### **ИЗМЕРИТЕЛИ ПОКАЗАТЕЛЕЙ КАЧЕСТВА ЭЛЕКТРИЧЕСКОЙ ЭНЕРГИИ «РЕСУРС-UF2»**

РУКОВОДСТВО ПО ЭКСПЛУАТАЦИИ ЭГТХ.422252.009 РЭ

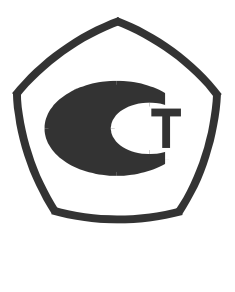

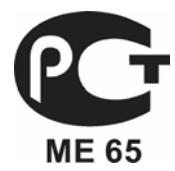

Редакция 5 09.01.2009 г.

# СОДЕРЖАНИЕ

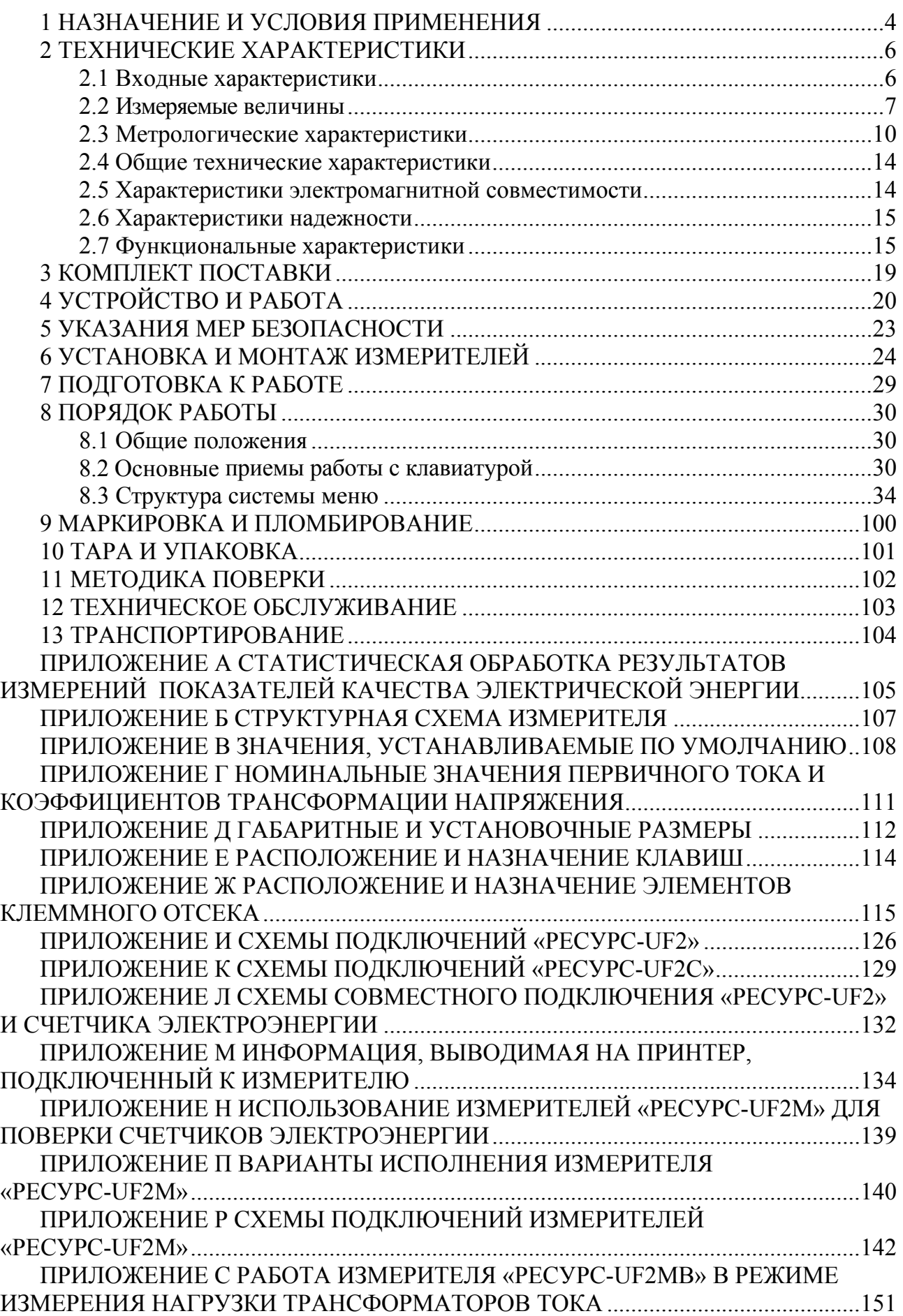

Настоящее руководство по эксплуатации предназначено для изучения измерителя показателей качества электрической энергии «Ресурс-UF2» » (далее по тексту - измеритель).

Документ содержит описание технических характеристик измерителя, принципа работы, порядок подготовки и ввода в эксплуатацию, а также другие сведения, необходимые для его правильной эксплуатации и наиболее полного использования технических возможностей, как автономно, так и в составе многоуровневых автоматизированных систем.

Руководство по эксплуатации распространяется на следующие модификации измерителя: «Ресурс - UF2», «Ресурс - UF2С», «Ресурс - UF2М», «Ресурс-UF2МВ».

Предложения и замечания по работе измерителя, содержанию и оформлению эксплуатационной документации просьба направлять по адресу:

440000, г. Пенза, а/я 78

тлф. (8412) 56-42-76.

Адрес в интернете: www.entp.ru, e-mail: info@entp.ru

### **1 НАЗНАЧЕНИЕ И УСЛОВИЯ ПРИМЕНЕНИЯ**

1.1 Измеритель показателей качества электрической энергии «Ресурс-UF2» предназначен для измерений характеристик напряжения, включая основные показатели качества электрической энергии (ПКЭ), а также характеристик силы тока, мощности и энергии переменного трехфазного и однофазного тока, при работе, как в автономном режиме, так и в составе информационноизмерительных систем.

1.2 Область применения: измерение показателей качества, организация учета количества электроэнергии на предприятиях промышленности и в энергосистемах, обследование электросетей предприятий (энергоаудит), учет потоков мощности в энергосистемах, межсистемных перетоков, выработки и использования электроэнергии.

Измерители могут быть использованы в качестве эталонного счетчика электроэнергии для проверки и поверки счетчиков электроэнергии, в том числе и на месте эксплуатации, класса 0,5 (0,5S) и менее точных (модификации «Ресурс-UF2C», «Ресурс-UF2М») и класса 1,0 (1,0S) и менее точных (модификация «Ресурс-UF2»).

1.3 Измерители предназначены для работы в однофазных, трехфазных трехпроводных, четырехпроводных (все модификации) и пятипроводных (модификации «Ресурс-UF2C» и «Ресурс-UF2М») сетях.

1.4 Измерители могут использоваться с разъемными трансформаторами тока (токовыми клещами) из комплекта поставки. В комплект поставки могут входить токовые клещи типов КТ52, КП15, КП46 и др., где число указывает максимальный диаметр проводника, на который они могут подключаться. Токовые клещи поверяются совместно с измерителями.

1.5 Измерители могут использоваться для определения режимов работы измерительных трансформаторов тока. Для выполнения указанной функции измеритель оснащен низковольтным входом напряжения «10 В» (модификация «Ресурс - UF2МВ»).

1.6 Нормальные условия применения

Нормальные условия применения измерителя соответствуют ГОСТ 22261-94:

- температура окружающего воздуха – от 15 до 25° С;

- относительная влажность воздуха – от 30 до 80 %;

- атмосферное давление – от 84 до 106 кПа (от 630 до 795 мм рт. ст.).

1.7 Рабочие условия применения

1.7.1 По устойчивости к климатическим воздействиям в рабочих условиях применения измеритель соответствует группе 4 по ГОСТ 22261-94:

- диапазон температуры – от минус 20 до плюс 55 °С,

- относительная влажность воздуха - 90 % при 30 °С,

- атмосферное давление от 70 до 106,7 кПа (от 537 до 800 мм рт. ст.).

1.7.2 Электропитание осуществляется переменным однофазным напряжением от 85 до 265 В.

1.7.3 Предельные значения коэффициента искажения синусоидальности напряжения электропитания 20 %.

1.7.4 По устойчивости к механическим воздействиям в рабочих условиях применения измеритель соответствует группе 3 по ГОСТ 22261-94.

1.8 Измерители показателей качества электроэнергии «Ресурс-UF2М» имеют интерфейс USB для подключения внешних накопителей, flash дисков.

1.9 Измеритель показателей качества электроэнергии «Ресурс-UF2» соответствует требованиям технических условий ТУ 4222-009-53718944-05.

### **2 ТЕХНИЧЕСКИЕ ХАРАКТЕРИСТИКИ**

#### **2.1 Входные характеристики**

2.1.1 «Ресурс-UF2» имеет две группы трехфазных измерительных входов напряжений с номинальными действующими значениями *U*ном фазных / междуфазных напряжений 220/(220⋅ $\sqrt{3}$ ) В (далее - прямой вход или вход «220 В») и (100/ $\sqrt{3}$ )/100 В (далее - трансформаторный вход или вход «57,7 В»). Напряжения могут подаваться одновременно только на одну группу входов. Трансформаторные входы напряжения используются для подключения к измерительным трансформаторам напряжения (ТН)

«Ресурс-UF2С» и «Ресурс-UF2М» имеют четыре измерительных входа напряжения, работающих на двух диапазонах измерений с номинальными значениями 220/(220⋅  $\sqrt{3}$ ) В и (100/ $\sqrt{3}$ )/100 В.

Измерительные входы напряжений гальванически изолированы от остальных частей измерителя.

2.1.2 Измеритель имеет три (модификация «Ресурс-UF2») или четыре (модификации «Ресурс-UF2С» и «Ресурс-UF2М») группы входов для измерения характеристик тока с номинальным действующим значением силы тока  $I_{\text{HOM}}$ 5 А, 1 А (далее - входы «1 А» и «5 А») при непосредственном подключении, и более при использовании трансформаторов тока. Измерительные входы тока гальванически изолированы друг от друга и от остальных частей измерителя.

В «Ресурс-UF2» и «Ресурс-UF2С» измерительные входы конструктивно выполнены в виде винтовых соединителей, установленных в специальном внутреннем отсеке. В «Ресурс-UF2М» измерительные входы выполнены в виде разъемов, установленных на задней панели.

2.1.3 Измерители могут комплектоваться разъемными трансформаторами тока с номинальным первичным током: 1 А, 5 А, 50 А, 100 А, 200 А, 500 А, 1000 А, 3000 А. Измеритель обеспечивает работу с двумя типами разъемных трансформаторов тока: тип «Т» - с токовым выходом, тип «П» - с потенциальным выходом. При комплектации измерителей трансформаторами тока, их краткое обозначение и номинальные значения первичных токов указываются через дефис в наименовании измерителя без обозначения единицы измерения.

Подключение трансформаторов тока производится в соответствии с указаниями, приведенными в таблицах Ж.1.

2.1.4 Измеритель обеспечивает работу с токовыми клещами из комплекта поставки типа КТ52, КП46 и КП15 и других, где число указывает максимальный допустимый диаметр провода, на который они могут подключаться.

2.1.5 Значения первичного тока токовых клещей выбираются из ряда: 1 А, 5 А, 50 А, 100 А, 200 А, 500 А, 1000 А, 3000 А.

Один и тот же тип клещей может использоваться при нескольких значениях первичного тока.

2.1.6 В модификации «Ресурс-UF2МВ» предусмотрена группа низковольтных измерительных входов напряжения «10 В», обеспечивающих измерение напряжения в диапазоне от 0,01 до 10 В.

2.1.7 Входное сопротивлениепо прямым входам напряжения не менее 400 кОм. Входное сопротивление «Ресурс-UF2» по трансформаторным входам напряжения не менее 100 кОм. Входное сопротивление «Ресурс-UF2С» и «Ресурс-UF2М», по измерительным входам напряжения не менее 400 кОм.

2.1.8 Входное сопротивление по токовым входам «5 А» не более 0,05 Ом. Входное сопротивление по токовым входам «1 А» не более 0,25 Ом.

2.1.9 Входное сопротивление измерителя «Ресурс-UF2МВ» по низковольтным измерительным входам «10 В» не менее 30 кОм.

### **2.2 Измеряемые величины**

2.2.1 В трехфазных четырехпроводных сетях измеряются:

а) ПКЭ (здесь и далее, если не оговорено особо, под напряжениями подразумеваются фазные и междуфазные напряжения, номер гармонической составляющей напряжения и тока изменяется от 2 до 40):

- установившееся отклонение напряжения;

- коэффициент несимметрии напряжений по обратной последовательности;

- коэффициент несимметрии напряжений по нулевой последовательности;

- коэффициент искажения синусоидальности кривой напряжения;

- коэффициент *n*-ой гармонической составляющей напряжения;

- отклонение частоты;

- длительность провала напряжения;

- длительность временного перенапряжения;

- глубина провала напряжения;

- коэффициент временного перенапряжения;

- размах изменения напряжения;

- кратковременная доза фликера;

- длительная доза фликера,

б) другие характеристики напряжения:

- действующее значение напряжения;

- действующее значение напряжения основной частоты;

- действующее значение напряжения прямой последовательности для трехфазной системы междуфазных напряжений;

- действующее значение напряжения нулевой последовательности для трехфазной системы фазных напряжений;

- действующее значение напряжения обратной последовательности для трехфазной системы междуфазных напряжений;

- значение частоты,

в) характеристики тока:

- действующее значение силы тока;

- действующее значение силы тока основной частоты;

- коэффициент искажения синусоидальности кривой тока;

- коэффициент *n*-ой гармонической составляющей тока;

- действующее значение силы тока нулевой последовательности;

- действующее значение силы тока прямой последовательности;

- действующее значение силы тока обратной последовательности;

г) характеристики углов фазового сдвига:

- угол фазового сдвига между фазными напряжениями основной частоты;

- угол фазового сдвига между *n*-ми гармоническими составляющими фазных напряжений;

- угол фазового сдвига между током и напряжением основной частоты одноименных фаз;

- угол фазового сдвига между *n*-ми гармоническими составляющими тока и напряжения одноименных фаз;

- угол фазового сдвига между симметричными составляющими тока и напряжения трехфазной системы (прямой, обратной и нулевой последовательности),

д) характеристики мощности прямого и обратного направления по каждой фазе и по трем фазам:

- активная мощность;

- реактивная мощность;

- полная мощность,

е) характеристики энергии в прямом и обратном направлениях по трем фазам:

- активная энергия;

- реактивная энергия.

2.2.2 В трехфазных трехпроводных сетях измеряются:

а) ПКЭ:

- установившееся отклонение междуфазного напряжения;

- коэффициент несимметрии напряжений по обратной последовательности;

- коэффициент искажения синусоидальности кривой междуфазного напряжения;

- коэффициент *n*-ой гармонической составляющей междуфазного напряжения;
- отклонение частоты;
- длительность провала междуфазного напряжения;

- длительность временного перенапряжения междуфазного напряжения;

- глубина провала междуфазного напряжения;
- коэффициент временного перенапряжения междуфазного напряжения;
- размах изменения напряжения;
- кратковременная доза фликера;
- длительная доза фликера,

б) другие характеристики напряжения:

- действующее значение междуфазного напряжения;

- действующее значение междуфазного напряжения основной частоты (первой гармоники);

- действующее значение напряжения прямой последовательности;

- действующее значение напряжения обратной последовательности;

- значение частоты,

в) характеристики тока:

- действующее значение силы тока;

- действующее значение силы тока основной частоты (первой гармоники);

- коэффициент искажения синусоидальности кривой тока;
- коэффициент *n*-ой гармонической составляющей тока,

- действующее значение силы тока нулевой последовательности;

- действующее значение силы тока прямой последовательности;

- действующее значение силы тока обратной последовательности;

г) характеристики углов фазового сдвига:

- угол фазового сдвига между симметричными составляющими тока и напряжения трехфазной системы (прямой и обратной последовательности),

д) характеристики мощности (прямого и обратного направления, суммарной по трем фазам):

- активная мощность;

- реактивная мощность;

- полная мощность,

е) характеристики энергии (в прямом и обратном направлениях, суммарной по трем фазам):

- активная энергия;

- реактивная энергия.

2.2.3 В однофазных сетях (измерительных цепях) измеряются:

а) ПКЭ:

- установившееся отклонение фазного напряжения;

- коэффициент искажения синусоидальности кривой фазного напряжения;

- коэффициент *n*-ой гармонической составляющей фазного напряжения;

- отклонение частоты;

- длительность провала фазного напряжения;

- длительность временного перенапряжения фазного напряжения;

- глубина провала фазного напряжения;

- коэффициент временного перенапряжения фазного напряжения;

- размах изменения напряжения;

- кратковременная доза фликера;

- длительная доза фликера,

б) другие характеристики напряжения:

- действующее значение фазного напряжения;

- действующее значение фазного напряжения основной частоты;

- значение частоты,

в) характеристики тока:

- действующее значение силы тока;

- действующее значение силы тока основной частоты;

- коэффициент искажения синусоидальности кривой тока;

- коэффициент *n*-ой гармонической составляющей тока,

г) характеристики углов фазового сдвига:

- угол фазового сдвига между током и напряжением основной частоты;

- угол фазового сдвига между *n*-ми гармоническими составляющими тока и напряжения,

д) характеристики мощности (в прямом и обратном направлениях):

- активная мощность;

- реактивная мощность;

- полная мощность,

е) характеристики энергии (в прямом и обратном направлениях):

- активная энергия;

- реактивная энергия.

Измерение по 2.2.3 обеспечивается при подключении фазного напряжения и тока на соответствующие измерительные входы одного (любого) фазного канала.

2.2.4 В трехфазных пятипроводных сетях измеряются характеристики перечисленные в 2.2.1, а также следующие характеристики:

- действующее значение напряжения нейтрали;

- действующее значение напряжения нейтрали основной частоты;

- действующее значение силы тока нейтрали;

- действующее значение силы тока нейтрали основной частоты;

- угол фазового сдвига между напряжением и током нейтрали основной частоты;

- коэффициент искажения синусоидальности напряжения нейтрали;

- коэффициент искажения синусоидальности тока нейтрали;

- коэффициент *n*-ой гармонической составляющей напряжения нейтрали;

- коэффициент *n*-ой гармонической составляющей тока нейтрали;

- угол фазового сдвига между *n*-ой гармонической составляющей напряжения и тока нейтрали.

2.2.5 При измерении нагрузки трансформаторов тока измеряются следующие характеристики:

- действующее значение выходного тока трансформатора тока (ТТ);

- действующее значение первой гармоники выходного тока ТТ;

- действующее значение напряжения на выходе ТТ;

- действующее значение первой гармоники напряжения на выходе ТТ;

- угол фазового сдвига между выходным током и напряжением на выходе ТТ;

- полная мощность нагрузки ТТ;

- коэффициент мощности нагрузки ТТ;

- коэффициент искажения синусоидальности выходного тока ТТ

- коэффициент *n*-ой гармонической составляющей выходного тока ТТ;

- коэффициент искажения синусоидальности напряжения на выходе ТТ

- коэффициент *n*-ой гармонической составляющей напряжения на выходе ТТ;

- угол фазового сдвига между *n*-ми гармоническими составляющими тока и напряжения на выходе ТТ;

- рабочая точка ТТ по току, отношение выходного тока ТТ к номинальному току;

- рабочая точка ТТ по мощности, отношение выходного мощности ТТ к номинальной мощности.

### **2.3 Метрологические характеристики**

Диапазоны измерений и пределы допускаемых погрешностей измерителя представлены в таблице 2.1.

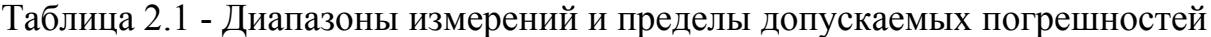

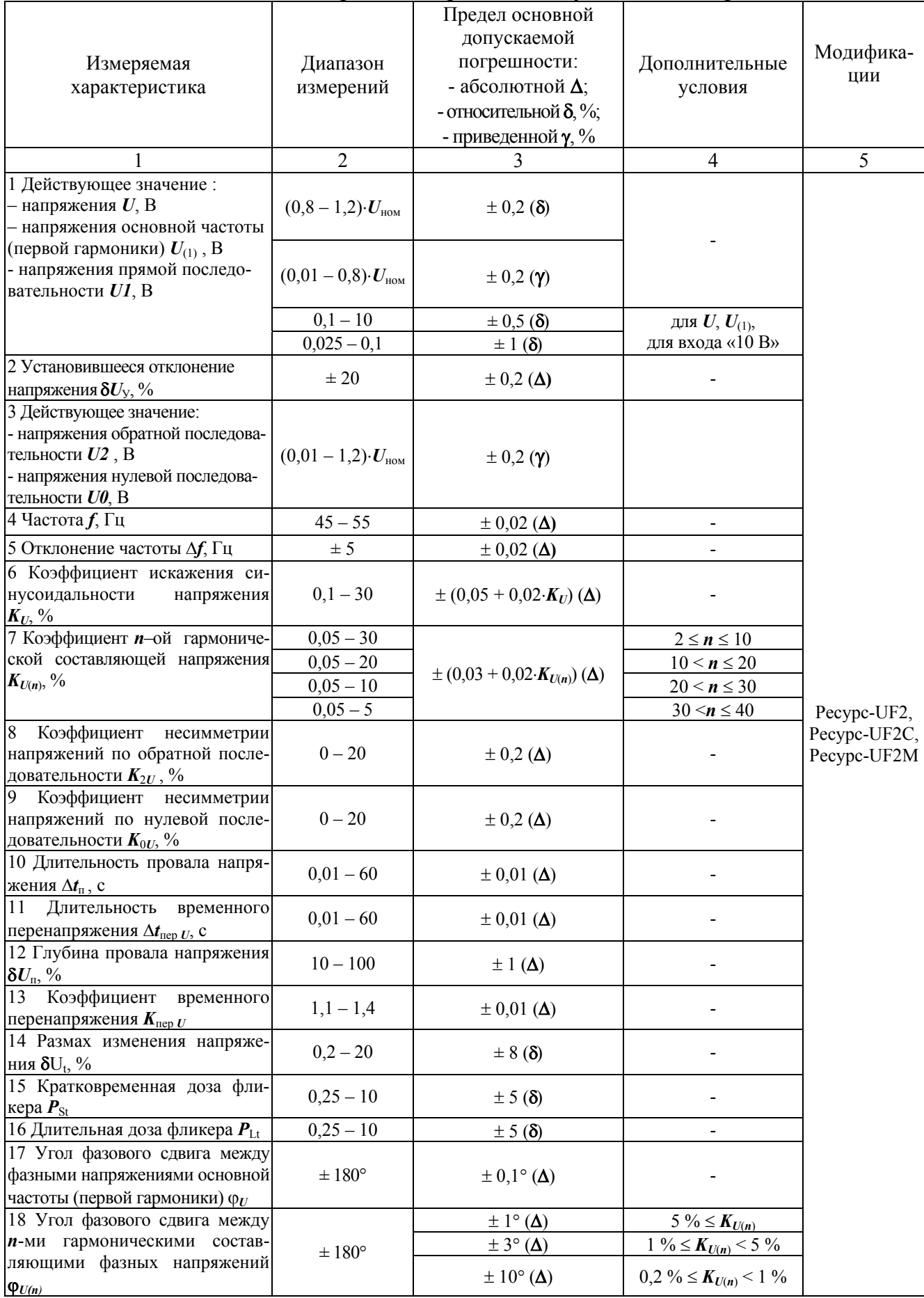

Продолжение таблицы 2.1

|                                                                                                    | $\overline{2}$                       | 3                                                                     | 4                                                                                                    | 5                                         |
|----------------------------------------------------------------------------------------------------|--------------------------------------|-----------------------------------------------------------------------|----------------------------------------------------------------------------------------------------|-------------------------------------------|
| 19 Действующее значение $\frac{1}{2}$ .<br>- силы тока $I$ , А<br>- силы тока основной частоты<br>$I_{(1)}$ , A<br>- силы тока нулевой последова-<br>тельности <i>I0</i> , А<br>- силы тока прямой последова-<br>тельности $II$ , А<br>- силы тока обратной последова-<br>тельности 12, А | $(0,05-1,2)\cdot I_{\text{HOM}}$     | $\pm$ 0,2 ( $\delta$ )                                                |                                                                                                    | Pecypc-UF2C,<br>Pecypc-UF2M               |
|                                                                                                    | $(0,01-0,05) \cdot I_{HOM}$          | $\pm 0.01$ ( $\gamma$ )                                               |                                                                                                    |                                           |
|                                                                                                    | $(0,0004 -$<br>$0,01) \cdot I_{HOM}$ | $\pm (1 + 0.35)(0.01 \cdot I_{\text{HOM}}/I_{(1)} - 1)$<br>$(\delta)$ | для $I_{(1)}$                                                                                                    |                                           |
|                                                                                                    |                                      | $\pm (1 + 0.7)(0.01 \cdot I_{\text{HOM}}/I_{(1)} - 1)$<br>$(\delta)$  | для $I$                                                                                                    |                                           |
|                                                                                                    | $(0,01-1,2) \cdot I_{HOM}$           | $\pm 0.2$ (y)                                                         |                                                                                                    | Pecypc-UF2                                |
| 20 Коэффициент искажения си-<br>нусоидальности<br>кривой<br>тока                                                                                                    | $0,1-100$                            | $\pm (0.05 + 0.02 \cdot K_I)(\Delta)$                                 | $0, 1 \cdot I_{\text{HOM}} \le I \le 1, 5 \cdot I_{\text{HOM}}$                                                                                | Pecypc-UF2C,<br>PecypcUF2M                |
|                                                                                                    | $0,5 - 100$                          | $\pm (0,1 + 0,03 \cdot K_I)(\Delta)$                                  | $0.01 \cdot I_{\text{HOM}} \leq I \leq 0.1 \cdot I_{\text{HOM}}$                                                                               |                                           |
| $K_I, \%$                                                                                                    | $0,1-100$                            | $\pm (0.05 + 0.02 \cdot K_I)(\Delta)$                                 | $0, 5 \cdot I_{\text{\tiny HOM}} \leq I \leq 1, 2 \cdot I_{\text{\tiny HOM}}$                                                                  | Pecypc-UF2                                |
|                                                                                                    | $0,5 - 100$                          | $\pm (0,1 + 0,03 \cdot K_I)(\Delta)$                                  | $0, 1 \cdot I_{\text{\tiny HOM}} \leq I \leq 0, 5 \cdot I_{\text{\tiny HOM}}$                                                                  |                                           |
| 21 Коэффициент <i>n</i> -ой ( <i>n</i> от 2 до<br>40) гармонической составляю-<br>щей тока $K_{I(n)}$ , %                                                                                                    | $0,05 - 100$                         | $\pm (0.03 + 0.02 \cdot K_{I(n)})(\Delta)$                            | $0, 1 \cdot I_{\text{HOM}} \leq I \leq 1, 5 \cdot I_{\text{HOM}}$<br>$2 \le n \le 10$                                                          | Pecypc-UF2C,<br>Pecypc-UF2M               |
|                                                                                                    | $0,05-50$                            |                                                                       | $0, 1 \cdot I_{\text{HOM}} \leq I \leq 1, 5 \cdot I_{\text{HOM}}$<br>$10 < n \le 20$                                                           |                                           |
|                                                                                                    | $0,05 - 20$                          |                                                                       | $0, 1 \cdot I_{\text{HOM}} \leq I \leq 1, 5 \cdot I_{\text{HOM}}$<br>$20 < n \leq 30$                                                          |                                           |
|                                                                                                    | $0,05 - 10$                          |                                                                       | $0, 1 \cdot I_{\text{HOM}} \leq I \leq 1, 5 \cdot I_{\text{HOM}}$<br>$30 < n \leq 40$                                                          |                                           |
|                                                                                                    | $0,5 - 100$                          | $\pm (0,1+0,03\cdot K_{I(n)})(\Delta)$                                | $0,01 \cdot I_{\text{HOM}} \leq I \leq 0,1 \cdot I_{\text{HOM}}$<br>$2 \le n \le 10$                                                           |                                           |
|                                                                                                    | $0,5 - 50$                           |                                                                       | $0,01 \cdot I_{HOM} \leq I \leq 0,1 \cdot I_{HOM}$<br>$10 \le n \le 20$                                                                        |                                           |
|                                                                                                    | $0,5 - 20$                           |                                                                       | $0,01 \cdot I_{HOM} \leq I \leq 0,1 \cdot I_{HOM}$<br>$20 \le n \le 30$                                                                        |                                           |
|                                                                                                    | $0,5 - 10$                           |                                                                       | $0,01 \cdot I_{\text{\tiny HOM}} \leq I \leq 0,1 \cdot I_{\text{\tiny HOM}}$<br>$30 \le n \le 40$                                              |                                           |
|                                                                                                    | $0,05 - 30$                          | $\pm (0.03 + 0.02 \cdot K_{I(n)})(\Delta)$                            | $0,5 \cdot I_{\text{HOM}} \leq I \leq 1,2 \cdot I_{\text{HOM}}$<br>$2 \le n \le 10$                                                            | Pecypc-UF2                                |
|                                                                                                    | $0,05 - 20$                          |                                                                       | $0,5 \cdot I_{\text{HOM}} \leq I \leq 1,2 \cdot I_{\text{HOM}}$<br>$10 < n \le 20$                                                             |                                           |
|                                                                                                    | $0,05 - 10$                          |                                                                       | $0.5 \cdot I_{\text{HOM}} \leq I \leq 1.2 \cdot I_{\text{HOM}}$<br>$20 < n \leq 40$                                                            |                                           |
|                                                                                                    | $0,5 - 30$                           | $\pm (0,1+0,03\cdot K_{I(n)})(\Delta)$                                | $0, 1 \cdot I_{\text{HOM}} \leq I \leq 0, 5 \cdot I_{\text{HOM}};$<br>$2 \le n \le 10$                                                         |                                           |
|                                                                                                    | $0,5 - 20$                           |                                                                       | $0, 1 \cdot I_{\text{HOM}} \le I \le 0, 5 \cdot I_{\text{HOM}};$<br>$10 < n \le 20$                                                            |                                           |
|                                                                                                    | $0,5 - 10$                           |                                                                       | $0, 1 \cdot I_{\text{HOM}} \le I \le 0, 5 \cdot I_{\text{HOM}};$<br>$20 < n \leq 40$                                                           |                                           |
| 22 Угол фазового сдвига ф <sub>и</sub> ме-<br>жду напряжением и током ос-<br>новной частоты одной фазы 3)                                                                                                    | $\pm 180^\circ$                      | $\pm 0, 1^{\circ} (\Delta)$                                           | $0.05 \cdot I_{\text{HOM}} \le I \le 1.5 \cdot I_{\text{HOM}}$                                                                                 | Pecypc-UF2C,                              |
|                                                                                                    |                                      | $\pm$ 0,3 $\degree$ ( $\Delta$ )                                      | $0.01 \cdot I_{\text{HOM}} \le I \le 0.05 \cdot I_{\text{HOM}}$                                                                                | Pecypc-UF2M                               |
|                                                                                                    |                                      | $\pm$ 0,1 $\degree$ ( $\Delta$ )                                      | $0,5 \cdot I_{\text{HOM}} \le I \le 1,2 \cdot I_{\text{HOM}}$                                                                                  |                                           |
|                                                                                                    |                                      | $\pm$ 0,3 $\degree$ ( $\Delta$ )                                      | $0, 1 \cdot I_{\text{HOM}} \leq I \leq 0.5 \cdot I_{\text{HOM}}$                                                                               | Pecypc-UF2                                |
|                                                                                                    |                                      | $\pm 3^{\circ}$ ( $\Delta$ )                                          | $0,01 \cdot I_{\text{HOM}} \leq I \leq 0,1 \cdot I_{\text{HOM}}$                                                                               |                                           |
| 23 Угол фазового сдвига ф <sub><i>и</i>0</sub> ме-<br>жду напряжением и током нуле-<br>вой последовательности                                                                                                    | $\pm$ $180^{\circ}$                  | $\pm 3^{\circ}$ ( $\Delta$ )                                          | $0.01 \cdot I_{\text{HOM}} \leq I0 \leq 1.2 \cdot I_{\text{HOM}}$<br>$0,01\cdot U_{\text{\tiny HOM}}$<br>$\leq U\theta \leq 1,2U_{\text{HOM}}$ | Pecypc-UF2C,<br>Pecypc-UF2M<br>Pecypc-UF2 |

*Продолжение таблицы 2.1* 

|                                                                              | $\overline{2}$                                                   | $\overline{3}$                     | 4                                                                                                    | 5            |
|------------------------------------------------------------------------------|------------------------------------------------------------------|------------------------------------|----------------------------------------------------------------------------------------------------|--------------|
| 24 Угол фазового сдвига ф <sub>UII</sub> ме-<br>жду напряжением и током пря- |                                                                  | $\pm$ 0,1° ( $\Delta$ )            | $0,05 \cdot I_{\text{HOM}} \le I \le 1,5 \cdot I_{\text{HOM}}$                                         | Pecypc-UF2C, |
|                                                                              |                                                                  | $\pm$ 0,3 $\degree$ ( $\Delta$ )   | $0.01 \cdot I_{\text{HOM}} \le I \le 0.05 \cdot I_{\text{HOM}}$                                        | Pecypc-UF2M  |
| мой последовательности <sup>3)</sup>                                         | $\pm$ $180^{\circ}$                                              | $\pm$ 0,1 $\degree$ ( $\Delta$ )   | $0,5 \cdot I_{\text{HOM}} \le I \le 1,2 \cdot I_{\text{HOM}}$                                          |              |
|                                                                              |                                                                  | $\pm$ 0,3 $\degree$ ( $\Delta$ )   | $0, 1 \cdot I_{HOM} \le I \le 0, 5 \cdot I_{HOM}$                                                      | Pecypc-UF2   |
|                                                                              |                                                                  | $\pm 3^{\circ}$ ( $\Delta$ )       | $0,01 \cdot I_{\text{HOM}} \leq I \leq 0,1 \cdot I_{\text{HOM}}$                                       |              |
| 25 Угол фазового сдвига ф <sub>UI2</sub> ме-                                 |                                                                  |                                    | $0,01 \cdot I_{\text{HOM}} \leq I2 < 1,2 \cdot I_{\text{HOM}}$                                         | Pecypc-UF2C, |
| жду напряжением и током об-                                                  | $\pm 180^\circ$                                                  | $\pm 3^{\circ}$ ( $\Delta$ )       | $0,01\cdot U_{\text{HOM}}$                                                                             | Pecypc-UF2M, |
| ратной последовательности                                                    |                                                                  |                                    | $U2<1,2U_{\text{HOM}}$                                                                                 | Pecypc-UF2   |
| 26 Угол фазового сдвига между                                                |                                                                  |                                    | $0,05 \cdot I_{\text{HOM}} \le I \le 1,5 \cdot I_{\text{HOM}};$                                        |              |
| п-ми гармоническими состав-                                                  |                                                                  | $\pm 2^{\circ}$ ( $\Delta$ )       | 5 % $\le K_{I(n)}$ ;                                                                                   |              |
| ляющими напряжения и тока                                                    |                                                                  |                                    | 5 % $\leq K_{U(n)}$                                                                                    |              |
| одной фазы Ф <sub>UI(n)</sub>                                                |                                                                  |                                    | $0,05 \cdot I_{\text{HOM}} \leq I \leq 1,5 \cdot I_{\text{HOM}};$                                      |              |
|                                                                              |                                                                  | $\pm 5^{\circ}$ ( $\Delta$ )       | $1\% \le K_{I(n)} < 5\%;$                                                                              |              |
|                                                                              |                                                                  |                                    | $1\% \leq K_{U(n)} < 5\%$                                                                              |              |
|                                                                              | $\pm 180^\circ$                                                  |                                    | $0,05 \cdot I_{\text{HOM}} \le I \le 1,5 \cdot I_{\text{HOM}};$                                        |              |
|                                                                              |                                                                  | $\pm 10^{\circ}$ ( $\Delta$ )      | $0,2\% \le K_{I(n)} < 1\%;$                                                                            | Pecypc-UF2C, |
|                                                                              |                                                                  |                                    |                                                                                                    | Pecypc-UF2M  |
|                                                                              |                                                                  |                                    | $0,2\% \leq K_{U(n)} \leq 1\%$<br>$0,01 \cdot I_{\text{HOM}} \le I \le 0,05 \cdot I_{\text{HOM}};$     |              |
|                                                                              |                                                                  | $\pm 3^{\circ}$ ( $\Delta$ )       | 5 % $\le K_{I(n)}$ ;                                                                                   |              |
|                                                                              |                                                                  |                                    | 5 % $\le K_{U(n)}$                                                                                     |              |
|                                                                              |                                                                  |                                    | $0,01 \cdot I_{\text{HOM}} \leq I \leq 0,05 \cdot I_{\text{HOM}};$                                     |              |
|                                                                              |                                                                  | $\pm 10^{\circ}$ ( $\Delta$ )      | $1\% \le K_{I(n)} < 5\%;$                                                                              |              |
|                                                                              |                                                                  |                                    | $1\% \leq K_{U(n)} < 5\%$                                                                              |              |
|                                                                              |                                                                  |                                    | $0,5 \cdot I_{\text{HOM}} \le I \le 1,2 \cdot I_{\text{HOM}};$                                         |              |
|                                                                              |                                                                  | $\pm 3^{\circ}$ ( $\Delta$ )       | 5 % $\le K_{I(n)}$ ;                                                                                   |              |
|                                                                              |                                                                  |                                    | 5 % $\leq K_{U(n)}$                                                                                    |              |
|                                                                              |                                                                  |                                    | $0,5 \cdot I_{\text{HOM}} \le I \le 1,2 \cdot I_{\text{HOM}};$                                         |              |
|                                                                              |                                                                  | $\pm 5^{\circ}$ ( $\Delta$ )       | $1\% \le K_{I(n)} < 5\%;$                                                                              |              |
|                                                                              |                                                                  |                                    | $1\% \leq K_{U(n)}$ < 5 %                                                                              |              |
|                                                                              |                                                                  |                                    | $0,5 \cdot I_{\text{HOM}} \leq I \leq 1,2 \cdot I_{\text{HOM}};$                                       |              |
|                                                                              | $\pm 180^\circ$                                                  | $\pm 15^{\circ}$ ( $\Delta$ )      | $0,2\% \leq K_{I(n)}$ < 1 %;                                                                           | Pecypc-UF2   |
|                                                                              |                                                                  |                                    | $0,2\% \leq K_{U(n)} < 1\%$                                                                            |              |
|                                                                              |                                                                  |                                    | $0, 1 \cdot I_{\text{HOM}} \le I \le 0, 5 \cdot I_{\text{HOM}};$                                       |              |
|                                                                              |                                                                  | $\pm 5^{\circ}$ ( $\Delta$ )       | 5 % $\le K_{I(n)}$ ;                                                                                   |              |
|                                                                              |                                                                  |                                    | 5 % $\leq K_{U(n)}$                                                                                    |              |
|                                                                              |                                                                  |                                    | $0, 1 \cdot I_{\text{HOM}} \le I \le 0.5 \cdot I_{\text{HOM}};$                                        |              |
|                                                                              |                                                                  | $\pm 15^{\circ}$ ( $\Delta$ )      | $1\% \le K_{I(n)} < 5\%;$                                                                              |              |
|                                                                              |                                                                  |                                    | $1\frac{0}{0} \leq K_{U(n)} < 5\frac{0}{0}$                                                            |              |
| 27 Активная мощность $P^{1\overline{)2)}$ .                                  |                                                                  |                                    | $0.05 \cdot I_{\text{HOM}} \le I \le 1.5 \cdot I_{\text{HOM}};$                                        |              |
| а) активная мощность по каждой                                               |                                                                  | a) $\pm$ 0,3 ( $\delta$ )          | $0.5 <  \cos \varphi  \leq 1$                                                                          |              |
| фазе                                                                         |                                                                  | $(6) \pm 0.2$ (8)                  | cos ф - коэффициент                                                                                    |              |
| б) активная мощность по трем                                                 |                                                                  |                                    | мощности                                                                                               |              |
| фазам                                                                        | $(0,05-$<br>$1,8)\cdot U_{\text{\tiny HOM}}I_{\text{\tiny HOM}}$ |                                    | $0,01 \cdot I_{\text{HOM}} \le I \le 0,05 \cdot I_{\text{HOM}};$                                       |              |
|                                                                              |                                                                  | $(6) \pm 0.4$ (8)                  | $0.5 <  \cos \varphi  \le 1$                                                                           | Pecypc-UF2C, |
|                                                                              |                                                                  |                                    |                                                                                                    | Pecypc-UF2M  |
|                                                                              |                                                                  | a) $\pm$ 0,4 ( $\delta$ )          | $0, 1 \cdot I_{\text{HOM}} \leq I \leq 1, 5 \cdot I_{\text{HOM}};$                                     |              |
|                                                                              |                                                                  | $(6) \pm 0.3$ (8)                  | $0.25 \le  \cos \varphi  \le 0.5$                                                                      |              |
|                                                                              |                                                                  | $(6) \pm 0.5$ (8)                  | $0,02 \cdot I_{\text{HOM}} \leq I \leq 0,1 \cdot I_{\text{HOM}};$<br>$0,25 \le  \cos \varphi  \le 0.5$ |              |
|                                                                              |                                                                  |                                    | $0,01 \cdot I_{\text{HOM}} \le I \le 1,2 \cdot I_{\text{HOM}};$                                        |              |
|                                                                              |                                                                  | $\pm$ 0,2 ( $\gamma$ )             | $0,25 \leq  \cos \varphi  \leq 1$                                                                      | Pecypc-UF2   |
| $\bm{O}^{(1)2)}$ :<br>28 Реактивная мощность                                 |                                                                  | $\pm$ 0,5 ( $\delta$ )             | $0,2 \le m \le 1,2$ , где                                                                              | Pecypc-UF2C, |
| а) реактивная мощность по каж-                                               | $(0,05-$                                                         |                                    | $m = (I \cdot U \cdot \text{sin}\varphi)/(I_{\text{HOM}} \cdot U_{\text{HOM}})$                        | Pecypc-UF2M  |
| дой фазе;<br>б) реактивная мощность по трем                                  | $1,8)\cdot U_{\text{\tiny HOM}}I_{\text{\tiny HOM}}$             | $\pm 0.5(0.9+0.02/m)$ ( $\delta$ ) | $0.01 \le m \le 0.2$                                                                                   |              |
| фазам                                                                        |                                                                  | $\pm 0.5$ (y)                      | $0,01 \le m \le 1,2$                                                                                   | Pecypc-UF2   |

Окончание таблицы 2.1

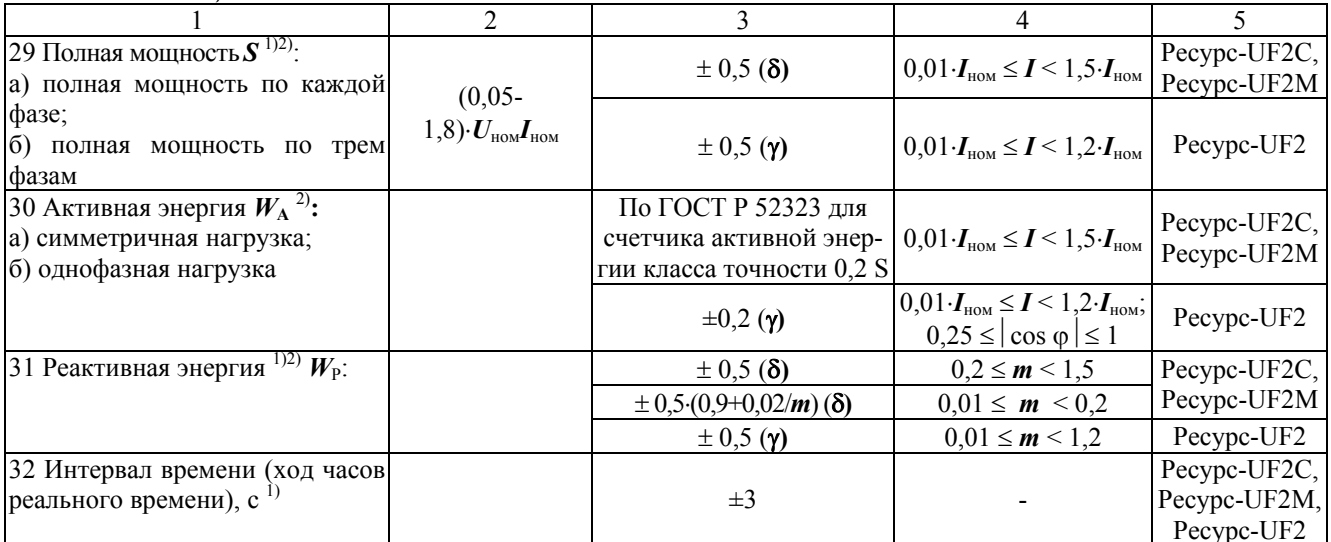

<sup>1)</sup> Предел допускаемой дополнительной температурной погрешности измерителя при измерении данной характеристики составляют 1/3 основной погрешности на каждые 10°С изменения температуры окружающей среды

2) Предел допускаемой дополнительной погрешности, возникающей при использовании разъемных трансформаторов тока, входящих в дополнительный комплект поставки, и при отклонении проводника от перпендикуляра к центру измерительного окна, равны 0,5 основной погрешности измерителя

3) Предел допускаемой дополнительной погрешности, возникающей при использовании разъемных трансформаторов тока, входящих в дополнительный комплект поставки, равны пределам основной погрешности измерителя

#### 2.4 Общие технические характеристики

2.4.1 Мощность, потребляемая измерителем по цепи питания, не более  $20 B·A$ 

2.4.2 Время установления рабочего режима не более 5 мин.

2.4.3 Измеритель обеспечивает непрерывную работу без ограничения времени

2.4.4 Габаритные размеры измерителей не более (280×245×121) мм для модификаций «Ресурс-UF2», «Ресурс-UF2С» и (294×250×136) мм для модификации «Ресурс-UF2M».

2.4.5 Масса измерителя не более 4 кг.

#### 2.5 Характеристики электромагнитной совместимости

2.5.1 По устойчивости к воздействию внешних электромагнитных помех удовлетворяет требованиям ГОСТ Р 51522-99. измеритель ГОСТ Р 51317.4.3-99, ГОСТ Р 51317.4.4-99. ГОСТ Р 51317.4.2-99. ГОСТ Р 51317.4.5-99. ГОСТ Р 51317.4.11-99, ГОСТ Р 51317.3.2-99, ГОСТ Р 51317.3.3-99.

ВНИМАНИЕ! Настоящий измеритель удовлетворяет нормам индустриальрадиопомех, установленным ДЛЯ оборудования класса HЫX A  $\Pi$ <sup>O</sup> ГОСТ Р 51318.22-99 (СИСПР 22-97) и не должно применяться в жилых, коммерческих зонах и производственных зонах с малым энергопотреблением и подключаться к низковольтным распределительным электрическим сетям.

#### 2.6 Характеристики надежности

2.6.1 Измеритель является восстанавливаемым устройством. Среднее время восстановления работоспособного состояния не более 8 ч.

2.6.2 Средняя наработка на отказ не менее 30 000 ч в нормальных условиях эксплуатации.

2.6.3 Средний срок службы не менее 10 лет.

### 2.7 Функциональные характеристики

2.7.1 Измерение ПКЭ

2.7.1.1 Измеритель производит статистическую обработку результатов измерения ПКЭ согласно методике изложенной в приложении А и определяет на интервале измерения равном одним суткам следующие характеристики:

- наибольшее  $U_{\text{y Hb}}$ <sup>I(II)</sup> и наименьшее  $U_{\text{y Hb}}$ <sup>I(II)</sup> действующие значения установившегося напряжения (отклонения напряжения,  $\delta U_{\text{y,HB}}^{\text{I(II)}}, \delta U_{\text{y,HM}}^{\text{I(II)}}$ ) в интервале времени наибольших (индекс - I) и наименьших (индекс - II) нагрузок;

- верхнюю  $U_{\text{y B}}^{I(II)}$  ( $\delta U_{\text{y B}}^{I(II)}$ ) и нижнюю  $U_{\text{y H}}^{I(II)}$  ( $\delta U_{\text{y H}}^{I(II)}$ ) границы диапазона  $U_y$  ( $\delta U_y$ ) в котором находятся 95 % измеренных значений в интервале времени наибольших (наименьших) нагрузок;

- наибольшее  $f_{\text{HB}}$  ( $\Delta f_{\text{HB}}$ ) и наименьшее  $f_{\text{HM}}$  ( $\Delta f_{\text{HM}}$ ) значения частоты  $f$ (отклонения частоты  $\Delta f$ );

- верхнюю  $f_B(\Delta f_B)$  и нижнюю  $f_H(\Delta f_H)$  границы диапазона  $f(\Delta f)$ , в котором находятся 95 % измеренных значений;

наибольшее значение коэффициента искажения синусоидальности напряжения  $K_{UHE}$ ;

- наибольшее значение коэффициента *п*-ой гармонической составляющей напряжения  $K_{U(n) \text{ HE}}$ ;

- наибольшее значение коэффициента несимметрии напряжений по обратной последовательности  $K_{2UHE}$ ;

наибольшее значение коэффициента несимметрии напряжений по нулевой последовательности  $K_{0}$ <sub>U</sub>

- значение коэффициента искажения синусоидальности напряжения, которое не превышает 95 % измеренных значений  $K_{UB}$ ;

- значение коэффициента *n*-ой гармонической составляющей напряжения, которое не превышает 95 % измеренных значений  $K_{U(n)B}$ ;

значение коэффициента несимметрии напряжений  $\Pi$ <sup>O</sup> обратной последовательности, которое не превышает 95 % измеренных значений  $K_{2}$ <sub>16</sub>;

значение коэффициента несимметрии напряжений по нулевой последовательности, которое не превышает 95 % измеренных значений  $K_{0}$ 

- относительное время превышения нормально допустимых значений  $T_1$ ;

- относительное время превышения предельно допустимых значений  $T_2$ .

2.7.1.2 Интервалы измерений соответствуют ГОСТ 13109-97 и составляют:

- для установившегося напряжения (отклонения напряжения) ........ 1 мин;

коэффициентов несимметрии напряжений, коэффициентов  $\omega_{\rm{eff}}$ ЛЛЯ искажения синусоидальности кривой напряжения и коэффициентов *п*-ых 

2.7.1.3 Интервалы измерений, указанные в 2.7.1.2, перекрываются во времени, таким образом, что длительность интервала времени между окончаниями двух соседних интервалов составляет 1 с.

2.7.1.4 Измеритель накапливает и хранит суточную статистическую информацию в течение не менее двух месяцев.

2.7.2 Регистрация средних за 1 мин результатов измерений

2.7.2.1 Измеритель обеспечивает регистрацию следующих характеристик: а) напряжения:

- установившееся отклонение напряжения (действующее значение первой гармоники напряжения);

- действующее значение напряжения прямой последовательности;

- действующее значение напряжения обратной последовательности;

- действующее значение напряжения нулевой последовательности;
- коэффициент несимметрии напряжений по обратной последовательности;
- коэффициент несимметрии напряжений по нулевой последовательности;
- коэффициент искажения синусоидальности напряжения;

- отклонение частоты (значение частоты);

- коэффициент *n*-ой гармонической составляющей напряжения,

б) тока:

- действующее значение первой гармоники силы тока;

- действующее значение силы тока прямой последовательности;

- действующее значение силы тока обратной последовательности;

- действующее значение силы тока нулевой последовательности;

- коэффициент искажения синусоидальности тока;

- коэффициент *n*-ой гармонической составляющей тока,

в) угла фазового сдвига:

- угол фазового сдвига между первыми гармониками фазных напряжений;

- угол фазового сдвига между *n*-ми гармоническими составляющими фазных напряжений;

- угол фазового сдвига между первыми гармониками тока и напряжения;

- угол фазового сдвига между *n*-ми гармоническими составляющими тока и напряжения;

- угол фазового сдвига между симметричными составляющими фазных напряжений и токов,

г) мощности:

- активной мощности по каждой фазе;

- активной трехфазной мощности;

- реактивной мощности по каждой фазе;

- реактивной трехфазной мощности.

2.7.2.2 Интервал измерения начинается в момент равенства секунд таймера нулю.

2.7.2.3 Измеритель обеспечивает задание оператором списка регистрируемых характеристик до начала измерений (пуска измерителя).

2.7.2.4 Глубина регистрации не менее семи суток.

2.7.3 Измерение характеристик провала напряжения и временного перенапряжения

2.7.3.1 Измеритель обеспечивает измерение характеристик провала напряжения и временного перенапряжения с фиксацией времени и даты начала события.

2.7.3.2 Измеритель сохраняет информацию не менее чем о 100 последних провалах напряжения и временных перенапряжениях по каждому фазному и междуфазному напряжению, а также накапливает статистическую информацию о количестве и суммарной длительности провалов и перенапряжений.

2.7.4 Регистрация средних за 30 мин результатов измерений

2.7.4.1 Измеритель регистрирует значения активных и реактивных трехфазных мощностей прямого и обратного направления.

2.7.4.2 Глубина накопления информации – не менее трех месяцев.

2.7.4.3 Интервал измерения начинается при значении времени таймера измерителя 00:00 или 30:00 (минуты : секунды).

2.7.5 Измерение количества электрической энергии

2.7.5.1 Измерение активной и реактивной электроэнергии осуществляется в прямом и обратном направлении.

2.7.5.2 Результаты измерения электроэнергии представляются в следующем виде:

- суммарное количество с момента запуска измерителя в работу;

- за каждый месяц текущего и предыдущего года;

- за каждые сутки трех предыдущих месяцев.

2.7.6 Измеритель обеспечивает отсчет реального времени (часы, минуты, секунды) и ведение календаря (день, месяц, год).

2.7.7 Представление результатов измерений

2.7.7.1 Измеритель обеспечивает ввод и индикацию всех исходных данных, индикацию измеряемых характеристик.

2.7.7.2 Измеритель передает данные по интерфейсам RS-232 и RS-485 во внешнее устройство (компьютер, принтер, модем).

2.7.7.3 Передача данных по интерфейсам RS-232 и RS-485 осуществляется с использованием собственного протокола обмена «Ресурс-UF2».

2.7.7.4 Измерители «Ресурс-UF2» поддерживают дополниельно протокол обмена ГОСТ Р МЭК 60870-5-101-2006 по интерфейсам RS-232 и RS-485.

Описание профиля протокола ГОСТ Р МЭК 60870-5-101-2006 измерителя приведено в документе «Спецификация протокола передачи данных измерителя «РЕСУРС-UF2».

2.7.7.5 Измеритель «Ресурс-UF2М» оснащается интерфейсом USB для работы с внешним устройством хранения данных типа flash-диск. Типы данных, записываемых на flash-диск, приведены в 2.7.15.

2.7.8 Задание режимов работы

До запуска в работу измеритель должен обеспечивать возможность ввода следующих исходных данных:

а) номинальных, нормально и предельно допустимых значений ПКЭ;

б) конфигурацию входных каналов и коэффициентов трансформации по току и напряжению;

в) текущего значения времени и даты.

После запуска измерителя должна обеспечиваться возможность коррекции показаний таймера в пределах  $\pm 10$  с один раз за календарные сутки.

2.7.9 Калибровка

Измеритель обеспечивает возможность проведения калибровки по всем измерительным входам напряжения и тока.

2.7.10 Защита информации

2.7.10.1 Измеритель обеспечивает защиту от изменения исходных данных с помощью пароля, устанавливаемого пользователем.

2.7.10.2 Измеритель фиксирует в протоколе работы дату и время снятия и установки пароля.

2.7.11 При подаче электропитания измеритель автоматически тестирует основные узлы и отображает результаты тестов на индикаторе.

2.7.12 Измеритель сохраняет все данные и обеспечивает непрерывную работу часов при отключении электропитания на время не менее 15 суток.

2.7.13 Измеритель фиксирует в протоколе работы время включения и выключения электропитания, моменты коррекции времени.

2.7.14 В режиме измерения нагрузки ТТ измеритель обеспечивает только измерение и индикацию текущих значений параметров, определенных в 2.2.5.

2.7.15 Измеритель «Ресурс-UF2М» по команде с клавиатуры сохраняет во внешнем устройстве хранения данных типа flash-диск следующую информацию:

2.7.15.1 Копирует архивные данные измерителя

- показатели качества электроэнергии за каждые сутки измерений;
- средние за одну минуту данные;
- информацию о провалах и перенапряжения;
- кратковременную и длительную дозы фликера;
- получасовые значения мощности и суточные значения активной и реактивной энергии;
- огибающие действующего значения напряжения при провалах и перенапряжениях;
- формы сигналов тока и напряжения при провалах и перенапряжениях;
- гистограммы ПКЭ за сутки.

2.7.15.2 Оперативно записывает средние за одну минуту значения измеряемых параметров. Запись осуществляется до отмены режима или заполнения flash диска.

2.7.15.3 Оперативно записывает средние за три секунды значения измеряемых параметров. Запись осуществляется до отмены режима или заполнения flash диска.

2.7.15.4 Оперативно записывает средние за 0,16 с значения измеряемых параметров. Запись осуществляется до отмены режима или заполнения flash диска.

### **3 КОМПЛЕКТ ПОСТАВКИ**

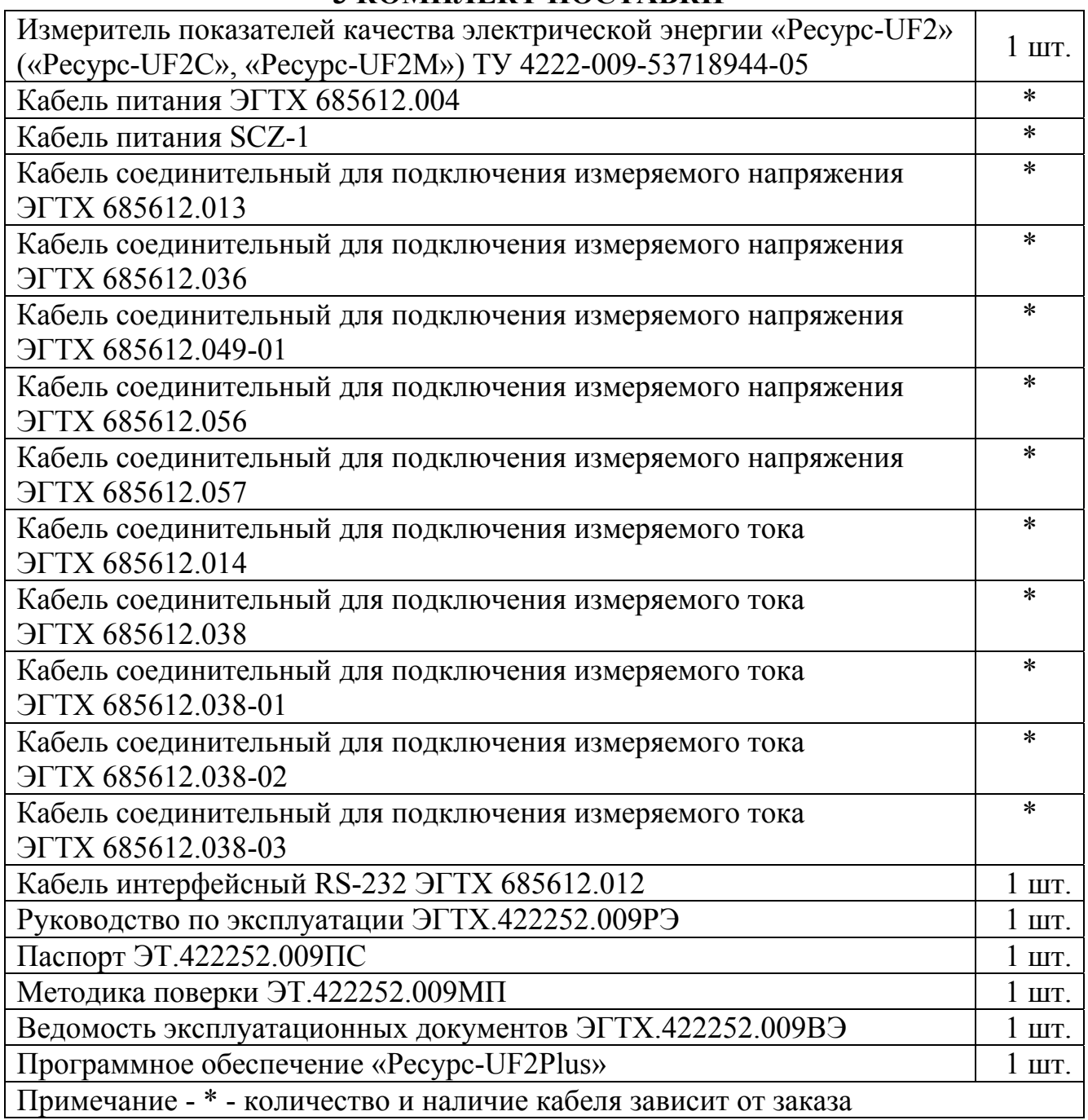

### 3.2 Дополнительная комплектация:

Трансформатор тока разъемный Тип и количество оп-

ределяется при заказе

По комплект программного обеспечения «Ресурс - UF2Plus», предназначен для приема информации от измерителя по интерфейсу RS-232 и RS-485. При использовании интерфейса RS-232 возможно прямое подключение измерителя к компьютеру, подключение по коммутируемым линиям связи с использованием телефонного модема, а также по радиоканалу с помощью радиомодемов и радиостанций. Все перечисленные устройства также могут входить в дополнительный комплект поставки.

### **4 УСТРОЙСТВО И РАБОТА**

4.1 Структурная схема измерителя представлена на рисунке Б.1 (приложение Б).

В состав измерителя входят:

- блок измерения напряжения (БИН);

- блок измерения тока (БИТ);

- устройства гальванической развязки (УГР);

- устройство согласования (УС);

- цифровой сигнальный процессор (ЦСП);

- блок питания (БП);

- центральный процессор (ЦП);

- постоянное запоминающее устройство (ПЗУ);

- оперативное запоминающее устройство (ОЗУ);

- таймер (Т);

- интерфейсный модуль (ИМ);

- индикатор (ИНД);

- клавиатура (КЛ)

- модуль USB интерфейса.

4.2 Блок измерения напряжения состоит из трех («Ресурс-UF2») или четырех («Ресурс-UF2С», «Ресурс-UF2М») идентичных каналов, в каждом из которых имеются входной делитель напряжения, буферный усилитель, 16-разрядный аналого-цифровой преобразователь с последовательным синхронным интерфейсом, источник опорного напряжения. Блок измерения напряжения гальванически изолирован от остальной части измерителя и помощью устройства гальванической развязки.

4.3 Блок измерения тока состоит из трех («Ресурс-UF2») или четырех («Ресурс-UF2С», «Ресурс-UF2М») одинаковых, гальванически изолированы друг от друга и от остальной части измерителя, каналов. В каждом измерительном канале тока имеются измерительные шунты, дифференциальный усилитель, 16-разрядный аналого-цифровой преобразователь с синхронным последовательным интерфейсом, источник опорного напряжения.

4.4 Устройство согласования состоит из сдвигового регистра и счетчика. Оно предназначено для ввода через последовательный интерфейс в ЦСП последовательных кодов поступающих от синхронно работающих АЦП измерительных каналов тока и напряжения.

4.5 Цифровой сигнальный процессор предназначен для управления блоками измерения тока и напряжения, а также для обработки измерительной информации, поступающей от АЦП каналов тока и напряжения.

20

ЦСП производит подстройку частоты дискретизации аналого-цифрового преобразования под частоту основной (первой) гармоники входного сигнала таким образом, чтобы за период основной частоты производилось 512 измерений мгновенных значений входных сигналов. На основании полученных значений, через каждые полпериода основной частоты входных сигналов, ЦСП производит спектральный анализ, основанный на быстром преобразование Фурье (БПФ). Результатами БПФ являются комплексные значения спектральных коэффициентов, на основании которых рассчитываются действующие значения первых гармоник напряжений и токов, а также коэффициенты *n*-ых гармонических составляющих напряжений и токов. Кроме этого ЦСП, на основании мгновенных значений входных сигналов, вычисляет действующие значения напряжений, токов и активной мощности. Усредненные результаты обработки измерительной информации доступны центральному процессору через интерфейс прямого доступа к внутренней памяти ЦСП.

4.6 Блок питания состоит из входного фильтра питания (ФП), преобразователя переменного напряжения в постоянное (AC-DC), преобразователей постоянного напряжения в постоянное (DC-DC) и линейных стабилизаторов (ЛС).

Выходное напряжение AC-DC равно 5 В. Линейные стабилизаторы вырабатывает напряжения 3,3 В и 2,5 В, необходимые для работы интегральных микросхем.

Преобразователи DC-DC используются для питания гальванически развязанных каналов тока и блока напряжения. На вход преобразователя DC-DC поступает 5 В с выхода преобразователя AC-DC. Выходными напряжениями преобразователей DC-DC являются плюс 5 В и минус 5 В.

Измеритель имеет плавкие предохранители в двух линиях цепи питания.

4.7 Центральный процессор управляет работой измерителя.

ЦП загружает программу в ЦСП, получает от него данные, накапливает их в энергонезависимой памяти (ОЗУ), производит статистическую обработку измерительной информации.

ЦП, управляя двух строчным 16-ти символьным индикатором и восьми кнопочной клавиатурой, осуществляет интерфейс пользователя.

4.8 Для реализации часов, ведения календаря и привязки результатов измерений ко времени используется энергонезависимый таймер реального времени.

4.9 Для контроля питающего напряжения используется супервизор, который вырабатывает сигнал перезапуска ЦП при отклонении напряжения плюс 3,3 В за допустимые границы (± 10 %). Одновременно, он обеспечивает бесперебойное питание таймера и ОЗУ, переключая их к аккумулятору при уменьшении напряжения питания + 3,3 В менее 3 В.

4.10 Интерфейсный модуль предназначен для формирования электрических сигналов интерфейсов RS-485 и RS-232.

4.11 Модуль USB интерфейса предназначен для управления подключенным внешним накопителем данных типа flash-диска, получения команд и данных от ЦП, преобразования их и записи на flash-диск в виде файлов определенного формата, а также контроля выполнения операций устройством хранения.

4.12 Конструктивно измеритель состоит из двух плат: платы измерения и электропитания и платы вычислительной.

На плате измерения и электропитания расположены блоки измерения напряжения и тока, устройства гальванической развязки, блок питания.

В измерителях «Ресурс-UF2» и «Ресурс-UF2С» на измерительной плате, в отсеке внешних подключений, расположены винтовые клеммные соединители, предназначенные для подключения измерительных кабелей напряжения и тока, а также кабеля электропитания. Здесь же расположены сетевые предохранители, винтовые клеммные соединители для подключения линий интерфейса RS-485 и перемычка, подключающая терминирующий резистор интерфейса RS-485.

Доступ к клеммным соединителям возможен только после демонтажа съемной крышки, которая пломбируется пользователем после выполнения необходимых подключений.

На вычислительной плате расположены следующие устройства: цифровой сигнальный процессор, центральный процессор, оперативное и постоянное запоминающее устройство, таймер, супервизор, интерфейсный модуль.

Индикатор и клавиатура закреплены на передней панели измерителя.

Внутри пластикового корпуса измерителя имеется металлический кожух, предназначенный для обеспечения требований электромагнитной совместимости.

### **5 УКАЗАНИЯ МЕР БЕЗОПАСНОСТИ**

5.1 Измеритель соответствует требованиям безопасности по ГОСТ 22261-94, ГОСТ Р 51350-99.

5.2 При монтаже и эксплуатации измерителя должны соблюдаться «Правила эксплуатации электроустановок», «Правила технической эксплуатации электроустановок потребителей», «Правила техники безопасности при эксплуатации электроустановок потребителей» для установок до 1000 В.

5.3 Измеритель должен быть надежно заземлен при эксплуатации.

5.4 Подключение, замена и ремонт измерителя должны производиться при отключении питающей сети.

5.5 К эксплуатации измерителя могут быть допущены лица, имеющие квалификацию не ниже 3 группы по технике безопасности работы в действующих электроустановках.

### **6 УСТАНОВКА И МОНТАЖ ИЗМЕРИТЕЛЕЙ**

6.1 Измеритель должен размещаться в закрытых помещениях, не имеющих агрессивных паров и газов.

6.2 Монтировать измерители «Ресурс-UF2» и «Ресурс-UF2С » необходимо на стендах или щитах, неподверженных вибрации, в соответствии с приложением Д (рисунок Д.1) . Рабочее положение – вертикальное. Рекомендуемая высота от пола от 1,3 до 1,7 м. Допускается также эксплуатация измерителя в горизонтальном положении.

Устанавливать измерители «Ресурс-UF2М» рекомендуется на столах, неподверженных вибрации, в соответствии с приложением Д (рисунок Д.2) . Рабочее положение – горизонтальное. Рекомендуемая высота от пола от 0,8 до 1,3 м.

6.3 Схемы расположения электрических соединителей, предназначенных для подключения напряжения электропитания, измеряемых напряжений и внешних устройств, приведены в приложении Ж (рисунки Ж.1 - Ж.12).

6.4 Подключение питающего напряжения и защитного заземления выполнять многожильным или одножильным изолированным проводом сечением от 0,75 до  $2,5 \text{ mm}^2$ .

6.5 Для электропитания измерителя рекомендуется использовать источник бесперебойного питания.

6.6 Подключение измеряемых напряжений выполнять многожильным или одножильным изолированным проводом сечением от 0,5 до 2,5 мм<sup>2</sup>.

6.7 Подключение токов к измерительному входу «5А» выполнять медным многожильным или одножильным изолированным проводом сечением от 1,5 до 2,5 мм<sup>2</sup>. Подключение токов к измерительному входу «1 А» выполнять медным многожильным или одножильным изолированным проводом сечением от 0,5 до  $2,5 \text{ mm}^2$ .

6.8 Подключение измерителя к АСКУЭ по интерфейсу RS-485 производить витым проводом, максимальной длиной 1200 м.

6.9 Подключение измерителя к модему, принтеру выполнять любым типом кабелей, длиной до 15 м.

6.10 Необходимо предусмотреть возможность пломбирования линий связи с измеряемым напряжением и током в местах, через которые возможно воздействие на результат измерений.

6.11 Порядок действий при подключении измерителя к исследуемым цепям передачи электроэнергии (измерительным трансформаторам)

Варианты подключения представлены на схемах в приложениях И, К, Л, Р.

6.11.1 Выдержать измеритель в рабочих условиях эксплуатации в течение 1 ч.

6.11.2 В случае использования внешней клеммы защитного заземления Х9 (приложение Д), произвести заземление измерителя. Действия данного пункта не выполняются, если используется провод защитного заземления в трехпроводном кабеле электропитания (см. 6.11.4).

6.11.3 Для измерителей «Ресурс-UF2» и «Ресурс-UF2С» снять крышку, открывающую доступ в клеммный отсек измерителя.

6.11.4 Для измерителей «Ресурс-UF2» или «Ресурс-UF2С» подключить кабель питания в следующей последовательности:

- кабель электропитания ввести в клеммный отсек измерителя через кабельный ввод, имеющий маркировку вида «Сеть ~220В, 50 Гц»;

- введенные внутрь клеммного отсека оголенные окончания проводов кабеля электропитания необходимо закрепить с помощью винтовых клеммных соединителей Х1 (рисунок Ж.1, Ж.2), имеющих маркировку вида «~220В, 50 Гц». В первую очередь необходимо подключить провод защитного заземления к контакту 1, если измеритель не был заземлен с помощью внешней клеммы защитного заземления, как описано в 6.11.2;

- механически закрепить кабель электропитания, затянув гайку соответствующего кабельного ввода.

6.11.5 Для измерителей «Ресурс-UF2М» подключить разъем кабеля питания к разъему питания, установленному на измерителе и имеющему маркировку вида «Сеть ~220В, 50 Гц».

6.11.6 Отключить напряжение на участке цепи передачи электроэнергии, к которому производится подключение измерителя.

6.11.7 Произвести подключение измерительного кабеля напряжения к измерителю.

6.11.6.1 Для измерителей «Ресурс-UF2» или «Ресурс-UF2С»:

- измерительный кабель напряжения ввести в клеммный отсек измерителя через кабельные вводы «Измерительные входы напряжения», имеющие соответствующую маркировку номинального измеряемого напряжения;

- введенные внутрь клеммного отсека оголенные окончания проводов измерительного кабеля напряжения необходимо закрепить с помощью винтовых клеммных соединителей, имеющих маркировку соответствующего номинального измеряемого напряжения.

При подключении к трехфазной четырехпроводной сети используется четырехпроводный измерительный кабель напряжения, который соединяется к четырем клеммным зажимам, имеющими маркировку подключаемых фаз: («А», «В», «С», «Ноль» у измерителя «Ресурс-UF2» и «А», «В», «С», « | » у измерителя «Ресурс-UF2С»).

При подключении к трехфазной трехпроводной сети используется трехпроводный измерительный кабель напряжения, который соединяется к трех клеммным зажимам, имеющим маркировку подключаемых фаз («А», «В», «С»).

При использовании четырехпроводного кабеля напряжения четвертый провод не должен быть подключен к клеммному соединителю «Ноль» («Ресурс-UF2») или « $| \times \rangle$  («Ресурс-UF2C»).

При подключении к однофазной сети используются два провода измерительного кабеля напряжения, закрепляемые в винтовых клеммных соединителях фазы А (маркировка «А») и нулевого провода (маркировка «Ноль»). При подключении к однофазной сети допускается вместо измерительного входа фазы А использовать измерительный вход фазы В или С, а также подключать измеряемую фазу ко всем трем фазным входам одновременно.

При подключении к трехфазной пятипроводной сети («Ресурс-UF2C») используются 5 проводов, которые подключаются к соответствующим винтовым клеммным соединителям  $(\langle A \rangle, \langle B \rangle, \langle C \rangle, \langle \langle N \rangle, \langle \langle \rangle, \langle \rangle)$ ;

- закрепить механически измерительный кабель напряжения, затянув гайку соответствующего кабельного ввода.

6.11.6.2 Для измерителей «Ресурс-UF2М» схемы подключений приведены в приложении Р:

- используется количество измерительных кабелей, определяемое количеством контролируемых фаз;

- при подключении к трехфазной четырехпроводной сети используется четыре измерительных кабеля напряжения, которые подключаются к входным соединителям, имеющим маркировку «А», «В», «С», «\_|\_».

При подключении к трехфазной трехпроводной сети используются три измерительных кабеля напряжения, которые подключаются входным соединителям, имеющим маркировку «А», «В», «С».

При подключении к однофазной двухпроводной сети используются два измерительных кабеля напряжения, подключаемые к входным соединителям, имеющим маркировку «А» и « $| \cdot \rangle$ ».

При подключении к однофазной двухпроводной сети используются три измерительных кабеля напряжения, подключаемые к входным соединителям, имеющим маркировку «А», «N»и « $| \cdot \rangle$ ».

При подключении к трехфазной пятипроводной сети используются пять измерительных кабелей, которые подключаются к соответствующим входным соединителям, имеющим маркировку «А», «В», «С», «N», «  $| \cdot \rangle$ ».

6.11.7 Произвести подключение измерительного кабеля напряжения к измеряемой электросети.

Подключение производить с соблюдением чередования фаз измерительных цепей, используя цветовую маркировку изоляции проводов измерительного кабеля.

Крепление проводов измерительного кабеля напряжения к цепям измеряемого напряжения (к цепям используемых измерительных трансформаторов напряжения) должно производится с помощью винтового соединения для измерителей типа «Ресурс-UF2» и «Ресурс-UF2С» и с помощью зажимов типа «крокодил» для измерителей типа «Ресурс-UF2М».

6.11.8 Произвести подключение измерительных токовых кабелей или токовых клещей к измерителю.

6.11.8.1 Для измерителей «Ресурс-UF2» или «Ресурс-UF2С»:

- измерительные токовые кабели ввести в клеммный отсек измерителя через кабельные вводы, имеющие маркировку «Измерительные входы тока» с указанием фазы измеряемого тока «Фаза А», «Фаза В», «Фаза С» (для измерителя типа «Ресурс-UF2С» дополнительно «Фаза N»);

- введенные внутрь клеммного отсека оголенные окончания проводов измерительного токового кабеля необходимо закрепить с помощью винтовых клеммных соединителей, имеющих маркировку фазы и номинала измеряемого тока;

- закрепить механически измерительные токовые кабели, затянув гайки соответствующих кабельных вводов.

Подключение входных цепей и рабочие положения переключателей приведены в приложении Ж (рисунки Ж.1, Ж.2).

6.11.8.2 Для измерителей «Ресурс-UF2М»:

- измерительные токовые кабели подключить к входным соединителям, имеющим маркировку «Измерительные входы тока» с указанием фазы измеряемого тока «Фаза А», «Фаза В», «Фаза С», «Фаза N»;

- при использовании разъемных трансформаторов тока (токовых клещей) они подключаются к соответствующим соединителям с учетом их диапазона измерения.

Назначение входных цепей приведено в приложении Ж (таблица Ж.1).

Задние панели наиболее распространенных вариантов исполнения измерителей приведены в приложении П.

6.11.9 Произвести подключение измерительных токовых кабелей к измерительным трансформаторам тока (или измерительным токовым клещам).

Подключение производить в соответствии с чередованием фаз цепей и с учетом направлений токов в измерительных цепях, заданных в 6.11.8. При подключении с помощью измерительных кабелей входящих в комплект поставки измерителя используется цветовая маркировка изоляции проводов.

Номинальное значение вторичного тока трансформатора должно соответствовать номинальным значениям токовых входов использованных в 6.11.8.

Крепление проводов измерительных токовых кабелей к цепям трансформаторов тока должно производиться с помощью винтовых соединений.

6.11.10 Подключить (если требуется) измеритель к локальной сети по интерфейсу «RS-485».

6.11.10.1. Подключение измерителей «Ресурс-UF2» и «Ресурс-UF2С» по интерфейсу «RS-485» производится с помощью винтовых клеммных соединителей интерфейса RS-485:

- провода локальной сети ввести в клеммный отсек измерителя через кабельные вводы, имеющие соответствующую маркировку «RS-485»;

- веденные внутрь клеммного отсека оголенные окончания проводов локальной сети необходимо закрепить с помощью винтовых клеммных соединителей, имеющих маркировку «RS-485» (Х6 на рисунке Ж.1, Х2 на рисунке Ж.2);

- закрепить механически провода локальной сети, затянув гайки соответствующих кабельных вводов;

- установить перемычку  $R_T$  расположенную в клеммном отсеке, если данный измеритель является последним устройством на линии локальной сети.

6.11.10.2. Подключение измерителя «Ресурс-UF2М» по интерфейсу «RS-485» производится с помощью разъема имеющего маркировку «RS-485».

Нагрузочный резистор 120 Ом подключен к интерфейсу «RS-485», предполагая, что устройство является последним на линии.

6.11.11 Закрыть, и при необходимости опечатать, крышку клеммного отсека измерителей «Ресурс-UF2» и «Ресурс-UF2С».

6.11.12 Включить напряжение на участке цепи передачи электроэнергии, к которому произведено подключение измерителя.

#### **7 ПОДГОТОВКА К РАБОТЕ**

При подготовке измерителя к работе необходимо выполнить следующие действия.

7.1 Проверить правильность подключения к измерителю измеряемых напряжений и токов, а так же напряжения электропитания и защитного заземления.

7.2 C помощью соединительного интерфейсного кабеля подключить необходимые внешние устройства (компьютер, телефонный модем, радиомодем) к разъему интерфейса RS-232, расположенному с внешней стороны клеммного отсека.

Подключение внешних устройств допускается производить к работающему измерителю, при этом на внешние устройства в момент подключения не должно быть подано напряжение электропитания.

7.3 Подать на измеритель напряжение электропитания.

7.4 После подачи на измеритель напряжения электропитания убедиться в успешном завершении тестов.

Признаком успешного завершения тестов является появление на верхней строчке индикатора надписи ПАРАМЕТРЫ, а на нижней строчке − часов реального времени.

После успешного завершения тестов измеритель готов к работе.

### 8 ПОРЯДОК РАБОТЫ

### 8.1 Обшие положения

чч, чч - часы;

Управление измерителем осуществляется с помощью клавиатуры расположенной на его передней панели. Задаваемые параметры и результаты измерений отображаются на двухстрочном индикаторе.

При описании порядка работы с измерителем в автономном режиме приняты следующие обозначения:

ММ,  $MM$  – МИНУТЫ; сс, сс - секунды; ДД - день; ММ - месяц;  $\Gamma\Gamma$  – год; z - условное обозначение фазы (а, в, с);  $zz -$  условное обозначение фазы (а, в, с, ав, вс, са); XXXX - результат измерения; ПППП - измеренный ПКЭ;

СССС - рассчитанная статистическая характеристика ПКЭ;

Е, ЕЕ - единица измерения.

8.1.1. Обозначение z, zz может принимать значение n  $(N)$  для измерителей «Ресурс-UF2C» и «Ресурс-UF2M» если

- для напряжения параметр «Подключение» установлен в значение «1ф/3пр» или «3ф/5пр»,

- для тока параметр «Измер. входы» установлен в значение «А В С N».

### 8.2 Основные приемы работы с клавиатурой

8.2.1 Назначение клавиш (приложение Е)

8.2.1.1 Клавиша «SET» предназначена для выбора того или иного пункта меню (перехода на более низкий уровень в системе меню), перехода к режиму редактирования, подтверждения (принятия) введенных в режиме редактирования значений.

8.2.1.2 Клавиша «ESC» предназначена для отказа от выбора того или иного пункта меню (перехода на более высокий уровень в системе меню), выхода из режима редактирования с отказом от принятия введенных значений характеристик.

При отображении главного меню «Параметры» / «Данные» / «Протокол» нажатие клавиши «Esc» приводит к инициализации индикатора.

8.2.1.3 Клавиши «<sup>1</sup>» и « $\downarrow$ » предназначены для перехода от одного пункта меню к другому в пределах одного уровня, изменения значений характеристик в режиме редактирования, переключения между измеряемыми характеристиками.

8.2.1.4 Клавиши «->» и «<- » являются дополнительными клавишами, облегчающими переключения между параметрами и измеряемыми характеристиками в некоторых пунктах меню.

8.2.1.5 Клавиша «F1» предназначена для оперативного просмотра результатов измерений напряжений, токов, фазовых углов и частоты.

При нажатии на клавишу «F1» на верхнюю строку и на левую половину нижней строки индикатора выводятся результаты измерений одной из следующих величин: действующих значений первых гармоник фазных напряжений, действующих значений первых гармоник междуфазных напряжений, действующих значений фазных токов, значений фазовых углов между первыми гармониками токов и напряжений. Переключения между перечисленными величинами осуществляется с помощью повторных нажатий на клавишу «F1». В правой половине нижней строки отображается результат измерения частоты.

В зависимости от установок сделанных в подпункте меню «ИНДИКА-ЦИЯ» (раздел «ПАРАМЕТРЫ», пункт «ИНТЕРФЕЙС», 8.3.1.8.6) отображение результатов измерений напряжений и частоты производится в абсолютных значениях или в относительных отклонениях от номинальных значений.

При выводе результатов измерений фазных напряжений и частоты в абсолютных значениях индикатор имеет следующий вид:

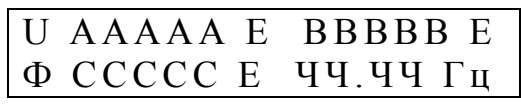

ААААА. ВВВВВ, ССССС - результаты измерений напряжений в фазах А, В и С соответственно, ЧЧ.ЧЧ - результат измерения частоты, Е - единица измерения напряжения (B, кВ).

При выводе результатов измерений фазных напряжений и частоты в виде относительных отклонений от номинальных значений индикатор имеет следующий вид:

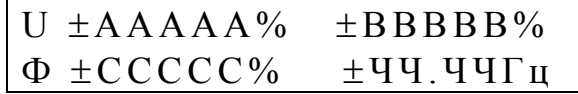

ААААА, ВВВВВ, ССССС - результаты измерений напряжений в фазах А, В и С соответственно, ЧЧ.ЧЧ - результат измерения частоты, « $\pm$ » - знак отклонения от номинального значения.

Если отклонение имеет отрицательный знак, то выводится символ «-». Положительный знак отклонения не обозначается.

Соответственно, при выводе результатов измерений междуфазных напряжений и частоты индикатор имеет один из следующих видов:

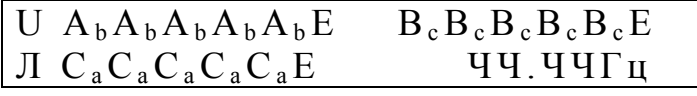

 $U \pm A_b A_b A_b A_b A_b \% \pm B_c B_c B_c B_c Q$  $J\mathbf{I} \pm \mathbf{C}_a \mathbf{C}_a \mathbf{C}_a \mathbf{C}_a$  %  $\pm \mathbf{V} \mathbf{V}$ .  $\mathbf{V} \mathbf{V}$ 

 $A_bA_bA_bA_b$ ,  $B_cB_cB_cB_c$ ,  $C_aC_aC_aC_a$ <sub>с</sub> – результаты измерений междуфазных напряжений  $U_{AB}$ ,  $U_{BC}$ ,  $U_{CA}$  соответственно, ЧЧ.ЧЧ – результат измерения частоты, « $\pm$ » - знак отклонения от номинального значения, Е - единица измерения напряжения (В, кВ).

При выводе результатов измерений силы фазных токов и частоты индикатор имеет следующий вид:

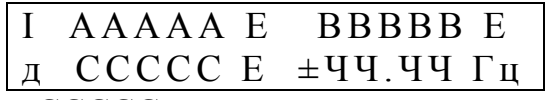

ААААА, ВВВВВ, ССССС - результаты измерений действующих значений токов с учетом всех гармоник фаз А, В, С соответственно, ЧЧ.ЧЧ - результат измерения частоты, « $\pm$ » - знак отклонения частоты от номинального значения. Е - единица измерения тока (А. кА).

Фазовые углы между током и соответствующим фазным напряжением выводятся в следующем формате. Угол фазового сдвига отсчитывается от вектора тока к вектору напряжения. Для индуктивной нагрузки угол положительный, а для емкостной нагрузки - отрицательный.

 $\begin{array}{cc}\n\phi \pm AAAAAA^{\circ} & \pm BBBBB^{\circ} \\
\pm CCCCC^{\circ} & \pm 44.44T_{H}\n\end{array}$ 

±AAAAA, ±BBBBB, ±CCCCC - результаты измерений фазовых углов между фазным током и соответствующим напряжением, ЧЧ.ЧЧ - результат измерения частоты, « $\pm$ » - знак отклонения частоты от номинального значения.

Возврат на предыдущий (активный до нажатия на «F1») пункт (подпункт) меню происходит при нажатии любой клавиши, кроме «F1», «F2».

Клавиша «F1» работает в любом пункте меню, если измеритель не находится в режиме редактирования (см. 8.2.3).

8.2.1.6 Клавиша «F2» предназначена для оперативного просмотра результатов измерения характеристик мощности.

При последовательном нажатии на клавишу «F2» на индикатор выводятся данные в формате, приведенном ниже, при этом используются следующие обозначения: АААААА, ВВВВВВ, СССССС - активная мощность по фазе А, В и С, соответственно,  $K_aK_aK_aK_a$ ,  $K_aK_aK_aK_a$ ,  $K_cK_cK_c$ ,  $K_c$ е коэффициент мощности фазы А, В и С, соответственно, РРРРРР, КККК - трехфазная активная мощность и средний коэффициент мощности трехфазной системы.

В зависимости от значения параметра «Мощность» на индикаторе отображаются значения мощности и коэффициента мощности, рассчитанные только по первой гармонике или с учетом всех гармоник.

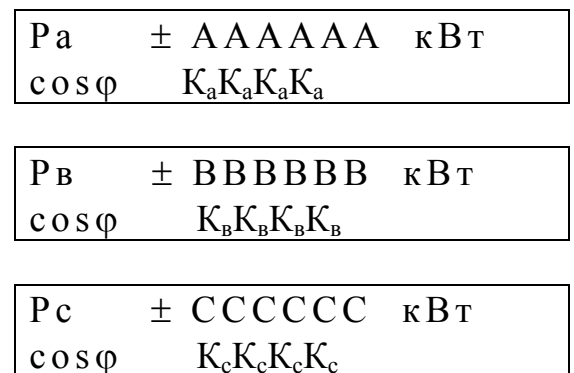

#### $\mathbf{p}$  $\pm$  PPPPPP  $\kappa B$ T  $cos \phi$  KKKK

Средний коэффициент мощности рассчитывается по формуле:

 $\cos \varphi = (P a + P B + P c)/(S_a + S_B + S_c),$ 

где Ра, Рв, Рс - активная мощность по фазам А, В, С, соответственно; Sa, SB, Sc - полная мощность по фазам A, B, C, соответственно.

Соответственно, в зависимости от значения параметра «Мощность» в приведенной выше формуле используются значения характеристик для первой гармоники или с учетом всех гармоник.

Возврат на предыдущий (активный до нажатия на «F2») пункт меню происходит при нажатии любой клавиши, кроме «F1», «F2».

Клавиша «F2» работает в любом пункте меню, если измеритель не находится в режиме редактирования (см. 8.2.3).

8.2.2 Переключения между элементами системы меню

Система меню имеет древовидную, иерархическую структуру, состоящую из разделов, пунктов и подпунктов. Разделы являются элементами верхнего уровня системы меню. Каждый из разделов содержит несколько пунктов меню, которые, в свою очередь, содержат подпункты. Некоторые из подпунктов могут содержать несколько элементов более низкого уровня, которые также называются подпунктами.

На индикаторе отображается только один из элементов системы меню.

Переход от одного элемента системы меню к другому в пределах одного уровня осуществляется клавишами «<sup>1</sup>» « $\downarrow$ ».

Переход между уровнями осуществляется с помощью клавиш «SET» и «ESC». Если текущий элемент системы меню не является подпунктом самого нижнего уровня в данной ветви системы меню, то при нажатии на клавишу «SET» происходит переход к элементу меню более низкого уровня. Переход на более высокий уровень происходит при нажатии на клавишу «ESC».

8.2.3 Режим редактирования параметров

Если текущий подпункт является элементом самого нижнего уровня в данной ветви раздела «ПАРАМЕТРЫ», то при нажатии на клавишу «SET» может произойти переход к режиму редактирования. При этом под значением параметра, которое можно изменить, (или рядом) появляется символ подчеркивания. Если в редактируемом пункте меню допускается изменение разных характеристик параметра, то переключение между ними осуществляется с помощью клавиш «
— » «
— »). Изменение значения редактируемого параметра, являющегося числом, осуществляется с помощью клавиш «1» и « $\downarrow$ ». Клавиша «1» предназначена для увеличения значения параметра, а клавиша « $\downarrow$ » предназначена для уменьшения значения параметра. С помощью этих же клавиш осуществляется выбор значения параметра задаваемого с помощью списка.

Возможность перехода в режим редактирования определяется режимом работы измерителя и защищается паролем, задаваемым оператором (8.3.1.9.2, 8.3.1.9.3).

Выход из режима редактирования с принятием сделанных изменений осуществляется с помощью клавиши «SET». Выход из режима редактирования с отменой сделанных изменений осуществляется с помощью клавиши «ESC».

### **8.3 Структура системы меню**

Верхний уровень системы меню состоит из трех разделов:

- «ПАРАМЕТРЫ»;

- «ДАННЫЕ»;

- «ПРОТОКОЛ».

8.3.1 Раздел «ПАРАМЕТРЫ» предназначен для задания параметров работы измерителя.

## ПАРАМЕТРЫ ч ч :м м: с с

Задание параметров осуществляется в режиме редактирования. Исходные данные после ввода могут быть (и это рекомендуется) защищены паролем. В подпунктах данного раздела, если не оговорено особо, переход в режим редактирования возможен в режиме останова измерений (режим «СТОП» в подпункте 8.3.1.9.1 «РАБОТА ПРИБОРА») и только после выполнения команды «ОЧИСТКА» подпункта «ИНИЦИАЛИЗАЦИЯ» (8.4.1).

В подпунктах меню предназначенных для ввода нормативных значений измеряемых величин и их характеристик по умолчанию (при первом включении измерителя), если не оговорено особо, устанавливаются нормативные значения согласно приложению В.

Нормативные значения соответствуют ГОСТ 13109-97.

Данный раздел содержит следующие пункты меню:

- «КАЛЕНДАРЬ»;

- «НАПРЯЖЕНИЕ»;

- «ТОК»;

- «ЧАСТОТА»;

- «НЕСИММЕТРИЯ»;

- «ИСКАЖЕНИЯ»;

- «ГАРМОНИКИ»;

- «ИНТЕРФЕЙС»;

- «УПРАВЛЕНИЕ»;

- «ПОДКЛЮЧЕНИЕ Сч».

Измерители «Ресурс-UF2М» содержат также раздел меню «ДИСК».

8.3.1.1 Пункт меню «КАЛЕНДАРЬ» предназначен для задания параметров работы измерителя связанных с временем или датой.

#### КАЛЕНДАРЬ ч ч :м м: с с

Данный пункт содержит следующие подпункты:

- «ВРЕМЯ ПИК1»;

- «ВРЕМЯ ПИК2».
- «ВРЕМЯ»;

 $-$  «ДАТА»;

- «ЗИМНЕЕ ВРЕМЯ»;
- «ЛЕТНЕЕ ВРЕМЯ»;

8.3.1.1.1 В подпункте меню «ВРЕМЯ ПИК1» задается первый интервал времени зоны максимальных нагрузок.

> ВРЕМЯ ПИК1 ч ч :м м – *ч ч :м м*

чч:мм – часы и минуты начала первого интервала времени зоны максимальных нагрузок. Указанное время входит в задаваемый интервал.

*чч:мм* - часы и минуты окончания первого интервала времени зоны максимальных нагрузок. Указанное время не входит в задаваемый интервал.

Дискретность задания границ интервалов 30 мин. Допускается задание значения времени окончания зоны не менее значения времени начала зоны.

Первый интервал времени зоны максимальных нагрузок исключается из анализа при задании значения начала интервала равного значению его окончания.

8.3.1.1.2 В подпункте меню «ВРЕМЯ ПИК2» задается второй интервал времени зоны максимальных нагрузок.

> ВРЕМЯ ПИК2 ч ч :м м – *ч ч :м м*

чч:мм – часы и минуты начала второго интервала времени зоны максимальных нагрузок. Указанное время входит в задаваемый интервал.

*чч:мм* - часы и минуты окончания второго интервала времени зоны максимальных нагрузок. Указанное время не входит в задаваемый интервал.

Дискретность задания границ интервалов 30 мин. Допускается задание значения времени окончания зоны не менее значения времени начала зоны.

Второй интервал времени зоны максимальных нагрузок исключается из анализа при задании значения начала интервала равного значению его окончания.

8.3.1.1.3 В подпункте меню «ВРЕМЯ» осуществляется установка или коррекция текущего времени.

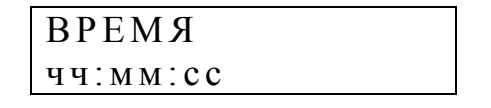

Если измеритель находится в режиме «СТОП», то непосредственно из рассматриваемого подпункта меню возможен переход в режим редактирования времени (установка часов, минут, секунд).

### ВРЕМЯ ч ч :м м: с с

Если измеритель находится в режиме «ПУСК», то при выборе данного пункта меню происходит переход к подпункту «КОРРЕКЦИЯ», из которого возможен переход в режим редактирования значения поправки хода часов.

> ВРЕМЯ-КОРРЕКЦИЯ  $\pm XX$

 $\pm$  XX – значение поправки хода часов («+» - вперед, «-» - назад).

8.3.1.1.4 В подпункте меню «ДАТА» осуществляется установка текущей даты.

ДАТА  $\overline{\text{J}}\text{J}-\text{M}$ М-ГГ

8.3.1.1.5 В подпункте меню «ЗИМНЕЕ ВРЕМЯ» задается дата перехода на зимнее время.

ЗИМА Д Д-ММ

Переход на зимнее время будет осуществлен переводом часов на один час назад в 03:00 в заданный день.

8.3.1.1.6 В подпункте меню «ЛЕТНЕЕ ВРЕМЯ» задается дата перехода на летнее время.

> ЛЕТО Д Д-ММ

Переход на летнее время будет осуществлен переводом часов на один час вперед в 02:00 в заданный день.

8.3.1.2 Пункт меню «НАПРЯЖЕНИЕ» предназначен для задания параметров измерительных каналов напряжения.

> НАПРЯЖЕНИЕ ч ч :м м: с с

Данный пункт меню содержит следующие подпункты:

- «ВХОД U»;

- «КОЭФ. ТРАНСФ.»;

- «ПОДКЛЮЧЕНИЕ»;

- «U ФАЗНОЕ»;

- «U ЛИНЕЙНОЕ»;

- «ДИАПАЗОН U» (для измерителей «Ресурс-UF2С» и «Ресурс-UF2М»).
8.3.1.2.1 Подпункт «ВХОД U» предназначен для указания типа входа, к которому подключены измеряемые напряжения.

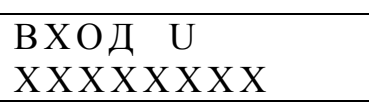

XXXXXXXX – тип входа, который может принимать два значения: «ПРЯМОЙ» (измерительный вход напряжения с номинальными значениями 220/380 В) «ТРАНСФ.» (измерительный вход напряжения с номинальными значениями 57,735/100 В).

8.3.1.2.2 Подпункт меню «КОЭФ. ТРАНСФ.» предназначен для задания коэффициента трансформации измерительного трансформатора напряжения при использовании трансформаторных измерительных входов.

КОЭФ. ТРАНСФ. XXXXX

XXXXХ – значение коэффициента трансформации напряжения.

Значение коэффициента трансформации выбирается из списка, являющегося стандартным рядом номинальных значений коэффициентов трансформации. По умолчанию значение коэффициента трансформации равно 1,0.

8.3.1.2.3 Подпункт меню «ПОДКЛЮЧЕНИЕ» предназначен для определения схемы подключения измеряемого напряжения.

# ПОДКЛЮЧЕНИЕ XXXXXXXXX

XXXXXXXX – обозначение схемы подключения, которое может принимать три значения: «ОДНОФАЗНОЕ» (однофазная измерительная схема), «3Ф / 4ПР» (трехфазная, четырехпроводная схема подключения), «3Ф /3 ПР» (трехфазная, трехпроводная схема подключения).

Значение параметра сказывается на устанавливаемых по умолчанию нормально и предельно допустимых значениях третьей и девятой гармоник. При трехфазной трехпроводной схеме подключения указанные значения устанавливаются в два раза меньше значений, приведенных в ГОСТ 13109-97. Указанные изменения будут выполнены только при вводе коэффициента трансформации (п. 8.3.1.7), а одно только изменение схемы подключения не приведет к изменению значений указанных коэффициентов.

Для измерителей «Ресурс-UF2С» и «Ресурс-UF2М» параметр дополнительно может принимать значение «1Ф /3 ПР» и «3Ф /5 ПР».Если параметр задан в одном из этих значений, то в разделе «ДАННЫЕ» возможен просмотр значений параметра «Un».

Значение параметра определяет список параметров, значения которых архивируются каждую 1 минуту. Указанный список может быть изменен пользователем самостоятельно (п. 8.3.1.8.7).

При однофазной двухпроводной схеме подключения архивируются по умолчанию характеристики напряжения, тока и мощности фазы А.

При однофазной трехпроводной схеме подключения архивируются по умолчанию характеристики напряжения, тока и мощности фазы А и нейтрали (для измерителей «Ресурс-UF2C» и «Ресурс-UF2М»).

При трехфазной трехпроводной схеме подключения архивируются по умолчанию характеристики междуфазных напряжений и фазных токов, а также трехфазной мощности.

При трехфазной четырехпроводной схеме подключения архивируются по умолчанию характеристики фазных напряжений, токов и мощности, междуфазных напряжений.

При трехфазной пятипроводной схеме подключения архивируются по умолчанию, дополнительно к вышесказанному, характеристики напряжения и тока нейтрали.

8.3.1.2.4 Пункт меню «U ФАЗНОЕ» предназначен для задания нормативных значений установившегося отклонения фазного напряжения и уровней фиксируемых провалов напряжения и временных перенапряжений.

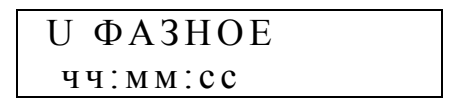

Данный подпункт меню содержит следующие подпункты:

- «Ф НОМИНАЛ»;
- «Ф Uмакс»;
- « $\Phi$  U<sub>B</sub>»;
- « $\Phi$  U<sub>H</sub>»;
- «Ф Uмин»;
- «Ф Uмакс ПИК»;
- «Ф Uв ПИК»;
- «Ф Uн ПИК»;
- «Ф Uмин ПИК»;
- «Ф УРОВЕНЬ ПРОВ.»;
- «Ф УРОВЕНЬ П/НАПР».

Перечисленные подпункты имеют следующее назначение.

а) Подпункт «Ф НОМИНАЛ» предназначен для задания номинального значения фазного напряжения. Номинальное значение напряжения автоматически изменяется при изменении коэффициента трансформации.

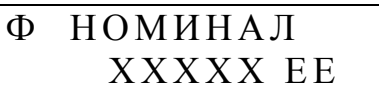

ХХХХХ – номинальное значение фазного напряжения; EE – единица измерения напряжения (В, кВ).

Изменение номинального значения фазного напряжения возможно только при использовании прямого измерительного входа (задается в меню «ПАРА-МЕТРЫ/НАПРЯЖЕНИЕ/ВХОД U»). После ввода нового значения фазного напряжения автоматически производится пересчет номинального значения междуфазного напряжения согласно формуле:

которое можно наблюдать при переходе в меню «ПАРАМЕТРЫ / НАПРЯЖЕ-НИЕ /U ЛИНЕЙНОЕ /Л НОМИНАЛ» ).

Диапазон изменения номинального значения от 198,1 до 241,9 В.

б) Подпункт «Ф Uмакс» используется для задания верхнего предельно допустимого значения отклонения фазного напряжения в часы наименьших нагрузок. Диапазон изменения от минус 5 до плюс 34,9 %.

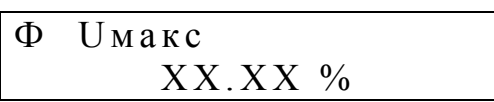

ХХ.ХХ – верхнее предельно допустимое значение отклонения напряжения.

в) Подпункт «Ф Uв» используется для задания верхнего нормально допустимого значения отклонения фазного напряжения в часы наименьших нагрузок. Диапазон изменения от минус10 до плюс 19,9 %.

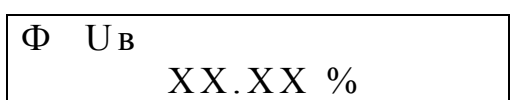

ХХ.ХХ – верхнее нормально допустимое значение отклонения напряжения.

г) Подпункт «Ф Uн» используется для задания нижнего нормально допустимого значения отклонения фазного напряжения в часы наименьших нагрузок. Диапазон изменения от минус 20 до плюс 9,9 %.

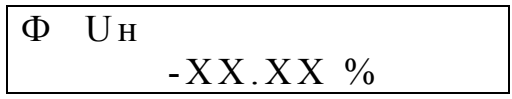

ХХ.ХХ – нижнее нормально допустимое значение отклонения напряжения.

д) Подпункт «Ф Uмин» используется для задания нижнего предельно допустимого значения отклонения фазного напряжения в часы наименьших нагрузок. Диапазон изменения от минус 35 до плюс 4,9 %.

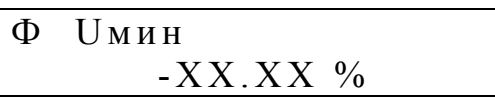

ХХ.ХХ – нижнее предельно допустимое значение отклонения напряжения.

е) Подпункт «Ф Uмакс ПИК» используется для задания верхнего предельно допустимого значения отклонения фазного напряжения в часы наибольших нагрузок. Диапазон изменения от минус 5 до плюс 34,9 %.

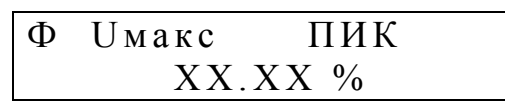

ХХ.ХХ – верхнее предельно допустимое значение отклонения напряжения.

ж) Подпункт «Ф Uв ПИК» используется для задания верхнего нормально допустимого значения отклонения фазного напряжения в часы наибольших нагрузок. Диапазон изменения от минус 10 до плюс 19,9 %.

$$
\begin{array}{|c|c|}\n\Phi & \text{Ub} & \text{IIMK} \\
 & & XX. XX \n\end{array}
$$

ХХ.ХХ – верхнее нормально допустимое значение отклонения напряжения.

з) Подпункт «Ф Uн ПИК» используется для задания нижнего нормально допустимого значения отклонения фазного напряжения в часы наибольших нагрузок. Диапазон изменения от минус 20 до плюс 9,9 %.

$$
\boxed{\begin{array}{ccc}\n\Phi & UH & \Pi HK \\
& -XX.XX & \% \n\end{array}}
$$

ХХ.ХХ – нижнее нормально допустимое значение отклонения напряжения.

и) Подпункт «Ф Uмин ПИК» используется для задания нижнего предельно допустимого значения отклонения фазного напряжения в часы наибольших нагрузок. Диапазон изменения от –35 до +4,9 %.

$$
\begin{array}{|l|} \hline \Phi & UMH & \Pi HK \\ \hline & -XX.XX \text{ % } \end{array}
$$

ХХ.ХХ – нижнее предельно допустимое значение отклонения напряжения.

к) Подпункт «Ф УРОВЕНЬ ПРОВ.» используется для задания минимального уровня фиксируемых измерителем провалов напряжений. Диапазон изменения от минус 9,1 до минус 99 %.

$$
\begin{array}{ll}\n\Phi & \text{YPOBEHB} \text{ IPOB.} \\
 & \text{XX.XX} \text{ %} \n\end{array}
$$

ХХ.ХХ – минимальное значение уровня провала напряжения.

л) Подпункт «Ф УРОВЕНЬ П/НАПР» используется для задания минимального уровня фиксируемых измерителем временных перенапряжений. Диапазон изменения от 7,5 до 14,9 %.

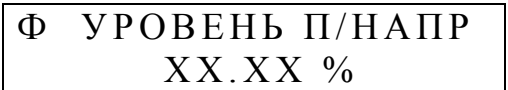

ХХ.ХХ – минимальное значение уровня временного перенапряжения.

8.3.1.2.5 Подпункт меню «U ЛИНЕЙНОЕ» предназначен для задания нормативных значений установившегося отклонения междуфазного напряжения, а также уровней фиксируемых провалов и временных перенапряжений междуфазного напряжения.

$$
\begin{array}{|l|} \hline U & JI H H E \breve{H} H O E \\ \hline 44 : MM : c.c \\\hline \end{array}
$$

Данный подпункт меню содержит следующие подпункты:

- «Л НОМИНАЛ»,
- «Л Uмакс»,
- $-$  « $\Pi$  U<sub>B</sub>».
- $-$  « $\Pi$  U<sub>H</sub>»,
- «Л Uмин»,
- «Л Uмакс ПИК»,
- «Л Uв ПИК»,
- «Л Uн ПИК»,
- «Л Uмин ПИК»,
- «Л УРОВЕНЬ ПРОВ.»,
- «Л УРОВЕНЬ П/НАПР»,

а) Подпункт «Л НОМИНАЛ» предназначен для определения номинального значения междуфазного напряжения. Номинальное значение напряжения автоматически изменяется при изменении фазного напряжения и коэффициента трансформации.

#### Л НОМИНАЛ ХХХХХ ЕЕ

ХХХХХ – номинальное значение междуфазного напряжения; EE – единица измерения (В, кВ).

Редактирование номинального значения междуфазного напряжения возможно только при использовании трансформаторного измерительного входа (п. 8.3.1.2.1). После ввода нового значения междуфазного напряжения автоматически производится пересчет номинального значения фазного напряжения (п. 8.3.1.2.4) согласно формуле:

$$
U_{\varphi\text{ hom}}=U_{\text{mod }}/\sqrt{3}
$$

б) Подпункт «Л Uмакс» используется для задания верхнего предельно допустимого значения отклонения междуфазного напряжения в часы наименьших нагрузок. Диапазон изменения от минус 5 до плюс 34,9 %.

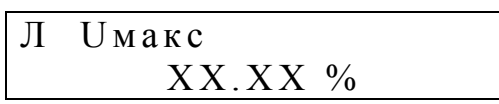

ХХ.ХХ – верхнее предельно допустимое значение отклонения напряжения.

в) Подпункт «Л Uв» используется для задания верхнего нормально допустимого значения отклонения междуфазного напряжения в часы наименьших нагрузок. Диапазон изменения от минус 10 до плюс 19,9 %.

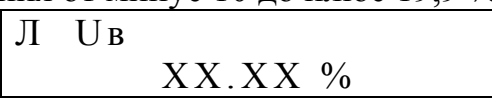

ХХ.ХХ – верхнее нормально допустимое значение отклонения напряжения.

г) Подпункт «Л Uн» используется для задания нижнего нормально допустимого значения отклонения междуфазного напряжения в часы наименьших нагрузок. Диапазон изменения от синус 20 до плюс 9,9 %.

$$
\begin{array}{|l|} \hline \text{JI} & \text{UH} & \\ & - \text{XX}.\text{XX} \text{ % } \end{array}
$$

ХХ.ХХ – нижнее нормально допустимое значение отклонения напряжения.

д) Подпункт «Л Uмин» используется для задания нижнего предельно допустимого значения отклонения междуфазного напряжения в часы наименьших нагрузок. Диапазон изменения от минус 35 до плюс 4,9 %.

$$
\begin{array}{|l|}\n\hline\n\text{J UMH} \\
\hline\n-XX.XX \quad \text{\%}\n\end{array}
$$

ХХ.ХХ – нижнее предельно допустимое значение отклонения напряжения.

е) Подпункт «Л Uмакс ПИК» используется для задания верхнего предельно допустимого значения отклонения междуфазного напряжения в часы наибольших нагрузок. Диапазон изменения от минус 5 до плюс 34,9 %.

$$
\begin{array}{|l|} \hline \text{JI} & \text{U}\text{M} \text{a}\text{K} \text{C} & \text{II}\text{H}\text{K} \\ & \text{XX}.\text{XX} \text{ }\% \\\hline \end{array}
$$

ХХ.ХХ – верхнее предельно допустимое значение отклонения напряжения.

ж) Подпункт «Л Uв ПИК» используется для задания верхнего нормально допустимого значения отклонения междуфазного напряжения в часы наибольших нагрузок. Диапазон изменения от  $-10$  до  $+19.9$  %.

$$
\begin{array}{c|c}\n\hline\n\text{J} & \text{Ub} & \text{II} \\
\hline\n\text{XX} & \text{XX} & \text{Y}_0\n\end{array}
$$

ХХ.ХХ – верхнее нормально допустимое значение отклонения напряжения.

з) Подпункт «Л Uн ПИК» используется для задания нижнего нормально допустимого значения отклонения междуфазного напряжения в часы наибольших нагрузок. Диапазон изменения от минус 20 до плюс 9,9 %.

$$
\begin{array}{|l|}\n\hline\n\text{JI} & \text{UH} & \text{II} \text{I} \text{I} \text{I} \text{K} \\
\hline\n\text{-XX.XX} & \text{\%}\n\end{array}
$$

ХХ.ХХ – нижнее нормально допустимое значение отклонения напряжения.

и) Подпункт «Л Uмин ПИК» используется для задания нижнего предельно допустимого значения отклонения междуфазного напряжения в часы наибольших нагрузок. Диапазон изменения от минус 35 до плюс 4,9 %.

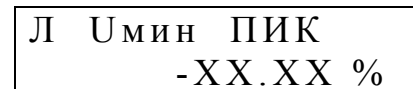

ХХ.ХХ – нижнее предельно допустимое значение отклонения напряжения.

к) Подпункт «Л УРОВЕНЬ ПРОВ.» используется для задания минимального уровня фиксируемых измерителем провалов напряжения. Диапазон изменения от минус 9,1 до минус 99 %.

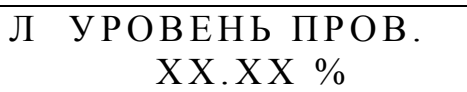

ХХ.ХХ – минимальное значение уровня провала напряжения.

л) Подпункт «Л УРОВЕНЬ П/НАПР» используется для задания минимального уровня фиксируемых измерителем временных перенапряжений. Диапазон изменения от 7,5 до 14,9 %.

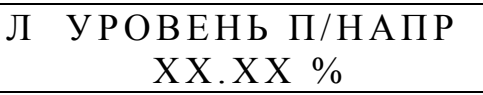

ХХ.ХХ – минимальное значение уровня временного перенапряжения.

8.3.1.2.6 Для измерителей «Ресурс-UF2С» и «Ресурс-UF2М» диапазон работы аналого-цифрового преобразователя напряжения в код отображается в разделе «ДИАПАЗОН U».

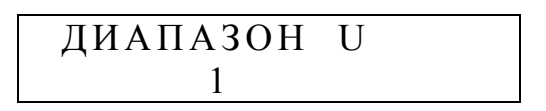

Это раздел используется при тестировании измерителей и может быть использован для проверки правильности указания входа по напряжению (прямое или трансформаторное включение). Значение «2» указывает на прямой вход, значение «1» - трансформаторный вход.

8.3.1.3 Пункт меню «ТОК» предназначен для задания параметров измерительных каналов тока.

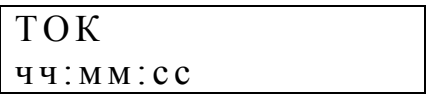

Данный пункт меню содержит следующие подпункты:

```
- «BXOII I»;
```
- «ПЕРВИЧНЫЙ ТОК»;

- «ИЗМЕР.ВХОДЫ I»;
- «ДИАПАЗОНЫ I».

- «ПЕРВИЧНЫЙ ТОК Iн».

<sup>- «</sup>ВХОД Iн»;

В измерителе имеется возможность использовать вход тока Iн в режиме, отличном от входов тока Ia, Iв, Ic, соответственно, может отличаться и номинальное значение первичного тока. Для задания характеристик входа Iн предназначены два пункта меню: «ВХОД Iн» и «ПЕРВИЧНЫЙ ТОК Iн». Указанные пункты меню доступны для просмотра и редактирования только в режиме измерения четырех токов, который задается в меню «ИЗМЕР. ВХОДЫ I» равным «А В С N».

8.3.1.3.1 Подпункт меню «ВХОД I» предназначен для задания используемого измерительного токового входа.

ВХОД I XXX А

ХХХ – номинальное значение используемого измерительного токового входа.

Измерители обеспечивают работу со стационарными трансформаторами тока, а также с разъемными трансформаторами тока (токовыми клещами), входящими в комплект поставки и поверенными вместе с измерителями. Значения параметра «ВХОД I» могут быть заданы из ряда:

 $-1$  A,

- 5 А,
- ТТ 1 А,
- ТТ 5 А,
- ТТ 50 А,
- ТТ 100 А,
- ТТ 200 А,
- ТТ 500 А,
- ТТ 1000 А.

Модификация измерителя, предназначенная для измерения нагрузки ТТ имеет следующие значения параметра «ВХОД I»:

- 1 A,

- 5 А,

- ТТ 5 А,

- Uвх 10 В.

При установке параметра «ВХОД I» в состояние «Uвх 10 В» измеритель переходит в режим измерения нагрузки ТТ. Работа измерителя в этом режиме описана в приложении С .

При использовании токоизмерительных клещей для измерений во вторичных цепях трансформаторов тока имеется возможность измерения тока, как в его первичной цепи, так и во вторичной цепи. Для измерения тока во вторичной цепи трансформатора тока с помощью токоизмерительных клещей необходимо задать значение параметра «Первичный ток» измерителя (п. 8.3.1.3.2) равным номинальному значению тока токовых клещей (значению выбранного диапазона). Для измерения тока в первичной цепи трансформатора тока с помощью токоизмерительных клещей необходимо задать значение параметра «Первичный ток» измерителей равным значению, рассчитанному по формуле:

 $I = I_{TK} * K_{TP}$ 

где I - значение параметра «Первичный ток»;

 $I_{TK}$ - номинальное значение тока токоизмерительных клещей;

КТР - коэффициент трансформации ТТ.

Значения параметров «Вход I» и «Первичный ток» для некоторых вариантов применения приведены в таблице 8.1.

Таблица 8.1 - Значения параметров «Вход I» и «Первичный ток» при использовании токоизмерительных клещей во вторичных цепях трансформаторов тока

| Токоизмерительные клещи |           | Трансформатор тока |            | Параметр          |                 |
|-------------------------|-----------|--------------------|------------|-------------------|-----------------|
| Тип                     | Диапазон  | Коэффициент        | Измеряемый | «Вход I»          | «Первичный ток» |
|                         | измерения | преобразования     | <b>TOK</b> |                   |                 |
| KT52-5-100-1000         | 5 A       | 600/5              | вторичный  | TT5A              | 5 A             |
| $KII15-5$               |           |                    |            |                   |                 |
| KT52-5-100-1000         | 5 A       | 600/5              | первичный  | TT5A              | 600 A           |
| $KII15-5$               |           |                    |            |                   |                 |
| KT52-5-100-1000         | 5 A       | 600/1              | вторичный  | TT <sub>5</sub> A | 5 A             |
| $KII15-5$               |           |                    |            |                   |                 |
| KT52-5-100-1000         | 5 A       | 600/1              | первичный  | TT <sub>5</sub> A | 3000 A          |
| $KII15-5$               |           |                    |            |                   |                 |
| $K\prod$ 15-50          | 50 A      | 800/5              | вторичный  | TT50A             | 50 A            |
| КП46-50-500             |           |                    |            |                   |                 |
| $K\prod$ 15-50          | 50 A      | 800/5              | первичный  | TT50A             | 8000A           |
| КП46-50-500             |           |                    |            |                   |                 |
| $K\overline{115} - 50$  | 50 A      | 800/1              | вторичный  | TT50A             | 50 A            |
| КП46-50-500             |           |                    |            |                   |                 |
| $K\overline{115} - 50$  | 50 A      | 800/1              | первичный  | TT50A             | 40000 A         |
| КП46-50-500             |           |                    |            |                   |                 |

8.3.1.3.2 Подпункт меню «ПЕРВИЧНЫЙ ТОК» предназначен для задания номинального значения первичного (входного) тока используемого измерительного трансформатора тока, в том числе и разъемного.

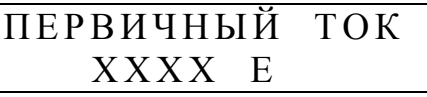

ХХХХ – номинальное значение входного тока измерительного трансформатора тока, согласно приложению Г;

Е – единица измерения (А, кА).

Отношение значений силы тока заданных в 8.3.1.3.2 и 8.3.1.3.1 является коэффициентом трансформации измерительного трансформатора тока.

8.3.1.3.3 Измерители обеспечивают измерения в трехфазной системе при отсутствии одного трансформатора тока. Эта функция может быть реализована особым способом включения измерителей или заданием специального режима измерения. Для этого используется раздел меню:

#### ИЗМЕР. ВХОДЫ І XXXX

XXXX - режим измерения тока, который может принимать одно из значений:  $-ABC$ 

 $- A C$ 

 $- A B$ ;

 $-B C:$ 

- А В С N (только для «Ресурс-UF2C», «Ресурс-UF2M»).

Параметр позволяет указать фазу, где отсутствует трансформатор тока, и отсутствующее значение будет рассчитываться на основании двух измеренных значений токов. В режимах «AC», «AB», «ВС» ток в отсутствующей фазе рассчитывается исходя из условия равенства нулю тока нулевой последовательности. В режиме «АВС» ток входа N равен току нулевой последовательности.

Указание режима «А В С N» для измерителей «Ресурс-UF2C» и «Ресурс-UF2M» приведет к отображению в разделе «Данные» информации о значениях характеристик тока In.

8.3.1.3.4 Как было сказано ранее измерители «Ресурс-UF2C» и «Ресурс-UF2M» имеют подпункт меню «ВХОД Ін», который предназначен для задания используемого измерительного токового входа Ін. Подпункт меню доступен для просмотра и редактирования только в режиме измерения четырех токов, что задается значением «А В С N» параметра «ИЗМЕР. ВХОДЫ I» (п.8.3.1.3.3).

Информация выводится на индикатор в виде, приведенном ниже.

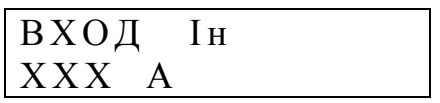

Редактирование параметра аналогично работе с меню «ВХОД I». При вводе нового значения необходимо учитывать, что изменение параметра «ВХОД I» автоматически изменит значение параметра «ВХОД Iн» на аналогичное. Из сказанного следует, что необходимо сначала задавать значение параметра «ВХОД I», а затем значение параметра «ВХОД Iн».

8.3.1.3.5 Как было сказано ранее измерители «Ресурс-UF2C» и «Ресурс-UF2M» имеют подпункт меню «ПЕРВИЧНЫЙ ТОК Iн», который предназначен для задания номинального значения первичного (входного) тока используемого измерительного трансформатора тока, в том числе и разъемного, подключенного к входу «Iн».

Подпункт меню доступен для просмотра и редактирования только в режиме измерения четырех токов, что задается значением «А В С N» параметра «ИЗМЕР. ВХОДЫ I» (п.8.3.1.3.3).

Информация выводится на индикатор в виде, приведенном ниже.

#### ПЕРВИЧНЫЙ ТОК Ін XXXX E

XXXX - номинальное значение входного тока измерительного трансформатора тока входа Ін, согласно приложению Г;

Е – единица измерения (А, кА).

Редактирование параметра аналогично работе с меню «ПЕРВИЧНЫЙ ТОК I». При вводе нового значения необходимо учитывать, что изменение параметра ««ПЕРВИЧНЫЙ ТОК I» автоматически изменит значение параметра ««ПЕРВИЧНЫЙ ТОК Iн» на аналогичное. Из сказанного следует, что необходимо сначала задавать значение параметра «ПЕРВИЧНЫЙ ТОК I», а затем значение параметра «ПЕРВИЧНЫЙ ТОК Iн».

8.3.1.3.6 Измерители «Ресурс-UF2С» и «Ресурс-UF2М» имеют подпункт меню «ДИАПАЗОНЫ I», в котором отображаются используемые в данный момент диапазоны измерений тока. Информация, выводимая в данном меню используется при калибровке и поверке измерителя.

8.3.1.4 Пункт меню «ЧАСТОТА» предназначен для задания нормативных значений отклонения частоты.

ЧАСТОТА ч ч :м м: с с

Данный пункт меню содержит следующие подпункты:

- «Fмакс»;

 $-$  «F<sub>B</sub>»;

- «Fн»;

- «Fмин».

8.3.1.4.1 Пункт меню «Fмакс» предназначен для задания верхнего предельно допустимого значения отклонения частоты. Диапазон изменения от 0,06 до 0,6Гц.

$$
\begin{array}{c}\n\text{F} \text{make} \\
\text{X.XX} \Gamma \text{u}\n\end{array}
$$

Х.ХХ – верхнее предельно допустимое значение отклонения частоты.

8.3.1.4.2 Пункт меню «Fв» предназначен для задания верхнего нормально допустимого значения отклонения частоты. Диапазон изменения от 0,06 до 0,6Гц.

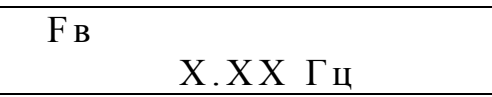

Х.ХХ – верхнее нормально допустимое значение отклонения частоты.

8.3.1.4.3 Пункт меню «Fн» предназначен для задания нижнего нормально допустимого значения отклонения частоты. Диапазон изменения от 0,06 до 0,6Гц.

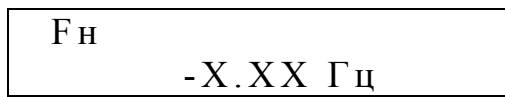

Х.ХХ – нижнее нормально допустимое значение отклонения частоты.

8.3.1.4.4 Пункт меню «Fмин» предназначен для задания нижнего предельно допустимого значения отклонения частоты. Диапазон изменения от минус 0,06 до минус 0,6Гц.

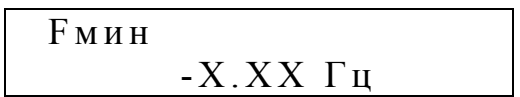

Х.ХХ – нижнее предельно допустимое значение отклонения частоты.

8.3.1.5 Пункт меню «НЕСИММЕТРИЯ» предназначен для задания нормативных значений коэффициентов несимметрии напряжений.

## НЕСИММЕТРИЯ ч ч :м м: с с

Данный пункт меню содержит следующие подпункты:

- «К2 ПРЕД. ДОП.»;

- «К2 НОРМ. ДОП.»;

- «К0 ПРЕД. ДОП.»;

- «К0 НОРМ. ДОП.».

8.3.1.5.1 Подпункт меню «К2 ПРЕД. ДОП.» предназначен для задания предельно допустимого значения коэффициента несимметрии напряжений по обратной последовательности. Диапазон изменения от 3,02 до 7 %.

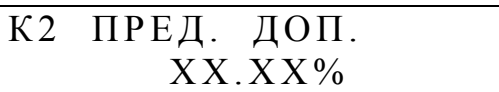

XХ.ХХ – предельно допустимое значение коэффициента несимметрии напряжений по обратной последовательности;

8.3.1.5.2 Подпункт меню «К2 НОРМ. ДОП.» предназначен для задания нормально допустимого значения коэффициента несимметрии напряжений по обратной последовательности. Диапазон изменения от 0,12 до 3 %.

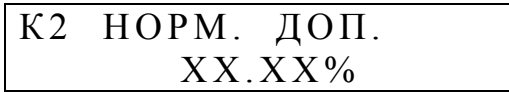

XХ.ХХ – нормально допустимое значение коэффициента несимметрии напряжений по обратной последовательности.

8.3.1.5.3 Подпункт меню «К0 ПРЕД. ДОП.» предназначен для задания предельно допустимого значения коэффициента несимметрии напряжений по нулевой последовательности. Диапазон изменения от 3,02 до 7 %.

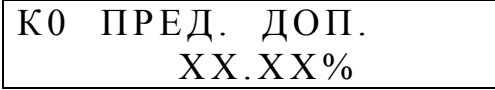

XХ.ХХ – предельно допустимое значение коэффициента несимметрии напряжений по нулевой последовательности.

8.3.1.5.4 Подпункт меню «К0 НОРМ. ДОП.» предназначен для задания нормально допустимого значения коэффициента несимметрии напряжений по нулевой последовательности. Диапазон изменения от 0,12 до 3 %.

$$
\begin{array}{|l|} \hline \text{KO HOPM. QOT.}\\ \hline \text{XX.XX\%} \end{array}
$$

XХ.ХХ – нормально допустимое значение коэффициента несимметрии напряжений по нулевой последовательности.

8.3.1.6 Пункт меню «ИСКАЖЕНИЯ» предназначен для задания нормативных значений коэффициента искажения синусоидальности напряжения.

> ИСКАЖЕНИЯ ч ч :м м: с с

Нормативные значения коэффициентов зависят от номинального значения измеряемого напряжения (от заданного коэффициента трансформации напряжения). При изменении коэффициента трансформации напряжения изменение нормативных значений коэффициентов происходит автоматически.

Данный пункт меню содержит следующие подпункты:

- «ИСКАЖЕНИЯ ПРЕД.»;

- «ИСКАЖЕНИЯ НОРМ.».

8.3.1.6.1 Подпункт меню «ИСКАЖЕНИЯ ПРЕД.» предназначен для задания предельно допускаемого значения коэффициента искажения синусоидальности кривой напряжения. Диапазон изменения от 1,01 до 15,99 %.

$$
\frac{MCKA\cancel{X}EH\cancel{H}A \quad \text{TPE}\cancel{I}}{XX.XX\frac{\%}{6}}
$$

XХ.ХХ – предельно допустимое значение коэффициента искажения синусоидальности напряжения.

8.3.1.6.2 Подпункт меню «ИСКАЖЕНИЯ НОРМ.» предназначен для задания нормально допускаемого значения коэффициента искажения синусоидальности кривой напряжения. Диапазон изменения от 0,11 до 9,99 %.

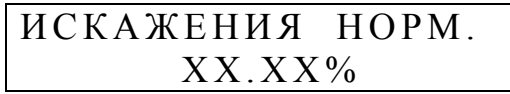

XХ.ХХ – нормально допустимое значение коэффициента искажения синусоидальности напряжения.

8.3.1.7 Пункт меню «ГАРМОНИКИ» предназначен для задания нормативных значений коэффициентов *n*-ых гармонических составляющих напряжения.

ГАРМОНИКИ ч ч :м м: с с

Нормативные значения коэффициентов зависят от номинального значения измеряемого напряжения (от заданного коэффициента трансформации напряжения и схемы включения). При изменении коэффициента трансформации напряжения изменение нормативных значений коэффициентов происходит автоматически с учетом указанной схемы включения (п. 8.3.1.2.3). Для трехфазной трехпроводной схемы включения нормативные значения коэффициентов третьей и девятой гармонических составляющих устанавливаются в два раза меньше значений, приведенных в ГОСТ 13109-97.

Данный пункт меню содержит следующие подпункты:

- «ГАРМОНИКИ ПРЕД.»;

- «ГАРМОНИКИ НОРМ.».

Переход между подпунктами в данном случае осуществляется с помощью клавиш «←» и «→».

8.3.1.7.1 Подпункт меню «ГАРМОНИКИ ПРЕД.» предназначен для задания предельно допустимых значений коэффициентов *n*-ых гармонических составляющих напряжения. Предельно допустимое значение любой гармонической составляющей напряжения может изменяться от установленного нормально допустимого значения до 20 %.

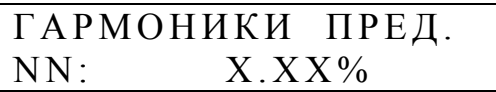

Х.ХХ – предельно допустимое значение коэффициента n-ой гармонической составляющей напряжения;

NN – номер гармоники.

Изменение номера гармоники осуществляется с помощью клавиш «↑», «↓».

8.3.1.7.2 Подпункт меню «ГАРМОНИКИ НОРМ.» предназначен для задания нормально допустимых значений коэффициентов n-ых гармонических составляющих напряжения. Нормально допустимое значение любой гармонической составляющей напряжения может изменяться от 0,02% до установленного предельно допустимого значения.

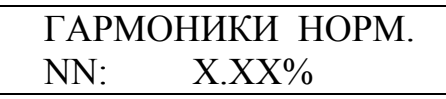

Х.ХХ – нормально допустимое значение коэффициента *n*-ой гармонической составляющей напряжения;

NN – номер гармоники.

Изменение номера гармоники осуществляется с помощью клавиш «↑», «↓».

8.3.1.8 Пункт меню «ИНТЕРФЕЙС»

### ИНТЕРФЕЙС чч:мм:сс

Данный пункт меню содержит следующие подпункты:

- «RS232:» (режим);
- «RS232:» (скорость);
- «RS232:ПРОТОКОЛ»;
- $-$  «RS485:»;
- «RS485:ПРОТОКОЛ»;
- «НОМЕР КП»;
- «ОБЩИЙ АДРЕС ASDU»;
- «ПОДСВЕТКА»;
- «ТЛФ. СОЕДИНЕНИЕ»;
- «ИНДИКАЦИЯ»;
- «АРХИВИРОВАНИЕ»;
- «ГЛУБИНА ХРАНЕНИЯ».

8.3.1.8.1 Подпункт меню «RS232:» (режим) предназначен для задания режима работы интерфейса RS 232.

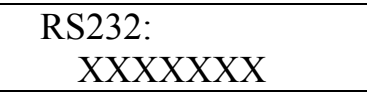

ХХХХХХХ – условное обозначение устройства подключаемого к измерителю через интерфейс RS-232.

Возможны следующие варианты:

ЭВМ– обозначение режима работы, при котором к измерителю подключается компьютер с помощью нуль-модемного кабеля.

Т/МОДЕМ – обозначение режима работы, при котором к измерителю подключается телефонный модем.

Р/МОДЕМ – обозначение режима работы, при котором к измерителю подключается радиомодем типа «Kantroniks».

ПРИНТЕР – обозначение режима работы, при котором имеется возможность печатать на принтере данные о ПКЭ за выбранные сутки. При выборе этого режима в разделе меню «ДАННЫЕ» появляется пункт «ПЕЧАТЬ ОТЧЕТОВ».

ТЕСТ – обозначение режима работы, при котором проверяется правильность работы интерфейса.

ПОВЕРКА – обозначение режима, используемого предприятием изготовителем на этапе поверки измерителя.

СЧЕТЧИК – обозначение режима работы, при котором измеритель используется как эталонный счетчик электроэнергии при проверке (поверке) активного и/или реактивного счетчика электроэнергии. В этом случае на входы интерфейса поступают импульсы от проверяемых (поверяемых) счетчиков. Подробнее о подключении счетчика смотрите в приложении Н. Режим доступен только для измерителей «Ресурс-UF2С» и «Ресурс-UF2М».

В режиме «Тест» проверка работоспособности интерфейса осуществляется с помощью специального подключаемой нагрузки, представляющей собой

9-ти контактный разъем с тремя установленными перемычками между контактами 2 и 3, 7 и 8, 4 и 1 и 6. После выбора режима «Тест» последовательно проверяется:

- передача и прием данных (перемычка 2 и 3),

- поступление устанавливаемых сигналов RTS и DTR на входы CTS, DCD и DSR.

На индикаторе измерителя выводится наименование теста в виде строки «2-3» или «4-1 4-6». Тесты циклически повторяются только при успешном их завершении. Если тест не выполняется, то на индикаторе выводится наименование теста до нажатия клавиши «ESC». Прервать выполнение теста можно нажатием клавиши «ESC». Проверка передачи и приема данных выполняется на скорости, определенной в пункте меню «RS232:» (скорость).

8.3.1.8.2 Подпункт меню «RS232:» (скорость) предназначен для задания скорости передачи и приема информации по интерфейсу RS-232.

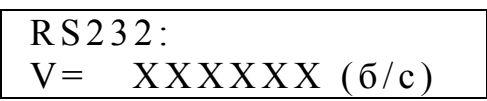

 $XXXXX -$ значение скорости.

Задание скорости производится выбором элемента из списка, являющегося стандартным рядом частот (100...115200 бит/с).

8.3.1.8.3 Подпункт меню «RS232:ПРОТОКОЛ» доступен только в изме- $\langle$ Pecypc-UF2 $\rangle$ , поддерживающих протокол обмена рителях ГОСТ Р МЭК 60870-5-101-2006. Для поддержки указанного протокола необходимо задать значение параметра «МЭК-101», для обмена с использованием собственного протокола измерителя необходимо выбрать значение параметра  $\langle$ Pecypc-UF2 $\rangle$ 

$$
\frac{\texttt{RS232:}\Pi\texttt{POTOKOJ}}{\texttt{XXXXX}}
$$

XXXXXX - используемый протокол обмена.

Измеритель позволяет осуществлять одновременный обмен данными по интерфейсам RS-232 и RS-485. Однако, только один из них может использовать протокол обмена МЭК-101. При назначении протокола МЭК-101 на интерфейс RS-485  $(8.3.1.8.5)$  по интерфейсу RS-232 возможен обмен только по протоколу «Ресурс-UF2» и редактирование данного параметра невозможно.

Описание профиля протокола ГОСТ Р МЭК 60870-5-101-2006 измерителя приведено в документе «Спецификация протокола передачи данных прибора «PECYPC-UF2».

8.3.1.8.4 Подпункт меню «RS485:» предназначен для задания скорости передачи и приема информации по интерфейсу RS-485.

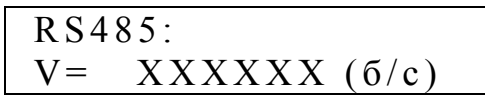

ХХХХХХ - значение скорости.

Задание скорости производится выбором элемента из списка, являющегося стандартным рядом частот (100-115200 бит/с).

8.3.1.8.5 Подпункт меню «RS485:ПРОТОКОЛ» доступен только в измерителях «Ресурс-UF2», поддерживающих протокол обмена ГОСТ Р МЭК 60870-5-101-2006. Для поддержки указанного протокола необходимо задать значение параметра «МЭК-101», для обмена с использованием собственногопротокола измерителя необходимо выбрать значение параметра «Ресурс-UF2»

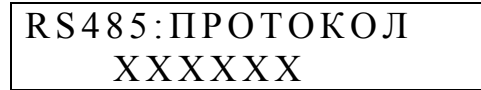

ХХХХХХ – используемый протокол обмена.

Измеритель позволяет осуществлять одновременный обмен данными по интерфейсам RS-232 и RS-485.Однако, только один из них может использовать протокол обмена МЭК-101. При назначении протокола МЭК-101 на интерфейс RS-232 (8.3.1.8.3) по интерфейсу RS-485 возможен обмен только по протоколу «Ресурс-UF2» и редактирование данного параметра невозможно.

Описание профиля протокола ГОСТ Р МЭК 60870-5-101-2006 измерителя приведено в документе «Спецификация протокола передачи данных измерителя «РЕСУРС-UF2».

8.3.1.8.6 Подпункт меню «НОМЕР КП» используется для задания одноименного параметра в протоколе обмена ГОСТ Р МЭК 60870-5-101-2006. Диапазон допускаемых значений от 1 до 100. Подпункт меню представляен на рисунке

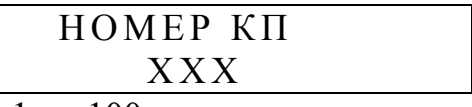

ХХХ – номер КП от 1 до 100.

Для каждого прибора значение «Номер КП» по умолчанию устанавливается равным двум младшим цифрам заводского номера измерителя. Изменение номера КП может быть произведено в любое время и приводит к переинициализации протокола обмена.

8.3.1.8.7 Подпункт меню «ОБЩИЙ АДРЕС ASDU» позволяет задавать дополнительный адрес измерителя.

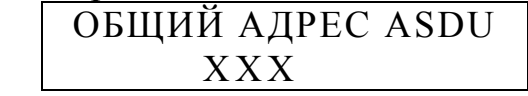

ХХХ – общий адрес ASDU от 1 до 100.

По умолчанию значение параметра устанавливается равным единице и может быть изменено в любое время. Диапазон допускаемых значений от 1 до 100. Изменение значение параметра приводит к переинициализации протокола обмена.

8.3.1.8.8 Подпункт меню «ПОДСВЕТКА» предназначен для задания интервала времени, в течение которого поддерживается свечение подсветки после нажатия на клавишу.

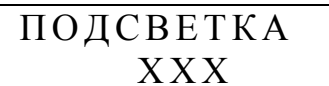

ХХХ – интервал времени в секундах (от 0 до 255 с).

При значении параметра, равном нулю, подсветка индикатора не включается, а при значении «255» - подсветка включена постоянно.

8.3.1.8.9 Подпункт меню «ТЛФ. СОЕДИНЕНИЕ» предназначен для задания количества звонков, после которого телефонный модем поднимает трубку.

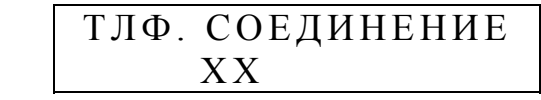

ХХ – количество звонков (от 0 до 16).

При значении параметра, равном нулю, измеритель будет инициировать работу на выделенной линии связи, посылая команду «АТA». Рекомендуется при работе по выделенной телефонной линии использовать модемы, с возможностью самостоятельного установления связи при включении питания. В этом случае в измерителе должен быть задан режим работы интерфейса «RS232» как «ЭВМ».

8.3.1.8.10 Подпункт меню «ИНДИКАЦИЯ» предназначен для задания режима индикации результатов измерений напряжения и частоты. На индикатор выводится либо действующее значение напряжения первой гармоники, либо относительное отклонение установившегося напряжения от номинального значения. Соответственно на индикатор будет выводиться, либо действующее значение частоты, либо абсолютное отклонение частоты от номинального значения.

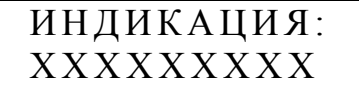

ХХХХХХХ – условное обозначение режима индикации.

Возможны следующие варианты:

- АБС. ЗНАЧ. – обозначение режима индикации, при котором в соответствующих пунктах меню на индикатор выводится действующее значение установившегося напряжения и значение частоты.

- ОТКЛОНЕНИЕ – обозначение режима индикации, при котором в соответствующих пунктах меню на индикатор выводится отклонение установившегося напряжения и частоты от номинала.

8.3.1.8.11 Подпункт меню «АРХИВИРОВАНИЕ» предназначен для задания списка архивируемых данных.

### АРХИВИРОВАНИЕ РЕДАКТИРОВАНИЕ

При выборе данного подпункта меню на индикаторе будет присутствовать следующая информация:

### **АРХИВИРОВАНИЕ**  $±$  BBBBB

ВВВВВ - обозначение измеряемой характеристики;

« $\pm$ » - знаки «+» или «-», обозначающие наличие или отсутствие измеряемой характеристики в списке архивируемых данных. Изменение знаков (выбор или отмена выбора) осуществляется с помощью нажатия на клавишу «SET».

Переключения между элементами формирования списка осуществляется с помощью клавиш « $\uparrow$ », « $\downarrow$ ».

Список архивируемых данных формируется на основании задания следующих элементов:

- Ua - напряжение основной частоты фазы A;

- U<sub>B</sub> – напряжение основной частоты фазы В;

- Uc - напряжение основной частоты фазы C:

- Uав напряжение основной частоты между фазами А и В;
- UBC напряжение основной частоты между фазами В и С;
- Uca напряжение основной частоты между фазами С и А;
- U0 напряжение нулевой последовательности;

- U1 - напряжение прямой последовательности;

- U2 - напряжение обратной последовательности;

- КО - коэффициент несимметрии напряжений по нулевой последовательности;

- К2 - коэффициент несимметрии напряжений по обратной последовательности;

-  $F$  – частота:

- Іа - сила тока фазы А;

- Ів - сила тока фазы В;

- Іс - сила тока фазы С;

- І0 - сила тока нулевой последовательности;

- I1 - сила тока прямой последовательности;

- І2 - сила тока обратной последовательности;

- Ки - коэффициенты искажения синусоидальности фазных и междуфазных напряжений, для которых в список архивируемых данных включены напряжения основной частоты (Ua, Uв, Uc, Uaв, Uвс, Uca);

- Кі - коэффициенты искажения синусоидальности фазных токов, для которых в список архивируемых данных включены токи основной частоты (Ia, Iв, Iс);

- фиі - фазовые углы между первыми гармониками токов и напряжений одноименных фаз;

- фи – фазовые углы между первыми гармониками фазных напряжений;

-  $\varphi$ Киі – фазовые углы между  $n$  – ми гармоническими составляющими токов и напряжений одноименных фаз, для которых в список архивируемых данных включены напряжения основной частоты (Ua, Ub, Uc);

-  $\phi$ Ки – фазовые углы между  $n$  – ми гармоническими составляющими фазных напряжений:

- Рф - активные однофазные мошности:

- Р - активная трехфазная мощность;

- Оф - реактивные однофазные мощности;

- Q - реактивная трехфазная мощность;

-  $Ku(n)$  – коэффициенты  $n$  – ых гармонических составляющих фазных и междуфазных напряжений, для которых в список архивируемых данных включены напряжения основной частоты (Ua, Uв, Uс, Uав, Uвс, Uса);

- Ki(n) – коэффициенты  $n$  – ых гармонических составляющих фазных токов, для которых в список архивируемых данных включены токи основной частоты (Ia. Ib. Ic):

-  $K(02)$  -  $K(40)$  – номера  $n$  – ых гармонических составляющих фазных и междуфазных напряжений и фазных токов.

Для измерителей «Ресурс-UF2C» и «Ресурс-UF2M» список архивируемых параметров дополнен следующими характеристиками:

-Uн - – напряжение основной частоты фазы N;

- Ін - сила тока фазы N;

- Рн - активная мощность фазы N;

- Он - реактивные мощность фазы N;

- Кин – коэффициент искажения синусоидальности напряжения Un;

- Кін - коэффициент искажения синусоидальности тока In;

- фин - угол фазового сдвига между первыми гармониками тока и напряжения фаз N:

-  $K(uH)$ п – коэффициенты  $n$  – ых гармонических составляющих напряжения Un;

-  $K(iH)$ n – коэффициенты  $n$  – ых гармонических составляющих тока In;

- фКиін - фазовые углы между  $n$  - ми гармоническими составляющими токов и напряжений фазы N.

Дополнительные параметры могут быть заданы для архивирования независимо от значений параметров «Измер. входы I» и «Подключение».

Переход в режим изменения списка архивируемых параметров возможен только при остановке измерений, и после выполнения команды «Инициализации» (п.8.3.1.9.4).

При запуске измерителя в работу все указанные параметры архивируются с интервалом усреднения 1 мин.

8.3.1.8.12 В подпункте «ГЛУБИНА ХРАНЕНИЯ» выводится значение интервала времени, по истечении которого вновь измеряемые данные будут записываться на место самых старых архивных данных.

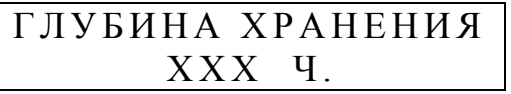

XXX - значение интервала времени (в часах).

Таким образом, просмотр данных (и передача по запросу в систему верхнего уровня) возможен только за время работы измерителя, не превышающее значение, указанное в этом подменю.

8.3.1.9 Пункт меню «УПРАВЛЕНИЕ»

## **УПРАВЛЕНИЕ**  $44:MM:C$

Данный пункт меню содержит следующие подпункты:

- «РАБОТА ПРИБОРА»;

- «ПАРОЛЬ СНЯТЬ»;

- «ПАРОЛЬ ЗАДАТЬ»;

- «ИНИЦИАЛИЗАЦИЯ»;

- «РАСЧЕТНЫЕ СУТКИ»;

- «РАСЧЕТНЫЙ ЧАС»;

- «РАСЧЕТ ЭНЕРГИИ»;

- «КАЛИБРОВКА».

8.3.1.9.1 Подпункт меню «РАБОТА ПРИБОРА» предназначен для задания режима работы измерителя.

Возможны следующие режимы работы: «СТОП», «ПУСК», «КАЛИБРОВКА».

«СТОП» – обозначение режима работы, при котором измеряются текущие характеристики входных сигналов, но не производится их статистическая обработка и запись в архив. При этом на индикаторе присутствует следующая информация:

#### РАБОТА ПРИБОРА: СТОП

«ПУСК» – обозначение режима работы, при котором измеритель производит измерение характеристик входных сигналов, статистическую обработку результатов измерений и запись результатов измерений в архив. При этом на индикаторе присутствует следующая информация:

> РАБОТА ПРИБОРА: ПУСК

«КАЛИБРОВКА» – обозначение режима работы, при котором осуществляется калибровка измерительных каналов напряжения и тока. При этом на индикаторе присутствует следующая информация:

### РАБОТА ПРИБОРА: КАЛИБРОВКА

В данном режиме статистическая обработка результатов измерений и запись результатов измерений в архив не производится.

8.3.1.9.2 Подпункт меню «ПАРОЛЬ ЗАДАТЬ» предназначен для задания пароля, ограничивающего доступ к редактированию параметров. При этом на индикаторе присутствует следующая информация:

$$
\begin{array}{cccc}\n\Pi APOJIB & 3AJATB \\
\ast \ast \ast \ast\n\end{array}
$$

Измеритель поступает к покупателю со снятым паролем, о чем свидетельствует сообщение «ОТМЕНЕН» см. подпункт меню 8.3.1.9.3 «ПАРОЛЬ СНЯТЬ».

Для задания пароля необходимо в этом подпункте перейти в режим редактирования и ввести комбинацию не более чем из 7 символов, которые на индикаторе будут маскироваться символами «\* » . При этом количество маскирующих символов может не соответствовать количеств знаков в пароле. Для ввода пароля допускается использовать следующие клавиши: «ESC», «←», «→», «↑», «↓». Ввод пароля заканчивается нажатием клавиши «SET». После этого предлагается повторить ввод нового пароля. При этом на индикаторе присутствует следующее сообщение:

### ПАРОЛЬ ПОВТОР

Если повторно нажата неправильная комбинация клавиш, то новый пароль не вступит в действие, о чем говорит следующее сообщение на индикаторе:

### ПАРОЛЬ НЕ ИЗМЕНЕН

В этом случае после нажатия на любую клавишу предлагается задать новый пароль.

Если повторно нажата правильная комбинация клавиш, то новый пароль вступает в действие, что подтверждается следующим сообщением на индикаторе:

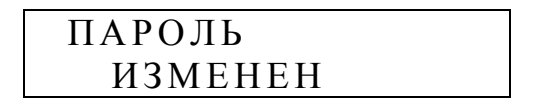

Однако ограничение доступа к редактированию параметров вступает в силу через 5 мин после задания пароля. Пока ограничение доступа не вступило в силу в подпункте меню «ПАРОЛЬ СНЯТЬ» (8.3.1.9.3) на индикаторе присутствует сообщение «СНЯТ».

После вступления в силу пароля ограничения доступа на индикаторе в подпункте меню «ПАРОЛЬ СНЯТЬ» (8.3.1.9.3) появится сообщение «НЕ СНЯТ».

Если после задания пароля выключить питание измерителя, то пароль начинает действие сразу после включения питания измерителя.

8.3.1.9.3 Подпункт меню «ПАРОЛЬ СНЯТЬ» предназначен для снятия действующего пароля, который ограничивает доступ к редактированию параметров. При этом на индикаторе присутствует следующее сообщение:

 ПАРОЛЬ СНЯТЬ Н Е СНЯТ

Для снятия пароля необходимо перейти в режим редактирования и ввести действующий пароль, последовательно нажав необходимую комбинацию клавиш. Признаком успешного снятия пароля является следующее сообщение на индикаторе:

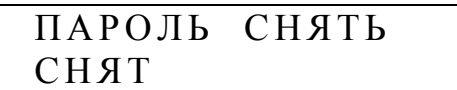

Действие пароля возобновится через 5 мин. До истечения этого интервала времени можно редактировать какие-либо параметры, сменить пароль или полностью отказаться от его действия.

Для того чтобы отказаться от пароля необходимо перейти в подпункт меню «ПАРОЛЬ ЗАДАТЬ» (8.3.1.9.2), войти в режим редактирования и нажать клавишу «SET» при первом и повторном вводе пароля. Появится сообщение «ПАРОЛЬ ИЗМЕНЕН», а в этом подпункте на индикаторе появится сообщение об отмене действия пароля:

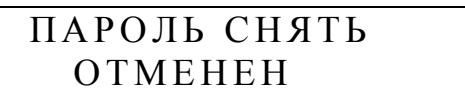

Задание нового пароля возможно только после снятия действующего пароля как описано в настоящем пункте. Для новой установки пароля необходимо использовать подпункт меню «ПАРОЛЬ ЗАДАТЬ» (8.3.1.9.2).

8.3.1.9.4 Подпункт меню «ИНИЦИАЛИЗАЦИЯ» предназначен для стирания информации из архива измерителя.

#### ИНИЦИАЛИЗАЦИЯ ОТМЕНА

Данная процедура осуществляется в режиме «СТОП». Проведение данной процедуры необходимо для перевода измерителя в режим «ПУСК». Использование специальной команды для очистки архива перед проведением новых измерений уменьшает вероятность случайного стирания информации из архива измерителя.

Более подробно работа с данным пунктом меню описана в 8.4.1.

8.3.1.9.5 Подпункт меню «РАСЧЕТНЫЕ СУТКИ» предназначен для задания расчетных суток (изменяется от 1 до 31). Данная информация используется для расчета энергии прямого и обратного направления за расчетный период и определяет день начала каждого расчетного периода.

РАСЧЕТНЫЕ СУТКИ С С

8.3.1.9.6 Подпункт меню «РАСЧЕТНЫЙ ЧАС» предназначен для задания расчетного часа (изменяется от 0 до 23). Данная информация используется для расчета энергии прямого и обратного направления за сутки и времени расчета статистической информации по ПКЭ за сутки.

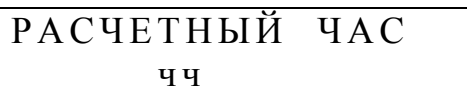

В случае, если необходимо измерить ПКЭ за интервал времени не совпадающий с календарными сутками, то использование данного параметра позволяет определить необходимое время расчета статистической информации по ПКЭ.

Например, при установке измерителя в точке контроля в 13 ч 15 мин необходимо задать значение рассматриваемого параметра 14 ч и произвести пуск измерителя. Далее расчет всех ПКЭ за сутки будет производиться в 14 ч 00 мин каждые сутки.

8.3.1.9.7 Подпункт меню «РАСЧЕТ ЭНЕРГИИ» предназначен для задания частотного диапазона учитываемой электрической энергии.

В режиме редактирования может быть задан вариант расчета энергии, при котором учитывается энергия только первой гармоники

> РАСЧЕТ ЭНЕРГИИ ОСН. ЧАСТОТА

или вариант расчета энергии, при котором учитывается энергия первой и высших гармоник.

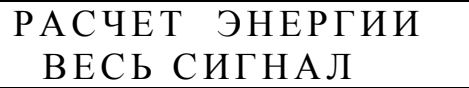

8.3.1.9.8 Подпункт меню «КАЛИБРОВКА» предназначен для проведения калибровки измерительных каналов напряжения и тока.

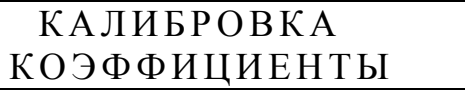

Данный подпункт меню содержит разделы для выполнения операций калибровки. Процедура калибровки рассмотрена подробно в 8.4.5.

8.3.1.10 Пункт меню «ПОДКЛЮЧЕНИЕ Сч»

ПОДКЛЮЧЕНИЕ Сч ч ч :м м: с с

Данный пункт меню доступен только для измерителей «Ресурс-UF2C» и «Ресурс-UF2М» при выборе режима работы «СЧЕТЧИК» интерфейса  $\langle \langle$ RS-232».

Данный пункт меню предназначен для ввода типа измеряемой счетчиком электроэнергии (активная, реактивная) и постоянной счетчика, необходимой для перевода поступающих импульсов в именованные величины. Меню содержит следующие подпункты:

- «ЭНЕРГИЯ Сч»;

- «ПОСТОЯННАЯ СчА»;

- «ПОСТОЯННАЯ СчР».

8.3.1.10.1 Подпункт меню «ЭНЕРГИЯ Сч» позволяет выбрать тип учитываемой счетчиком электроэнергии. Для ввода данных на экране отображается следующая информация:

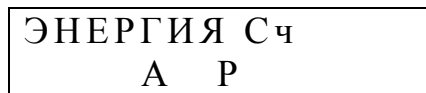

По-умолчанию измеритель настраивается на работу со счетчиком активной энергии.

Для изменения типа учитываемой энергии необходимо нажать клавишу «SET» и выбрать один из возможных вариантов:

 $-$  «A»;

 $-$  «A P»:

 $-$  «P».

8.3.1.10.2 В случае выбора варианта «А» или «А Р» доступен раздел меню «ПОСТОЯННАЯ СчА», при выборе варианта «Р» или «А Р» доступен раздел меню «ПОСТОЯННАЯ СчР». Указанные разделю меню позволяют ввести постоянную счетчика - количество импульсов на 1 кВт\*час или на 1квар\*час.

Для ввода постоянной счетчика активной и реактивной электроэнергии меню имеет вид:

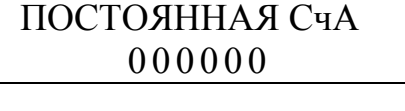

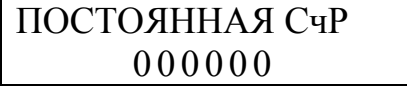

Для ввода необходимого значения необходимо нажать клавишу «SET» и установить курсор клавишами «→» и «←» на редактируемый десятичный разряд, затем клавишами «↑» и «↓» установить необходимо значение редактируемого разряда. По окончании ввода числа необходимо при произвольном положении курсора нажать клавишу «SET».

8.3.1.11 Пункт меню «ДИСК»

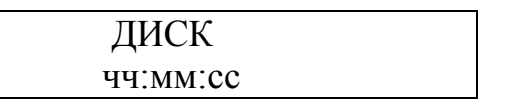

Данный пункт меню доступен только для измерителей «Ресурс-UF2М» и предназначен для работы с внешним устройством хранения данных типа flash-диск.

Работа с flash-диском осуществляется с помощью команд, доступных в следующих подразделах меню:

- «ИНФОРМАЦИЯ»;

- «НАСТРОЙКА»;

- «РАБОТА».

8.3.1.11.1 Подпункт меню «ИНФОРМАЦИЯ» позволяет просматривать на индикаторе измерителя информацию о полном объеме flash-диска, о свободном месте для создания файлов и об объеме записанных данных в последний или текущий файл.

Информация об объеме данных выводится в кбайтах, при объеме, большем 1 Гбайт выводится надпись, приведенная ниже.

> ДИСК: РАЗМЕР  $> 1$  Гбайт

ДИСК:СВОБОДНО 923560 кб

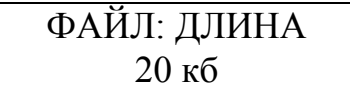

Подпункт содержит также информацию о версии программного обеспечения для работы с USB интерфейсом.

#### **ВЕРСИЯ VN\_NN** ДД-MM-ГГГГ

где N\_NN – номер версии;

ДД-MM-ГГГГ – месяц день и год создания программного обеспечения модуля.

8.3.1.11.2 Подпункт меню «НАСТРОЙКА» позволяет задать и проконтролировать имя создаваемого файла данных, а также указать типы записываемых данных.

Подпункт содержит следующие элементы, перемещение между которыми производится по нажатию клавиш «↑», «↓».

- «НОМЕР»;

- «ИМЯ».

- «ОПЕР. ДАННЫЕ»;

- «АРХИВ. ДАННЫЕ»;

При записи данных могут создаваться два типа файлов:

- оперативных данных, файл с расширением \*.ufo;

- архивных данных, файл с расширением \*.ufa.

Имя файла состоит из восьми символов и имеет вид Mnnn FFF,

где М – указывает на тип измерителя «Ресурс-UFМ»;

nnn – три младших цифры номера измерителя;

FFF – номер файла.

Таки образом, на один flash-диск могут быт записаны не более 1000 файлов одного типа.

Время создания файла определяется временем измерителя.

Имеется возможность изменить номер файла для записи данных. Эту функцию можно использовать при сохранении на одном flash-диске файлов данных с нескольких объектах.

Информация меню выводится в виде

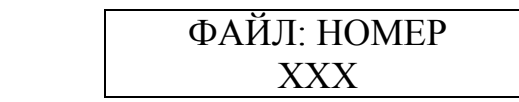

где ХХХ – номер файла.

Задание номера файла производится после нажатия клавиши «SET». При этом редактирование значений в десятичных разрядах производится независимо. Положение курсора указывает редактируемый разряд числа. Для перемещения между разрядами используются клавиши «←», «→». Для изменения значения разряда – клавиши «↑», « $\downarrow$ ».

Для подтверждения ввода нового номера файла необходимо нажать клавишу «SET».

Полное имя файла можно проверить в пункте меню «ИМЯ»

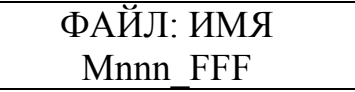

Редактирование имени файла в данном пункте меню не допускается.

Список сохраняемых архивных данных определяется в пункте «АРХИВ. ДАННЫЕ». Архивные данные разделены на следующие группы:

- «ПКЭ», показатели качества электроэнергии за сутки;

- «1 мин», средние за 1 минуту данные;

- «ПРОВ/П.НАПР.», протоколы провалов и перенапряжений;

- «КОЛЕБАНИЯ», информация о параметрах колебаний напряжений, в том числе о кратковременной и длительной дозе фликера;

- «МОЩНОСТЬ», значения получасовой активной и реактивной мощности, суточной энергии;

- «ДОПОЛНИТ.», данные об изменении сигналов при провалах и перенапряжениях, а также гистограммы результатов измерений.

По умолчанию устанавливается запись всех значений результатов измерений, кроме дополнительных данных.

Выбранная группа параметров отмечается знаком «+» на индикаторе измерителя

АРХИВ. ДАННЫЕ  $H K \Theta +$ 

Группа параметров, не включенная в список сохраняемых на flash-диск данных, отмечается знаком «-».

Изменение знака производится по нажатию клавиши «SET».

Вывод на индикатор измерителя информации о следующей (предыдущей) группе данных производится по нажатию клавиши «↑», «↓».

Пример отображения информации в данном разделе меню приведен ниже

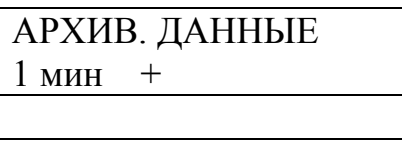

АРХИВ. ДАННЫЕ ДОПОЛНИТ. -

В файл архивных данных информация записывается со времени пуска измерителя до текущего момента времени.

Оперативные данные разделены на три группы, отличающиеся интервалом измерения:

- 1 минута;

- 3 секунды;

- 0,16 секунды.

Измеритель допускает одновременную запись в файл данных со временем измерения 1 мин и 3 с. Данные со временем измерения 0,16 с могут записываться только отдельно от других.

Выбранная группа параметров отмечается знаком «+» на индикаторе измерителя

ОПЕР. ДАННЫЕ  $3 c. +$ 

Группа параметров, не включенная в список сохраняемых на flash-диск оперативных данных, отмечается знаком «-».

Изменение знака производится по нажатию клавиши «SET».

Вывод на индикатор измерителя информации о следующей (предыдущей) группе данных производится по нажатию клавиши «↑», «↓».

Для выбора записи в файл данных со временем измерения 0,16 с необходимо предварительно исключить из списка все группы данных (1 мин и 3 с).

Для выбора записи в файл данных со временем измерения 1 мин и / или 3 с, необходимо предварительно исключить из списка данные со временем измерения 0,16 с.

8.3.1.11.3 Подпункт меню «РАБОТА» управляет записью данных в файл на flash-диск.

Работа с файлом может находиться в трех состояниях:

- «ОСТАНОВ», запись в файл не производится;

- «ЗАПИСЬ АРХИВ.», производится запись данных в файл архивных данных в соответствии с указанными в разделе «НАСТРОЙКА / АРХИВ. ДАННЫЕ» списком;

- «ЗАПИСЬ ОПЕР.», производится запись данных в файл оперативных данных в соответствии с указанным в разделе «НАСТРОЙКА / ОПЕР. ДАННЫЕ» списком.

#### ДИСК: РЕЖИМ ОСТАНОВ

Для записи данных в файл из состояния «Останов» необходимо нажать клавишу «SET» и используя клавиши «↑», «↓» выбрать режим записи «ЗА-ПИСЬ ОПЕР.» или «ЗАПИСЬ АРХИВ.» и нажать клавишу «SET».

При работе в режиме записи архивных данных все накопленные в измерителе данные записываются в файл. По окончании записи режим записи устанавливается в состояние «ОСТАНОВ». Если в процессе записи на Flash-диске останется менее 26-20 кбайт свободного места, то запись прекратится.

Если в процессе архивных записи будет извлечен flash-диск, то измеритель ожидает его подключения и повторит запись всех данных. При этом файлу данных присвоится новое имя, со следующим порядковым номером.

Если измеритель не содержит результатов измерений, то в файл данных будут записаны только исходные настройки измерителя, исходные данные.

При работе в режиме записи оперативных данных результаты измерений записываются в файл согласно следующему алгоритму:

- средние за 0,16 с данные предварительно накапливаются в памяти измерителя в течение (1-2) с;

- средние за 3 с данные предварительно накапливаются в памяти измерителя в течение (15-30) с;

- средние за 1 мин данные записываются по окончании календарной минуты.

Для записи средних 1 мин значений измеритель должен находиться в режиме «Пуск» измерений, при этом в файл записываются только данные, выбранные в разделе 8.3.1.8.7 «РЕДАКТИРОВАНИЕ»

Если указанное требование не выполняется, то в файл данных будут записаны только исходные настройки измерителя, исходные данные.

Запись средних за 3 с и за 0,16 с данных возможна как режиме «Пуск», так и «Останов» измерений.

Объем записанных данных можно контролировать в разделе « ДИСК \ ФАЙЛ: ДЛИНА».

Перевод измерителя в режим записи данных возможет только из режима «Останов», поэтому перед сменой режима работы с файлом «ЗАПИСЬ АР-ХИВ.» на «ЗАПИСЬ ОПЕР.» или наоборот необходимо перевести измеритель в режим «ОСТАНОВ».

Подробно порядок работы с flash-диском приведен в разделе 8.5.

8.3.2 Раздел «ДАННЫЕ» предназначен для просмотра результатов измерений.

> ДАННЫЕ чч:мм:сс

Данный раздел содержит следующие пункты меню:

- «ЧЕРЕДОВАНИЕ ФАЗ»;

- «СРЕДНИЕ»;

- «ПКЭ»;

- «АРХИВ»;

- «ЭНЕРГИЯ»;

- «ПРОВАЛЫ»;

- «ПЕРЕНАПРЯЖЕНИЯ»;

- «КОЛЕБАНИЯ U»;

- «СЧЕТЧИК»;

- «ПЕЧАТЬ ОТЧЕТОВ» (раздел доступен только в режиме «ПРИНТЕР» интерфейса RS-232, см. 8.3.1.8.1).

8.3.2.1 Пункт меню «ЧЕРЕДОВАНИЕ ФАЗ» предназначен для индикации порядка следования фаз подключенных к входам напряжения.

### ЧЕРЕДОВАНИЕ ФАЗ чч:мм:сс

После выбора данного подпункта на индикаторе отображается следующая информация:

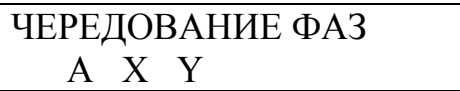

X – обозначение фазы В или С,

Y – обозначение фазы В или С.

При правильном порядке чередования фаз (фаза В отстает от А на 120°, а фаза С отстает от фазы В на 120°) X = B, а Y = C.

8.3.2.2 Пункт меню «СРЕДНИЕ» предназначен для просмотра текущих, средних за 3 сек, результатов измерения характеристик напряжения, тока и мощности.

СРЕДНИЕ чч:мм:сс

После выбора данного подпункта меню на индикаторе отображается информация позволяющая осуществить выбор измеряемой величины или характеристики величины:

> ВЫБОР ПАРАМЕТРА ХХХХХХХХХ

ХХХХХХХХ – измеряемая величина или характеристика величины.

Используя клавиши "←", "↑", "→", "↓" можно выбрать один из следующих подпунктов:

- «НАПРЯЖЕНИЕ»;

 $-$  «TOK»:

- «НЕСИММЕТРИЯ U»;

- «НЕСИММЕТРИЯ I»;
- «ИСКАЖЕНИЯ U»;
- «ИСКАЖЕНИЯ I»;

- «МОЩНОСТЬ»: - «МОЩНОСТЬ  $(1)$ »;

- «КОЛЕБАНИЯ U».

8.3.2.2.1 В подпункте «НАПРЯЖЕНИЕ» осуществляется просмотр результатов измерения фазных и междуфазных напряжений (отклонений напряжений) основной частоты, действующих значений фазных и междуфазных напряжений, фазовых углов между фазными токами и напряжениями, а также фазовых углов между фазными напряжениями. Для всех модификаций измерительов «Ресурс-UF2M» и «Ресурс-UF2C» дополнительно выводится значение амплитуды фазного напряжения и коэффициента амплитуды.

Выбор необходимой характеристики напряжения осуществляется клавишами «←», «↑», «→», «↓».

При просмотре результатов измерений фазных напряжений (отклонений напряжений) основной частоты и фазовых углов между фазными токами и напряжениями индикатор имеет следующий вид:

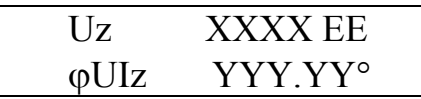

 $z$  – условное обозначение фазы (а, в, с, n) с учетом 8.1.1;

XXXX - результат измерения напряжения (отклонения напряжения);

YYY.YY - результат измерения фазового угла;

EE - единица измерения напряжения (B, кВ) или отклонения напряжения  $(\% )$ .

При просмотре результатов измерений междуфазных напряжений (отклонений напряжений) основной частоты и фазовых углов между фазными напряжениями индикатор имеет следующий вид:

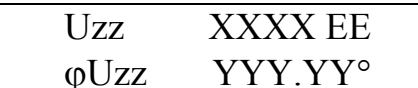

zz - условное обозначение междуфазного напряжения (ав. вс. са);

XXXX - результат измерения напряжения или отклонения напряжения;

YYY.YY - результат измерения фазового угла;

ЕЕ -единица измерения напряжения (В, кВ) или отклонения напряжения (%).

При просмотре результатов измерений действующих значений фазных и междуфазных напряжений индикатор имеет следующий вид:

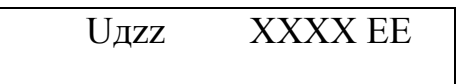

zz - условное обозначение фазного и междуфазного напряжения (а, в, с, ав, вс, са, п) с учетом 8.1.1;

XXXX - результат измерения напряжения:

EE – единица измерения напряжения (B, кВ).

При просмотре результатов измерений амплитуды фазного напряжения и коэффициента амплитуды индикатор имеет следующий вид:

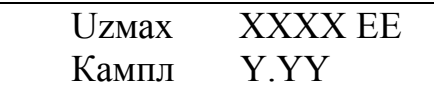

 $z$  – условное обозначение фазы (а, в, с, n) с учетом 8.1.1; XXXX - результат измерения амплитуды напряжения; Ү.ҮҮ – результат измерения коэффициента амплитуды; EE – единица измерения напряжения (B, кВ). Коэффициент амплитуды (Кампл) рассчитывается по формуле

Кампл =  $U$ мах /  $U$ л.

Uмах - амплитуда сигнала. где

Uд - действующее значение напряжения с учетом всех гармонических составляющих.

Для сигнала синусоидальной формы при отсутствии n-х гармонических составляющих коэффициент амплитуды равен 1.41.

8.3.2.2.2 В подпункте «ТОК» осуществляется просмотр результатов измерения фазных токов основной частоты, действующих значений фазных токов, фазовых углов между фазными токами и напряжениями. Для всех модификаций измерительов «Ресурс-UF2M» и «Ресурс-UF2C» дополнительно выводится амплитуда силы тока и значение коэффициента амплитуды тока.

Выбор необходимой характеристики тока осуществляется клавишами  $\langle\langle\leftarrow\rangle\rangle$ ,  $\langle\langle\uparrow\rangle\rangle$ ,  $\langle\langle\rightarrow\rangle\rangle$ ,  $\langle\langle\downarrow\rangle\rangle$ .

При просмотре результатов измерений фазных токов основной частоты и фазовых углов между фазными токами и напряжениями индикатор имеет следующий вид:

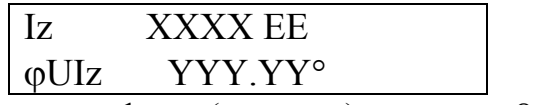

 $z$  – условное обозначение фазы (а, в, с, n) с учетом 8.1.1; XXXX - результат измерения силы тока; YYY.YY - результат измерения фазового угла; ЕЕ – единица измерения тока (А, кА).

При просмотре результатов измерений действующих значений фазных токов индикатор имеет следующий вид:

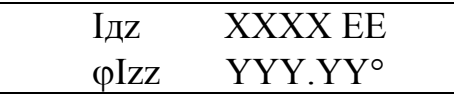

 $z$  – условное обозначение фазы (а, в, с, n) с учетом 8.1.1; XXXX - результат измерения силы тока;

YYY.YY – результат измерения фазового угла между токами А и В, А и С, А и N, а также начальной фазы тока А;

ЕЕ – единица измерения тока (A, кA).

При просмотре результатов измерений амплитуды фазного тока и коэффициента амплитуды индикатор имеет следующий вид:

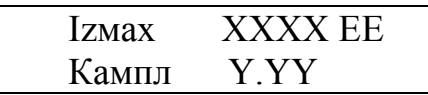

 $z$  – условное обозначение фазы (a, в, c, n) с учетом 8.1.1; XXXX – результат измерения амплитуды силы тока; Y.YY – результат измерения коэффициента амплитуды; ЕЕ – единица измерения тока (A, кA).

Коэффициент амплитуды (Кампл) рассчитывается по формуле

Кампл =  $\text{Imax} / \text{I}$ д,

где Iмах – амплитуда сигнала,

Iд – действующее значение тока с учетом всех гармонических составляющих.

Для сигнала синусоидальной формы при отсутствии n-х гармонических составляющих коэффициент амплитуды равен 1,41.

8.3.2.2.3 При выборе подпункта «НЕСИММЕТРИЯ U» осуществляется просмотр результатов измерений коэффициентов несимметрии напряжений и симметричных составляющих трехфазной системы напряжений.

Выбор необходимой характеристики напряжения осуществляется клавишами «↑», « $\downarrow$ ».

При просмотре результатов измерений коэффициентов несимметрии напряжений индикатор имеет следующий вид:

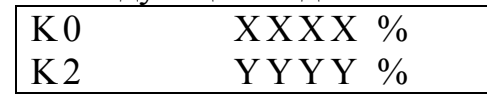

XXXX – результат измерения коэффициента несимметрии напряжений по нулевой последовательности;

YYYY – результат измерения коэффициента несимметрии напряжений по обратной последовательности.

При просмотре результатов измерений симметричных составляющих напряжений индикатор имеет следующий вид:

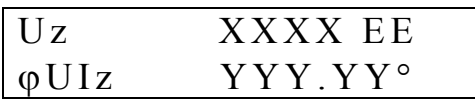

z – условное обозначение напряжения (0 – напряжение нулевой последовательности, 1 – напряжение прямой последовательности, 2 – напряжение обратной последовательности);

XXXX - результат измерения напряжения;

YYY.YY - результат измерения фазового угла между током и соответствующим напряжением;

EE – единица измерения напряжения (B, кВ).

8.3.2.2.4 При выборе подпункта «НЕСИММЕТРИЯ I» осуществляется просмотр результатов измерений действующего значения тока нейтрали и симметричных составляющих трехфазной системы токов.

Выбор необходимой характеристики тока осуществляется клавишами  $\langle\langle \uparrow \rangle\rangle, \langle\langle \downarrow \rangle\rangle.$ 

При просмотре результатов измерений тока нейтрали и симметричных составляющих трехфазной системы токов индикатор имеет следующий вид:

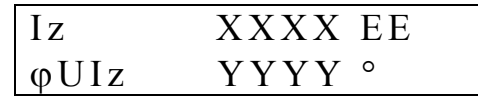

XXXX - результат измерения силы тока

Iz - условное обозначение тока (Iн - ток нейтрали, I0 - ток нулевой последовательности, I1 - ток прямой последовательности, I2 - ток обратной последовательности);

YYY.YY - результат измерения фазового угла между током и соответствующим напряжением, для тока нейтрали - угол фазового сдвига с напряжением нулевой последовательности;

ЕЕ – единица измерения тока (А, кА).

8.3.2.2.5 При выборе подпункта «ИСКАЖЕНИЯ U» осуществляется просмотр результатов измерений коэффициентов искажения синусоидальности кривой фазных и междуфазных напряжений, *п*-ых гармонических составляющих фазных и междуфазных напряжений, фазовых углов между *п*-ми гармоническими составляющими фазных токов и напряжений, фазовых углов между *n*ми гармоническими составляющими фазных напряжений.

При просмотре результатов измерений коэффициентов искажения синусоидальности кривой фазных и междуфазных напряжений индикатор имеет следующий вид:

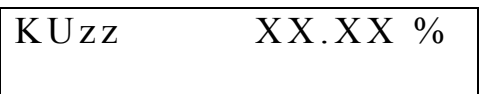

 $zz -$  условное обозначение напряжения (а, в, с, ав, вс, са, n) с учетом 8.1.1;

XX.XX - результат измерения коэффициента искажения синусоидальности кривой напряжения.

Выбор необходимой характеристики осуществляется нажатием клавиш  $\langle\langle \uparrow \rangle\rangle, \langle\langle \downarrow \rangle\rangle$ .

Изменение номера отображаемой гармоники (*n*) осуществляется нажатием клавиш «
, «
, ».

При просмотре результатов измерений коэффициентов *n*-ых гармонических составляющих фазных напряжений и фазовых углов между *n*-ми гармоническими составляющими фазных токов и напряжений индикатор имеет следующий вид:

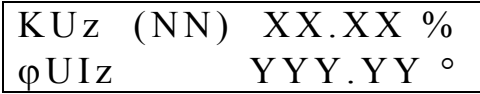

 $z$  – условное обозначение фазы (а, в, с, n) с учетом 8.1.1;

XX.XX – результат измерения коэффициента *n*-ой гармонической составляющей фазного напряжения;

YYY.YY – результат измерения фазового угла между *n*-ми гармоническими составляющими фазного тока и напряжения;

NN – номер гармоники.

При просмотре результатов измерений коэффициентов *n*-ых гармонических составляющих междуфазных напряжений и фазовых углов между *n*-ми гармоническими составляющими фазных напряжений индикатор имеет следующий вид:

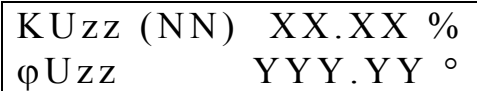

zz – условное обозначение междуфазного напряжения (ав, вс, са);

XX.XX – результат измерения коэффициента *n*-ой гармонической составляющей междуфазного напряжения;

YYY.YY – результат измерения фазового угла между *n*-ми гармоническими составляющими фазных напряжений.

8.3.2.2.6 При выборе подпункта «ИСКАЖЕНИЯ I» осуществляется просмотр результатов измерений коэффициентов искажения синусоидальности кривой фазных токов, коэффициентов *n*-ых гармонических составляющих фазных токов, фазовых углов между *n*-ми гармоническими составляющими фазных токов и напряжений.

При просмотре результатов измерений коэффициентов искажения синусоидальности кривой фазных токов индикатор имеет следующий вид:

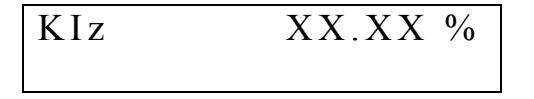

z – условное обозначение фазы (а, в, с, n) с учетом 8.1.1;

ХХ.ХХ – результат измерения коэффициента искажения синусоидальности кривой тока.

Изменение фазы отображаемой характеристики тока осуществляется клавишами « $\uparrow$ », « $\downarrow$ ».

Изменение номера гармоники (*n*) осуществляется клавишами «←», «→».

При просмотре результатов измерений коэффициентов *n*-ых гармонических составляющих фазных токов, фазовых углов между *n*-ми гармоническими составляющими фазных токов и напряжений индикатор имеет следующий вид:

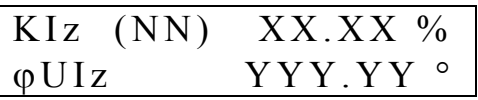

 $z$  – условное обозначение фазы (а, в, с, n) с учетом 8.1.1;

XX.XX – результат измерения коэффициента *n*-ой гармонической составляющей фазного тока;

YYY.YY – результат измерения фазового угла между *n*-ми гармоническими составляющими фазного тока и напряжения;

NN – номер гармоники.

8.3.2.2.7 При выборе подпункта «МОЩНОСТЬ» осуществляется просмотр результатов измерения активной, реактивной и полной мощности трехфазной и по каждой фазе (A, B, C) отдельно, в том числе по фазе N с учетом выполнения требований 8.1.1.

Выбор необходимой характеристики мощности осуществляется клавишами «↑», « $\leftrightarrow$ », « $\leftrightarrow$ », « $\rightarrow$ ».

При просмотре результатов измерений активных и реактивных однофазных мощностей индикатор имеет следующий вид:

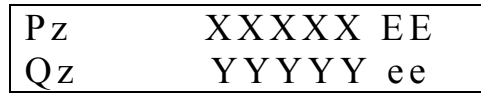

 $z$  – условное обозначение фазы (a, в, c, n) с учетом 8.1.1;

XXXXX – результат измерения активной мощности;

YYYYY – результат измерения реактивной мощности;

ЕЕ – единица измерения активной мощности (Вт, кВт, МВт);

ee – единица измерения реактивной мощности (вар, квар, Мвар).

При просмотре результатов измерений активной и реактивной трехфазных мощностей индикатор имеет следующий вид:

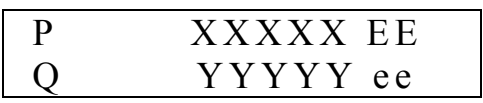

XXXXX – результат измерения активной мощности; YYYYY – результат измерения реактивной мощности; ЕЕ – единица измерения активной мощности (Вт, кВт, МВт); ee – единица измерения реактивной мощности (вар, квар, Мвар).

При просмотре результатов измерений полных мощностей фаз А и В индикатор имеет следующий вид:

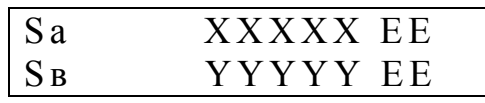

XXXXX – результат измерения полной мощности фазы А;
YYYYY – результат измерения полной мощности фазы В; ЕЕ – единица измерения полной мощности (ВА);

При просмотре результатов измерений полной мощности фазы С и полной трехфазной мощности индикатор имеет следующий вид:

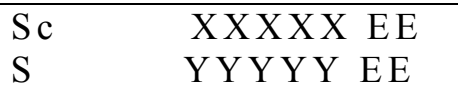

XXXXX – результат измерения полной мощности фазы С; YYYYY – результат измерения полной трехфазной мощности; ЕЕ – единица измерения полной мощности (ВА).

Для измерителей «Ресурс-UF2С» и «Ресурс-UF2М» возможен просмотр полной мощности фазы N при выполнении требования 8.1.1.

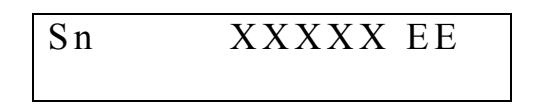

8.3.2.2.8 При выборе подпункта «МОЩНОСТЬ (1)» осуществляется просмотр результатов измерения активной, реактивной и полной мощности электрической энергии основной частоты трехфазной и по каждой фазе (A, B, C) отдельно, в том числе по фазе N с учетом выполнения требований 8.1.1.

Выбор необходимой характеристики мощности осуществляется клавишами «↑», « $\leftrightarrow$ », « $\leftrightarrow$ », « $\rightarrow$ ».

При просмотре результатов измерений активных и реактивных мощностей однофазных индикатор имеет следующий вид:

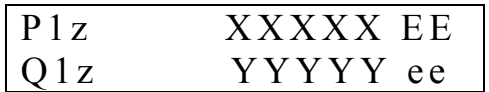

 $z -$  условное обозначение фазы (а, в, с, n) с учетом 8.1.1;

XXXXX – результат измерения активной мощности;

YYYYY – результат измерения реактивной мощности;

ЕЕ – единица измерения активной мощности (Вт, кВт, МВт);

ee – единица измерения реактивной мощности (вар, квар, Мвар).

При просмотре результатов измерений трехфазной активной и реактивной мощностей индикатор имеет следующий вид:

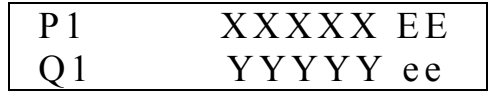

XXXXX – результат измерения активной мощности; YYYYY – результат измерения реактивной мощности; ЕЕ – единица измерения активной мощности (Вт, кВт, МВт); ee – единица измерения реактивной мощности (вар, квар, Мвар).

При просмотре результатов измерений полных мощностей фаз А и В индикатор имеет следующий вид:

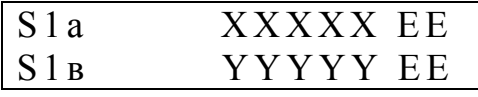

XXXXX – результат измерения полной мощности фазы А; YYYYY – результат измерения полной мощности фазы В; ЕЕ – единица измерения полной мощности (ВА);

При просмотре результатов измерений полной мощности фазы С и полной трехфазной мощности индикатор имеет следующий вид:

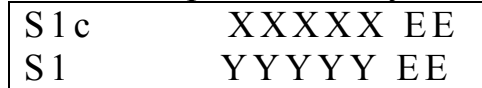

XXXXX – результат измерения полной мощности фазы С; YYYYY – результат измерения полной трехфазной мощности; ЕЕ – единица измерения полной мощности (ВА).

Для измерителей «Ресурс-UF2С» и «Ресурс-UF2М» возможен просмотр полной мощности фазы N при выполнении требования 8.1.1.

$$
\begin{array}{c}\n\hline\n\text{S1n} & \text{XXXXX E} \\
\hline\n\end{array}
$$

8.3.2.2.9 Подпункт «КОЛЕБАНИЯ U» предназначен для просмотра результатов измерений характеристик колебаний напряжений: размах изменения напряжения ( $\delta U_t$ ), частота изменений напряжения ( $F_{\delta U_t}$ )и кратковременной дозы фликера  $(P_{S_t})$ .

На индикаторе отображаются средние значения характеристик (за текущие 10 мин).

Выбор необходимой характеристики осуществляется клавишами «←»,  $\langle\langle \rightarrow \rangle\rangle$ .

Выбор напряжения осуществляется клавишами «↑», «↓».

Результаты измерений представляются в следующем виде:

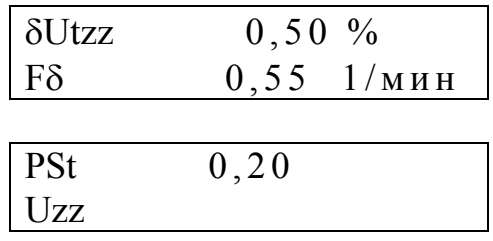

δUt – условное обозначение размаха изменения напряжения,

Fδ - условное обозначение частоты изменений напряжения,

PSt – условное обозначение кратковременной дозы фликера,

 $zz -$  условное обозначение напряжения  $(a, b, c, ab, bc, ca, n)$  с учетом 8.1.1.

8.3.2.3 Пункт меню «ПКЭ» предназначен для просмотра результатов анализа качества электрической энергии.

> ПКЭ ч ч :м м: с с

Данный пункт содержит следующие подпункты:

- «ВЫБОР СУТОК»,

- «ВЫБОР ПКЭ».

8.3.2.3.1 Подпункт «ВЫБОР СУТОК» предназначен для задания даты отображаемых данных.

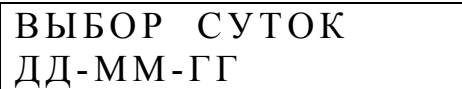

Изменение даты осуществляется клавишами «↑», «↓».

После нажатия на клавишу "SET" происходит переход к подпункту «ВЫ-БОР ПКЭ».

8.3.2.3.2 Подпункт «ВЫБОР ПКЭ» предназначен для просмотра ПКЭ.

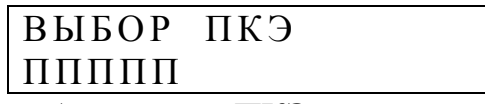

ППППП – условное обозначение ПКЭ.

Выбор ПКЭ осуществляется клавишами «↑», «↓».

После нажатия на клавишу "SET" можно осуществлять просмотр содержимого архива статистических характеристик ПКЭ за сутки. На индикаторе появляется результат определения статистической характеристики ПКЭ за выбранную в подпункте «ВЫБОР СУТОК» дату или за текущие сутки (если подпункт «ВЫБОР СУТОК» не выбирался).

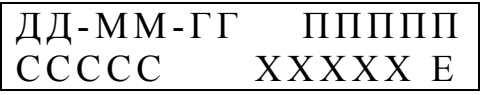

ППППП – условное обозначение ПКЭ;

ССССС – условное обозначение статистической характеристики ПКЭ; ХХХХХ – результат определения статистической характеристики ПКЭ; Е – единица измерения.

Условные обозначения ПКЭ соответствуют обозначениям, указанным в 8.3.1.8.7. Кроме этого дополнительно введены следующие обозначения:

КUа – коэффициент искажения синусоидальности напряжения фазы А;

КUв – коэффициент искажения синусоидальности напряжения фазы В;

КUс – коэффициент искажения синусоидальности напряжения фазы С;

КUав – коэффициент искажения синусоидальности междуфазного напряжения U<sub>AB</sub>;

КUвc – коэффициент искажения синусоидальности междуфазного напряжения U<sub>BC</sub>;

КUca – коэффициент искажения синусоидальности междуфазного напряжения  $U_{CA}$ ;

КUн – коэффициент искажения синусоидальности фазного напряжения *U*N;

КUа(n) – коэффициент *n*-ой гармонической составляющей напряжения фазы А;

КUв(n) – коэффициент n -ой гармонической составляющей напряжения фазы В;

КUс(n) – коэффициент n -ой гармонической составляющей напряжения фазы С;

 $KUaB(n) - \kappa$ оэффициент n -ой гармонической составляющей напряжения  $U_{AB}$ ;

 $KUBC(n) - KO3\phi\phi$ ициент n -ой гармонической составляющей напряжения  $U_{BC}$ ;

 $KUca(n) - \kappa$ оэффициент  $n$  -ой гармонической составляющей напряжения  $U_{CA}$ .

КUн(n) – коэффициент *n* -ой гармонической составляющей напряжения  $U_{\rm N}$ .

При индикации значений коэффициентов *n*-ых гармонических составляющих напряжений в правом верхнем углу индикатора отображается номер гармоники.

В измерителе приняты следующие условные обозначения характеристик ПКЭ:

 $U$ нм<sup>II</sup> – наименьшее действующее значение установившегося напряжения в интервале времени наименьших нагрузок;

 $\text{UH}^{\text{II}}$  – значение нижней границы диапазона действующих значений установившегося напряжения, в котором находятся 95 % его измеренных значений в интервале времени наименьших нагрузок;

 $\tilde{\text{U}}$ в $^{\text{II}}$  – значение верхней границы диапазона действующих значений установившегося напряжения, в котором находятся 95 % его измеренных значений в интервале времени наименьших нагрузок;

 $\rm \dot{U}$ н $\rm \ddot{o}^{II}$  – наибольшее действующее значение установившегося напряжения в интервале времени наименьших нагрузок;

 $T1<sup>II</sup>$  – относительное время превышения нормально допустимых значений в часы наименьших нагрузок;

 $T2<sup>II</sup>$  – относительное время превышения предельно допустимых значений в часы наименьших нагрузок;

Uнм I – наименьшее действующее значение установившегося напряжения в интервале времени наибольших нагрузок;

 $\tilde{U}H^{I}$  – значение нижней границы диапазона действующих значений установившегося напряжения, в котором находятся 95% его измеренных значений в интервале времени наибольших нагрузок;

 $\text{Us}^{\text{I}}$  – значение верхней границы диапазона действующих значений установившегося напряжения, в котором находятся 95 % его измеренных значений в интервале времени наибольших нагрузок;

 $\tilde{U}$ нб<sup>I</sup> – наибольшее действующее значение установившегося напряжения в интервале времени наибольших нагрузок;

 $T1<sup>I</sup>$  – относительное время превышения нормально допустимых значений в часы наибольших нагрузок;

 $T2<sup>I</sup>$  – относительное время превышения предельно допустимых значений в часы наибольших нагрузок;

К0в – значение коэффициента несимметрии напряжений по нулевой последовательности, которое не превышает 95% измеренных значений;

К0нб – наибольшее значение коэффициента несимметрии напряжений по нулевой последовательности;

К2в – значение коэффициента несимметрии напряжений по обратной последовательности, которое не превышает 95 % измеренных значений;

К2нб – наибольшее значение коэффициента несимметрии напряжений по обратной последовательности;

Т1 – относительное время превышения нормально допустимых значений за сутки;

Т2 – относительное время превышения предельно допустимых значений за сутки;

fнм – наименьшее значение частоты;

fн – значение нижней границы диапазона значений частоты, в котором находятся 95% его измеренных значений;

fв – значение верхней границы диапазона значений частоты, в котором находятся 95% его измеренных значений;

fнб – наибольшее значение частоты;

Кuв(n) - значение коэффициента искажения синусоидальности напряжения или коэффициента *n*-ой гармонической составляющей напряжения, которое не превышает 95% измеренных значений;

Кuнб(n) – наибольшее значение коэффициента искажения синусоидальности напряжения или коэффициента *n*-ой гармонической составляющей напряжения;

8.3.2.3.3 Просмотр содержимого архива характеристик ПКЭ за сутки.

Просмотр архива характеристик ПКЭ за сутки зависит от пути, который был пройден в системе меню до получения доступа к данному архиву.

Если при переходе к просмотру архива не осуществлялся выбор даты (не было вхождения в подпункт ВЫБОР СУТОК), то с помощью клавиш «↑», «↓» производится выбор характеристики ПКЭ и даты. При этом изменение характеристики выбранного ПКЭ происходит при каждом нажатии на указанные клавиши, а изменение даты происходит после перебора всех характеристик.

Если при переходе к просмотру архива осуществлялся выбор даты, то с помощью клавиш «↑», «↓» производится выбор статистической характеристики ПКЭ и самого ПКЭ. При этом изменение характеристики выбранного ПКЭ происходит при каждом нажатии на указанные клавиши, а изменение ПКЭ происходит после перебора всех характеристик.

При просмотре характеристик коэффициентов *n*-ых гармонических составляющих напряжения с помощью клавиш «←», «→» осуществляется изменение номера гармонической составляющей.

8.3.2.4 Пункт меню «АРХИВ» предназначен для просмотра информации, хранящейся в архиве средних за одну минуту результатов измерения заданных величин.

> АРХИВ ч ч :м м: с с

В результате выбора данного подпункта меню происходит переход к подпункту «ВЫБОР СУТОК», в котором осуществляется задание необходимой даты.

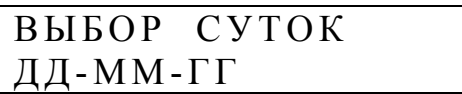

По умолчанию предлагается дата текущих суток. Изменение даты осуществляется клавишами «↑», «↓».

Данный пункт меню является промежуточным при получении доступа к архивным данным.

После нажатия на клавишу «SET» происходит переход к следующему уровню системы меню, в котором осуществляется задание величины или её характеристики, а также времени выбранных суток с дискретностью 30 мин.

## ДД-ММ-ГГ ЧЧ:ММ ВВВВВВВВВ

ВВВВВВВВВ – измеряемая физическая величина или характеристика величины.

На данном уровне меню имеются следующие подпункты:

- «НАПРЯЖЕНИЕ»;

- «ТОК»;

- «ЧАСТОТА»;

- «НЕСИММЕТРИЯ U»;

- «НЕСИММЕТРИЯ I»;

- «ИСКАЖЕНИЯ U»;

- «ИСКАЖЕНИЯ I»;

- «ГАРМОНИКИ U»;

- «ГАРМОНИКИ I»;
- «МОЩНОСТЬ».

Переключение между подпунктами на данном уровне осуществляется с помощью клавиш «←», «→».

Изменение времени с дискретностью 30 мин осуществляется с помощью клавиш «↑», «↓».

8.3.2.4.1 Подпункт меню «НАПРЯЖЕНИЕ» предназначен для просмотра результатов измерения фазных и междуфазных напряжений (отклонений напряжений) основной частоты, фазового угла между током и напряжением,

фазового угла между напряжениями, напряжения (отклонения напряжения) прямой последовательности и фазового угла между током и напряжением прямой последовательности.

При просмотре результатов измерений напряжений (отклонений напряжений) индикатор измерителя имеет следующий вид:

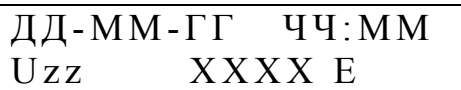

XXXX – значение напряжения (отклонения напряжения) взятое из архива; E – единица измерения (В, кВ, %);

 $zz - 05$ означение фазы (а, в, с, ав, вс, са, n);

U1 – значение напряжения (отклонение напряжения) прямой последовательности.

При просмотре результатов измерений фазовых углов между током и напряжением индикатор измерителя имеет следующий вид:

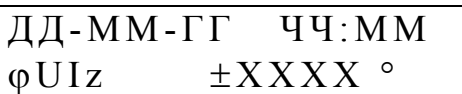

XXXX – значение фазового угла взятое из архива;

 $z$  – обозначение фазы (а, в, с, n) или напряжения прямой последовательности (1).

При просмотре результатов измерений фазовых углов между напряжениями разных фаз индикатор измерителя имеет следующий вид:

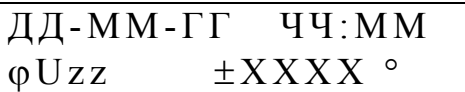

XXXX – значение фазового угла взятое из архива;

zz – обозначение фаз, между которыми измеряется угол фазового сдвига (ав, вс, са).

Выбор отображаемой характеристики осуществляется с помощью клавиш «←», «→».

Изменение времени с дискретностью 1 минута осуществляется с помощью клавиш «↑», «↓».

8.3.2.4.2 Пункт меню «ТОК» предназначен для просмотра результатов измерения силы фазных токов основной частоты и фазовых углов между токами и напряжениями.

При просмотре результатов измерений силы фазных токов индикатор измерителя имеет следующий вид:

$$
\begin{array}{|l|} \hline \text{A}\text{A-MM-}\Gamma\Gamma & \text{YY:MM} \\ \text{Iz} & \text{XXX X} \end{array}
$$

XXXX – значение силы тока взятое из архива;

E – единица измерения (А, кА);

 $z - o6$ означение фазы  $(a, b, c)$ .

При просмотре результатов измерений фазовых углов индикатор измерителя имеет следующий вид:

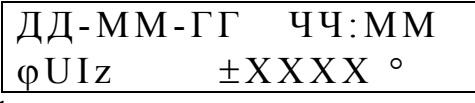

XXXX – значение фазового угла взятое из архива;

 $z - 0$ бозначение фазы (а, в, с, n).

Выбор отображаемой характеристики осуществляется с помощью клавиш «←», «→».

Изменение времени с дискретностью 1 минута осуществляется с помощью клавиш «↑», «↓».

8.3.2.4.3 Пункт меню «ЧАСТОТА» предназначен для просмотра результатов измерения частоты (отклонения частоты).

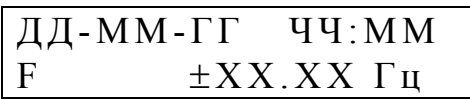

XXXX – значение частоты взятое из архива, «±» - знак отклонения частоты от номинального значения.

Изменение времени с дискретностью 1 мин осуществляется с помощью клавиш «↑», «↓».

8.3.2.4.4 Пункт меню «НЕСИММЕТРИЯ U» предназначен для просмотра результатов измерения коэффициентов несимметрии напряжений, симметричных составляющих трехфазной системы напряжений и фазовых углов между соответствующими симметричными составляющими токов и напряжений.

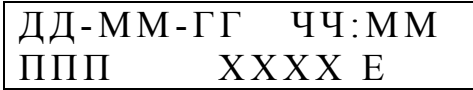

ППП – обозначение коэффициента несимметрии (К2, К0), симметричной составляющей трехфазной системы напряжений (U2, U0) и фазового угла  $(\phi \text{UI0}, \phi \text{UI2});$ 

XXXX – значение результата измерения взятое из архива;

 $E - e$ диница измерения (%, В, кВ, °).

Выбор характеристики напряжения осуществляется с помощью клавиш «←», «→».

Изменение времени с дискретностью 1 мин осуществляется с помощью клавиш «↑», «↓».

8.3.2.4.5 Пункт меню «НЕСИММЕТРИЯ I» предназначен для просмотра результатов измерения симметричных составляющих трехфазной системы токов и фазовых углов между симметричными составляющими токов и напряжений.

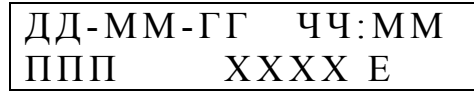

ППП – обозначение симметричной составляющей трехфазной системы токов (I0, I1, I2) или фазового угла ( $\phi$ UI0,  $\phi$ UI1,  $\phi$ UI2);

XXXX – значение результата измерения взятое из архива;

E – единица измерения (А, кА, °).

Выбор характеристики осуществляется с помощью клавиш «←», «→».

Изменение времени с дискретностью 1 минута осуществляется с помощью клавиш «↑», «↓».

8.3.2.4.6 Пункт меню «ИСКАЖЕНИЯ U» предназначен для просмотра результатов измерения коэффициентов искажения синусоидальности фазных и междуфазных напряжений.

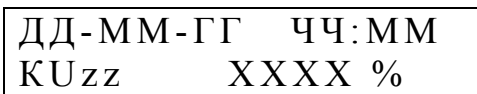

 $zz - 05$ означение напряжения (а, в, с, ав, вс, са, n);

XXXX – значение результата измерения взятое из архива.

Выбор фазы осуществляется с помощью клавиш «←», «→».

Изменение времени с дискретностью 1 минута осуществляется с помощью клавиш «↑», «↓».

8.3.2.4.7 Пункт меню «ИСКАЖЕНИЯ I» предназначен для просмотра результатов измерения коэффициентов искажения синусоидальности фазных токов.

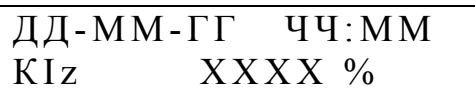

z – обозначение фазы (а, в, с, n);

XXXX – значение результата измерения взятое из архива.

Выбор фазы осуществляется с помощью клавиш «←», «→».

Изменение времени с дискретностью 1 минута осуществляется с помощью клавиш «↑», «↓».

8.3.2.4.8 Пункт меню «ГАРМОНИКИ U» предназначен для просмотра результатов измерения коэффициентов n-ых гармонических составляющих фазных и междуфазных напряжений.

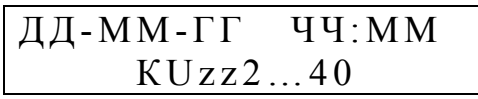

 $zz - 0503$ начение напряжения  $(a, b, c, ab, bc, ca, n)$ .

Выбор фазы осуществляется с помощью клавиш «←», «→».

Изменение времени с дискретностью 30 минут осуществляется с помощью клавиш «↑», «↓».

После нажатия на клавишу «SET» на индикаторе отображаются результаты измерения коэффициентов гармоник выбранного напряжения, фазовых углов между гармоническими составляющими токов и напряжений в выбранной фазе, фазовых углов между гармоническими составляющими фазных напряжений.

Переключения между результатами измерения коэффициентов и фазовых углов осуществляются с помощью клавиш «←», «→». С помощью этих же клавиш изменяется номер гармоники.

При выборе на предыдущем уровне системы меню гармоник фазных напряжений при нажатии на клавиши «←» и «→» осуществляется поочередный просмотр коэффициентов гармоник и фазовых углов между гармониками напряжений и токов.

При выборе на предыдущем уровне системы меню гармоник междуфазных напряжений при нажатии на клавиши «←» и «→» осуществляется поочередный просмотр коэффициентов гармоник и фазовых углов между гармониками фазных напряжений.

При просмотре результатов измерений коэффициентов *n*-ых гармонических составляющих напряжений на индикаторе отображается следующая информация:

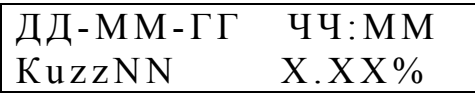

 $zz - 05$ означение напряжения  $(a, b, c, ab, bc, ca, n)$ ;

NN – номер гармоники;

X.ХХ – результат измерения.

При просмотре результатов измерений фазовых углов между гармоническими составляющими токов и напряжений в выбранной фазе на индикаторе отображается следующая информация:

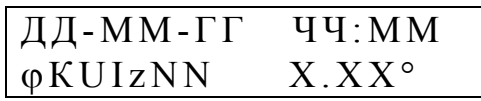

 $z - 0$ бозначение фазы (а, в, с, n);

NN – номер гармоники;

X.ХХ – результат измерения фазового угла.

При просмотре результатов измерений фазовых углов между гармоническими составляющими напряжений на индикаторе отображается следующая информация:

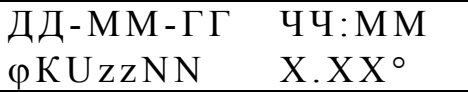

zz – обозначение напряжений, угол между которыми отображается (ав, вс, са);

NN – номер гармоники;

X.ХХ – результат измерения фазового угла.

Изменение времени с дискретностью 1 мин осуществляется с помощью клавиш «↑», «↓».

8.3.2.4.9 Пункт меню «ГАРМОНИКИ I» предназначен для просмотра результатов измерения коэффициентов *n*-ых гармонических составляющих фазных токов и фазовых углов между гармоническими составляющими токов и напряжений.

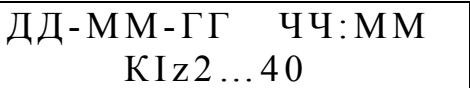

 $z - 0$ бозначение фазы (а, в, с, n);

Выбор фазы осуществляется с помощью клавиш «←», «→».

Изменение времени с дискретностью 30 минут осуществляется с помощью клавиш «↑», «↓».

После нажатия на клавишу «SET» на индикаторе отображаются результаты измерения коэффициентов гармоник выбранного тока

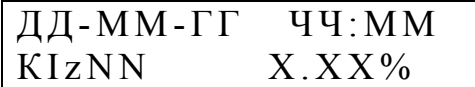

или результаты измерений фазовых углов между гармоническими составляющими токов и напряжений в выбранной фазе.

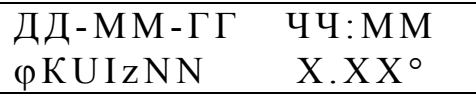

 $z - 0$ бозначение фазы (а, в, с, n);

NN – номер гармоники;

X.ХХ – результат измерения.

Переключения между результатами измерения коэффициентов и фазовых углов осуществляются с помощью клавиш «←», «→». С помощью этих же клавиш изменяется номер гармоники.

Изменение времени с дискретностью 1 минута осуществляется с помощью клавиш «↑», «↓».

8.3.2.4.10 Пункт меню «МОЩНОСТЬ» предназначен для просмотра результатов измерения активных и реактивных трехфазных и однофазных мощностей.

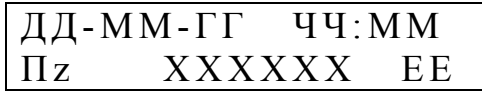

 $\Pi$  – условное обозначение характеристики мощности  $(P, Q)$ ;

 $z - 0$ бозначение фазы (a, в, c, n);

XXXX – значение мощности взятое из архива;

EЕ – единица измерения (Вт, кВт, МВт, Вар, кВар, МВар).

Выбор фазы и характеристики мощности осуществляется с помощью клавиш « $\leftrightarrow$ », « $\rightarrow$ ».

Изменение времени с дискретностью 1 мин осуществляется с помощью клавиш «↑», «↓».

8.3.2.5 Пункт меню «ЭНЕРГИЯ» предназначен для просмотра результатов учета электрической энергии.

> ЭНЕРГИЯ ч ч :м м: с с

После выбора данного пункта меню переключения между видами и направлениями электрической энергии осуществляется с помощью клавиш «↑», «↓».

Энергия рассчитывается по первой гармонике или для всего сигнала, в зависимости от заданного параметра расчета энергии в меню «Расчет энергии» (8.3.1.9.7).

При просмотре результата учета активной электрической энергии прямого направления на индикаторе измерителя следующая информация:

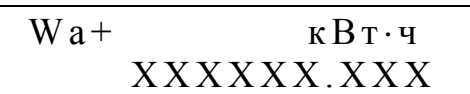

ХХХХХХ.ХХХ – результат учета энергии.

При просмотре результата учета активной электрической энергии обратного направления на индикаторе измерителя следующая информация:

$$
\begin{array}{cc}\n\text{Wa} - \text{R} \text{B} \text{T} \cdot \text{Y} \\
\text{XX} \text{XX} \text{XX} \text{XX} \text{XX} \text{XX} \text{X} \\
\end{array}
$$

При просмотре результата учета реактивной электрической энергии прямого направления на индикаторе измерителя следующая информация:

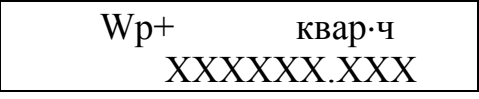

При просмотре результата учета реактивной электрической энергии обратного направления на индикаторе измерителя следующая информация:

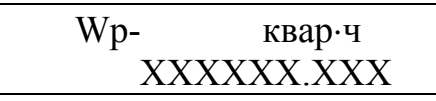

При просмотре результата учета активной электрической энергии прямого направления при поверке измерителя на индикаторе измерителя следующая информация:

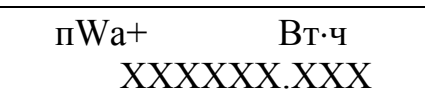

ХХХХХХ.ХХХ – результат учета энергии.

При просмотре результата учета активной электрической энергии обратного направления при поверке измерителя на индикаторе измерителя следующая информация:

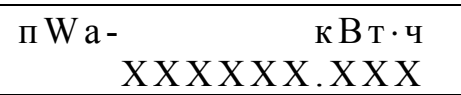

При просмотре результата учета реактивной электрической энергии прямого направления при поверке измерителя на индикаторе измерителя следующая информация:

 $\Pi W p +$  квар · ч ХХХХХХ.ХХХ

При просмотре результата учета реактивной электрической энергии обратного направления при поверке измерителя на индикаторе измерителя следующая информация:

> $\Pi W p$ - квар ч ХХХХХХ.ХХХ

В подпункте РЕЖИМ СЧЕТЧИКА осуществляется задание режима работы измерителя при учете электрической энергии.

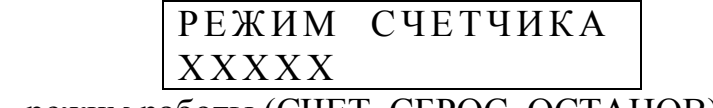

ХХХХХ – режим работы (СЧЕТ, СБРОС, ОСТАНОВ).

СЧЕТ – режим работы измерителя, при котором производится учет электрической энергии;

СБРОС – режим работы измерителя, при котором показания отсчетных устройств принимают значение «0».

ОСТАНОВ – режим работы измерителя, при котором показания отсчетных устройств перестают изменяться.

Изменение режима работы измерителя при учете электрической энергии осуществляется в режиме редактирования с помощью клавиш «↑», «↓».

8.3.2.6 Пункт меню «ПРОВАЛЫ» предназначен для просмотра результатов измерений характеристик провалов напряжений.

> ПРОВАЛЫ ч ч :м м: с с

После выбора данного пункта на индикаторе отображается статистическая информация о произошедших, с момента задания режима работы измерителя - ПУСК, провалах напряжения.

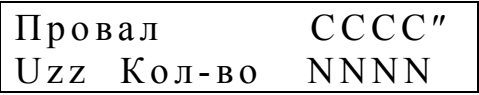

zz– обозначение фазы (а, в, с, ав, вс, са, n) с учетом 8.1.1;

СССС – общая длительность провалов (с);

NNNN – общее количество провалов:

Изменение фазы напряжения производится клавишами «←», «→».

Если в данной фазе имеется хотя бы один провал, то после нажатия на клавишу «SET» происходит доступ к протоколу провалов напряжения.

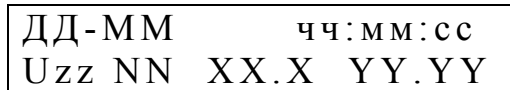

zz – условное обозначение фазного или междуфазного напряжения;

NN – номер записи в протоколе;

XX.X – результат измерения глубины провала напряжения (%);

YY.YY – результат измерения длительности провала напряжения (с);

чч:мм:сс – время начала провала напряжения;

ДД-ММ – дата возникновения провала напряжения.

При просмотре протокола провалов напряжения изменение фазы напряжения производится клавишами «←», «→», а изменение номера провала клавишами «↑», «↓».

8.3.2.7 Пункт меню «ПЕРЕНАПРЯЖЕНИЯ» предназначен для просмотра результатов измерений характеристик временных перенапряжений.

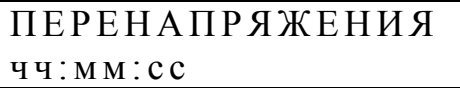

После выбора данного пункта на индикаторе отображается статистическая информация о произошедших, с момента задания режима работы измерителя - ПУСК, временных перенапряжениях.

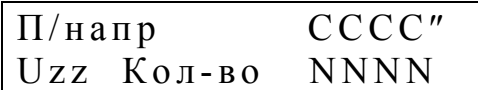

zz– обозначение фазы (а, в, с, ав, вс, са, n) с учетом 8.1.1; СССС – общая длительность перенапряжений (с); NNNN – общее количество перенапряжений.

Изменение фазы напряжения производится клавишами «←», «→».

Если в данной фазе имеется хотя бы одно перенапряжение, то после нажатия на клавишу «SET» происходит доступ к протоколу перенапряжений.

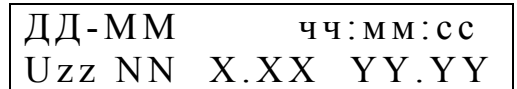

zz – условное обозначение фазного или междуфазного напряжения; NN – номер записи в протоколе;

X.XX – результат измерения коэффициента перенапряжения;

YY.YY – результат измерения длительности перенапряжения (с);

чч:мм:сс – время начала перенапряжения;

ДД-ММ – дата возникновения перенапряжения.

При просмотре протокола перенапряжений изменение фазы напряжения производится клавишами «←», «→», а изменение порядкового номера перенапряжения «↑», «↓».

8.3.2.8 Пункт меню «КОЛЕБАНИЯ U» предназначен для просмотра результатов измерений характеристик колебаний напряжений.

На первом уровне меню предлагается выбрать сутки для просмотра результатов измерений.

# ВЫБОР СУТОК д д -м м- г г

Выбор суток осуществляется нажатием клавиш «↑», «↓». Для выбора доступны только сутки, за которые имеются данные.

После выбора суток на индикаторе предлагается уточнить время расчета данных, указав получасовой интервал. При этом индикатор имеет вид:

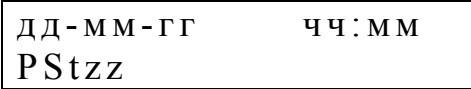

PSt – условное обозначение кратковременной дозы фликера.

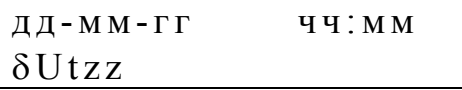

δUt – условное обозначение размаха изменений напряжения.

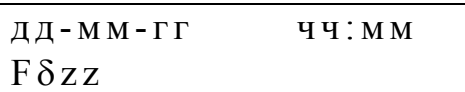

Fδ – условное обозначение частоты изменений напряжения,

 $zz -$  условное обозначение напряжения  $(a, b, c, ab, bc, ca, n)$  с учетом 8.1.1.

Выбор характеристики осуществляется нажатием клавиш «←», «→». Выбор получасового интервала производится нажатием клавиш «↑», «↓».

При нажатии клавиши «SET» на индикаторе отображаются значения требуемых характеристик в следующем виде:

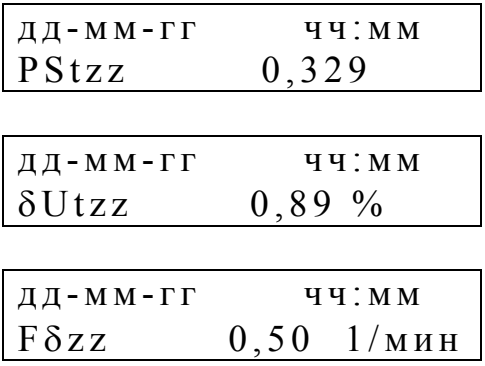

Смена временного интервала и характеристики производится с использование клавиш «↑», « $\leftrightarrow$ », « $\leftrightarrow$ », « $\leftrightarrow$ ».

8.3.2.9 Пункт меню «ПЕЧАТЬ ОТЧЕТОВ» предназначен для вывода на бумажный носитель результатов измерения ПКЭ за сутки.

> ПЕЧАТЬ ОТЧЕТОВ ч ч :м м: с с

После выбора данного пункта на индикаторе отображается дата, за которую предполагается получить отчет. При первоначальном вызове меню на индикатор выводится текущая дата.

> ОТЧЕТ З А д д -м м- г г

С помощью клавиш «↑», «↓» необходимо выбрать требуемые сутки и нажать клавишу «SET».

Схемы подключения принтера к измерителю приведены в приложении Ж (рисунки Ж.9, Ж.10).

При передаче данных на принтер анализируется состояние сигнала CTS. Передача осуществляется при состоянии CTS=ON. На рисунке Е.9 показано подключение с использованием сигнала принтера, на рисунке Е.10 – использование одного из сигналов измерителя (при этом  $DSR = RTS = ON$ )

Для правильной печати документов необходимо обеспечить одинаковую скорость работы по интерфейсам принтера и измерителя. Формат посылки (1 стартовый байт, 8 байт данных, 1 стоповый байт, без контроля четности/нечетности). Также необходимо принтер запрограммировать в режим автоматического перевода строки (ПС / LF) при приеме символа возврата каретки (ВК / CR).

Для того чтобы отказаться от печати отчетного документа используется клавиша «ESC», нажатие которой приводит к прекращению печати документа.

Примеры документов, формируемых измерителем, приведены в приложении М.

8.3.2.10 Пункт меню «СЧЕТЧИК» доступен для просмотра только при наличии данных о поверке (проверке) счетчика активной и/или реактивной энергии.

При выводе информации о поверке (проверке) счетчика на индикаторе отображаются:

- измеренное измерителем количество электроэнергии с накоплением за сутки и за одну минуту,

- погрешность поверяемого (проверяемого) счетчика.

Указанная информация выводится только для счетчика, определенного в 8.3.1.10.1.

Энергия, измеренная измерителем за сутки выводится в виде:

ДД-ММ-ГГ Wz XXXXXX.XXX

z – обозначение счетчика активной (а) или реактивной (р) энергии.

Для выводимых значений используются единицы измерения: кВт·ч и квар·ч.

Погрешность измерения энергии счетчиком выводится в виде:

ДД-ММ-ГГ  $\delta Wz = \pm XXX.XX$  %

z – обозначение счетчика активной (а) или реактивной (р) энергии.

8.3.2.10.1 Для отображения измеренной энергии за интервал времени 1 минута и соответствующего значения погрешности необходимо нажать клавишу «SET», при этом на индикаторе отобразится запрос интервала времени. Меню имеет вид:

$$
\boxed{\begin{array}{c}\n\downarrow & \downarrow \\
\downarrow & \downarrow \\
\downarrow & \downarrow \\
\downarrow & \downarrow \\
\downarrow & \downarrow \\
\downarrow & \downarrow \\
\downarrow & \downarrow \\
\downarrow & \downarrow \\
\downarrow & \downarrow \\
\downarrow & \downarrow \\
\downarrow & \downarrow \\
\downarrow & \downarrow \\
\downarrow & \downarrow \\
\downarrow & \downarrow \\
\downarrow & \downarrow \\
\downarrow & \downarrow \\
\downarrow & \downarrow \\
\downarrow & \downarrow \\
\downarrow & \downarrow \\
\downarrow & \downarrow \\
\downarrow & \downarrow \\
\downarrow & \downarrow \\
\downarrow & \downarrow \\
\downarrow & \downarrow \\
\downarrow & \downarrow \\
\downarrow & \downarrow \\
\downarrow & \downarrow \\
\downarrow & \downarrow \\
\downarrow & \downarrow \\
\downarrow & \downarrow \\
\downarrow & \downarrow \\
\downarrow & \downarrow \\
\downarrow & \downarrow \\
\downarrow & \downarrow \\
\downarrow & \downarrow \\
\downarrow & \downarrow \\
\downarrow & \downarrow \\
\downarrow & \downarrow \\
\downarrow & \downarrow \\
\downarrow & \downarrow \\
\downarrow & \downarrow \\
\downarrow & \downarrow \\
\downarrow & \downarrow \\
\downarrow & \downarrow \\
\downarrow & \downarrow \\
\downarrow & \downarrow \\
\downarrow & \downarrow \\
\downarrow & \downarrow \\
\downarrow & \downarrow \\
\downarrow & \downarrow \\
\downarrow & \downarrow \\
\downarrow & \downarrow \\
\downarrow & \downarrow \\
\downarrow & \downarrow \\
\downarrow & \downarrow \\
\downarrow & \downarrow \\
\downarrow & \downarrow \\
\downarrow & \downarrow \\
\downarrow & \downarrow \\
\downarrow & \downarrow \\
\downarrow & \downarrow \\
\downarrow & \downarrow \\
\downarrow & \downarrow \\
\downarrow & \downarrow \\
\downarrow & \downarrow \\
\downarrow & \downarrow \\
\downarrow & \downarrow \\
\downarrow & \downarrow \\
\downarrow & \downarrow \\
\downarrow & \downarrow \\
\downarrow & \downarrow \\
\downarrow & \downarrow \\
\downarrow & \downarrow \\
\downarrow & \downarrow \\
\downarrow & \downarrow \\
\downarrow & \downarrow \\
\downarrow & \downarrow \\
\downarrow & \downarrow \\
\downarrow & \downarrow \\
\downarrow & \downarrow \\
\downarrow & \downarrow \\
\downarrow & \downarrow \\
\downarrow & \downarrow \\
\downarrow & \downarrow \\
\downarrow & \downarrow \\
\downarrow & \downarrow \\
\downarrow & \downarrow \\
\downarrow & \downarrow \\
\downarrow & \downarrow \\
\downarrow & \downarrow \\
\downarrow & \downarrow \\
\downarrow & \downarrow \\
\downarrow & \downarrow \\
\downarrow & \down
$$

ZZZ – обозначает параметр dWа, dWр, Wа или Wр.

Для выбора начала времени отображаемых данных необходимо использовать клавиши «↑» или «↓». Для просмотра одноминутных значений необходимо нажать клавишу «SET».

8.3.2.10.2 Отображение одноминутных данных производится в следующем виде:

- измеренная активная (в кВт·ч) или реактивная (квар·ч) энергия

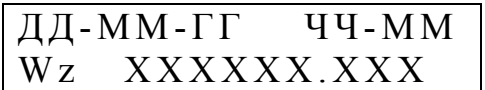

z – обозначение счетчика активной (а) или реактивной (р) энергии.

- погрешность измерения энергии счетчиком выводится в виде

$$
A \times B = A \times B
$$
  
 
$$
A \times B = A \times B
$$
  
 
$$
B \times B = A \times B
$$
  
 
$$
B \times B = A \times B
$$
  
 
$$
B \times B = A \times B
$$
  
 
$$
B \times B = A \times B
$$
  
 
$$
B \times B = A \times B \times B
$$

z – обозначение счетчика активной (а) или реактивной (р) энергии.

Изменение времени расчета осуществляется с помощью клавиш «↑», «↓». 8.3.3 Раздел «ПРОТОКОЛ» имеет следующий вид:

#### ПРОТОКОЛ ч ч :м м: с с

Данный раздел содержит следующие пункты:

- «ПРОТОКОЛ РАБОТЫ»;

- «ПУСК»;

- информация о измерителе.

Переход между пунктами протокола осуществляется с помощью клавиш «↑», «↓».

8.3.3.1 Пункт «ПРОТОКОЛ РАБОТЫ» предназначен для просмотра протокола работы измерителя, в котором фиксируются следующие события и режимы работы:

- пуск измерителя;

- остановка измерителя;
- выключение питания;
- включение питания;
- коррекция времени;

- переход на летнее/зимнее время;

- установка пароля;

- снятие пароля.

При выборе данного раздела на индикатор выводится информация об общем количестве записей в протоколе.

### ПРОТОКОЛ РАБОТЫ СООБЩЕНИЯ NN

NN – количество записей в протоколе.

На следующем уровне осуществляется просмотр записей протокола. Каждая запись в протоколе содержит порядковый номер (NN), а также дату и время возникновения события.

Запись о подаче на измеритель электропитания имеет следующий вид:

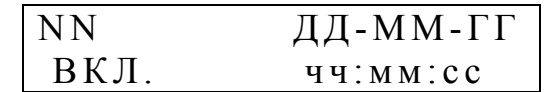

NN – здесь и далее в этом пункте порядковый номер записи.

Запись о прекращении подачи на измеритель электропитания имеет следующий вид:

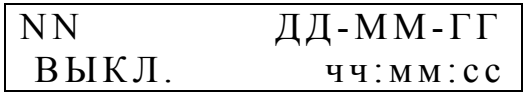

Запись о задании режима работы, при котором измеритель производит измерение и обработку информации, имеет следующий вид:

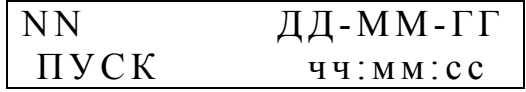

Запись об остановке измерителя (перевод измерителя в режим «СТОП», см. 8.3.1.9.1) имеет следующий вид:

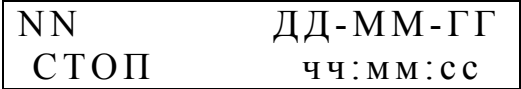

Запись о коррекции времени измерителя имеет следующий вид:

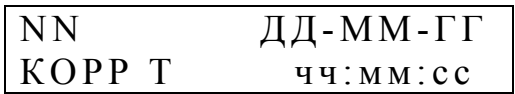

Запись об автоматическом переводе часов на летнее время имеет следующий вид:

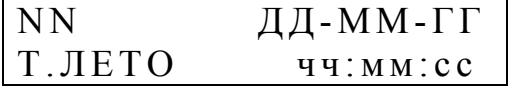

Запись об автоматическом переводе часов на зимнее время имеет следующий вид:

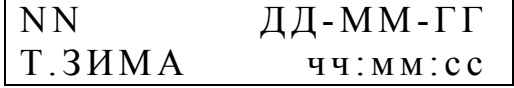

Запись об установке пароля имеет следующий вид:

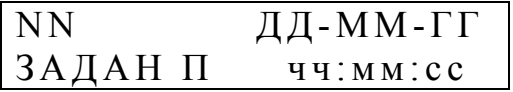

Запись о снятии пароля имеет следующий вид:

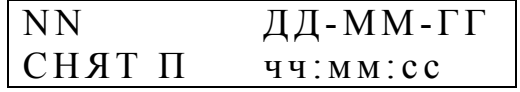

8.3.3.2 Пункт «ПУСК» предназначен для просмотра даты и времени пуска измерителя.

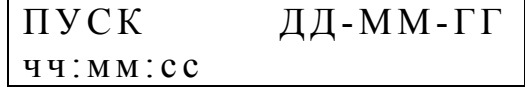

После нажатия на клавишу «SET» осуществляется переход в пункт «ПРОТОКОЛ РАБОТЫ».

8.3.3.3 В последнем пункте раздела «ПРОТОКОЛ» отображается информация об измерителе.

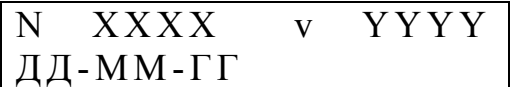

ХХХХ – порядковый номер измерителя;

YYYY – версия программного обеспечения;

ДД - ММ - ГГ – дата создания программного обеспечения.

После нажатия на клавишу «SET» осуществляется переход в пункт «ПРОТОКОЛ РАБОТЫ».

8.4 Проведение измерений

В данном пункте рассматривается проведение измерений с целью анализа качества электрической энергии, учета количества или регистрации измеряемых характеристик.

8.4.1 Ввод исходных параметров

Перед проведением измерений необходимо ввести исходные параметры работы измерителя в пунктах меню, входящих в раздел «ПАРАМЕТРЫ» (8.3.1). Ввод параметров осуществляется в режиме «СТОП», заданном в подпункте меню «РАБОТА ПРИБОРА» (раздел «ПАРАМЕТРЫ», пункт «УПРАВЛЕНИЕ», см.8.3.1.9.1).

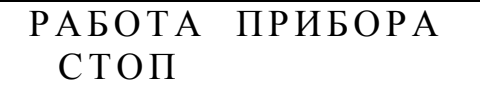

Задание большинства параметров не возможно, если в архиве измерителя хранятся результаты предыдущих измерений. В этом случае необходимо произвести очистку архива в подпункте меню «ИНИЦИАЛИЗАЦИЯ» (раздел «ПАРАМЕТРЫ», пункт «УПРАВЛЕНИЕ», см.8.3.1.9.4).

> ИНИЦИАЛИЗАЦИЯ ОТМЕНА

После замены в режиме редактирования слова «ОТМЕНА» на слово «ОЧИСТКА» измеритель будет производить очистку архива. На индикаторе в это время будет следующая информация:

### ИНИЦИАЛИЗАЦИЯ ПОДОЖДИТЕ…

8.4.2 Запуск измерителя

Запуск измерителя в работу осуществляется в подпункте меню «РАБОТА ПРИБОРА» (см. 8.3.1.9.1).

$$
\begin{array}{cccc}\n\texttt{PABOTA} & \texttt{IPHBOPA} \\
\texttt{CTOII} & & & \\
\end{array}
$$

Для запуска измерителя необходимо перейти в режим редактирования и заменить слово «СТОП» на «ПУСК».

> РАБОТА ПРИБОРА ПУСК

Переход в режим «ПУСК» из указанного подпункта меню не возможен, если в архиве измерителя хранятся результаты предыдущих измерений. В этом случае необходимо произвести очистку архива, войдя в подпунк меню «ИНИЦИАЛИЗАЦИЯ» (раздел «ПАРАМЕТРЫ», пункт «УПРАВЛЕНИЕ», см. п. 8.3.1.9.4 и п. 8.4.1).

8.4.3 Работа измерителя в режиме «ПУСК».

В режиме «ПУСК» измеритель производит измерение характеристик входных сигналов, статистическую обработку результатов измерений и запись информации в архив. В данном режиме работы возможен просмотр текущих результатов измерений и накопленной архивной информации. Просмотр осуществляется в разделе меню «ДАННЫЕ» (8.3.2). Возможно также считывание оперативных и архивных данных на внешние устройства по интерфейсам RS232 и RS485 с помощью прикладного программного обеспечения.

Изменение большей части параметров измерителя в этом режиме невозможно. Исключение составляют подпункты пункта меню «ИНТЕРФЕЙС» (раздел «ПАРАМЕТРЫ», см. 8.3.1.8).

При отключении напряжения электропитания измеритель сохраняет накопленную информацию и поддерживает ход часов реального времени. После возобновления подачи электропитания измеритель продолжит функционировать в режиме «ПУСК», а в протоколе работы появятся записи о выключении и включении измерителя.

8.4.4 Остановка измерителя

Перевод измерителя в режим «СТОП» описан в 8.4.1. В этом режиме измеритель не производит запись результатов измерений в архив, обеспечивая сохранность накопленной информации и возможность просмотра текущих результатов измерений.

В данном режиме работы возможен просмотр информации хранящейся в архиве измерителя и считывание ее на внешние устройства по интерфейсам RS-232 и RS-485 с помощью прикладного программного обеспечения.

8.4.5 Калибровка измерителя

8.4.5.1 Для калибровки измерителя рекомендуется использовать калибратор переменного тока «Ресурс-К2», а для калибровки входов «10 В» измерителей «Ресурс-UF2МВ» дополнительно должен быть использован прибор для поверки вольтметров переменного тока В1-9.

8.4.5.2 Калибровочные сигналы необходимо подавать на все входы напряжения.

Калибровочные сигналы допускается подавать последовательно на калибруемые каналы тока.

Калибровка каналов напряжения осуществляется при номинальном значении входного сигнала для каждого диапазона измерения.

Калибровка каналов тока осуществляется для измерителей «Ресурс-UF2» при номинальном значении сигнала каждого диапазона измерения, а для измерителей «Ресурс-UF2С» и «Ресурс-UF2М» в точках 100 %, 20 %, 5 % и 1 % от номинального значения измеряемого тока.

Калибровка разъемных трансформаторов тока (токовых клещей) осуществляется совместно с измерителем с указанием конкретного канала измерения тока.

8.4.5.3 При калибровке приняты следующие сокращения калибруемых диапазонов:

- U вход 220 В – диапазон 220 В напряжения,

- U вход 57,7 В – диапазон  $100/\sqrt{3}$  В напряжения,

- I вход 1 А – диапазон тока 1 А,

- I вход 5 А – диапазон тока 5 А,

- Т.К. 1 А – диапазон тока 1 А с использованием токовых клещей из комплекта поставки,

- Т.К. 5 А – диапазон тока 5 А с использованием токовых клещей из комплекта поставки,

- Т.К. 50 А – диапазон тока 50 А с использованием токовых клещей из комплекта поставки,

- Т.К. 100 А – диапазон тока 100 А с использованием токовых клещей из комплекта поставки,

- Т.К. 200 А – диапазон тока 200 А с использованием токовых клещей из комплекта поставки,

- Т.К. 500 А – диапазон тока 500 А с использованием токовых клещей из комплекта поставки,

- Т.К. 1000 А – диапазон тока 1000 А с использованием токовых клещей из комплекта поставки,

Uвх – низковольтный вход напряжения, 10 В.

Так как каналы измерения тока измерителей «Ресурс-UF2С» и «Ресурс-UF2М» калибруются в нескольких точках, то приняты сокращения:

«Номинал» (ХХХ %),

где «Номинал» - соответствует диапазону измерения, описанному ранее,

ХХХ – калибруемая точка, значение которой выражено в процентах к номинальному значению диапазона измерения.

Например: «Т.К. 1000А (20%)» - калибровка точки 20 % (200 А) при использовании токовых клещей с номинальным измеряемым током 1000 А.

Низковольтный вход напряжения «10 В» калибруется в четырех точках при следующих значениях напряжения:

U<sub>BX</sub> $= 5 B$ ,

U<sub>BX</sub> $=$  1 B,

U<sub>BX</sub> $= 0.25 B$ ,

 $U$ <sub>BX</sub> $= 0.05 B$ .

Калибровка низковольтного входа напряжения «10 В» может осуществляться отдельно для каждого канала.

8.4.5.4 Калибровочные коэффициенты доступны для просмотра, при этом на экране отображается наименование фазы и значение коэффициента. Используются следующие сокращения:

 $-$  Ua.

- Uв,

 $-$  Uc.

- Un (только для измерителей «Ресурс-UF2С», «Ресурс-UF2М»),

- Iа,

- Iв,

- Iс,

- In (только для измерителей «Ресурс-UF2С», «Ресурс-UF2М»).

8.4.5.5 При проведении калибровки в подпункте меню «РАБОТА ПРИБОРА» (раздел «ПАРАМЕТРЫ», пункт «УПРАВЛЕНИЕ») должен быть установлен режим «КАЛИБРОВКА» (см. 8.3.1.9.1).

## РАБОТА ПРИБОРА КАЛИБРОВКА

Управление измерителем при калибровке осуществляется в подпункте меню «КАЛИБРОВКА» (раздел «ПАРАМЕТРЫ», пункт «УПРАВЛЕНИЕ»)  $(8.3.1.9.8).$ 

## КАЛИБРОВКА КОЭФФИЦИЕНТЫ

8.4.5.5.1 При выбора раздела «Коэффициенты» пункта «Калибровка» на индикаторе выводится сообщение с запросом об уточнении диапазона калибровки.

> КАЛИБРОВКА U ВХОД 220В

Клавиши «↑», «↓» позволяют указать калибруемый вход (напряжение или ток) и рабочее значение характеристики согласно 8.4.5.3.

8.4.5.5.2 После указания калибруемой точки на индикаторе выводится информация о калибровочных коэффициентах по каждому каналу измерения.

Например, для диапазона 220 В на индикаторе выводится сообщение

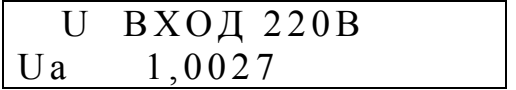

Используя клавиши «↑», «↓» можно просматривать калибровочные коэффициенты по другим входам (Uв, Uс, Un).

В этом же разделе меню можно произвести калибровку при выборе раздела «Измерение».

### U ВХОД 220В ИЗМЕРЕНИЕ

Значение параметра «Измерение» необходимо заменить значением «Калибровка».

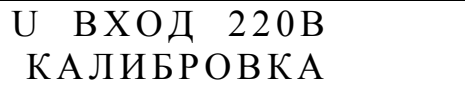

Эта операция будет доступна, только если вход напряжения установлен в значение «Прямой».

Соответственно, калибровка какого-либо диапазона возможна, только если задан аналогичный диапазон измерения, как по току, так и по напряжению.

При переводе измерителя в режим калибровки производится измерение характеристики и расчет поправочных коэффициентов. После пересчета коэффициентов значение параметра возвращается в состояние «Измерение».

Правильность выполнения калибровки можно и рекомендуется проверить нажатием клавиши «F1» до момента отображения на индикаторе калибруемого параметра.

Например, после выполнения калибровки диапазона 220 В, нажать клавишу «F1» до появления на индикаторе сообщения вида.

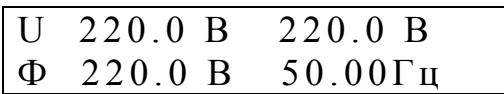

Если по каким-либо причинам операция калибровки прошла неудачно, и отображаемые значения по каналам не соответствуют номинальному значению, то операцию калибровки необходимо повторить.

Рассчитанные при калибровке коэффициенты не запоминаются в измерителе автоматически. Для запоминания коэффициентов необходимо выбрать раздел «Восстановить».

> U ВХОД 220В ВОССТАНОВИТЬ

При смене значения на режим «СОХРАНИТЬ» калибровочные коэффициенты будут сохранены в измерителе и использованы далее в работе.

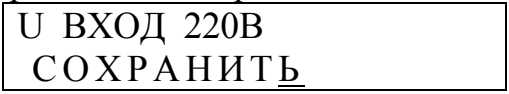

Имеется возможность установить калибровочные коэффициенты в единичное значение, для этого необходимо в предыдущем режиме указать параметр «Установить 1» и затем «Сохранить».

Если из рассматриваемого раздела меню выйти после калибровки без выполнения операции «Сохранить», то при работе измерителя будут использоваться калибровочные коэффициенты, полученные при предыдущей операции калибровки.

Если в результате калибровки будут получены значения менее 0,1 или более 2,0, то считается, что калибровка по соответствующему каналу не выполнена и значение калибровочного коэффициента не изменится. Это ограничение на значение калибровочного коэффициента позволяет калибровать каналы тока поочередно, что можно использовать при калибровки на больших значениях токов (100 А и более).

При выполнении калибровки при значении тока, равном номинальному значению диапазона измерения, также определяется поправка на фазовую погрешность тока относительно напряжения. Поэтому при калибровке тока в этих точках необходимо задавать значение напряжения и угол между током и напряжением равным нулю.

Протокол калибровки записывается в память измерителя и может быть считан с помощью специального программного обеспечения на предприятииизготовителе.

8.5 Запись данных на flash-диск

Измерители «Ресурс-UF2М» имеют USB интерфейс для подключения внешних накопителей информации типа flash-диск. Данные устройства значительно расширяют функциональные возможности измерителя, позволяя сохранять большее количество данных.

Измеритель работает с flash-дисками разных производителей и разного объема.

#### **ВНИМАНИЕ!**

#### **Используемый flash-диск должен иметь файловую систему FAT32.**

Если вам не удастся использовать имеющийся у вас flash-диск для работы с измерителем, просим сообщить об этом предприятию-изготовителю с указанием модели устройства.

8.5.1 Подключение flash-диска

Подключение flash-диска к измерителю производится к разъему «USB», расположенному на задней панели измерителя.

Если flash-диск не подключен, то в разделе меню «ИНФОРМА-ЦИЯ\ДИСК: СВОБОДНО» и «ИНФОРМАЦИЯ\ДИСК: РАЗМЕР» выводятся нулевые значения.

После подключения flash-диска измеритель считывает с него информацию о типе, структуре, общем объеме и объеме свободного места. Это процедура инициализации занимает несколько секунд в зависимости от объема диска. При этом если на flash-диске имеется светодиодный индикатор, то он должен мигать. По окончании инициализации в указанных выше разделах меню будет выводиться действительная информация о диске.

8.5.2 Запись архивных данных

Настройте список параметров, записываемых на диск. Для этого воспользуйтесь разделом меню «НАСТРОЙКА\АРХИВ. ДАННЫЕ» и установите символ «+» для требуемых параметров. По умолчанию выбираются параметры, необходимые для сертификации электроэнергии и проведения анализа качества электроэнергии. Для проведения более сложного анализа выбирается группа

дополнительных данных «ДОПОЛНИТ.». Рекомендуем проверить список сохраняемых данных перед выполнением операции записи на flash-диск.

Проверьте имя создаваемого файла в разделе меню «НАСТРОЙКА\ФАЙЛ: ИМЯ». Рекомендуем также зафиксировать в рабочих документах время записи данных, так как имя файла может измениться в случае его наличия на flash-диске.

Перейдите в раздел меню «ДИСК: РЕЖИМ». Если в данный момент времени запись на диск не производилась, состояние «ОСТАНОВ», то выберите режим «ЗАПИСЬ АРХИВ.». В противном случае сначала остановите запись на диск, а затем дайте команду на запись данных.

Список сохраняемых данных во время записи не доступен для редактирования.

После выбора требуемого режима на flash-диск производится запись исходных данных. Если архивных результатов измерений нет, то измеритель прекращает запись и автоматически переходит в режим останова записи «ДИСК: РЕЖИМ» в состоянии «ОСТАНОВ».

Если данные имеются, то они записываются на диск, при этом ведется счетчик записанных в файл кбайт. Значение счетчика выводится в разделе меню «ИНФОРМАЦИЯ\ ФАЙЛ: ДЛИНА», соответствующим образом изменяется объем свободного места на диске.

Если при записи информации объем свободного места составит меньше 10-20 кбайт, то запись прекратится и измеритель перейдет в режим останова записи.

При записи данных не рекомендуется извлекать flash-диск из USB разъема, это может привести к потере всей имеющейся на диске информации.

Если при записи извлечь flash-диск, то измеритель прекратит запись данных, перейдет в режим останова работы с flash-диском. После подключения нового flash-диска необходимо повторно дать команду записи оперативных данных.

После записи всех данных измеритель перейдет в режим останова записи.

Для принудительного прекращения записи необходимо установить в разделе меню «ДИСК: РЕЖИМ» режим «ОСТАНОВ».

Извлечь flash-диск из USB разъема и подключить к компьютеру. Используя программу «UF2Plus» обработать полученные данные.

8.5.3 Запись оперативных данных

Измеритель поддерживает запись оперативных результатов измерений на flash-диск.

При этом необходимо учитывать, что запись средних за одну минуту значений возможна только в режиме пуска измерений. Запись средних за 3 с и 0,16 с значений возможна как в режиме останова, так и пуска измерений.

В разделе меню «ФАЙЛ: НАСТРОЙКА\ОПЕР. ДАННЫЕ» укажите данные для записи в файл.

Запись в файл средних значений за одну минуту и три секунды возможна одновременно. При записи значений средних за 0,16 с другие данные записываться не могут. Это требование необходимо учитывать при настройке списка сохраняемых данных.

Перед включением в список сохраняемых оперативных данных со временем измерений 3 с или 1 мин убедитесь в разделе меню «ФАЙЛ: НАСТРОЙКА\ОПЕР. ДАННЫЕ» в отсутствии выбора данных со временем измерения 0,16 с.

Перед включением в список сохраняемых оперативных данных со временем измерений 0,16 с убедитесь в разделе меню «ФАЙЛ: НАСТРОЙКА\ОПЕР. ДАННЫЕ» в отсутствии выбора данных со временем измерения одна минута и три секунды.

Запись в файл оперативных данных со временем измерений 1 мин производится также в соответствии со списком, введенном в разделе меню «ИНТЕРФЕЙС\АРХИВИРОВАНИЕ», который управляет записью данных в память измерителя.

Таким образом, запись средних за одну минуту результатов измерений разрешается в разделе меню «ФАЙЛ: НАСТРОЙКА\ОПЕР. ДАННЫЕ», а включение конкретного параметра производится в разделе меню «ИНТЕРФЕЙС \ АРХИВИРОВАНИЕ».

Переведите измеритель в режим пуска измерений и дайте команду на запись оперативных данных.

Перейдите в раздел меню «ДИСК: РЕЖИМ». Если в данный момент времени запись на диск не производилась, то выберите режим «ЗАПИСЬ ОПЕР.». В противном случае сначала остановите запись на диск, а затем дайте команду на запись данных.

Список сохраняемых данных во время записи не доступен для редактирования.

После выбора требуемого режима на flash-диск производится запись исходных данных. Если задан режим записи данных с временем измерений одна минута, а измеритель находится в состоянии останова измерений, то измеритель прекращает запись и автоматически переходит в режим останова записи, «ДИСК: РЕЖИМ» в состоянии «ОСТАНОВ».

Если данные для сохранения имеются, то они записываются на диск, при этом ведется счетчик записанных в файл кбайт. Значение счетчика выводится в разделе меню «ИНФОРМАЦИЯ\ ФАЙЛ: ДЛИНА», соответствующим образом изменяется объем свободного места на диске.

Если при записи информации объем свободного места составит меньше 10-20 кбайт, то запись прекратится и измеритель перейдет в режим останова записи.

При записи данных не рекомендуется извлекать flash-диск из USB разъема, это может привести к потере всей имеющейся на диске информации.

Если при записи извлечь flash-диск, то измеритель будет ожидать его нового подключения и продолжит запись, как только обнаружит flash-диск и считает с него необходимую информацию, при этом имя файла результата может измениться.

Для прекращения записи необходимо установить в разделе меню «ДИСК: РЕЖИМ» режим «ОСТАНОВ».

Извлечь flash-диск из USB разъема и подключить к компьютеру. Используя программу «UF2Plus» обработать полученные данные.

#### **9 МАРКИРОВКА И ПЛОМБИРОВАНИЕ**

9.1 На лицевой панели измерителя способом трафаретной печати нанесено: условное обозначение (надпись «Ресурс-UF2», «Ресурс-UF2С», «Ресурс-UF2М»), товарный знак предприятия изготовителя и знак утверждения типа средства измерения.

Знак утверждения типа наносится также на титульные листы эксплуатационных документов типографским способом.

9.2 На маркировочную планку, прикреплённую к боковой стенке измерителя, нанесены следующие надписи и обозначения:

- полное условное обозначение,

- порядковый номер по системе нумерации предприятия-изготовителя,
- квартал и год изготовления,
- обозначение технических условий.

9.3 Корпус измерителя пломбируется на предприятии-изготовителе, а крышка клеммных колодок опечатывается потребителем или контролирующей организацией после внешних подключений.

9.4 Токовые клещи, входящие в состав измерителя имеют надписи, нанесенные способом трафаретной печати: полное условное обозначение, порядковый номер по системе нумерации предприятия – изготовителя, товарный знак предприятия – изготовителя, предел измерения, квартал и год изготовления.

#### **10 ТАРА И УПАКОВКА**

10.1 Измеритель «Ресурс-UF2», эксплуатационная документация, комплект соединительных кабелей и/или токовых клещей уложены в транспортную тару.

10.2 В качестве транспортной тары используются ящики типа IV по ГОСТ 5959-80.

10.3 В качестве амортизационных материалов применяется картон гофрированный по ГОСТ 7376-89.

10.4 В транспортную тару вкладывается упаковочная ведомость.

10.5 Габаритные размеры грузового места не более (400×290×200) мм для модификаций «Ресурс-UF2», «Ресурс-UF2С» и (550×200×450) мм для модификации «Ресурс-UF2М».

10.6 Масса грузового места без клещей не более 5 кг.

## **11 МЕТОДИКА ПОВЕРКИ**

11.1 Методика поверки приведена в документе «Измеритель показателей качества электрической энергии Ресурс-UF2. Методика поверки», входящем в комплект поставки.

11.2 Межповерочный интервал – два года.

### **12 ТЕХНИЧЕСКОЕ ОБСЛУЖИВАНИЕ**

12.1 Техническое обслуживание заключается в систематическом наблюдении за правильностью работы, регулярном техническом осмотре и устранении возникших неисправностей.

12.2 Раз в неделю должен производиться контроль за работой измерителя по индикатору, удаление с корпуса пыли, грязи, влаги.

Проверяется запуск измерителя в работу, работа клавиатуры и индикатора.

12.3 Контроль за работой измерителя производится лицами, за которыми закреплено устройство. Крышка корпуса, крышка клеммных колодок и разъемов должны быть опломбированы и не должны вскрываться во время эксплуатации.

12.4 Периодическую проверку измерителя производить один раз в год. Проверку совмещать с периодической поверкой. Порядок проведения проверки:

- отключить питающее напряжение,

- произвести наружный осмотр, убедиться в отсутствии механических повреждений.

12.5 Замена электрической батареи требуется по истечении каждых шести лет эксплуатации измерителя и совмещается с очередной поверкой.

Операция замены батареи должна быть отражена в паспорте измерителя в разделе 9 «Учет технического обслуживания».

### **13 ТРАНСПОРТИРОВАНИЕ**

13.1 Транспортирование и хранение измерителя должно производиться в закрытых транспортных средствах любого вида. При транспортировании самолётом измеритель должен быть размещён в отапливаемом герметизированном отсеке.

13.2 Измеритель в транспортной таре выдерживает предельные условия транспортирования, установленные для группы 4 по ГОСТ 22261-94 со следующими значениями влияющих величин:

- температура окружающего воздуха от минус 50 °С до плюс 70 °С;

- относительная влажность воздуха 95 % при 30 °С;

- атмосферное давление (70 – 106,7) кПа;

- транспортная тряска – 100 ударов в минуту с максимальным ускорением 30 м/с 2 и продолжительностью воздействия 1 ч.

13.3 Измеритель до введения в эксплуатацию следует хранить на складе в упаковке предприятия-изготовителя при температуре окружающего воздуха от 0 до 40 °С и относительной влажности воздуха не более 80 % при температуре 35 °С.

13.4 Хранить измеритель без упаковки следует при температуре окружающего воздуха (10 – 35) °С и относительной влажности воздуха 80 % при температуре 25°С. В помещениях для хранения содержание пыли, паров, кислот и щелочей, агрессивных газов и других вредных примесей, вызывающих коррозию, не должно превышать содержание коррозионно-стойких агентов для атмосферы типа 1 по ГОСТ 15150-69.

### **ПРИЛОЖЕНИЕ А СТАТИСТИЧЕСКАЯ ОБРАБОТКА РЕЗУЛЬТАТОВ ИЗМЕРЕНИЙ ПОКАЗАТЕЛЕЙ КАЧЕСТВА ЭЛЕКТРИЧЕСКОЙ ЭНЕРГИИ**

Для оценки соответствия ПКЭ заданным требованиям, СИ ПКЭ должны обеспечивать обработку результатов измерений по следующему алгоритму:

А.1 Для ПКЭ, требования к допускаемым значениям которых установлены в виде одного предельного значения  $(K_U, K_{U(n)}, K_{2U}, K_{0U})$ , обработку результатов измерений выполняют в следующем порядке.

А.1.1 Все измеренные за 24 ч значения ПКЭ упорядочивают по возрастанию на числовой оси, и каждому упорядоченному значению присваивают номер от 1 до наибольшего *N*.

А.1.2 Определяют верхнее значение ПКЭ, соответствующее условию, что 95 % измеренных значений ПКЭ находятся ниже этого значения. Упорядоченный номер верхнего значения ПКЭ  $N_{\rm B}$  определяют по формуле (A.1)

$$
N_{\rm B} = N - 0.05 \, N,\tag{A.1}
$$

где *N* – общее число измерений ПКЭ за 24 ч.

А.2 Для ПКЭ, требования к допускаемым значениям которых установлены в виде диапазона (δ*U*у, ∆*f*), обработку результатов измерений выполняют в следующем порядке.

А.2.1 Все измеренные за 24 ч значения ПКЭ упорядочивают по возрастанию на числовой оси, и каждому упорядоченному значению присваивают номер от 1 до *N*.

А.2.2 Определяют число значений ПКЭ, выходящих за нижнее нормально допускаемое значение –  $m_{\text{H}}$  и верхнее нормально допускаемое значение –  $m_{\text{B}}$ .

А.2.3 Если  $m_{\text{H}} = 0$  и  $m_{\text{B}} = 0$ , то упорядоченные номера, соответствующие нижнему и верхнему значениям ПКЭ, в пределах которых находятся 95 % измеренных значений ПКЭ, определяют по формулам:

$$
N_{\rm H} = 0.025 \, N; \tag{A.2}
$$

$$
N_{\rm B} = N_{\rm H} + 0.95 \, N \tag{A.3}
$$

А.2.4 Если условия по А.2.3 не соблюдены, а  $m<sub>θ</sub> + m<sub>θ</sub> ≤ 0,05N$ , то:

а) если  $m_{\text{H}} = 0$ , то упорядоченные номера, соответствующие нижнему и верхнему значениям ПКЭ, определяют по формулам:

$$
N_{\rm H} = (0.05 \, N + m_{\rm B})/2; \tag{A.4}
$$

$$
N_{\rm B} = N_{\rm H} + 0.95 \ N; \tag{A.5}
$$

б) если  $m_B = 0$ , то упорядоченные номера, соответствующие нижнему и верхнему значениям ПКЭ, определяют по формулам:

$$
N_{\rm H} = (0.05 \text{ N} - m_{\rm H})/2; \tag{A.6}
$$

$$
N_{\rm B} = N_{\rm H} + 0.95 \, N. \tag{A.7}
$$

А.2.5 Если  $m_{\rm H} + m_{\rm B} > 0.05N$ , то упорядоченные номера, соответствующие нижнему и верхнему значениям ПКЭ, определяют по формулам:

а) при  $m<sub>H</sub> ≠ 0$ ,  $m<sub>B</sub> ≠ 0$ :

$$
N_{\rm H} = 0.05 \; Nm_{\rm H} / (m_{\rm H} + m_{\rm B}); \tag{A.8}
$$

$$
N_{\rm B} = N_{\rm H} + 0.95 \ N; \tag{A.9}
$$

б) при  $m_{\text{H}} = 0$ ,  $m_{\text{B}} \neq 0$ :

$$
N_{\rm H} = 1; \tag{A.10}
$$

$$
N_{\rm B} = 0.95 \, N; \tag{A.11}
$$

в) при  $m<sub>H</sub> ≠ 0$ ,  $m<sub>B</sub> = 0$ :

$$
N_{\rm H} = 0.05 \, N; \tag{A.12}
$$

$$
N_{\rm B} = N. \tag{A.13}
$$

А.2.6 Если все измеренные значения ПКЭ лежат вне диапазона нормально допускаемых значений, то упорядоченные номера, соответствующие нижнему и верхнему значениям ПКЭ, определяют по формулам:

$$
N_{\rm H} = 0.025 \, N; \tag{A.14}
$$

$$
N_{\rm B} = N_{\rm H} + 0.95 \, N. \tag{A.15}
$$

## **ПРИЛОЖЕНИЕ Б СТРУКТУРНАЯ СХЕМА ИЗМЕРИТЕЛЯ**

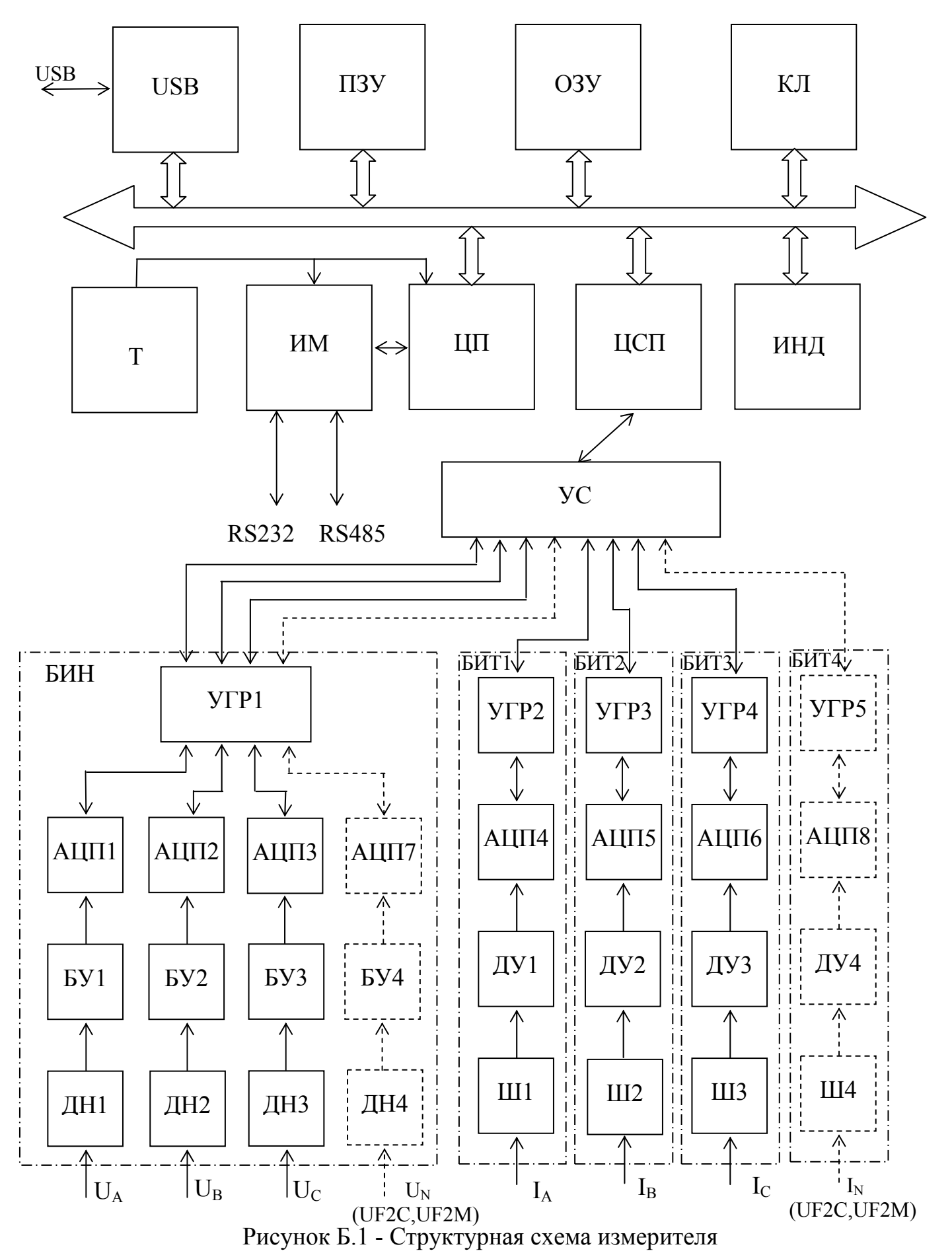

107

### **ПРИЛОЖЕНИЕ В ЗНАЧЕНИЯ, УСТАНАВЛИВАЕМЫЕ ПО УМОЛЧАНИЮ**

| Параметр                                                                |            |          |            |          | Коэффициент трансформации |          |                             |                           |                             |          |                   |                             |                 |                             |                     |                             |
|-------------------------------------------------------------------------|------------|----------|------------|----------|---------------------------|----------|-----------------------------|---------------------------|-----------------------------|----------|-------------------|-----------------------------|-----------------|-----------------------------|---------------------|-----------------------------|
|                                                                         | 1,0        |          | 3,8        |          | 30                        |          | 60                          |                           | 63                          |          |                   | 66                          |                 | 100                         | 105                 |                             |
| $U_{\text{HOM }\phi}$                                                   | 57,7 B     | 220,0 B  |            | 1732,0 B |                           |          | 3464 B                      |                           |                             |          | 3637,0 B 3811,0 B |                             | $5,77$ $\rm KB$ |                             | $6,06$ KB           |                             |
| $U_{\text{HOM JI}}$                                                     | 100,0 B    |          | 380,0 B    | 3000,0 B |                           |          | 6000 B                      | 6300,0 B                  |                             |          | 6600,0 B          |                             | $100,0$ KB      | $10,50$ KB                  |                     |                             |
| $\delta U_{y, \text{пред.в}}$                                           | $+10,0%$   | $+10,0%$ |            | $+10,0%$ |                           |          | $+10,0%$                    | $+10,0%$                  |                             |          | $+10,0%$          | $+10,0%$                    |                 | $+10,0%$                    |                     |                             |
| $\delta U_{y, mpeq, n}$                                                 | $-10,0%$   |          | $-10,0%$   |          | $-10,0%$                  |          | $-10,0%$                    | $-10,0%$                  |                             |          |                   | $-10,0%$                    |                 | $-10,0%$                    | $-10,0%$            |                             |
| $\delta U_{y,\underline{H},\underline{I},\underline{B}}$                | $+5,0%$    |          | $+5,0%$    | $+5,0%$  |                           |          | $+5,0%$                     | $+5,0%$                   |                             |          | $+5,0%$           | $+5,0%$                     |                 | $+5,0%$                     |                     |                             |
| $\delta U_{y,\underline{H},\underline{H},H}$                            | $-5,0%$    |          | $-5,0%$    | $-5,0%$  |                           |          | $-5,0%$                     | $-5,0%$                   |                             |          | $-5,0%$           |                             | $-5,0%$         | $-5,0%$                     |                     |                             |
| $K_{0u \text{ mpeq}}$                                                   | $4,00\%$   |          | $4,00\%$   |          | $4,00\%$                  |          | $4,00\%$                    | $4,00\%$                  |                             | $4,00\%$ |                   | $4,00\%$                    |                 | $4,00\%$                    |                     |                             |
| $K_{\underline{0}u\,\text{H}\underline{\pi}}$                           | 2,00 %     |          | 2,00 %     |          | 2,00 %                    |          | $2,00\%$                    | $2,00\%$                  |                             | 2,00 %   |                   | 2,00 %                      |                 | 2,00 %                      |                     |                             |
| $K_{2u \text{ mpeg}}$                                                   | $4,00\%$   |          | $4,00\%$   |          | $4,00\%$                  | $4,00\%$ |                             | $4,00\%$                  |                             | $4,00\%$ |                   | $4,00\%$                    |                 | $4,00\%$                    |                     |                             |
| $K_{2u\,\text{H}\underline{\pi}}$                                       | $2,00\%$   |          | 2,00 %     |          | 2,00 %                    |          | $2,00\%$                    |                           | 2,00 %                      |          | 2,00 %            |                             | 2,00 %          |                             | $2,00\%$            |                             |
| $K_{\underbar{u} \; \text{пред}}$                                       | 12,00 %    |          | 12,00 %    |          | 12,00 %                   |          | $8,00\%$                    |                           | 8,00 %                      |          | 8,00 %            |                             | $8,00\%$        |                             | 8,00 %              |                             |
| $K_{u_{H,\overline{A}}}$                                                | 8,00 %     | 8,00 %   |            | 8,00 %   |                           |          | 5,00 %                      |                           | 5,00 %                      |          | 5,00 %            |                             | 5,00 5          |                             | 5,00 %              |                             |
| Продолжение таблицы В.1                                                 |            |          |            |          |                           |          |                             |                           |                             |          |                   |                             |                 |                             |                     |                             |
| Параметр                                                                |            |          |            |          |                           |          |                             | Коэффициент трансформации |                             |          |                   |                             |                 |                             |                     |                             |
|                                                                         | 110        | 138      |            | 150      |                           | 157      |                             | 180                       |                             | 200      |                   | 240                         |                 | 270                         |                     |                             |
| $U_{\text{HOM }\phi}$                                                   | 6,35 кВ    |          | 7,97 кВ    |          | 8,66 кВ                   |          | $9,09$ $\text{KB}$          |                           |                             |          | 10,39 кВ 11,55 кВ |                             | 13,86 кВ        |                             | $15,59$ $\text{KB}$ |                             |
| $U_{{\rm HOM\,} {\scriptscriptstyle \mathrm{I\hspace{-.1em}I}}}$        | $11,00$ KB |          | $13,80$ KB |          | $15,00$ KB                |          | $15,75$ KB                  |                           | $18,00 \text{ }\mathrm{KB}$ |          |                   | $20,00 \text{ }\mathrm{dB}$ |                 | $24,00 \text{ }\mathrm{kB}$ |                     | $27,00 \text{ }\mathrm{kB}$ |
| $\delta U_{y, \text{пред.в}}$                                           | $+10,0%$   |          | $+10,0%$   | $+10,0%$ |                           |          | $+10,0%$                    |                           | $+10,0%$                    |          | $+10,0%$          |                             | $+10,0%$        |                             | $+10,0%$            |                             |
| $\delta U_{y.\underline{m}p\underline{e}\underline{\pi}.\underline{H}}$ | $-10,0%$   |          | $-10,0%$   |          | $-10,0%$                  |          | $-10,0%$                    |                           | $-10,0%$                    |          | $-10,0%$          | $-10,0%$                    |                 | $-10,0%$                    |                     |                             |
| $\delta U_{y, HJ, B}$                                                   | $+5,0%$    |          | $+5,0%$    |          | $+5,0%$                   |          | $+5,0%$                     |                           | $+5,0%$                     |          |                   | $+5,0%$                     |                 | $+5,0%$                     | $+5,0%$             |                             |
| $\delta U_{y_{.HJ.H.}}$                                                 | $-5,0%$    |          | $-5,0%$    |          | $-5,0%$                   |          | $-5,0%$                     | $-5,0%$                   |                             |          | $-5,0%$           |                             | $-5,0%$         |                             | $-5,0%$             |                             |
| $K_{0u \text{ mpeA}}$                                                   | $4,00\%$   |          | 4,00 %     |          | 4,00 %                    |          | 4,00 %                      |                           | 4,00 %                      |          | $4,00\%$          |                             | $4,00\%$        |                             | $4,00\%$            |                             |
| $K_{0u H\mu}$                                                           | $2,00\%$   |          | 2,00 %     |          | $2,00\%$                  |          | $2,00\%$                    |                           | $2,00\%$                    |          | 2,00 %            |                             | 2,00 %          | $2,00\%$                    |                     |                             |
| $K_{2u \text{ mpeg}}$                                                   | 4,00 %     |          | 4,00 %     |          | 4,00 %                    |          | $4,00\%$                    |                           | $4,00\%$                    |          | $4,00\%$          |                             | 4,00 %          |                             | 4,00 %              |                             |
| $K_{2u H\mu}$                                                           | $2,00\%$   | 2,00 %   |            | 2,00 %   |                           | $2,00\%$ |                             | $2,00\%$                  |                             | $2,00\%$ |                   | $2,00\%$                    |                 | 2,00 %                      |                     |                             |
| $K_{u \; \text{mpe} \mu}$                                               | 8,00 %     |          | $8,00\%$   |          | $8,00\%$                  |          | 8,00 %                      |                           | 8,00 %                      |          | 8,00%             |                             | 8,00 %          |                             | 8,00 %              |                             |
| $K_{u_{H\mathcal{A}}}$                                                  | 5,00 %     |          | 5,00 %     |          | 5,00 %                    |          | 5,00 %                      |                           | $5,00\%$                    |          | 5,00 %            |                             | 5,00 %          |                             | 5,00 %              |                             |
| Окончание таблицы В.1                                                   |            |          |            |          |                           |          |                             |                           |                             |          |                   |                             |                 |                             |                     |                             |
| Параметр                                                                |            |          |            |          |                           |          | Коэффициент трансформации   |                           |                             |          |                   |                             |                 |                             |                     |                             |
|                                                                         | 350        |          | 1100       |          | 1500                      |          | 2200                        |                           | 3300                        |          | 5000              |                             |                 |                             | 7500                |                             |
| $U_{\text{HOM }\Phi}$                                                   | 20,21 кВ   | 63,5 кВ  |            | 86,6 KB  |                           |          |                             |                           | 127,0 кВ 190,5 кВ           |          | 288,7 KB          |                             |                 |                             | 433,0 кВ            |                             |
| $U_{\text{HOM JI}}$                                                     | 35,00 кВ   |          | $110,0$ KB |          | $150,0$ KB                |          | $220,0 \text{ }\mathrm{KB}$ |                           | $330,0 \text{ }\mathrm{KB}$ |          |                   | $500,0$ KB                  |                 | 750,0 KB                    |                     |                             |
| $\delta U_{y, \text{пред.в}}$                                           | $+10,0%$   |          | $+10,0%$   |          | $+10,0%$                  |          | $+10,0%$                    |                           | $+10,0%$                    |          |                   | $+10,0%$                    |                 | $+10,0%$                    |                     |                             |
| $\delta U_{y.\underline{npeg.\text{H}}}$                                | $-10,0%$   |          | $-10,0%$   |          | $-10,0%$                  |          | $-10,0%$                    |                           | $-10,0%$                    |          |                   | $-10,0%$                    |                 | $-10,0%$                    |                     |                             |
| $\delta U_{\underline{v}.\underline{H}\underline{I},\underline{B}}$     | $+5,0%$    |          | $+5,0%$    |          | $+5,0%$                   |          | $+5,0%$                     |                           | $+5,0%$                     |          |                   | $+5,0%$                     |                 | $+5,0%$                     |                     |                             |
| $\delta U_{y,\underline{H}\underline{J},\underline{H}}$                 | $-5,0%$    |          | $-5,0\%$   |          | $-5,0%$                   |          | $-5,0%$                     |                           | $-5,0%$                     |          | $-5,0\%$          |                             |                 |                             | $-5,0%$             |                             |
| $K_{0u \text{ mpeg}}$                                                   | 4,00 %     | $4,00\%$ |            | $4,00\%$ |                           |          | $4,00\%$                    |                           | $4,00\%$                    |          | 4,00 %            |                             |                 |                             | 4,00 %              |                             |
| $K_{0u\;H\mu}$                                                          | $2,00\%$   |          | $2,00\%$   |          | $2,00\%$                  |          | $2,00\%$                    |                           | $2,00\%$                    |          | $2,00\%$          |                             |                 |                             | 2,00 %              |                             |
| $K_{2u \text{ mpeg}}$                                                   | $4,00\%$   | $4,00\%$ |            | $4,00\%$ |                           | $4,00\%$ |                             | $4,00\%$                  |                             | $4,00\%$ |                   |                             |                 | $4,00\%$                    |                     |                             |
| $K_{2u \frac{H \pi}{2}}$                                                | 2,00 %     | $2,00\%$ |            | $2,00\%$ |                           | $2,00\%$ |                             | $2,00\%$                  |                             | 2,00 %   |                   |                             |                 | 2,00 %                      |                     |                             |
| $K_{u \text{ пред}}$                                                    | $6,00\%$   | $3,00\%$ |            | $3,00\%$ |                           |          | $3,00\%$                    |                           | 3,00 %                      |          | $3,00\%$          |                             |                 | $3,00\%$                    |                     |                             |
|                                                                         | $4,00\%$   | $2,00\%$ |            | $2,00\%$ |                           |          | $2,00\%$                    |                           |                             |          | $2,00\%$          |                             |                 |                             | $2,00\%$            |                             |
| $K_{u_{\frac{H\pi}{2}}}$                                                |            |          |            |          |                           |          |                             |                           | $2,00\%$                    |          |                   |                             |                 |                             |                     |                             |

Таблица В.1 – Нормативные значения ПКЭ, устанавливаемые по умолчанию, для различных значений коэффициентов трансформации измерительных трансформаторов напряжения
Таблица В.2 – Нормативные значения *n*-ых гармонических составляющих напряжения, устанавливаемых по умолчанию, для различных значений коэффициентов трансформации измерительных трансформаторов напряжения

|                  |                          | Коэффициент трансформации (диапазон напряжений) |                       |                                           |                        |                              |                               |                                        |  |
|------------------|--------------------------|-------------------------------------------------|-----------------------|-------------------------------------------|------------------------|------------------------------|-------------------------------|----------------------------------------|--|
| $\widehat{\Xi}$  |                          |                                                 | 60; 63; 66; 100; 105; |                                           |                        |                              |                               |                                        |  |
|                  |                          | 1,0; 3,8; 30                                    |                       | 110; 138; 150; 157;                       |                        | 350<br>$(35 \text{ kB})$     |                               | 1100; 1500; 2200;                      |  |
| Номер            |                          | $(203 \text{ kB})$                              |                       | 180; 200; 240; 270                        |                        |                              |                               | 3300; 7500<br>$(110 - 330 \text{ kB})$ |  |
| армоники         |                          |                                                 |                       | $(6 - 27 \text{ kB})$                     |                        |                              |                               |                                        |  |
|                  | $K_{u(n)_{\rm H,1}}$ , % | $K_{u(n) \text{ npe},n}$ %                      |                       | $K_{\mu(n) H, p}$ , % $K_{\mu(n) H, p}$ % | $K_{\mu(n)H, \mu}$ , % | $K_{u(n) \text{ there}}$ , % | $K_{u(n)_{\,\mathrm{H},n}}$ % | $K_{u(n) \text{ tree}}$ , %            |  |
| 2                | 2,00                     | 3,00                                            | 1,50                  | 2,25                                      | 1,00                   | 1,50                         | 0,50                          | 0,75                                   |  |
| 3                | 5,00                     | 7,50                                            | 3,00                  | 4,50                                      | 3,00                   | 4,50                         | 1,50                          | 2,25                                   |  |
| $\overline{4}$   | 1,00                     | 1,50                                            | 0,70                  | 1,05                                      | 0,50                   | 0,75                         | 0,30                          | 0,45                                   |  |
| 5                | 6,00                     | 9,00                                            | 4,00                  | 6,00                                      | 3,00                   | 4,50                         | 1,50                          | 2,25                                   |  |
| 6                | 0,50                     | 0,75                                            | 0,30                  | 0,45                                      | 0,30                   | 0,45                         | 0,30                          | 0,45                                   |  |
| $\boldsymbol{7}$ | 5,00                     | 7,50                                            | 3,00                  | 4,50                                      | 2,50                   | 3,75                         | 1,00                          | 1,50                                   |  |
| 8                | 0,50                     | 0,75                                            | 0,30                  | 0,45                                      | 0,30                   | 0,45                         | 0,30                          | 0,45                                   |  |
| 9                | 1,50                     | 2,25                                            | 1,00                  | 1,50                                      | 1,00                   | 1,50                         | 0,40                          | 0,60                                   |  |
| 10               | 0,50                     | 0,75                                            | 0,30                  | 0,45                                      | 0,30                   | 0,45                         | 0,30                          | 0,45                                   |  |
| 11               | 3,50                     | 5,25                                            | 2,00                  | 3,00                                      | 2,00                   | 3,00                         | 1,00                          | 1,50                                   |  |
| 12               | 0,20                     | 0,30                                            | 0,20                  | 0,30                                      | 0,20                   | 0,30                         | 0,20                          | 0,30                                   |  |
| 13               | 3,00                     | 4,50                                            | 2,00                  | 3,00                                      | 1,50                   | 2,25                         | 0,70                          | 1,05                                   |  |
| 14               | 0,20                     | 0,30                                            | 0,20                  | 0,30                                      | 0,20                   | 0,30                         | 0,20                          | 0,30                                   |  |
| 15               | 0,30                     | 0,45                                            | 0,30                  | 0,45                                      | 0,30                   | 0,45                         | 0,20                          | 0,30                                   |  |
| 16               | 0,20                     | 0,30                                            | 0,20                  | 0,30                                      | 0,20                   | 0,30                         | 0,20                          | 0,30                                   |  |
| 17               | 2,00                     | 3,00                                            | 1,50                  | 2,25                                      | 1,00                   | 1,50                         | 0,50                          | 0,75                                   |  |
| 18               | 0,20                     | 0,30                                            | 0,20                  | 0,30                                      | 0,20                   | 0,30                         | 0,20                          | 0,30                                   |  |
| 19               | 1,50                     | 2,25                                            | 1,00                  | 1,50                                      | 1,00                   | 1,50                         | 0,40                          | 0,60                                   |  |
| 20               | 0,20                     | 0,30                                            | 0,20                  | 0,30                                      | 0,20                   | 0,30                         | 0,20                          | 0,30                                   |  |
| 21               | 0,20                     | 0,30                                            | 0,20                  | 0,30                                      | 0,20                   | 0,30                         | 0,20                          | 0,30                                   |  |
| 22               | 0,20                     | 0,30                                            | 0,20                  | 0,30                                      | 0,20                   | 0,30                         | 0,20                          | 0,30                                   |  |
| 23               | 1,50                     | 2,25                                            | 1,00                  | 1,50                                      | 1,00                   | 1,50                         | 0,40                          | 0,60                                   |  |
| 24               | 0,20                     | 0,30                                            | 0,20                  | 0,30                                      | 0,20                   | 0,30                         | 0,20                          | 0,30                                   |  |
| 25               | 1,50                     | 2,25                                            | 1,00                  | 1,50                                      | 1,00                   | 1,50                         | 0,40                          | 0,60                                   |  |
| 26               | 0,20                     | 0,30                                            | 0,20                  | 0,30                                      | 0,20                   | 0,30                         | 0,20                          | 0,30                                   |  |
| 27               | 0,20                     | 0,30                                            | 0,20                  | 0,30                                      | 0,20                   | 0,30                         | 0,20                          | 0,30                                   |  |
| 28               | 0,20                     | 0,30                                            | 0,20                  | 0,30                                      | 0,20                   | 0,30                         | 0,20                          | 0,30                                   |  |
| 29               | 1,32                     | 1,98                                            | 0,89                  | 1,34                                      | 0,72                   | 1,08                         | 0,37                          | 0,56                                   |  |
| 30               | 0,20                     | 0,30                                            | 0,20                  | 0,30                                      | 0,20                   | 0,30                         | 0,20                          | 0,30                                   |  |
| 31               | 1,25                     | 1,88                                            | 0,85                  | 1,28                                      | 0,68                   | 1,02                         | 0,36                          | 0,54                                   |  |
| 32               | 0,20                     | 0,30                                            | 0,20                  | 0,30                                      | 0,20                   | 0,30                         | 0,20                          | 0,30                                   |  |
| 33               | 0,20                     | 0,30                                            | 0,20                  | 0,30                                      | 0,20                   | 0,30                         | 0,20                          | 0,30                                   |  |
| 34               | 0,20                     | 0,30                                            | 0,20                  | 0,30                                      | 0,20                   | 0,30                         | 0,20                          | 0,30                                   |  |
| 35               | 1,13                     | 1,70                                            | 0,77                  | 1,16                                      | 0,63                   | 0,95                         | 0,34                          | 0,51                                   |  |
| 36               | 0,20                     | 0,30                                            | 0,20                  | 0,30                                      | 0,20                   | 0,30                         | 0,20                          | 0,30                                   |  |
| 37               | 1,08                     | 1,62                                            | 0,74                  | 1,11                                      | 0,61                   | 0,92                         | 0,34                          | 0,51                                   |  |
| 38               | 0,20                     | 0,30                                            | 0,20                  | 0,30                                      | 0,20                   | 0,30                         | 0,20                          | 0,30                                   |  |
| 39               | 0,20                     | 0,30                                            | 0,20                  | 0,30                                      | 0,20                   | 0,30                         | 0,20                          | 0,30                                   |  |
| 40               | 0,20                     | 0,30                                            | 0,20                  | 0,30                                      | 0,20                   | 0,30                         | 0,20                          | 0,30                                   |  |

В трехфазной трехпроводной схеме измерения  $K_{u(3) H, R}$ ,  $K_{u(3) H, R}$ ,  $K_{u(9) H, R}$ ,  $K_{u(9) H, R}$ устанавливаются в два раза меньше значений приведенных в таблице В.2.

В таблице использованы следующие обозначения:

 $\delta U_{\text{vinter}}$  - верхнее предельно допустимое значение отклонения напряжения в часы наименьших и наибольших нагрузок,

 $\delta U_{\text{vinter}}$  - нижнее предельно допустимое значение отклонения напряжения в часы наименьших и наибольших нагрузок,

 $\delta U_{\text{v}}$ <sub>чил в</sub> - верхнее нормально допустимое значение отклонения напряжения в часы наименьших и наибольших нагрузок,

 $\delta U_{\text{v}}$ <sub>ил.н</sub> - нижнее нормально допустимое значение отклонения напряжения в часы наименьших и наибольших нагрузок.

 $K_{0u \text{ men}}$  – предельно допустимое значение коэффициента несимметрии напряжений по нулевой последовательности,

 $K_{0u}$ <sub>ил</sub> – нормально допустимое значение коэффициента несимметрии напряжений по нулевой последовательности,

 $K_{2u \text{ upper}}$  – предельно допустимое значение коэффициента несимметрии напряжений по обратной последовательности,

 $K_{2u\mu\mu}$  – нормально допустимое значение коэффициента несимметрии напряжений по обратной последовательности,

 $K_{u}$  предельно допустимое значение коэффициента искажения синусоидальности кривой напряжения,

 $K_{\text{u}}$  – нормально допустимое значение коэффициента искажения синусоидальности кривой напряжения,

 $K_{u(n) npeq}$  - предельно допустимые значения коэффициентов n-ых гармонических составляющих напряжения,

 $K_{u(n)H}$ - нормально допустимые значения коэффициентов n-ых гармонических составляющих напряжения.

### ПРИЛОЖЕНИЕ Г НОМИНАЛЬНЫЕ ЗНАЧЕНИЯ ПЕРВИЧНОГО ТОКА И КОЭФФИЦИЕНТОВ ТРАНСФОРМАЦИИ НАПРЯЖЕНИЯ

Таблица Г.1 – Номинальные значения коэффициентов трансформации напряжения и значения первичного тока трансформаторов тока

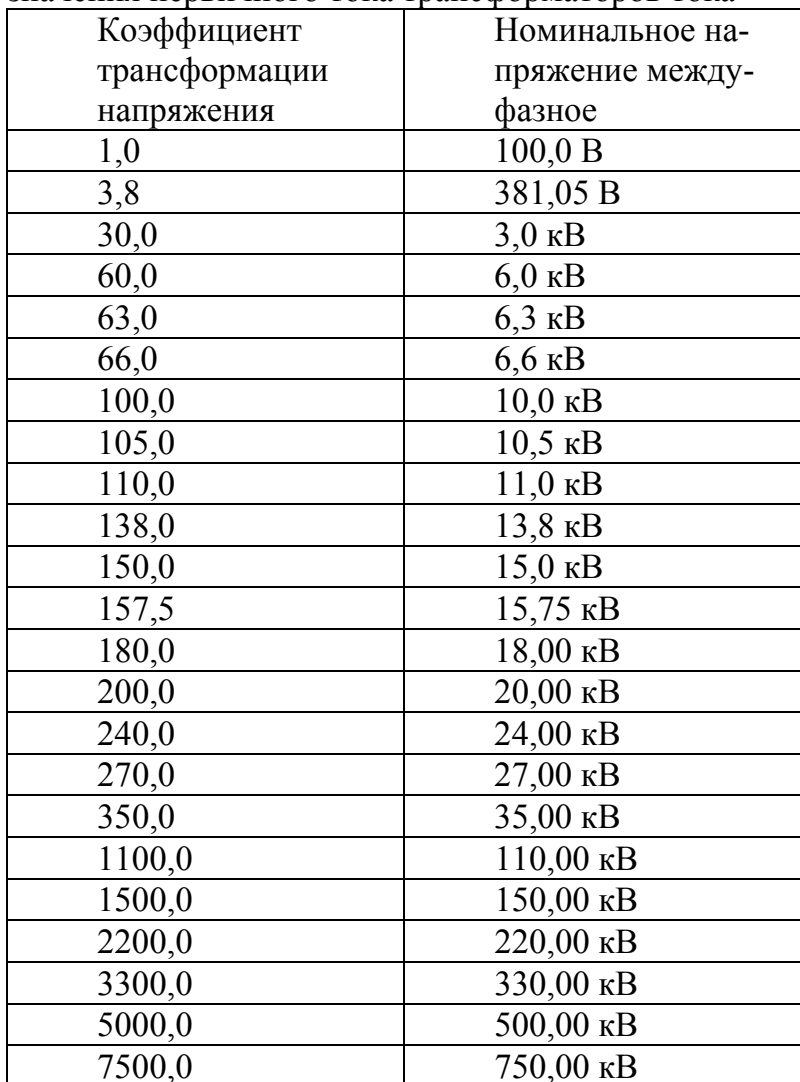

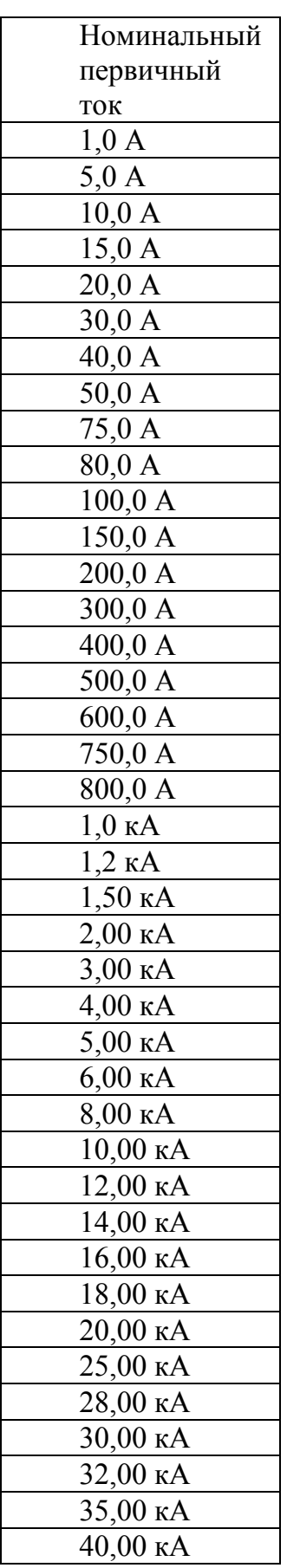

## ПРИЛОЖЕНИЕ Д ГАБАРИТНЫЕ И УСТАНОВОЧНЫЕ РАЗМЕРЫ

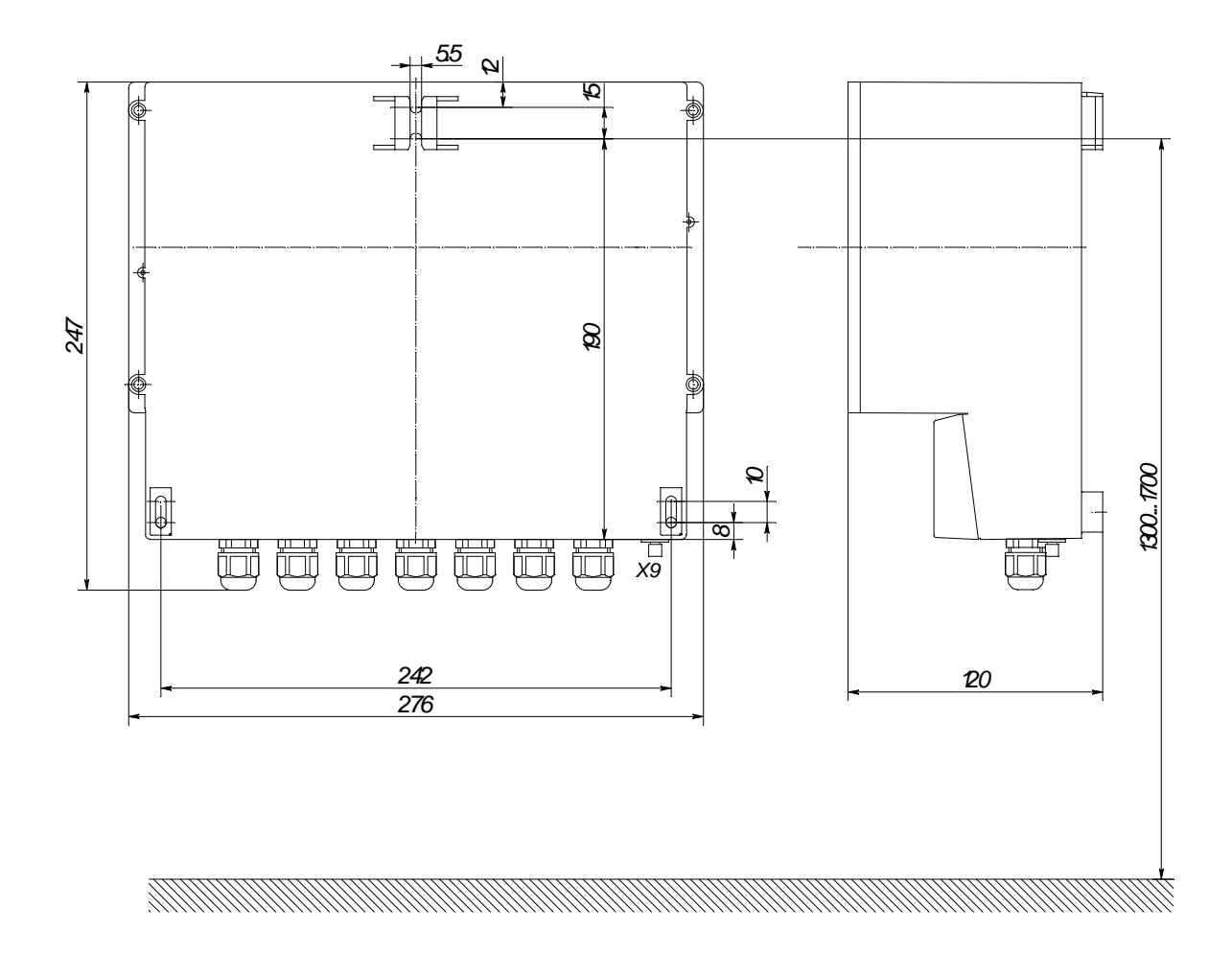

Х9 - зажим защитного заземления

Рисунок Д.1 - Габаритные и установочные размеры измерителей «Ресурс-UF2» и «Ресурс-UF2C». Вид сзади

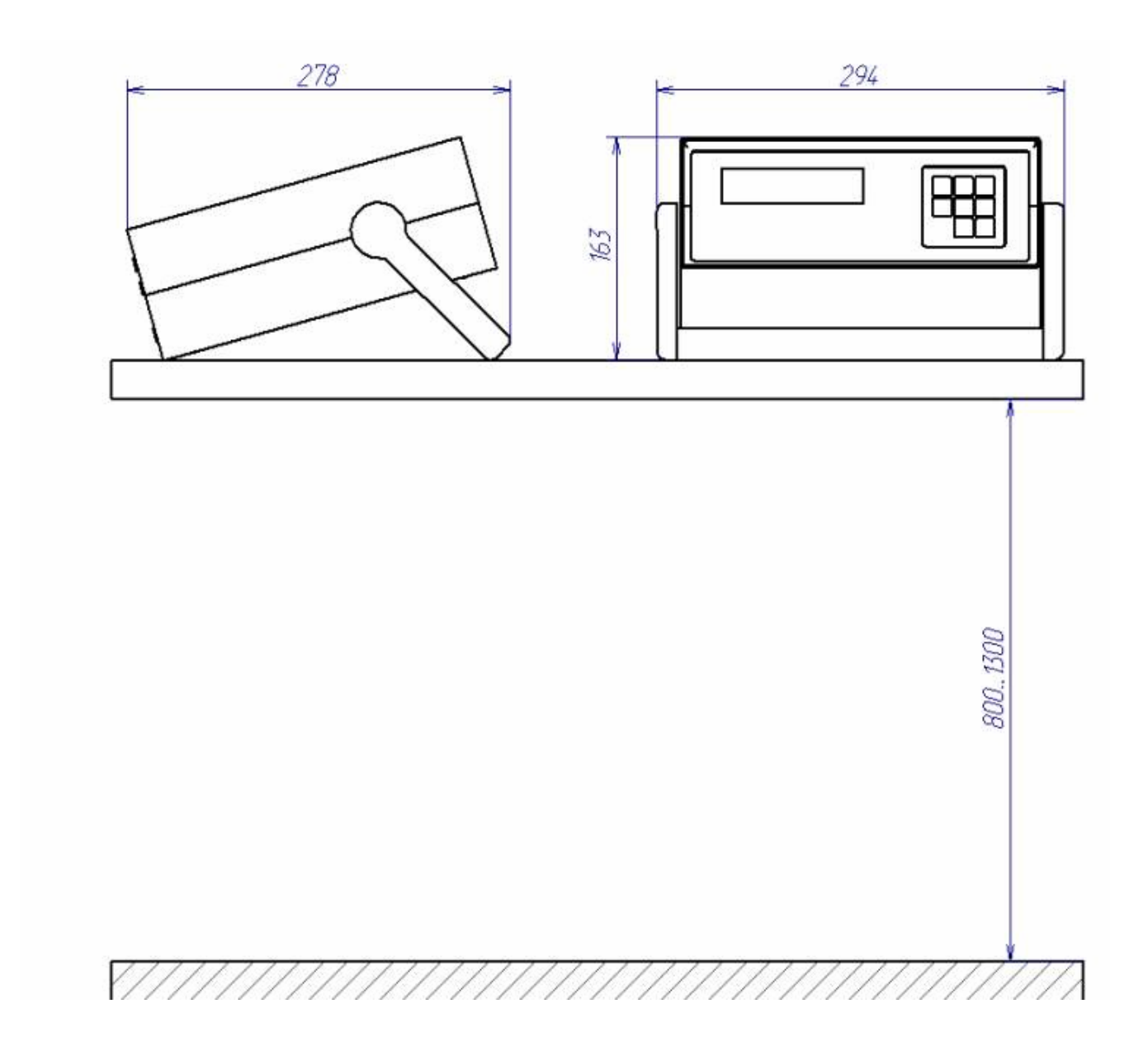

Рисунок Д.2 - Габаритные и установочные размеры измерителя «Ресурс-UF2М»

## ПРИЛОЖЕНИЕ Е РАСПОЛОЖЕНИЕ И НАЗНАЧЕНИЕ КЛАВИШ

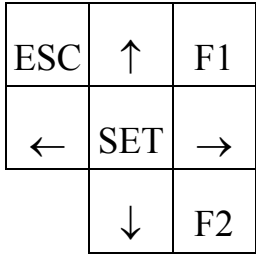

- **ESC** - отказ от ввода или возврат в предыдущее меню.
- $F1$ - вывод действующих значений: фазных и междуфазных напряжений (отклонений напряжений), фазных токов, фазовых углов между током и напряжением и частоты (отклонения частоты).
- $F2$ - вывод значений активных: трехфазной мощности и мощности каждой фазы, коэффициентов мощности трехфазной системы и каждой фазы в отдельности.
- $\uparrow, \downarrow$ - перемещение по строкам меню, изменение параметра при редактировании, переключения между измеряемыми характеристиками.
- $\leftarrow, \rightarrow$  перемещение по массивам данных при просмотре.
- SET выбор раздела меню или ввод значения параметра.

#### ПРИЛОЖЕНИЕ Ж РАСПОЛОЖЕНИЕ И НАЗНАЧЕНИЕ ЭЛЕМЕНТОВ КЛЕММНОГО ОТСЕКА

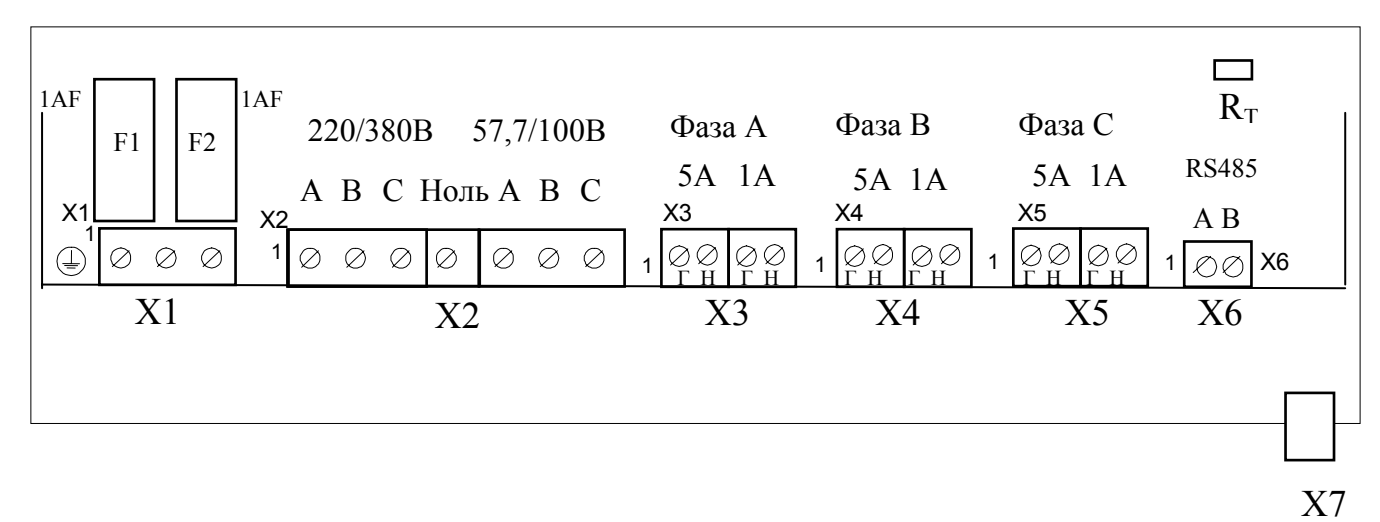

X1 - винтовые клеммные соединители для подключения питающего напряжения (контакт 2, 3) и защитного заземления (контакт 1).

винтовые клеммные соединители для подключения измеряемого  $X2$ трехфазного напряжения с номинальным значением фазного/междуфазного напряжения 220/380В (контакты 1 (фаза А), 2 (фаза В), 3 (фаза С), 4 (Ноль) и 57,7/100В (контакты 5 (фаза А), 6 (фаза В), 7 (фаза С)).

ХЗ - винтовые клеммные соединители для подключения измеряемого тока фазы А (контакты 1 ( $\Gamma$  – генератор), 2 (H – нагрузка) – токовые входы «5 А», контакты 3  $(\Gamma$  – генератор), 4 (H - нагрузка) – токовые входы «1 А»).

Х4 - винтовые клеммные соединители тока фазы В.

Х5 - винтовые клеммные соединители тока фазы С.

X6 - винтовые клеммные соединители линий интерфейса RS-485.

X7 - разъем для подключения внешних устройств по интерфейсу RS-232.

F1, F2 - держатели плавких предохранителей в цепях электропитания.

 $R_T$  – перемычка для подключения согласующего резистора интерфейса RS-485.

Рисунок Ж.1 - Схема расположения элементов клеммного отсека измерителя (отсека внешних подключений) «Ресурс-UF2»

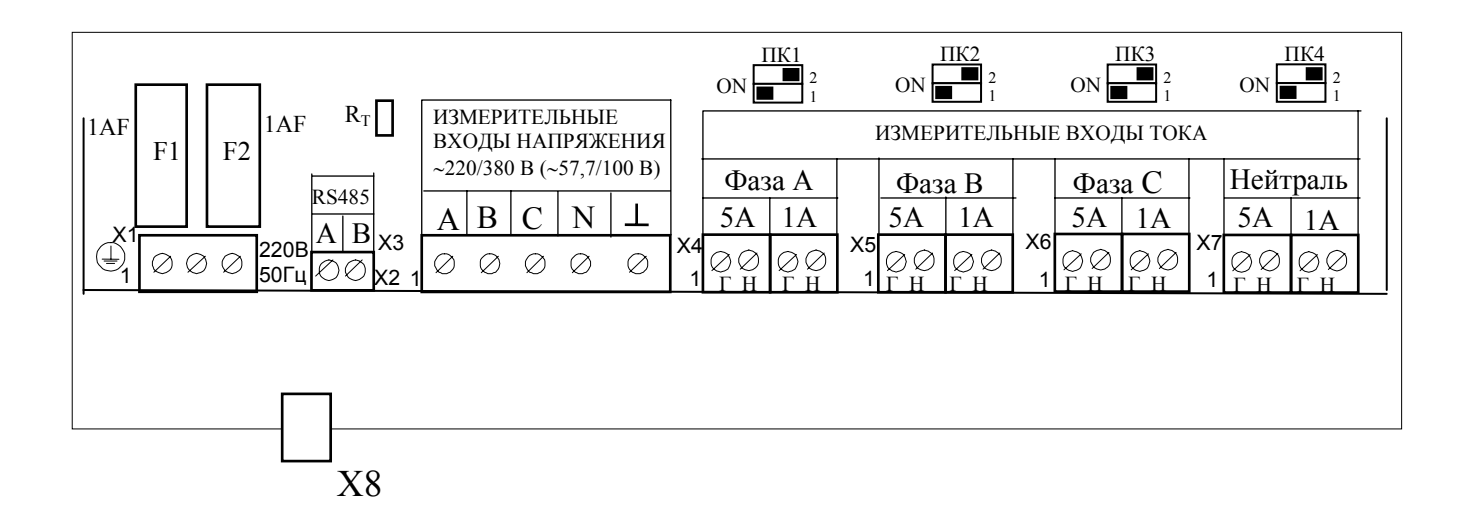

ПК1 – ПК4 – переключатели диапазонов измеряемых токов Ia, Iв, Ic, Iн (устанавливаются в произвольное положение).

X1 - винтовые клеммные соединители для подключения питающего напряжения (контакт 2, 3) и защитного заземления (контакт 1).

Х2 - винтовые клеммные соединители для подключения линий интерфейса RS-485.

ХЗ - винтовые клеммные соединители для подключения измеряемого напряжения: 1 (фаза А), 2 (фаза В), 3 (фаза С), 4 (фаза N), 5 (измерительная земля).

Х4 – винтовые клеммные соединители для подключения тока фазы А (контакты 1 ( $\Gamma$  – генератор), 2 (H – нагрузка) – токовые входы «5 А», контакты 3  $(\Gamma$  – генератор), 4 (H - нагрузка) – токовые входы «1 А»).

Х5 - винтовые клеммные соединители тока фазы В.

Х6 - винтовые клеммные соединители тока фазы С.

Х7 - винтовые клеммные соединители тока нейтрали.

X8 - разъем для подключения внешних устройств по интерфейсу RS-232.

F1, F2 - держатели плавких предохранителей в цепях электропитания.

 $R_T$  – перемычка для подключения согласующего резистора интерфейса RS-485

Рисунок Ж.2 - Схема расположения элементов клеммного отсека измерителя (отсека внешних подключений) «Ресурс-UF2C»

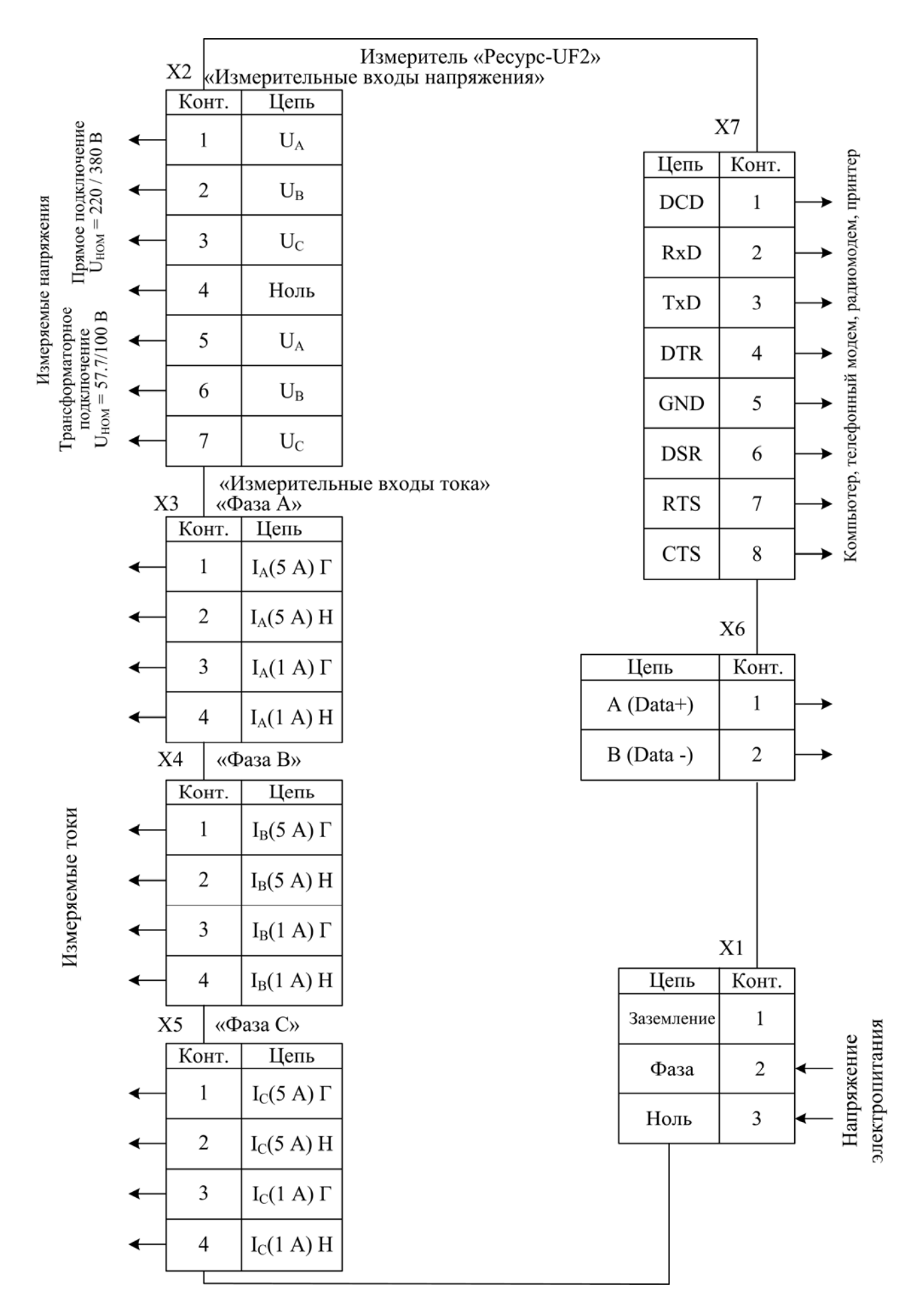

Рисунок Ж.3 - Назначение контактов разъемов измерителя «Ресурс-UF2»

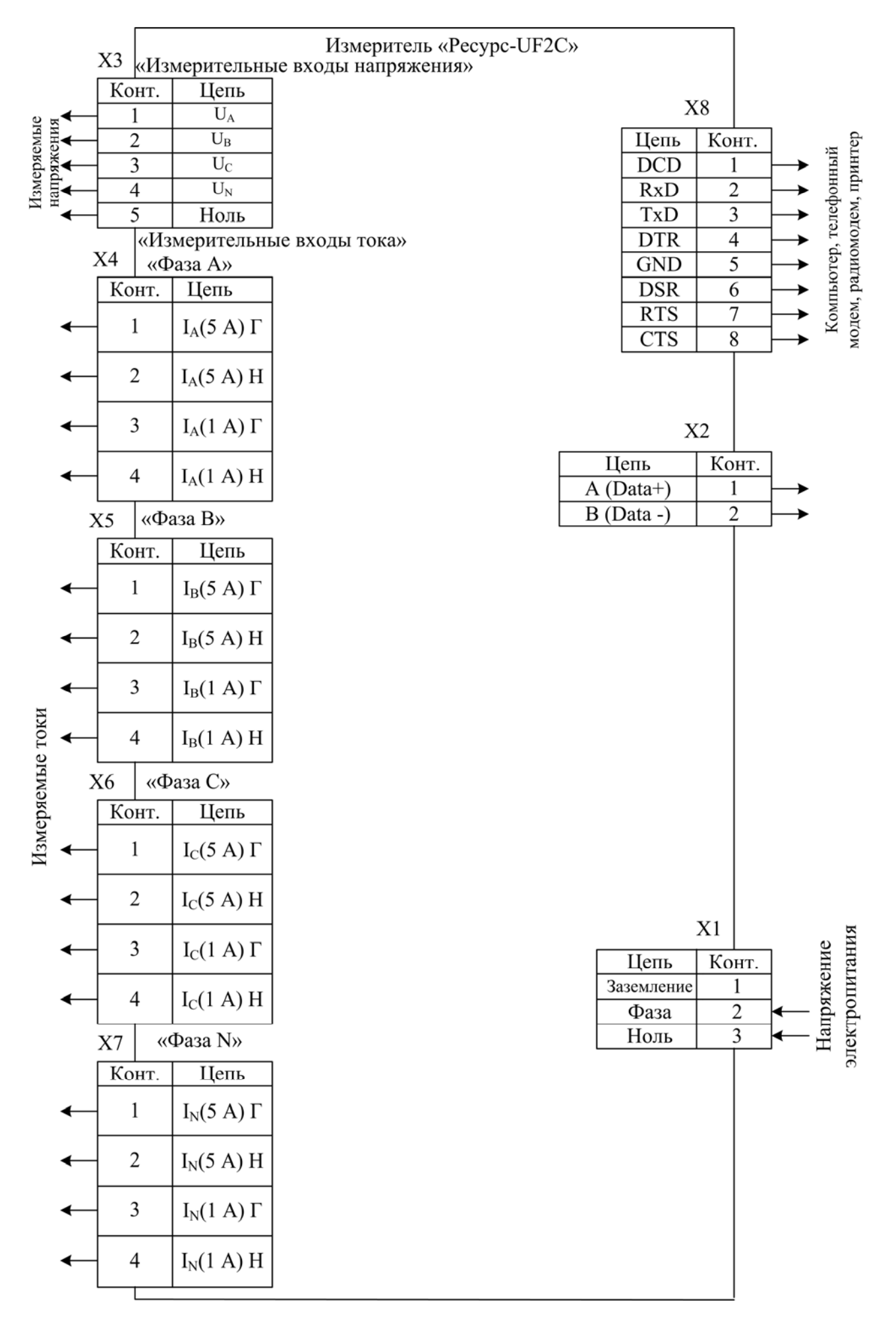

Рисунок Ж.4 - Назначение контактов разъемов измерителя «Ресурс-UF2C»

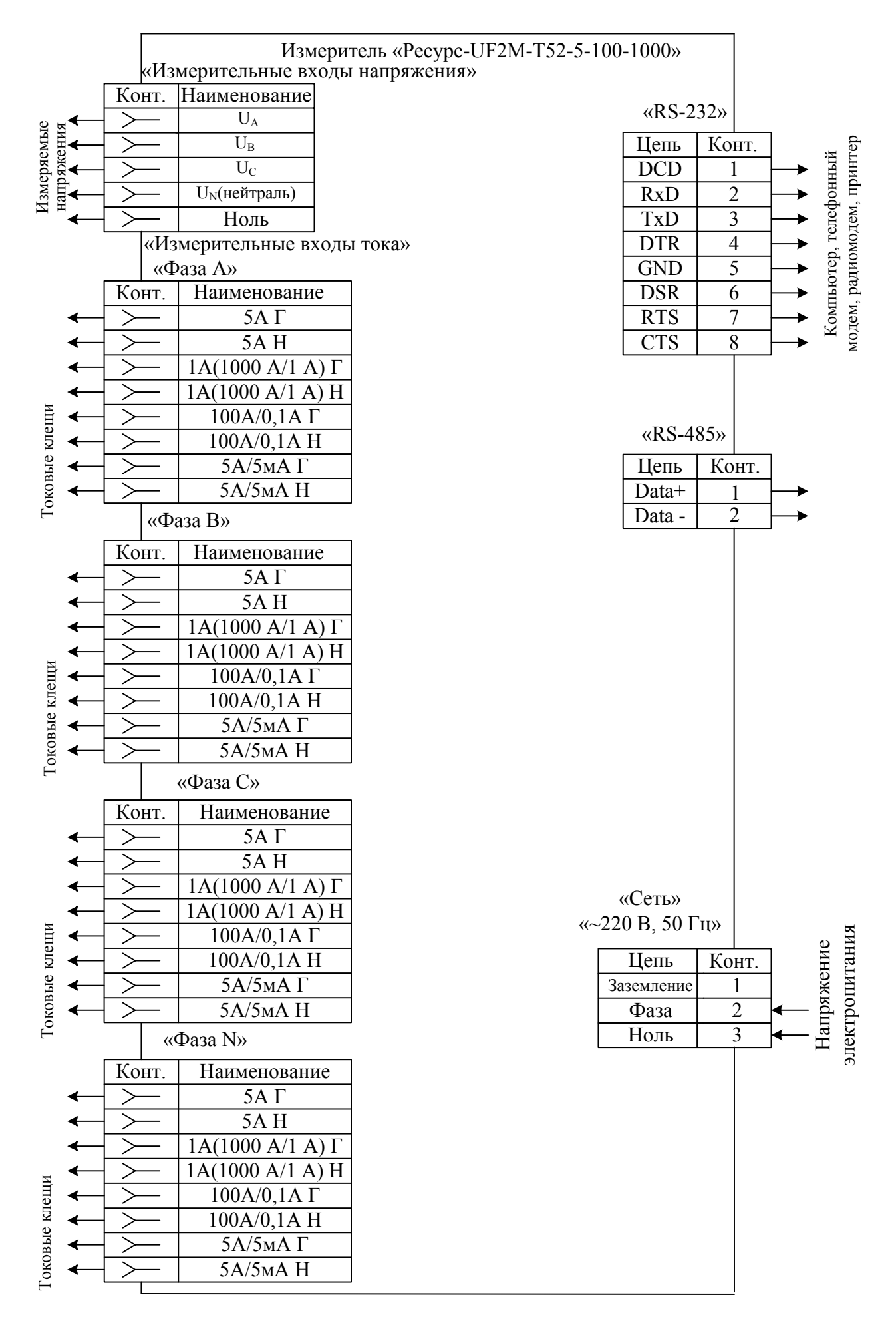

Рисунок Ж.5 – Назначение контактов разъемов измерителя «Ресурс-UF2М-Т52-5-100-1000»

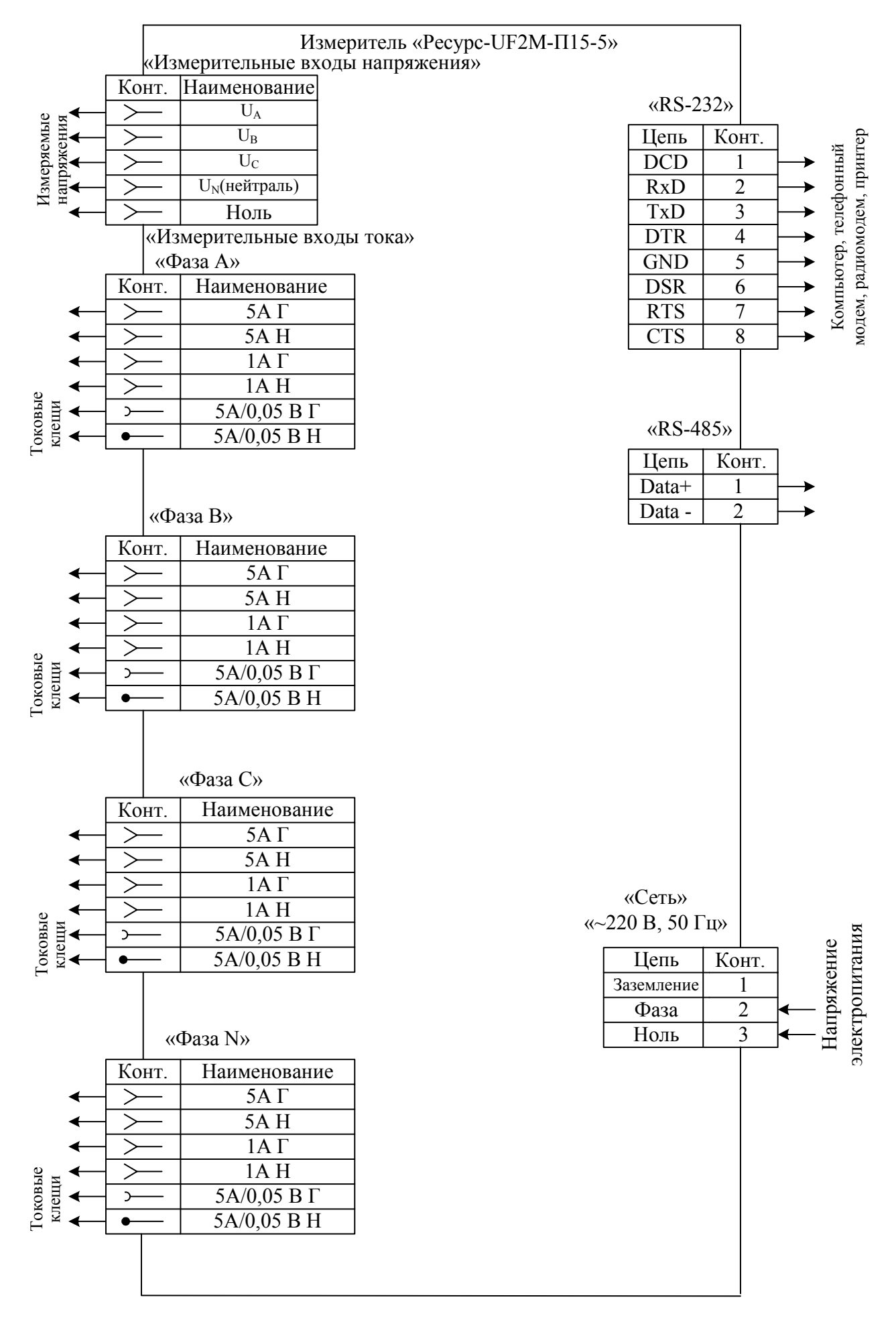

Рисунок Ж.6 – Назначение контактов разъемов измерителя «Ресурс-UF2М-П15-5»

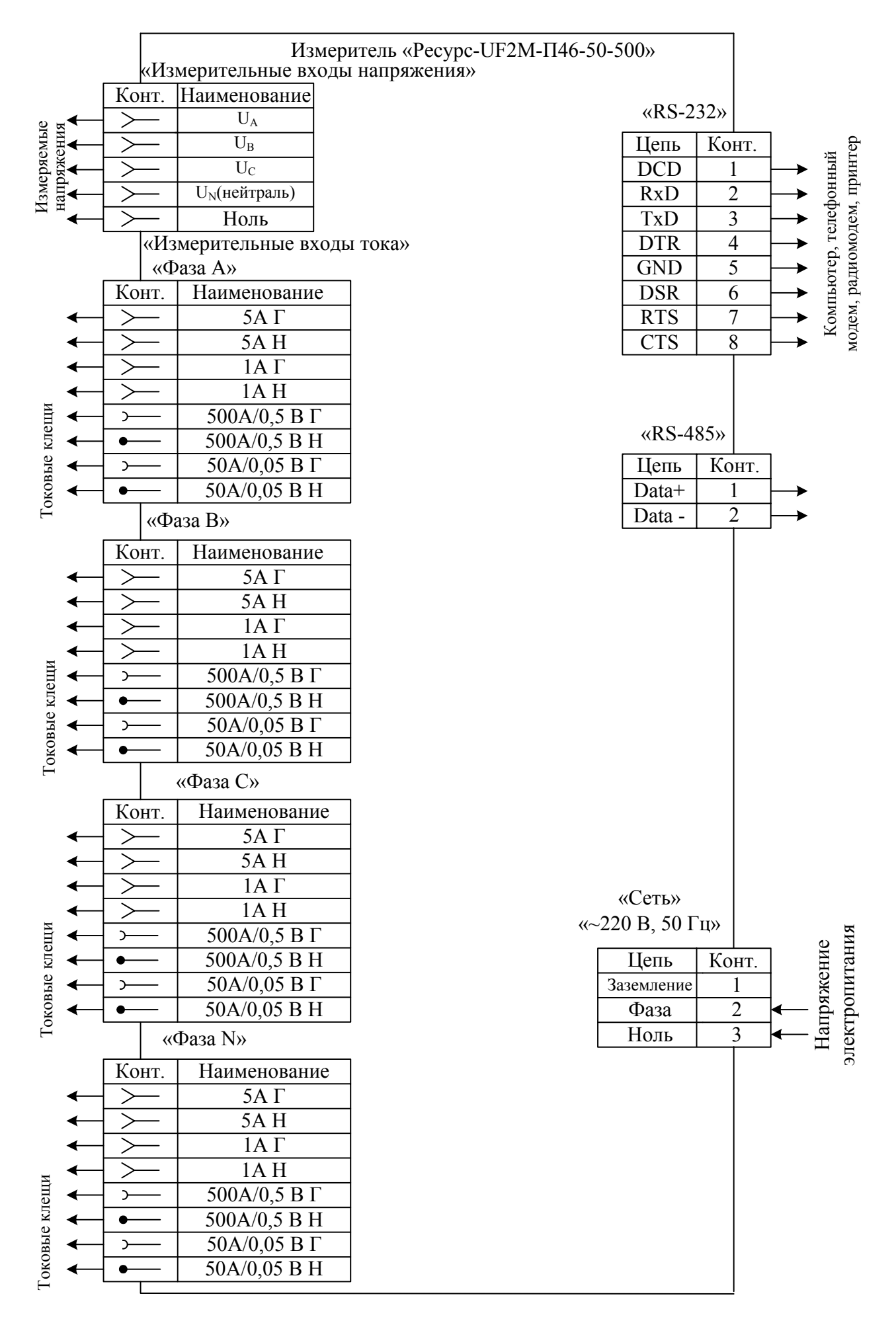

Рисунок Ж.7 – Назначение контактов разъемов измерителя «Ресурс-UF2М-П46-50-500»

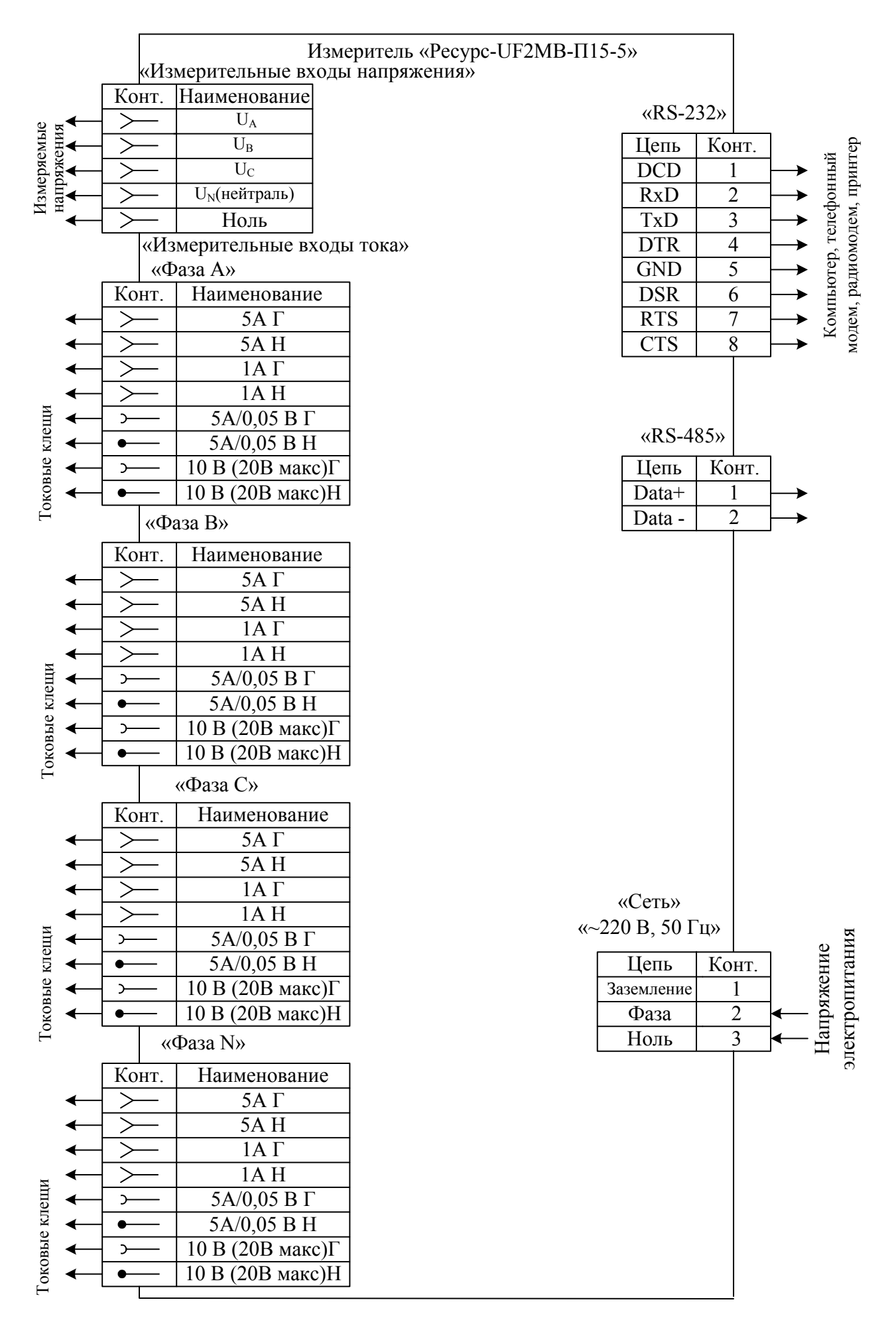

Рисунок Ж.8 – Назначение контактов разъемов измерителя «Ресурс-UF2МВ-П15-5»

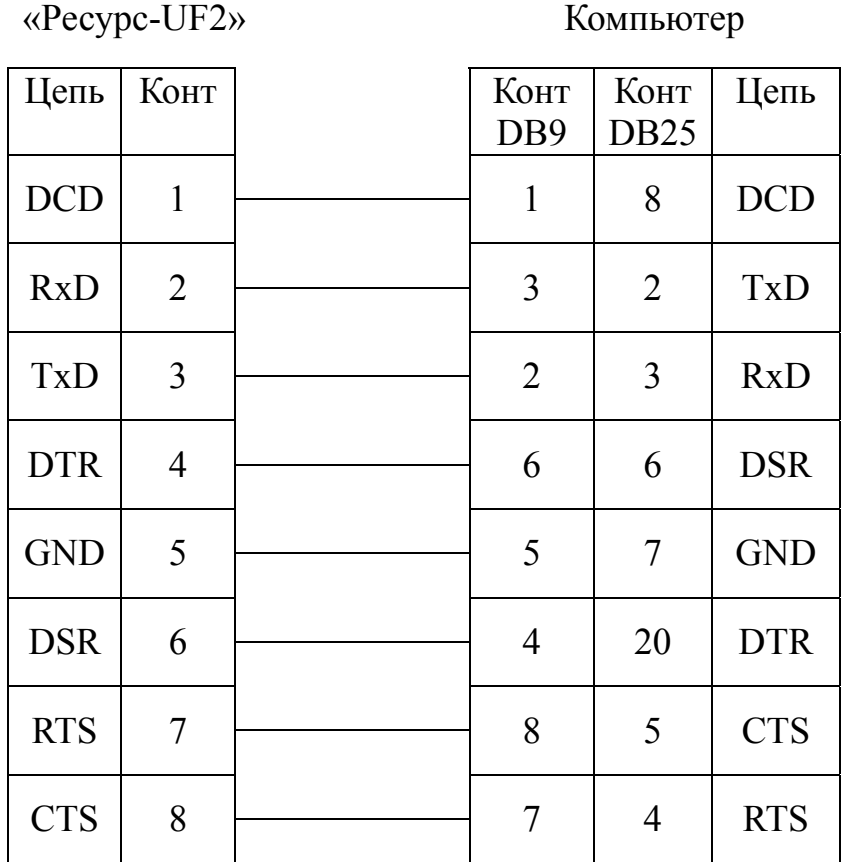

Рисунок Ж.9 - Схема соединительного (нуль-модемного) кабеля, используемого для подключения измерителя к ЭВМ

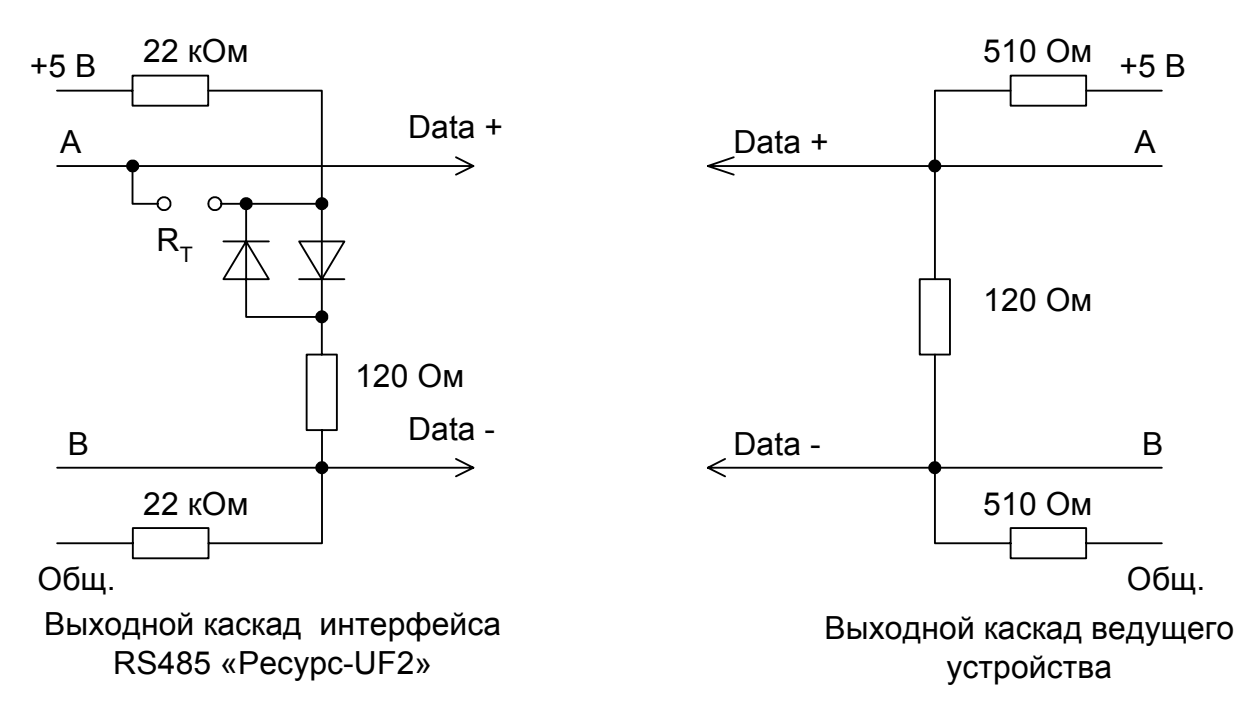

В модификациях «Ресурс-UF2М» перемычка  $R<sub>T</sub>$  установлена.

Рисунок Ж.10 -Выходной каскад измерителя и рекомендуемая схема выходного каскада ведущего устройства (мастера) при подключении по интерфейсу RS-485

| Pecypc-UF2 |      | Принтер |            |  |
|------------|------|---------|------------|--|
| Цепь       | Конт | Конт    | Цепь       |  |
| <b>TxD</b> | 3    | 3       | <b>RxD</b> |  |
| <b>GND</b> | 5    |         | <b>GND</b> |  |
| <b>CTS</b> |      | 20      | <b>DTR</b> |  |

Рисунок Ж.11 Схема подключения измерителей к принтеру фирмы EPSON c использованием сигнала готовности приемника

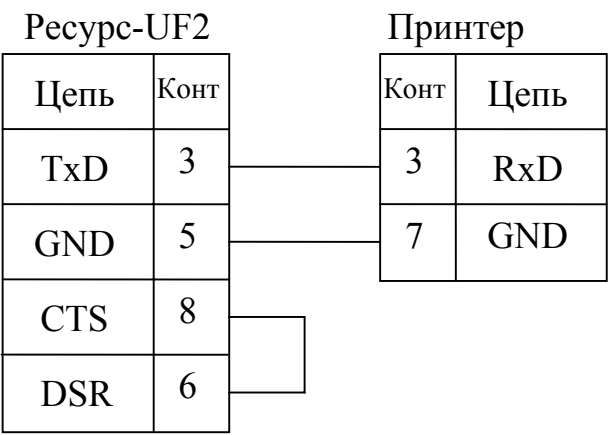

Рисунок Ж.12 - Схема подключения измерителей к принтеру фирмы EPSON без использования сигнала готовности приемника

|                                              | Параметр          |                                         | Входы тока   |                 |  |
|----------------------------------------------|-------------------|-----------------------------------------|--------------|-----------------|--|
| Модель                                       | «ВХОД I»          | $\Gamma$                                | H            | Токовые клещи   |  |
| «Pecypc - UF2M»                              | 5 A               | 5AT                                     | 5AH          |                 |  |
|                                              | 1A                | $1 A \Gamma$                            | 1 A H        |                 |  |
|                                              | 5A                | $5AT$                                   | $5A$ H       |                 |  |
| «Ресурс - UF2M- $\Pi$ 15-<br>5 <sub>2</sub>  | 1A                | $1 A \Gamma$                            | 1A H         |                 |  |
|                                              | TT <sub>5</sub> A | $(\Rightarrow)$<br>5A/50MB              |              | $K\Pi$ 15-5     |  |
|                                              | 5 A               | 5AT                                     | 5AH          |                 |  |
| «Ресурс - UF2M- $\Pi$ 15-<br>50 <sub>2</sub> | 1A                | $1 A \Gamma$                            | 1A H         |                 |  |
|                                              | <b>TT 50 A</b>    | $(\Rightarrow)$<br>50A/50 <sub>MB</sub> |              | КП15-50         |  |
|                                              | 5A                | 5AT                                     | 5 A H        |                 |  |
| «Ресурс - UF2M-П46-                          | 1A                | $1 A \Gamma$                            | 1 A H        |                 |  |
| $50-500$                                     | <b>TT 50A</b>     | $(\Rightarrow)$<br>50A/0,05B            |              | КП46-50-500     |  |
|                                              | <b>TT 500A</b>    | ⇔<br>500A/0,5B                          |              | КП46-50-500     |  |
|                                              | 5A                | 5AT                                     | 5AH          |                 |  |
| «Ресурс - UF2M-П46-                          | 1A                | $1 A \Gamma$                            | 1 A H        |                 |  |
| $100-500$                                    | <b>TT 100A</b>    | $(\Rightarrow)$<br>100A/0,1B            |              | КП46-100-500    |  |
|                                              | <b>TT 500A</b>    | 500A/0,5B                               |              | КП46-100-500    |  |
|                                              | 5A                | 5AT                                     | 5AH          |                 |  |
| «Pecypc - UF2M-T52-                          | 1A                | $1 A \Gamma$                            | 1A H         |                 |  |
| $5 - 50 - 1000$                              | TT <sub>5</sub> A | $5A/5MA$ Г                              | 5А/5мА Н     | KT52-5-50-1000  |  |
|                                              | <b>TT 50 A</b>    | 50А/50мА Г                              | 50A/50MAH    | KT52-5-50-1000  |  |
|                                              | <b>TT 1000 A</b>  | $1000A/1A\Gamma$                        | 1000 A/1 A H | KT52-5-50-1000  |  |
|                                              | 5 A               | $5 A \Gamma$                            | 5 A H        |                 |  |
| «Pecypc - UF2M-T52-                          | 1A                | $1 A \Gamma$                            | $1A$ H       |                 |  |
| $5 - 100 - 1000$                             | TT <sub>5</sub> A | $5A/5MA \Gamma$                         | 5А/5мА Н     | KT52-5-100-1000 |  |
|                                              | <b>TT 100 A</b>   | $100A/0, 1 A \Gamma$                    | 100A/0, 1A H | KT52-5-100-1000 |  |
|                                              | <b>TT 1000 A</b>  | 1000A/1 A Γ                             | 1000 A/1 A H | KT52-5-100-1000 |  |
|                                              | 5 A               | 5AT                                     | 5 A H        |                 |  |
| «Pecypc - UF2MB-                             | 1A                | $1 A \Gamma$                            | 1A H         |                 |  |
| $\Pi$ 15-5»                                  | TT <sub>5</sub> A | $(\Rightarrow)$<br>5A/50 <sub>MB</sub>  |              | $K\Pi$ 15-5     |  |
|                                              | 10B               | ⇔<br>$10B -$                            |              |                 |  |

Таблица Ж.1 - Подключение измеряемых сигналов тока к «Ресурс-UF2M»

# **ПРИЛОЖЕНИЕ И СХЕМЫ ПОДКЛЮЧЕНИЙ «РЕСУРС-UF2»**

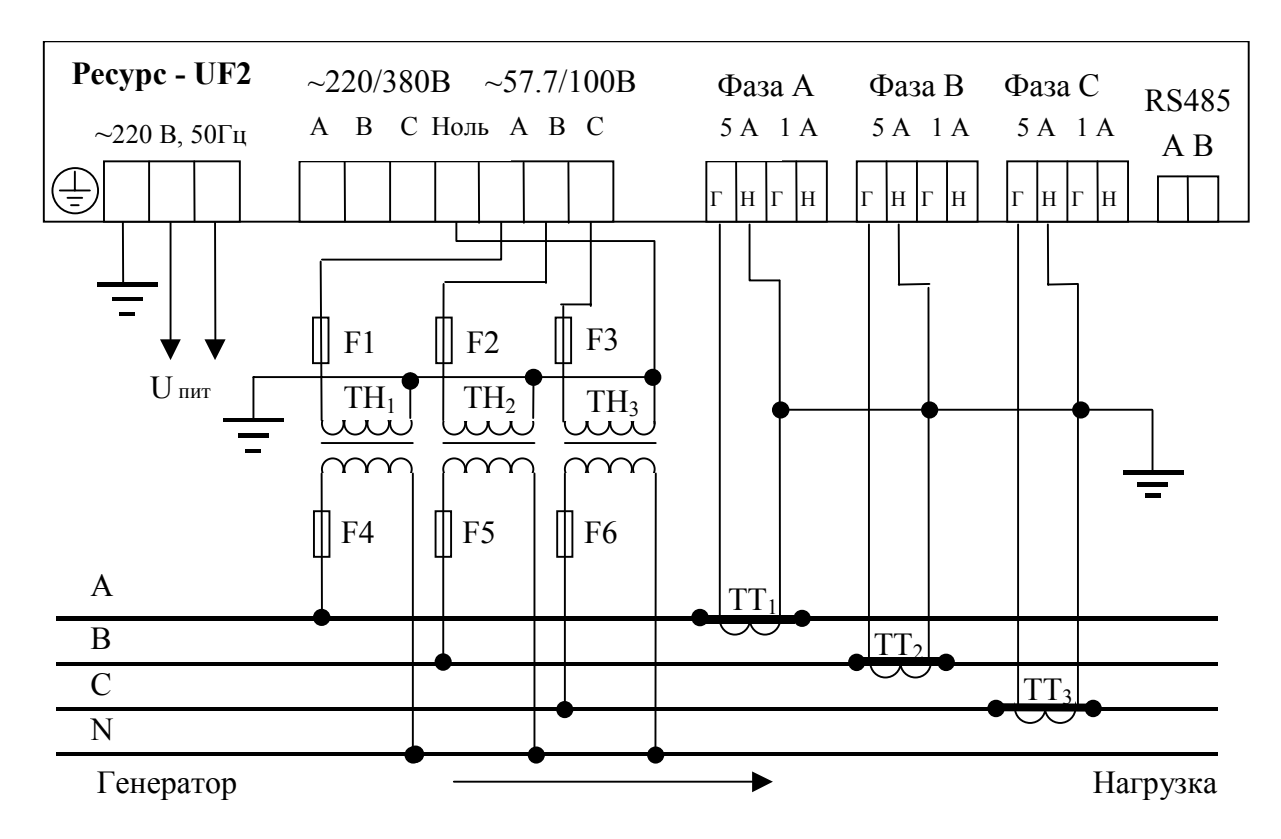

Рисунок И.1 - Трехфазная четырехпроводная схема измерения напряжения с тремя ТН и схема измерения тока с тремя ТТ (5А)

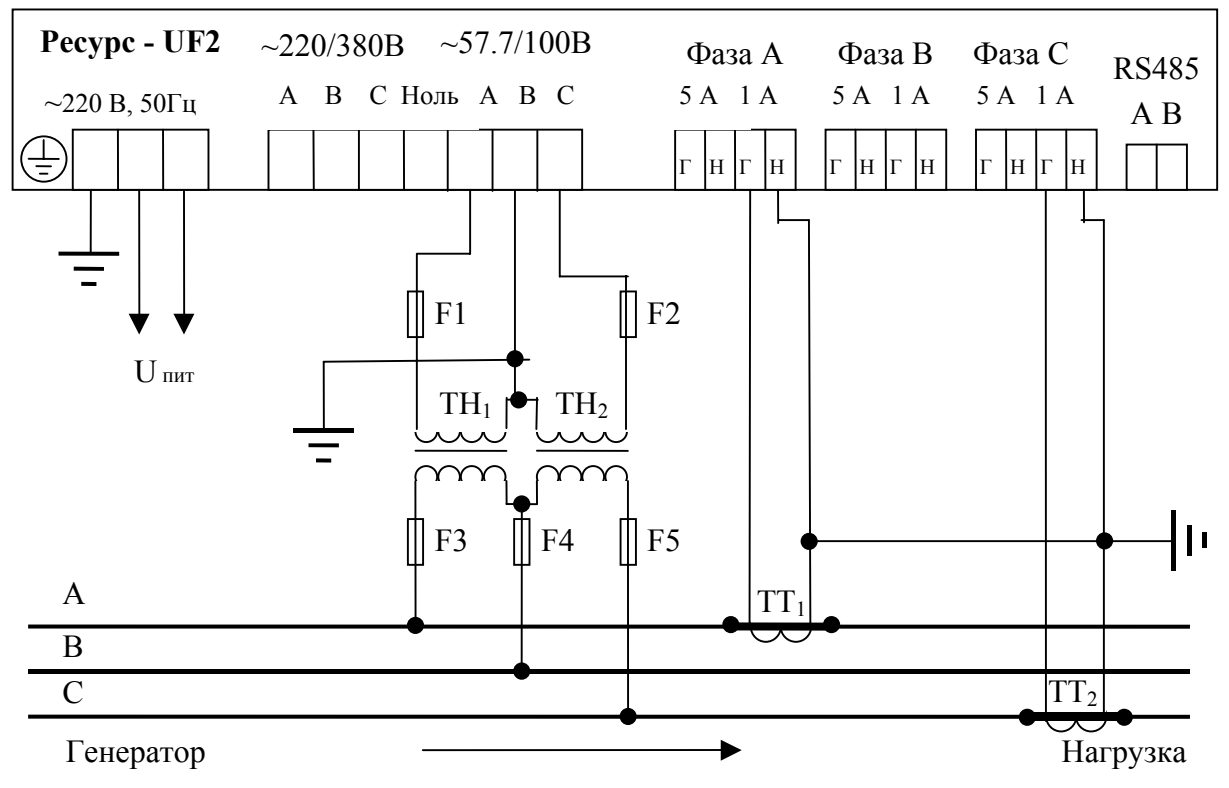

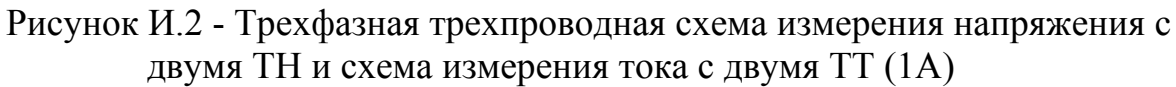

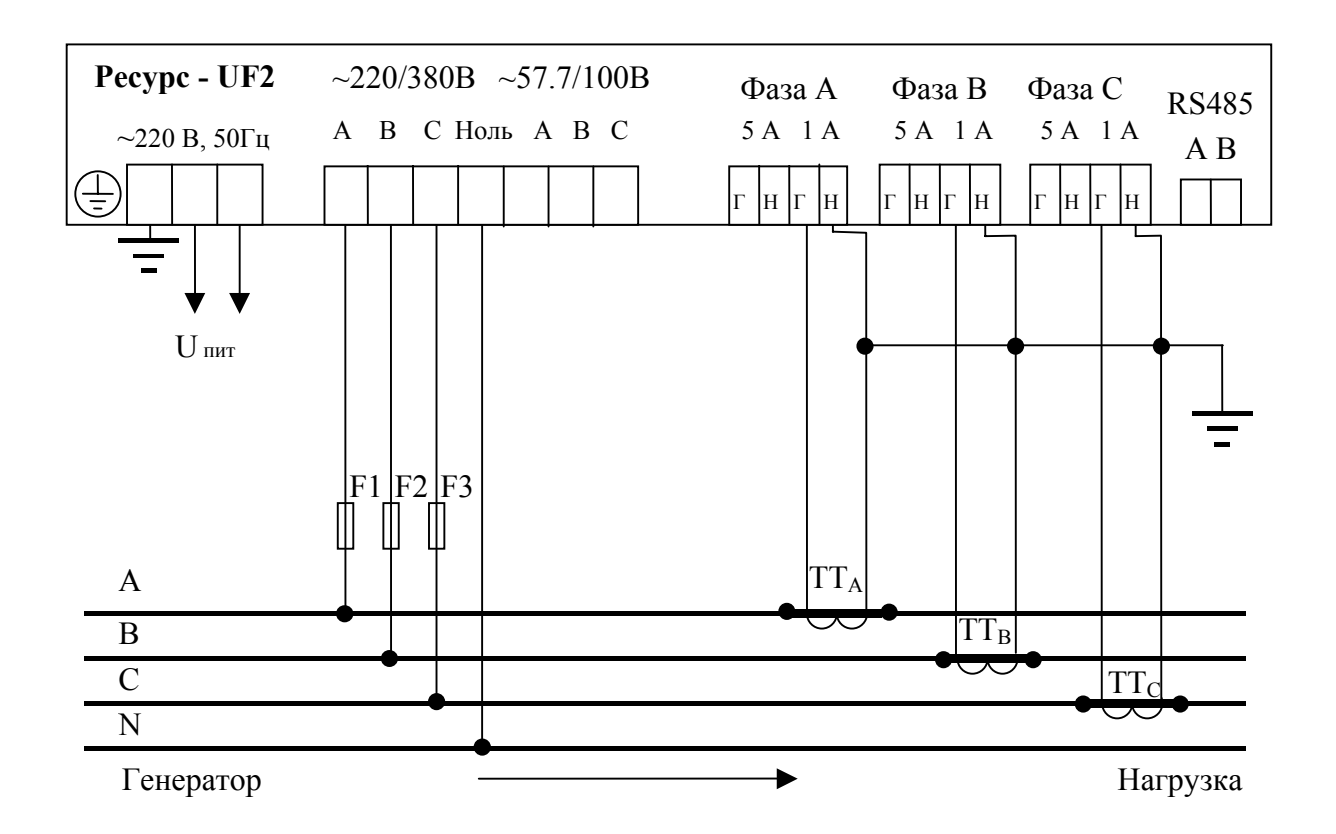

Рисунок И.3 - Трехфазная четырехпроводная схема измерения напряжения (220/380B) и схема измерения тока с тремя ТТ (1А)

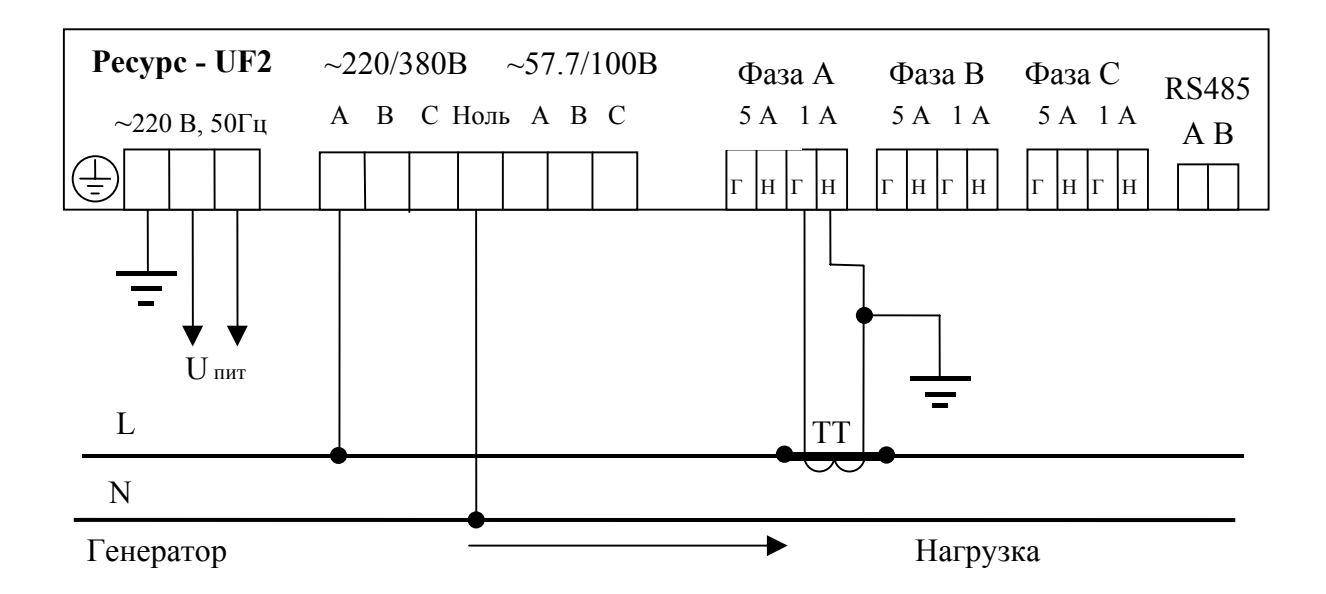

Рисунок И.4 - Однофазная схема измерения с использованием ТТ (1А)

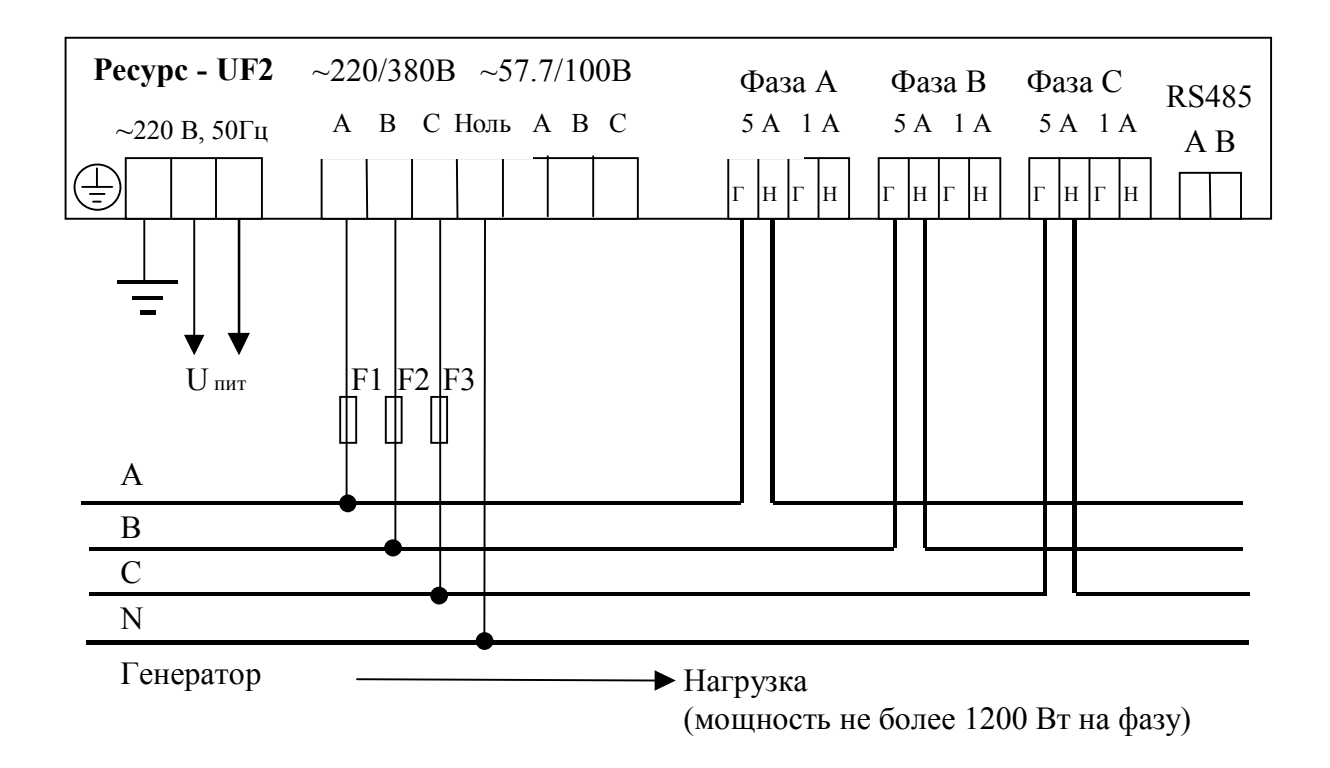

Рисунок И.5 - Трехфазная четырехпроводная схема измерения напряжения (220/380B) и схема прямого измерения тока (5А)

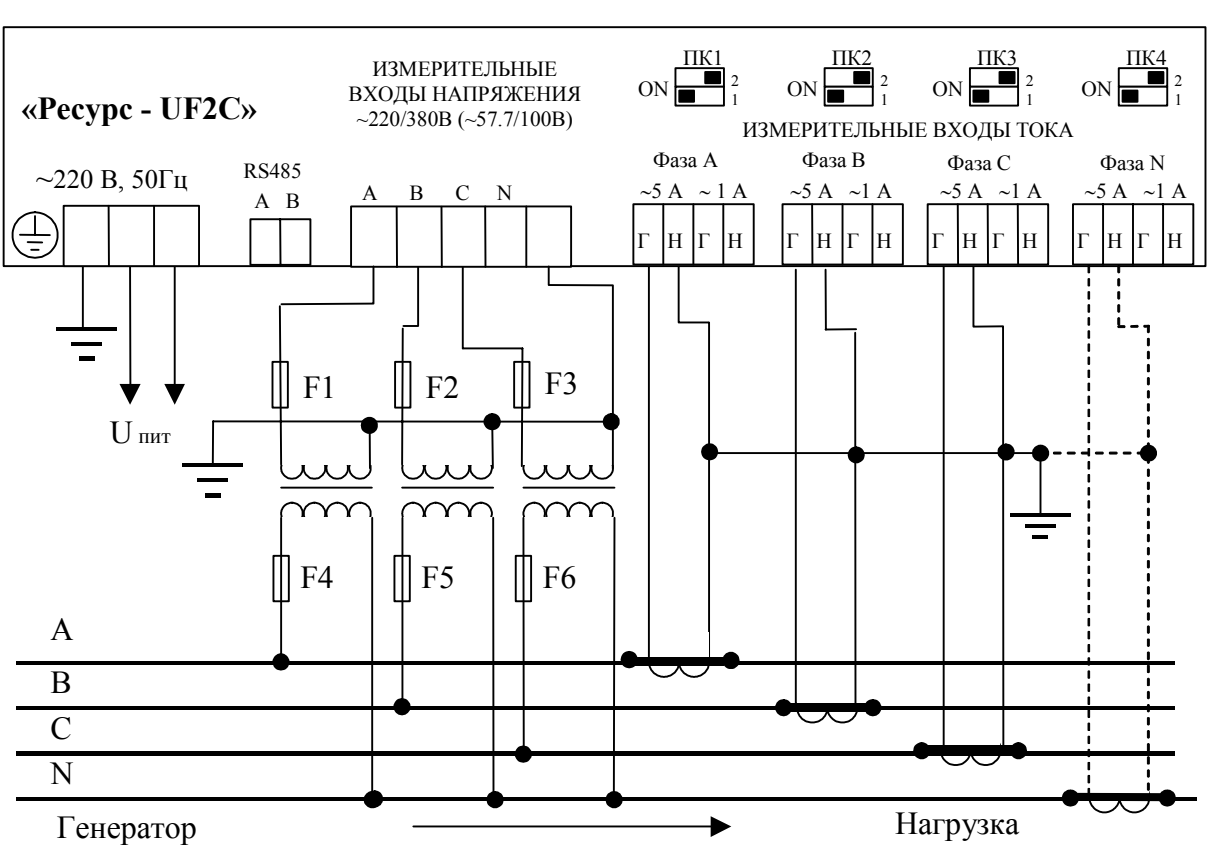

# **ПРИЛОЖЕНИЕ К СХЕМЫ ПОДКЛЮЧЕНИЙ «РЕСУРС-UF2С»**

Рисунок К.1 - Трехфазная четырехпроводная схема измерения напряжения с тремя ТН и схема измерения тока с тремя (четырьмя) ТТ (5А)

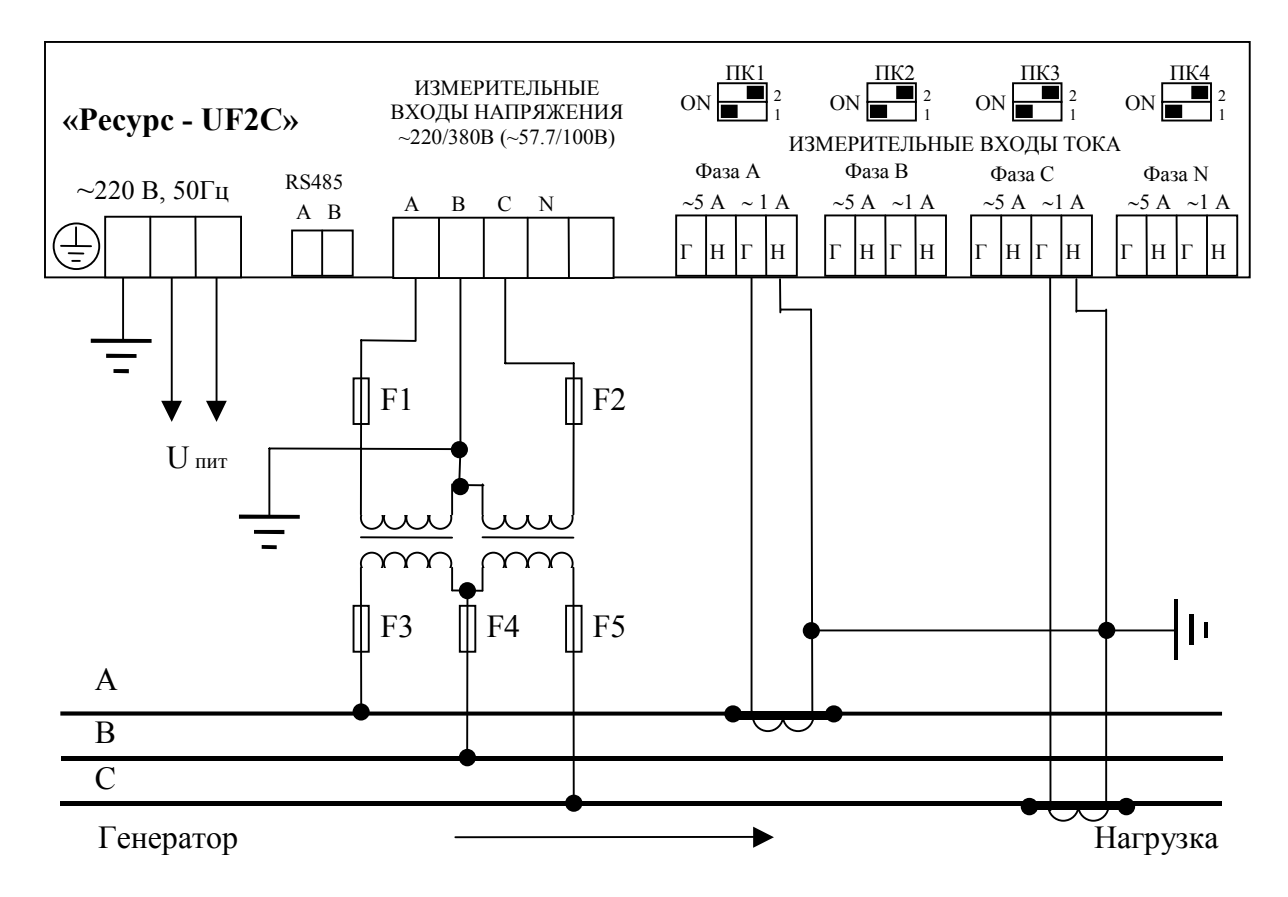

Рисунок К.2 - Трехфазная трехпроводная схема измерения напряжения

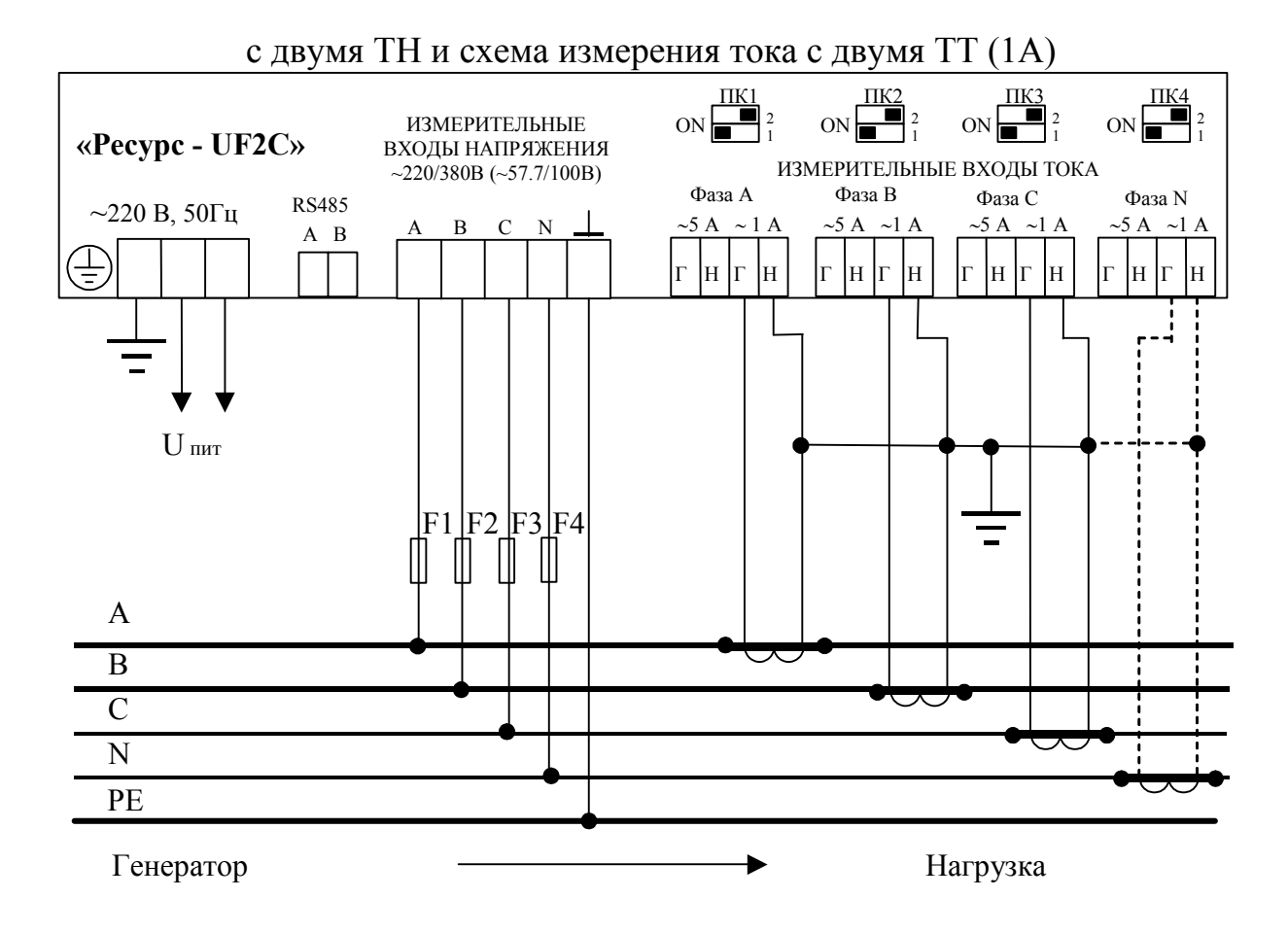

Рисунок К.3 - Трехфазная пятипроводная схема измерения напряжения (220/380B) и схема измерения тока с тремя (или четырьмя) ТТ (1А)

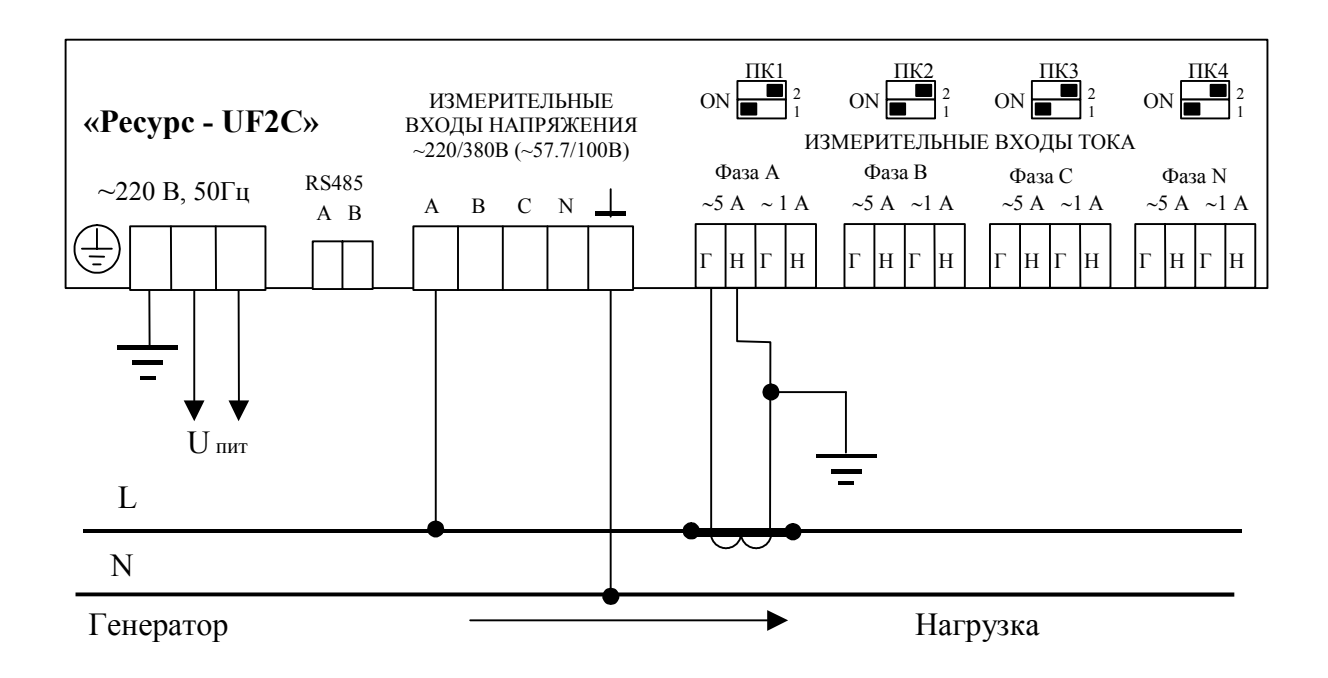

Рисунок К.4 - Однофазная схема измерения без трансформатора напряжения и с трансформатором тока (5А)

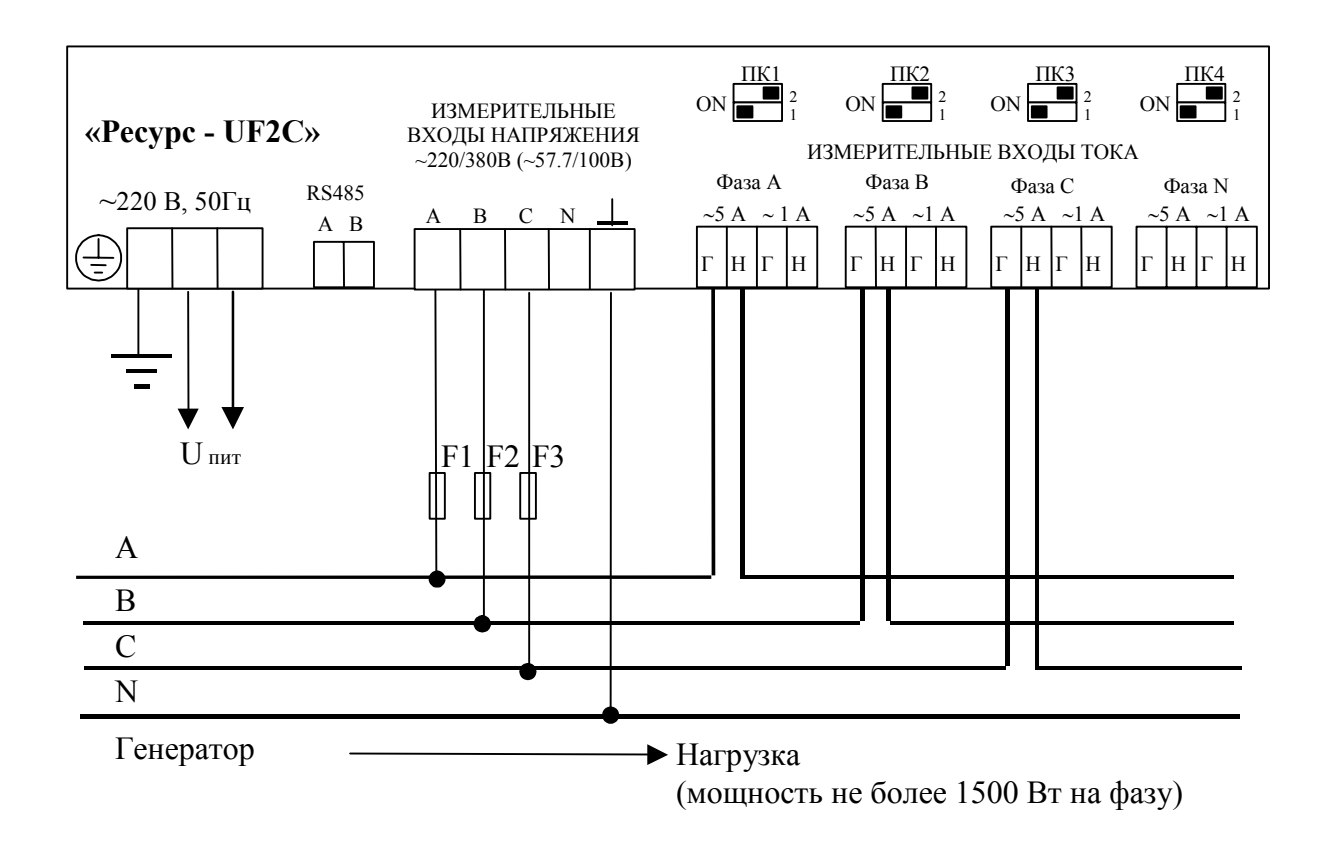

Рисунок К.5 - Трехфазная четырехпроводная схема измерения напряжения (220/380B) и схема прямого измерения тока (5А)

# ПРИЛОЖЕНИЕ Л СХЕМЫ СОВМЕСТНОГО ПОДКЛЮЧЕНИЯ «РЕСУРС-UF2» И СЧЕТЧИКА ЭЛЕКТРОЭНЕРГИИ

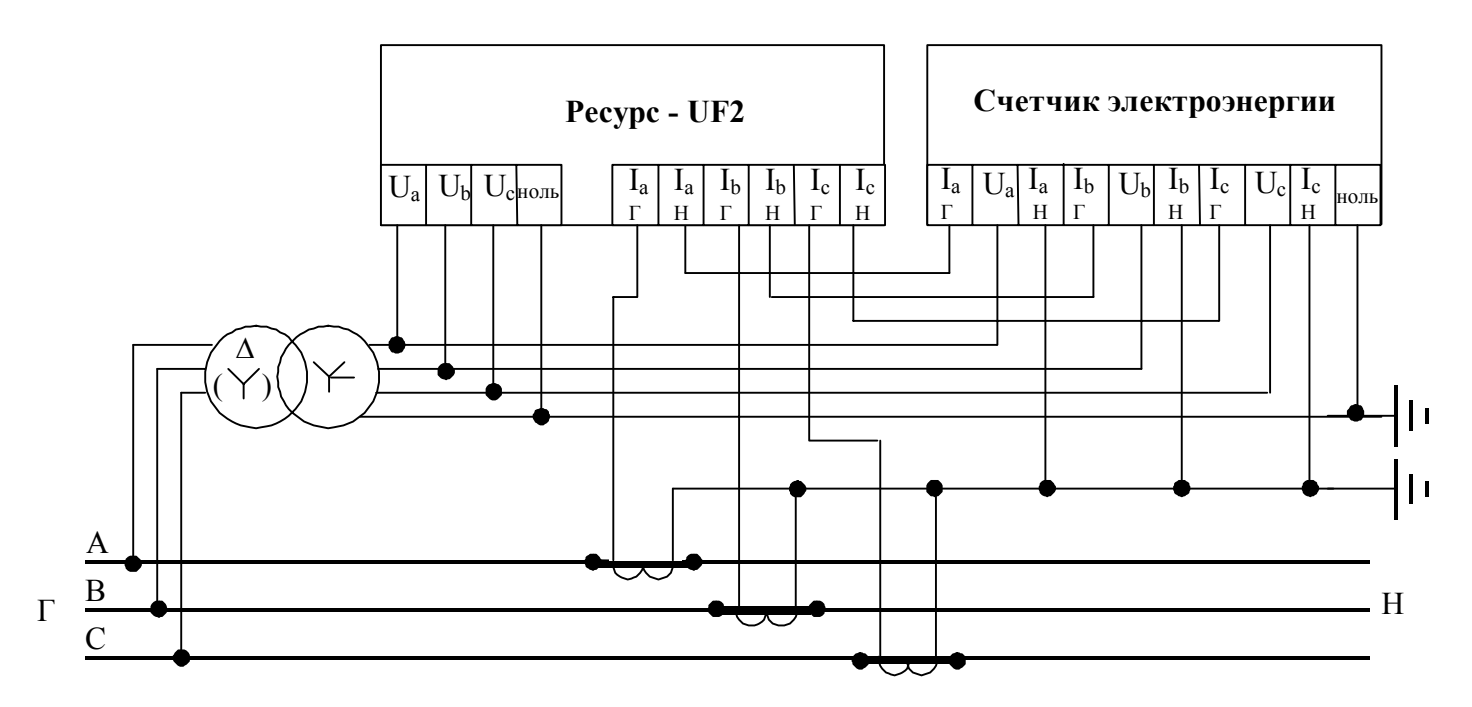

Рисунок Л.1 - Схема совместного подключения измерителя и счетчика электроэнергии к трем TH и трем TT.

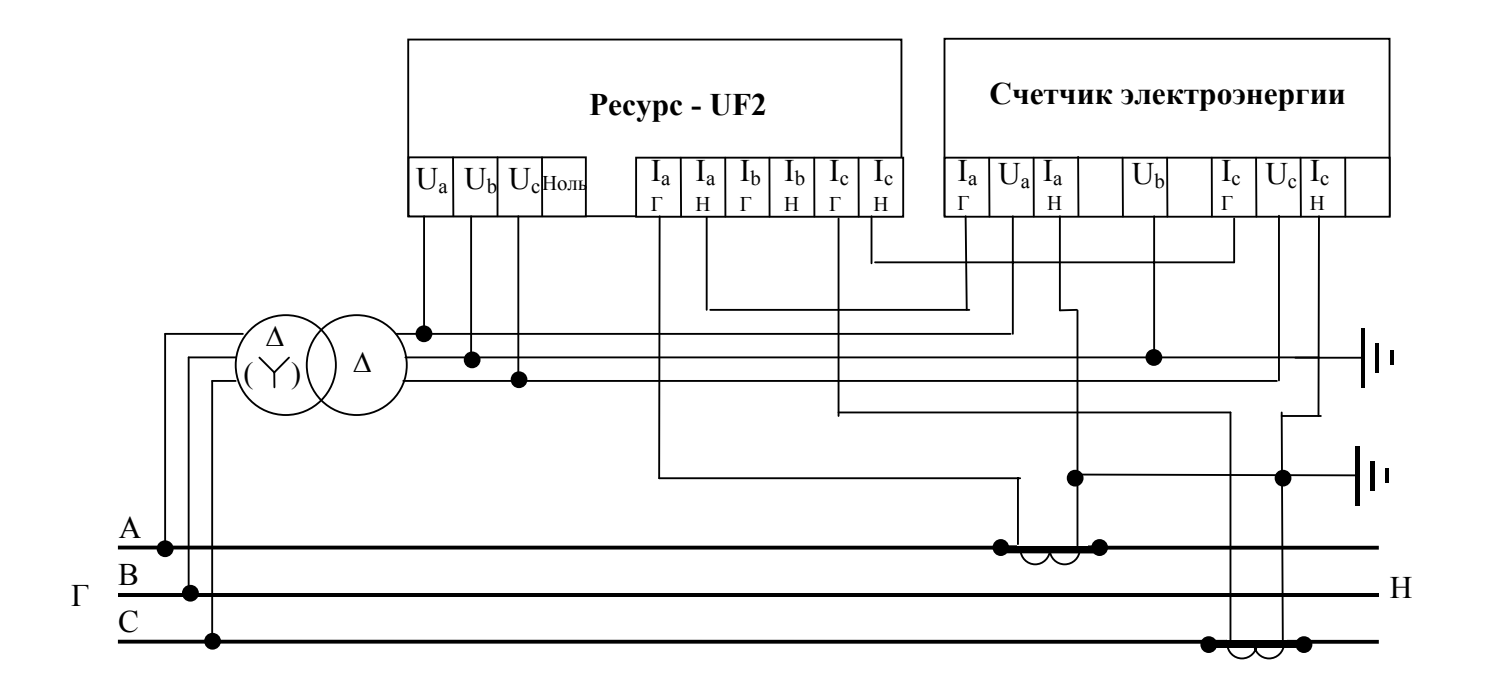

Рисунок Л.2 - Схема совместного подключения измерителя и счетчика электроэнергии (с двумя токовыми входами) к двум ТН (трехфазная трехпроводная измерительная схема) и двум ТТ.

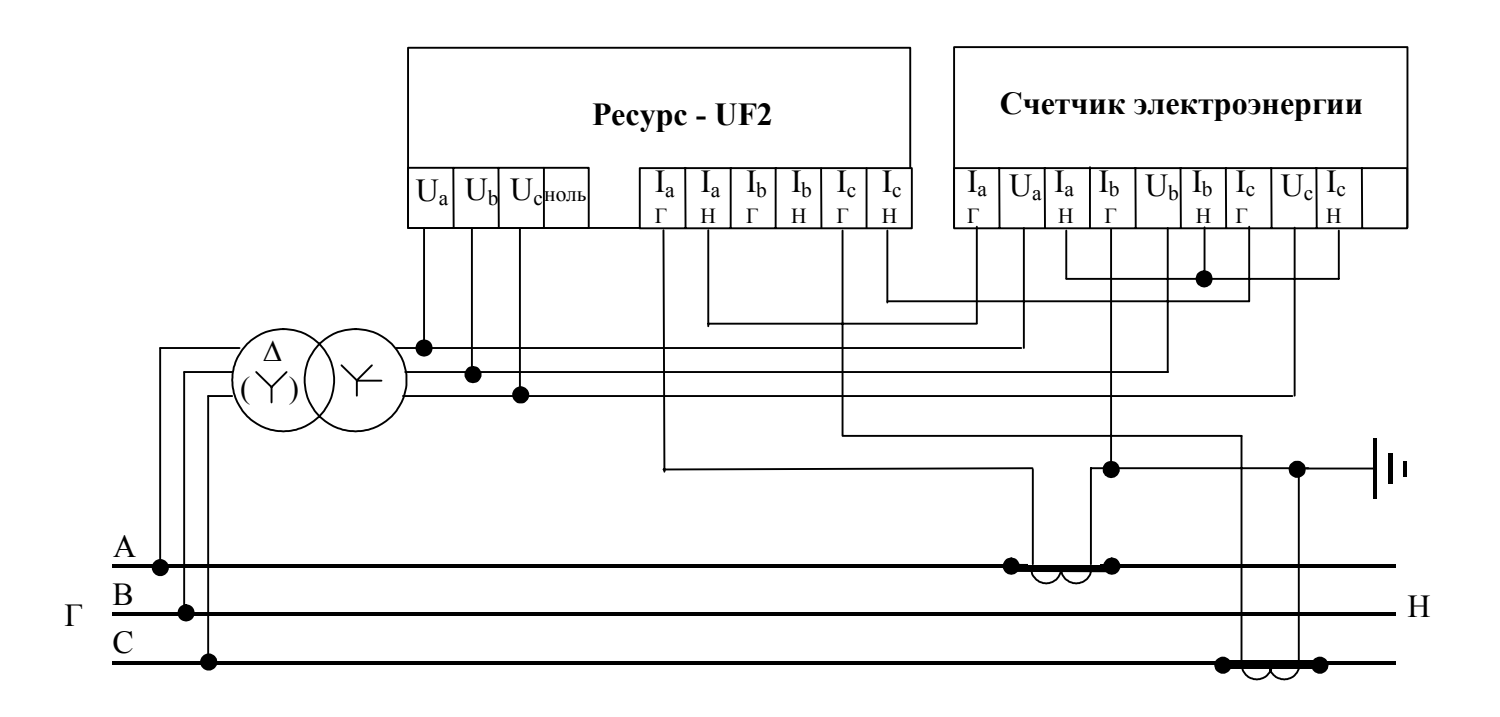

Рисунок Л.3 - Схема совместного подключения измерителя Ресурс-UF2 и счетчика электроэнергии (с тремя токовыми входами) к двум ТН (трехфазная трехпроводная измерительная схема) и двум ТТ.

### **ПРИЛОЖЕНИЕ М ИНФОРМАЦИЯ, ВЫВОДИМАЯ НА ПРИНТЕР, ПОДКЛЮЧЕННЫЙ К ИЗМЕРИТЕЛЮ**

# ПРИЛОЖЕНИЕ N\_\_\_ К ПРОТОКОЛУ ИЗМЕРЕНИЙ N\_\_\_

Начало измерений: 15-07-02

Интервалы времени наибольших нагрузок:

06:00-09:00

 $14.00 - 15.00$ 

Таблица 1 Результаты испытаний электрической энергии по установившемуся отклонению напряжения

в процентах

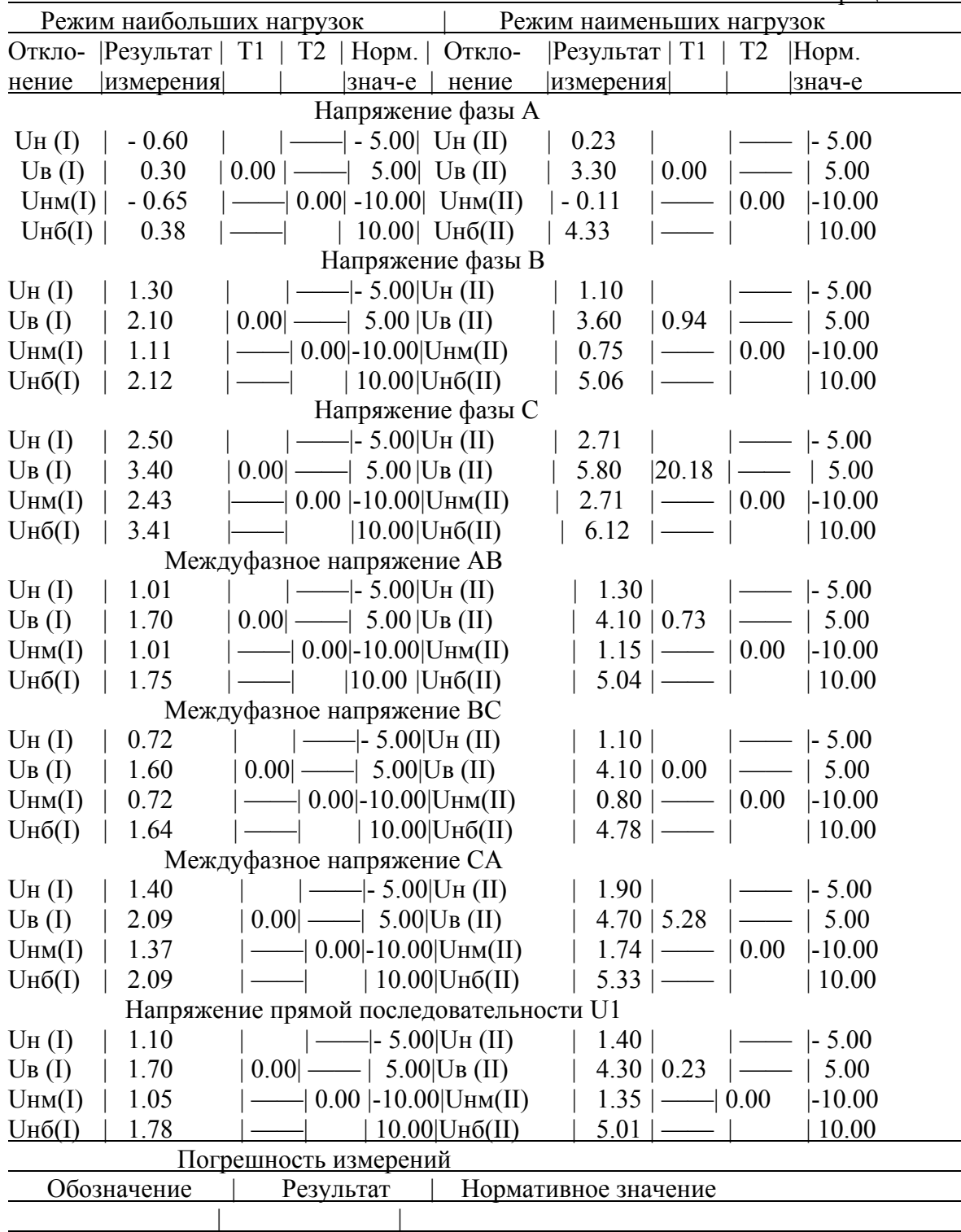

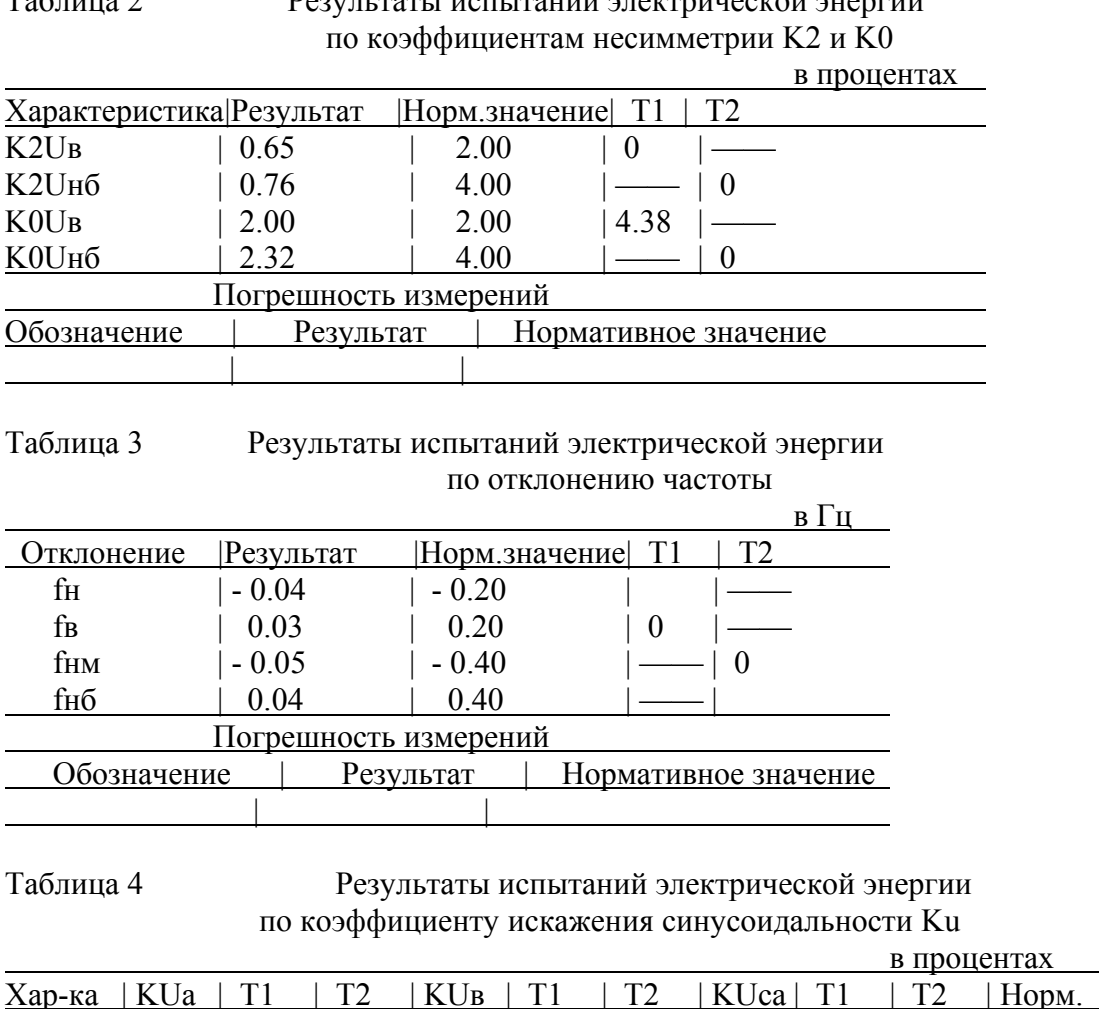

 $\begin{array}{|c|c|c|c|c|c|c|c|c|c|c|} \hline \text{KU}_\text{B} & 2.78 & 0 & | \text{---} & 3.77 & 0 & | \text{---} & 3.53 & 0 & | \text{---} & 8.00 \\ \hline \text{KU}_\text{H} & 3.01 & | \text{---} & 0 & 3.93 & | \text{---} & 0 & 3.69 & | \text{---} & 0 & 12.00 \\ \hline \end{array}$  $KU_{H}$ 6 | 3.01 | —— | 0 | 3.93 | —— | 0 | 3.69 | —— | 0 | 12.00

KUв | 2.05 | 0 | —— | 1.72 | 0 | —— | 1.85 | 0 | —— | 8.00  $KU_{H0}$  | 2.26 | —— | 0 | 1.87 | —— | 0 | 1.96 | —— | 0 | 12.00

Обозначение | Результат | Нормативное значение

Погрешность измерений

Хар-ка | KUaв | Т1 | Т2 | KUвс | Т1 | Т2 | KUса | Т1 | Т2 | Норм.

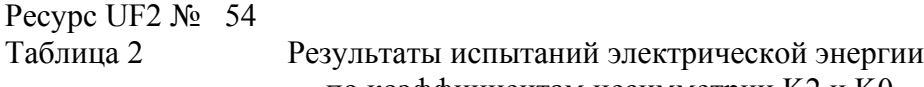

135

 | | Лист 2/5 Ресурс UF2 № 54

#### Таблица 5 Результаты испытаний электрической энергии по коэффициенту n-ой гармонической составляющей

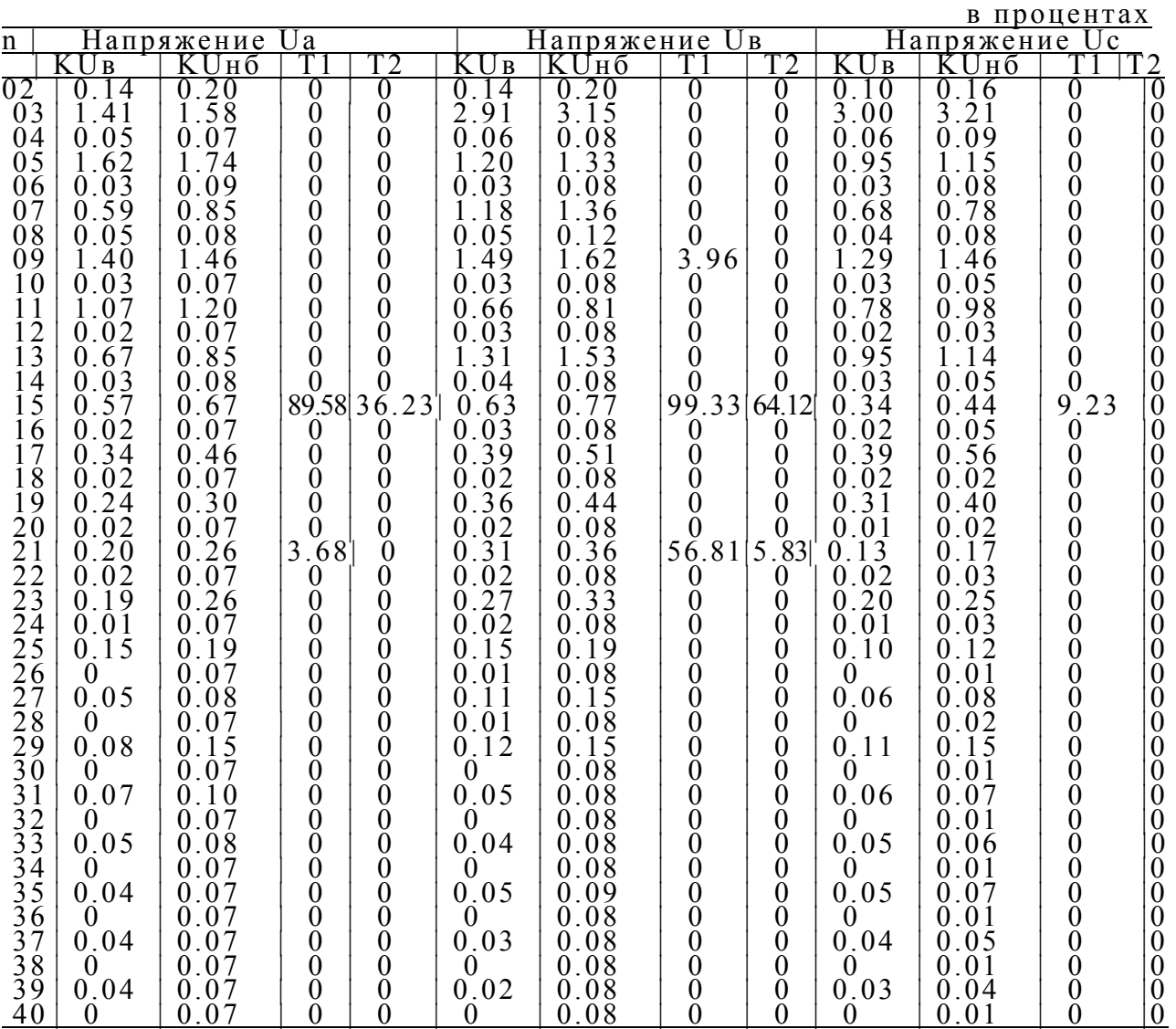

Лист 3/5 Ресурс UF2 № 54

#### Таблица 6 Результаты испытаний электрической энергии по коэффициенту n-ой гармонической составляющей

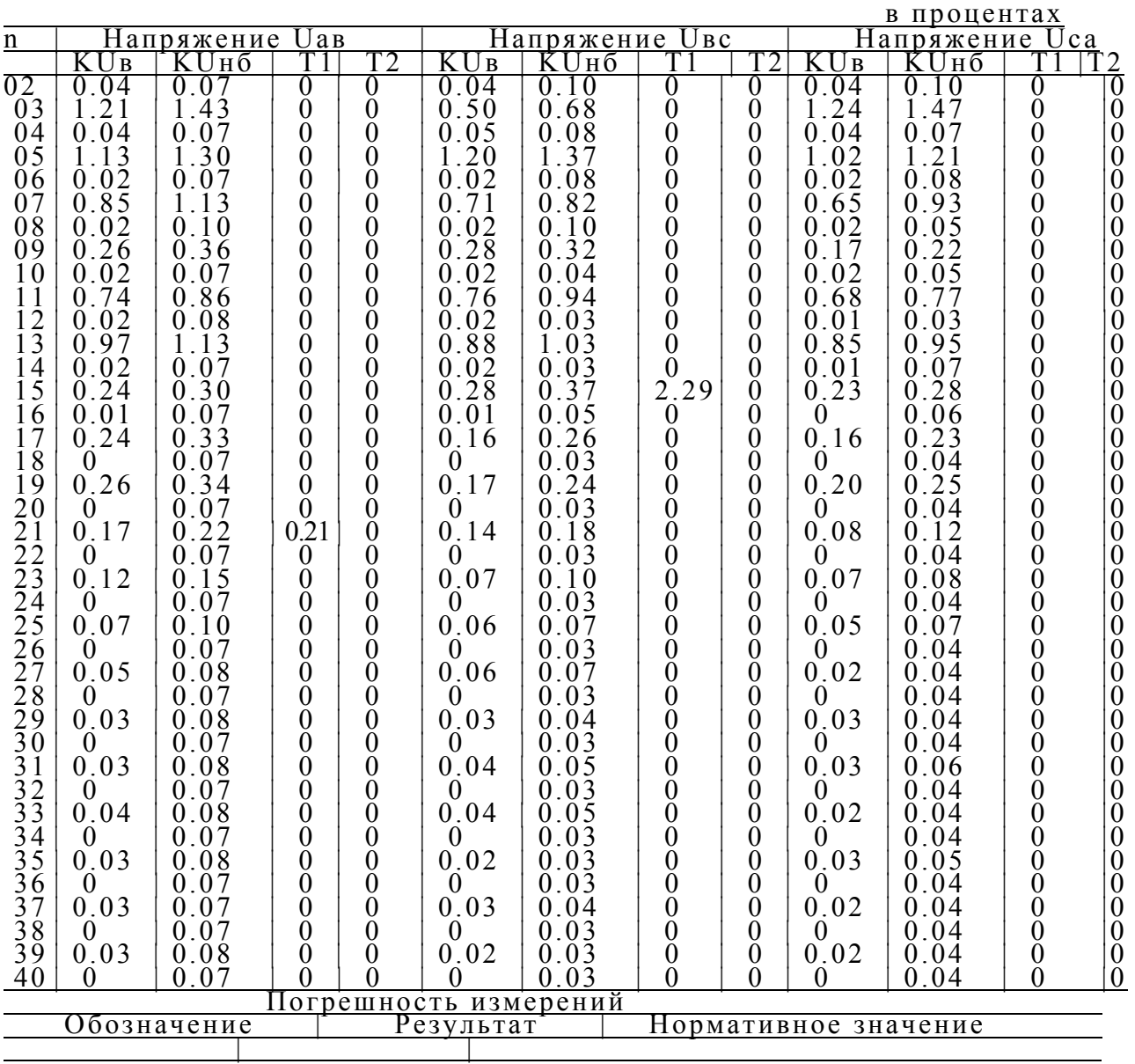

Лист 4/5 Ресурс UF2 № 54

# Таблица 7 Нормативные значения

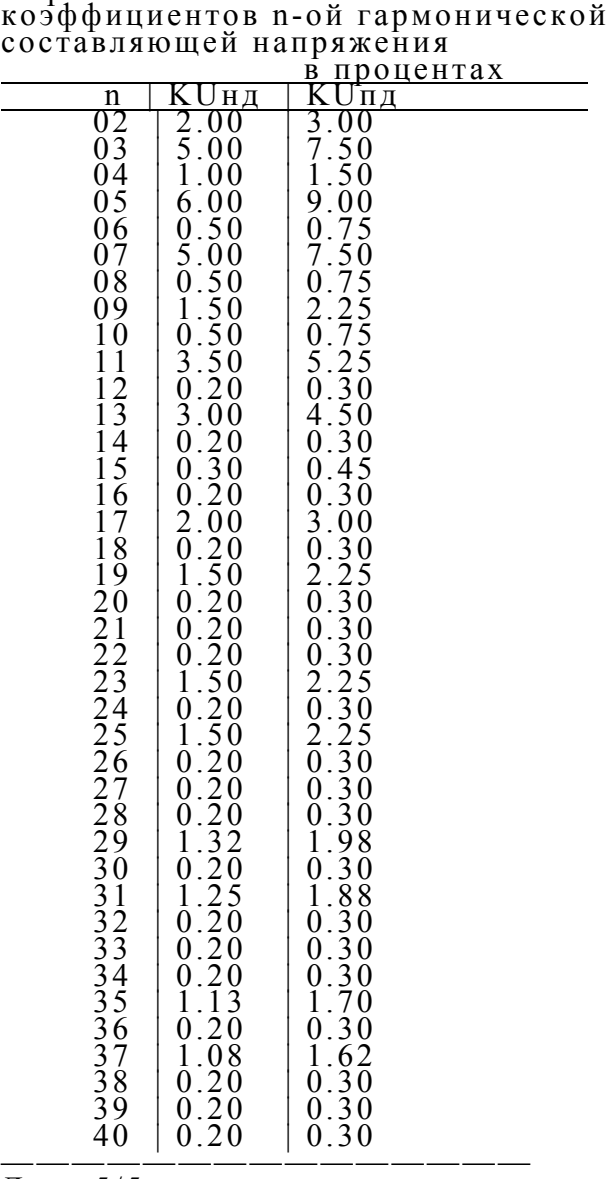

Лист 5/5 Ресурс UF2 № 54

# ПРИЛОЖЕНИЕ Н ИСПОЛЬЗОВАНИЕ ИЗМЕРИТЕЛЕЙ «РЕСУРС-UF2M» ДЛЯ ПОВЕРКИ СЧЕТЧИКОВ ЭЛЕКТРОЭНЕРГИИ

Н.1 Назначение контактов разъема RS-232 для ввода импульсов от счетчи-**KOB** 

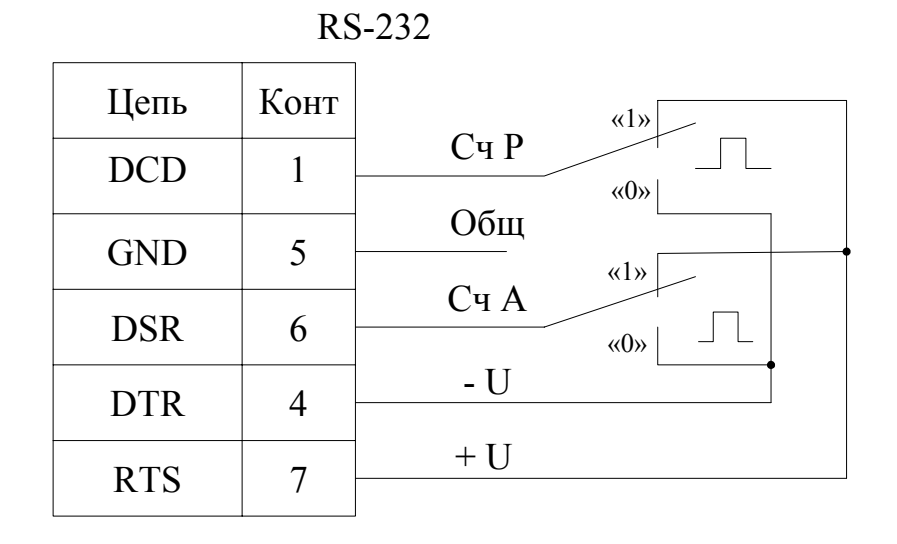

Сч А (сигнал DSR) – импульсный вход от счетчиков активной энергии, Сч Р (сигнал DCD) – импульсный вход от счетчиков реактивной энергии, + U/ - U - напряжение для возможного питания преобразователей  $(U = 5.0 - 6.6 B$  при Iпотр < 20 мA) Параметры входных сигналов:

- уровень напряжения в состоянии «0» от минус 2,0 до минус 6,7 В;

- уровень напряжения в состоянии «1» от плюс 2,0 до плюс 6,7 В;
- длительность импульса в состоянии «0» не менее 20 мс;

- длительность импульса в состоянии «1» не менее 20 мс.

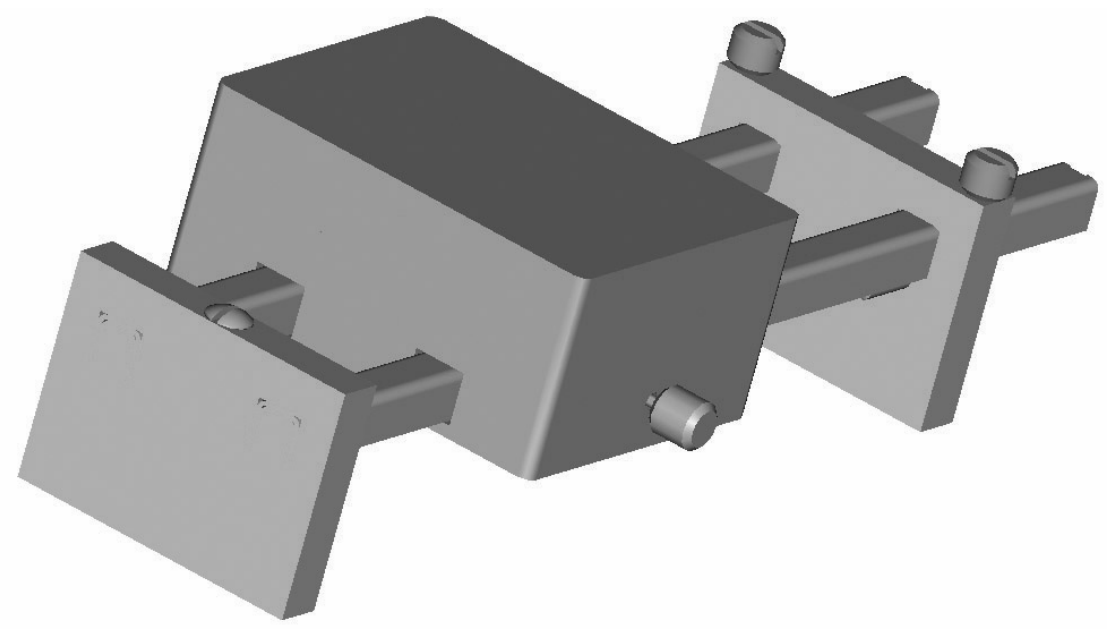

Рисунок Н.1 - Преобразователь вращения диска индукционного счетчика электроэнергии в импульсы напряжения ПВ-1

# **ПРИЛОЖЕНИЕ П ВАРИАНТЫ ИСПОЛНЕНИЯ ИЗМЕРИТЕЛЯ «РЕСУРС-UF2М»**

П.1 Задние панели наиболее распространенных вариантов исполнения измерителей «Ресурс-UF2М» приведены на рисунках П.1-П.5.

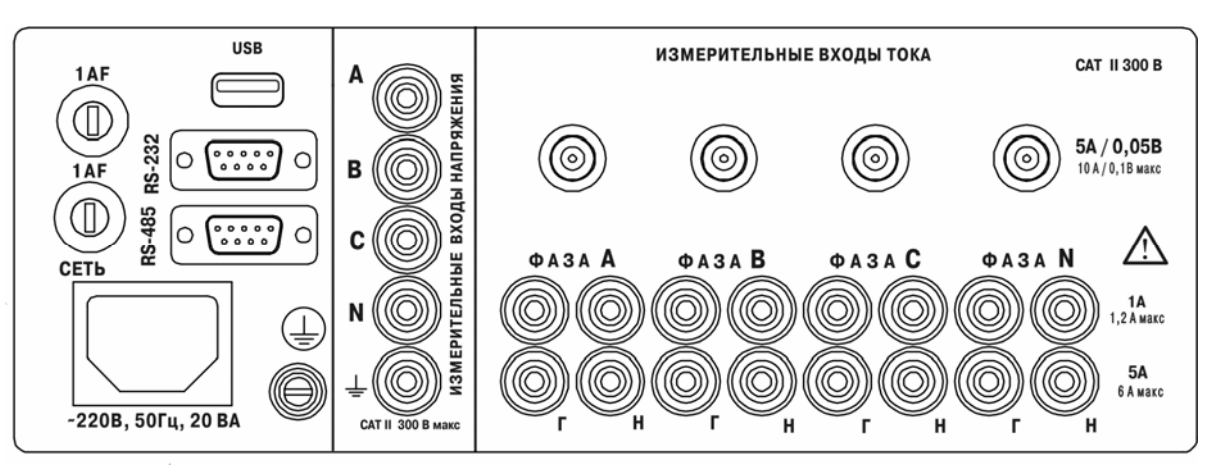

Рисунок П.1 - Задняя панель измерителей «Ресурс-UF2M-3П15-5» и «Ресурс-UF2M-4П15-5»

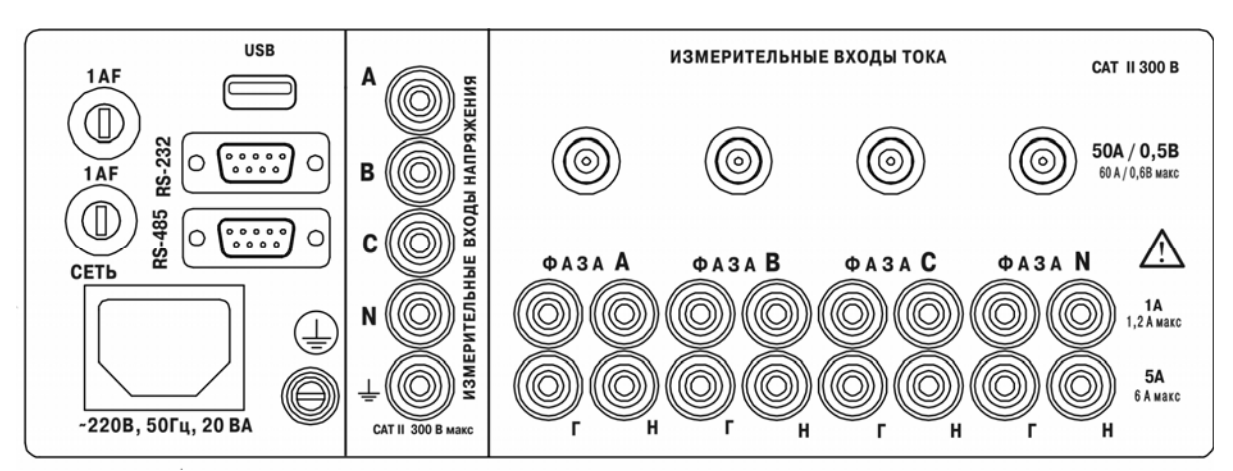

Рисунок П.2 - Задняя панель измерителей «Ресурс-UF2М-3П15-50» и «Ресурс-UF2М-4П15-50»

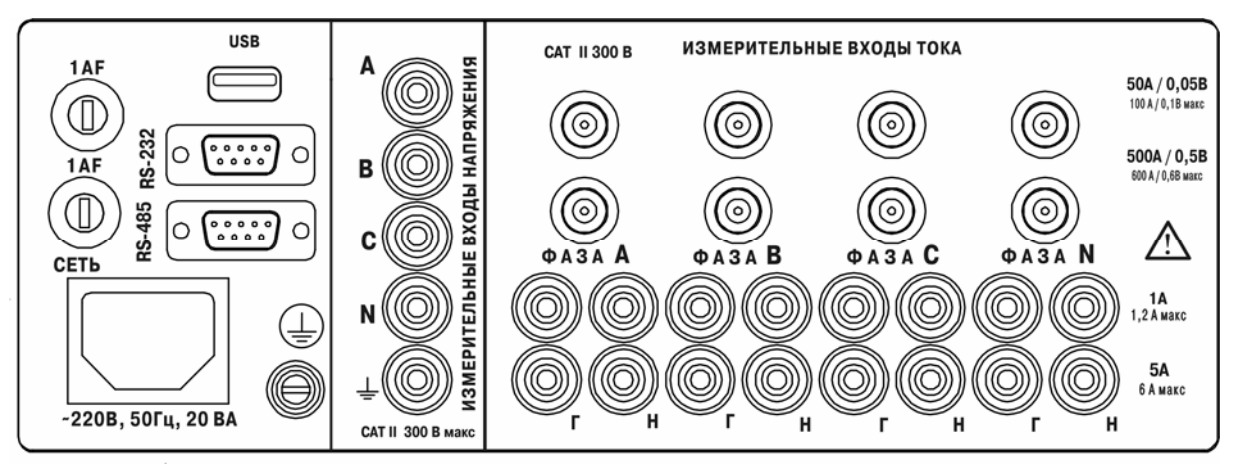

Рисунок П.3 - Задняя панель измерителей «Ресурс-UF2М-3П46-50-500» и «Ресурс-UF2М-4П46-50-500»

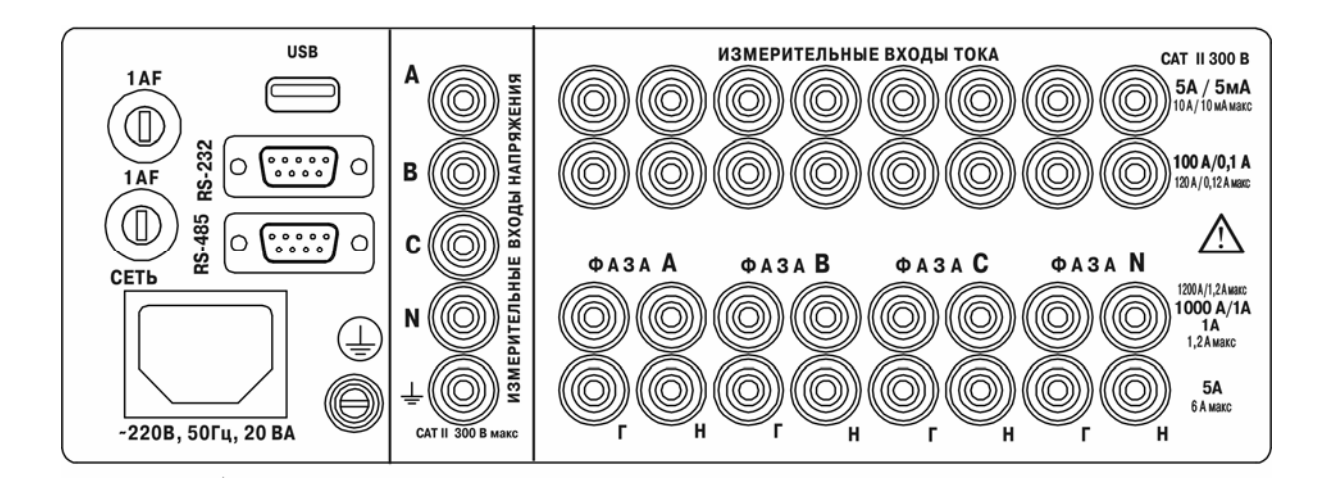

Рисунок П.4 - Задняя панель измерителей «Ресурс-UF2М-3Т52-5-100-1000» и «Ресурс-UF2М-4Т52-5-100-1000»

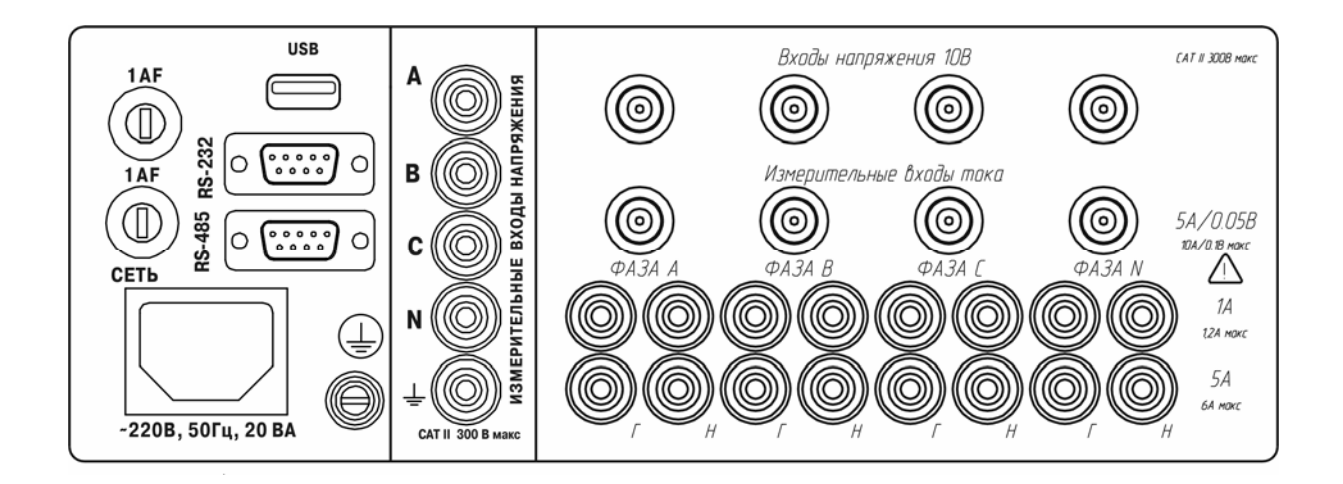

Рисунок П.5 - Задняя панель измерителей «Ресурс-UF2МВ-3П15-5»

## **ПРИЛОЖЕНИЕ Р СХЕМЫ ПОДКЛЮЧЕНИЙ ИЗМЕРИТЕЛЕЙ «РЕСУРС-UF2М»**

Р.1 Схемы подключений измерителей «Ресурс-UF2М» приведены на рисунках Р.1- Р.9.

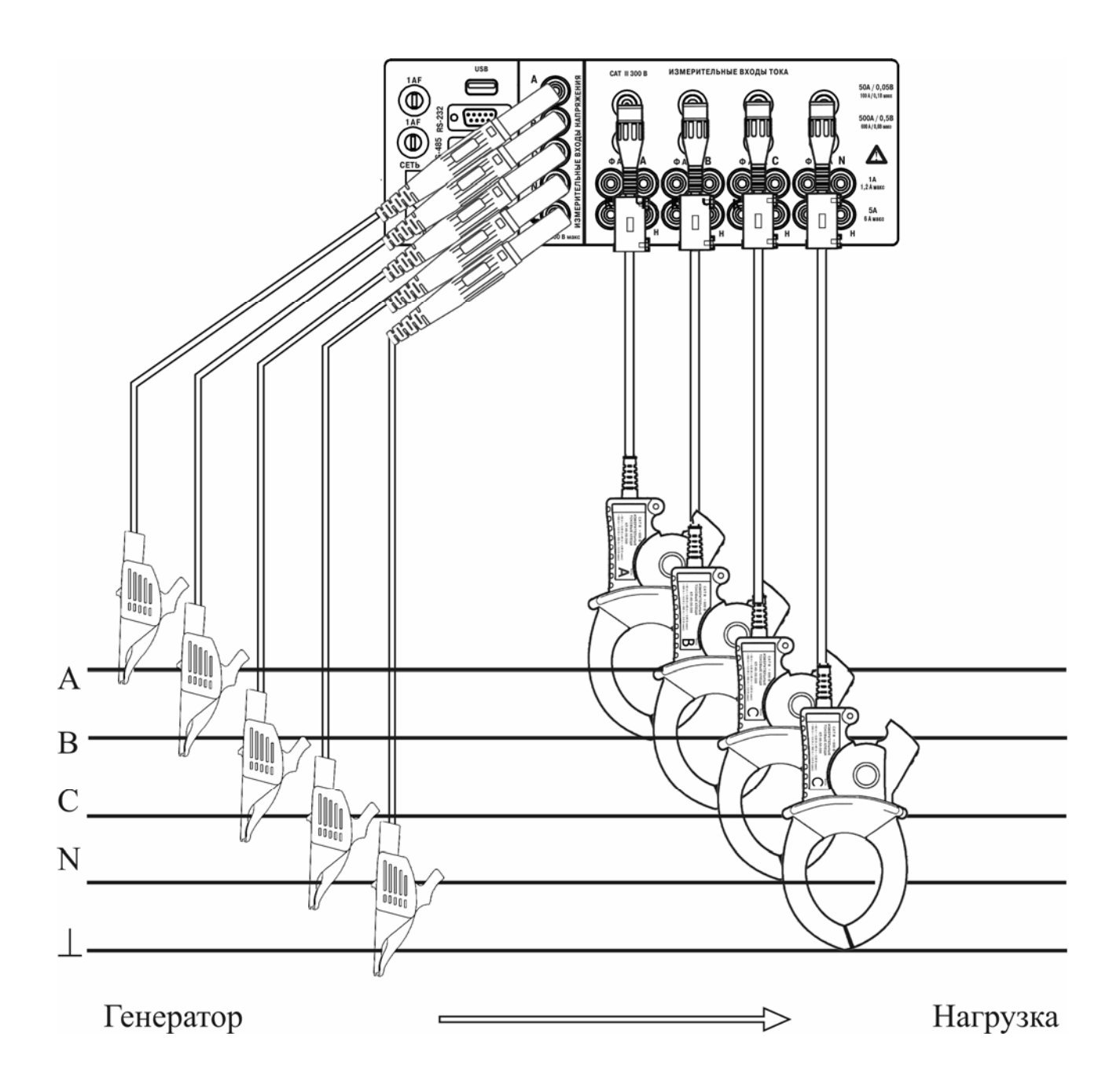

Рисунок Р.1 – Схема подключений измерителя «Ресурс-UF2М-4П46-50-500» для измерения в трехфазной пятипроводной системе с помощью токоизмерительных клещей на пределе измерения 50 А

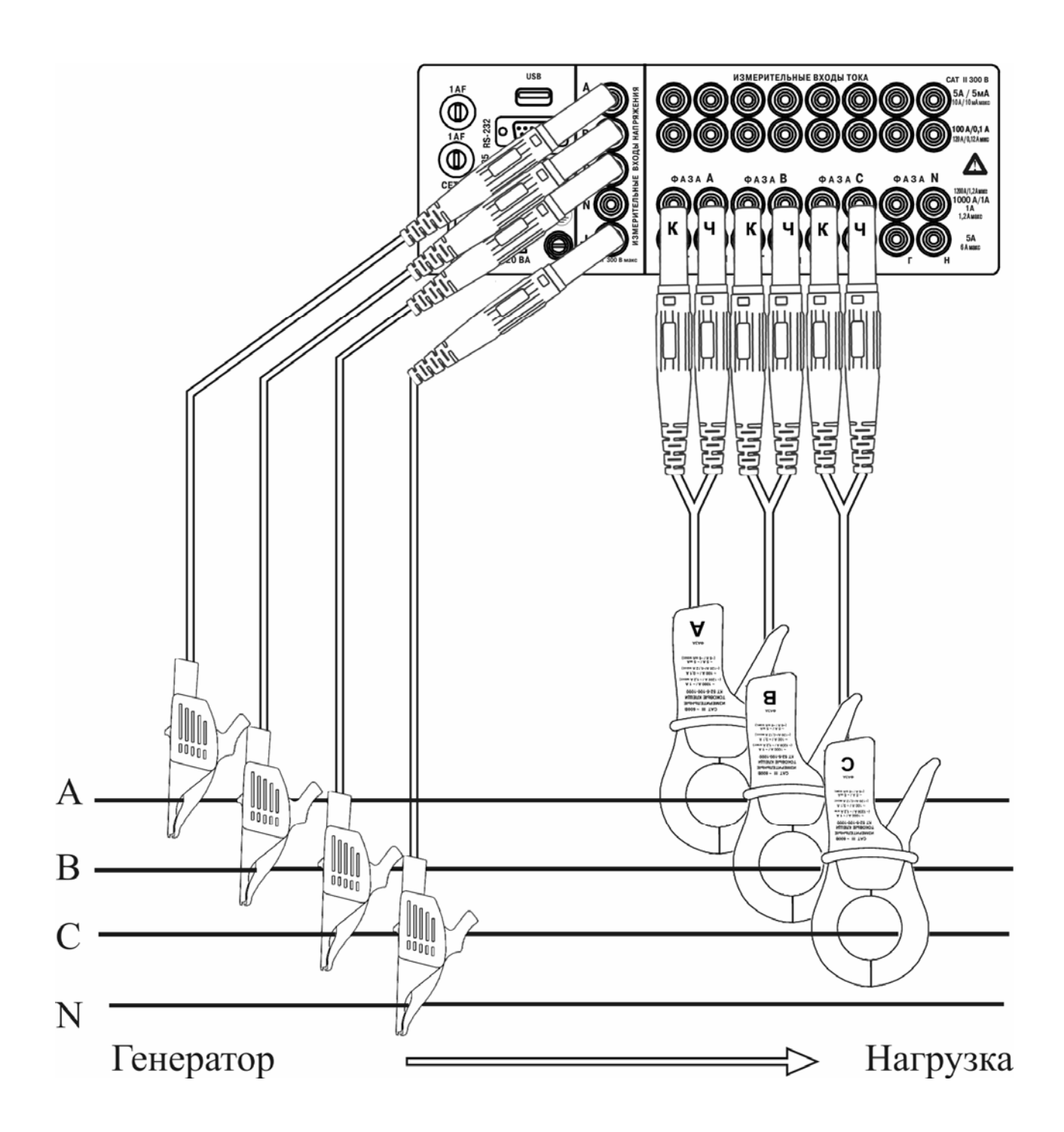

Рисунок Р.2 - Схема подключений измерителя «Ресурс-UF2M-3T52-5-100-1000» для измерения в трехфазной четырехпроводной системе с помощью токоизмерительных клещей КТ52-5-100-1000 на пределе 1000 А

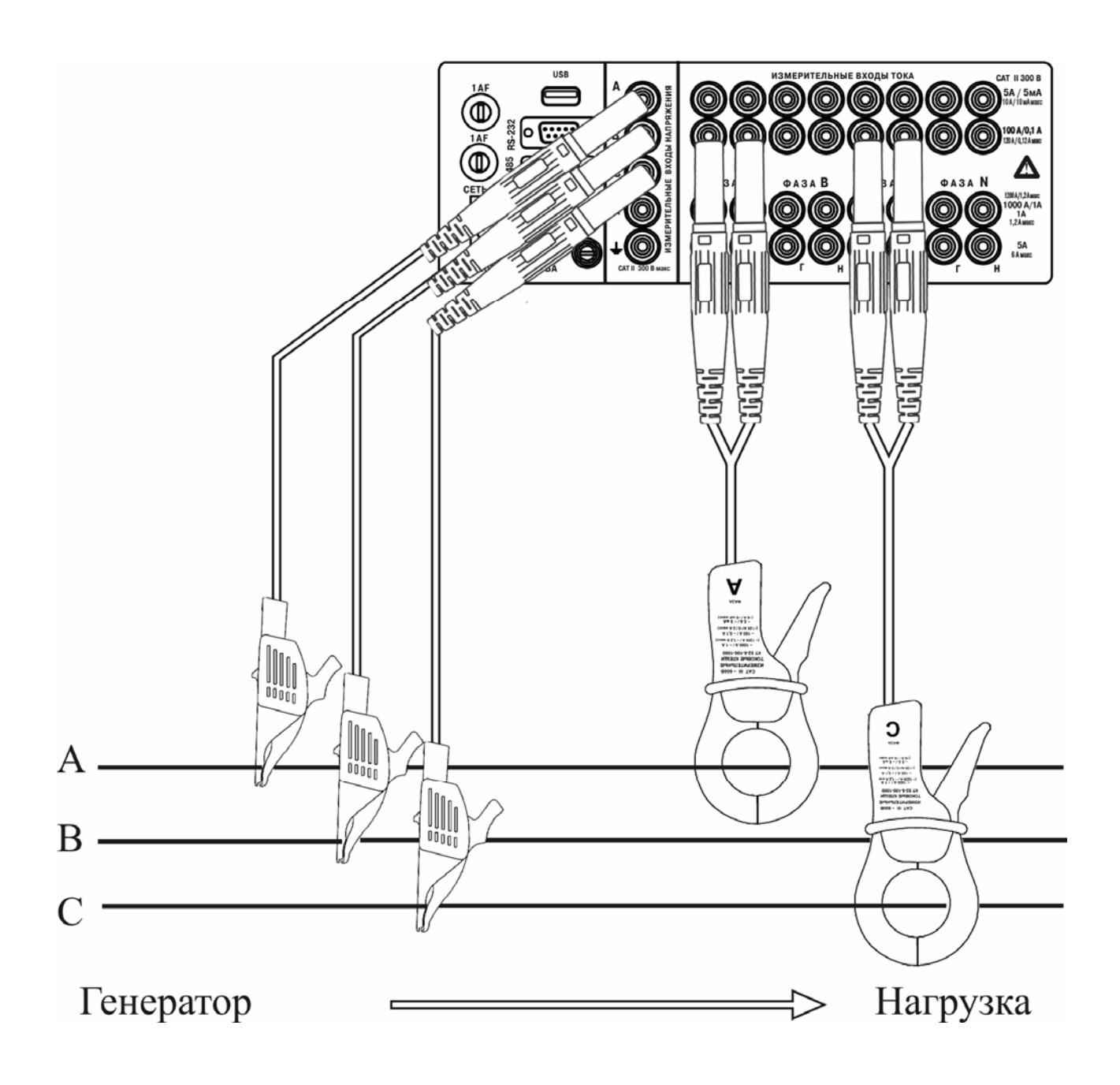

Рисунок Р.3 - Схема подключений измерителя «Ресурс-UF2M-3T52-5-100-1000» для измерения в трехфазной трехпроводной системе с помощью токоизмерительных клещей КТ52-5-100-1000 на пределе 100 А
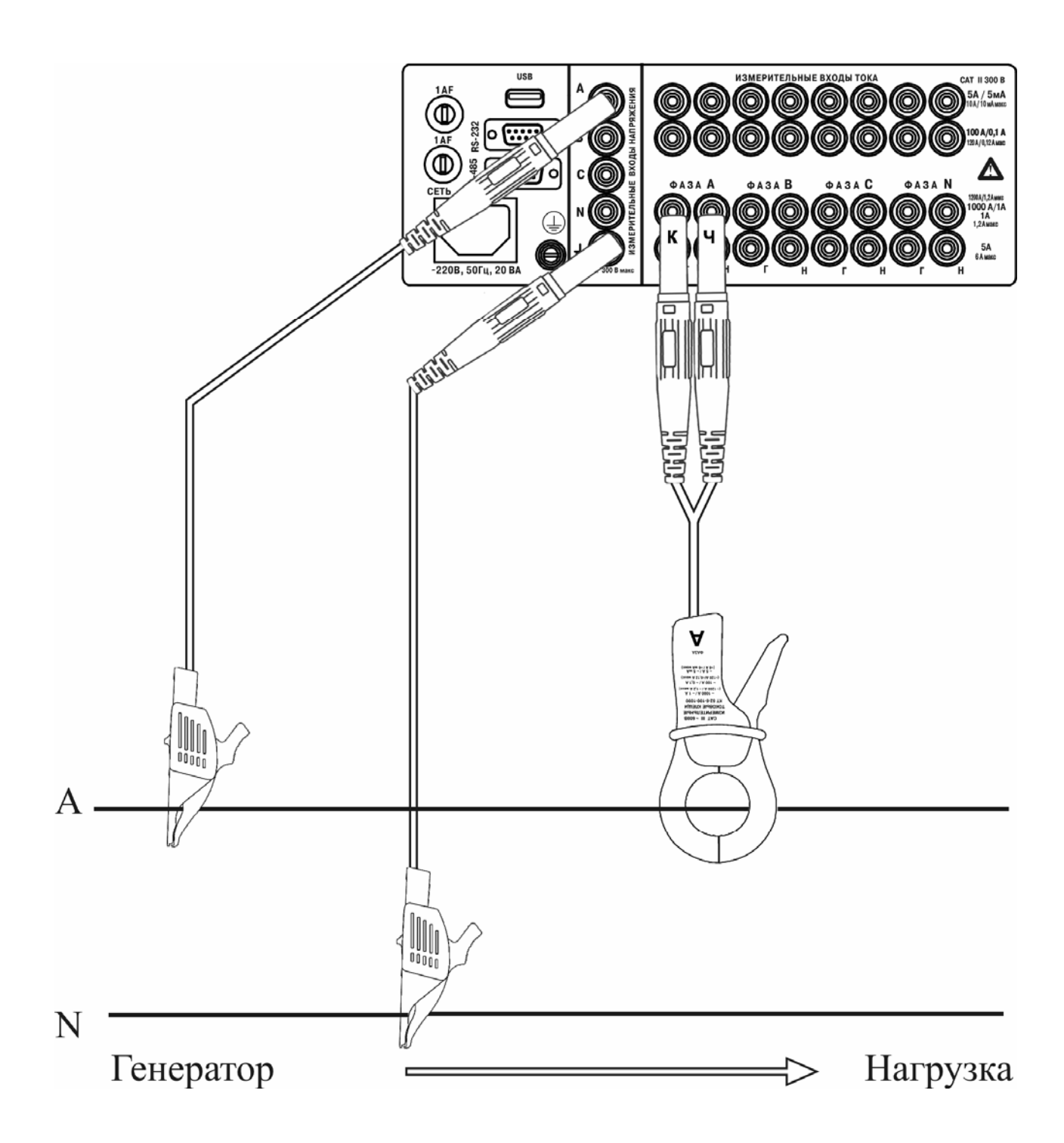

Рисунок Р.4 - Схема подключений измерителя «Ресурс-UF2M» для измерений в однофазной двухпроводной системе с помощью токоизмерительных клещей КТ52-5-100-1000 на пределе 1000 А

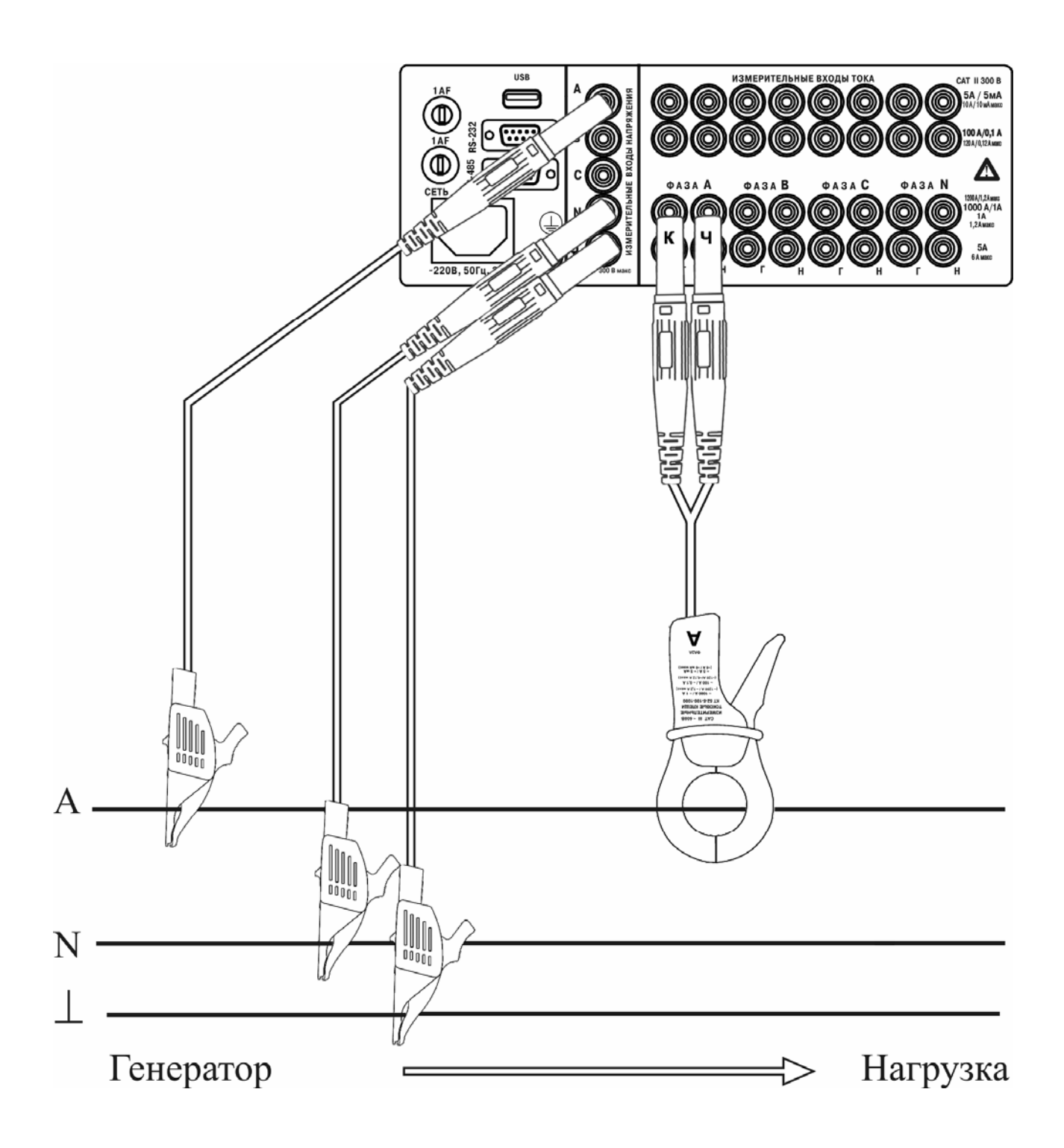

Рисунок Р.5 - Схема подключений измерителя «Ресурс-UF2M» для измерений в однофазной трехпроводной системе с помощью токоизмерительных клещей КТ52-5-100-1000 на пределе 1000 А

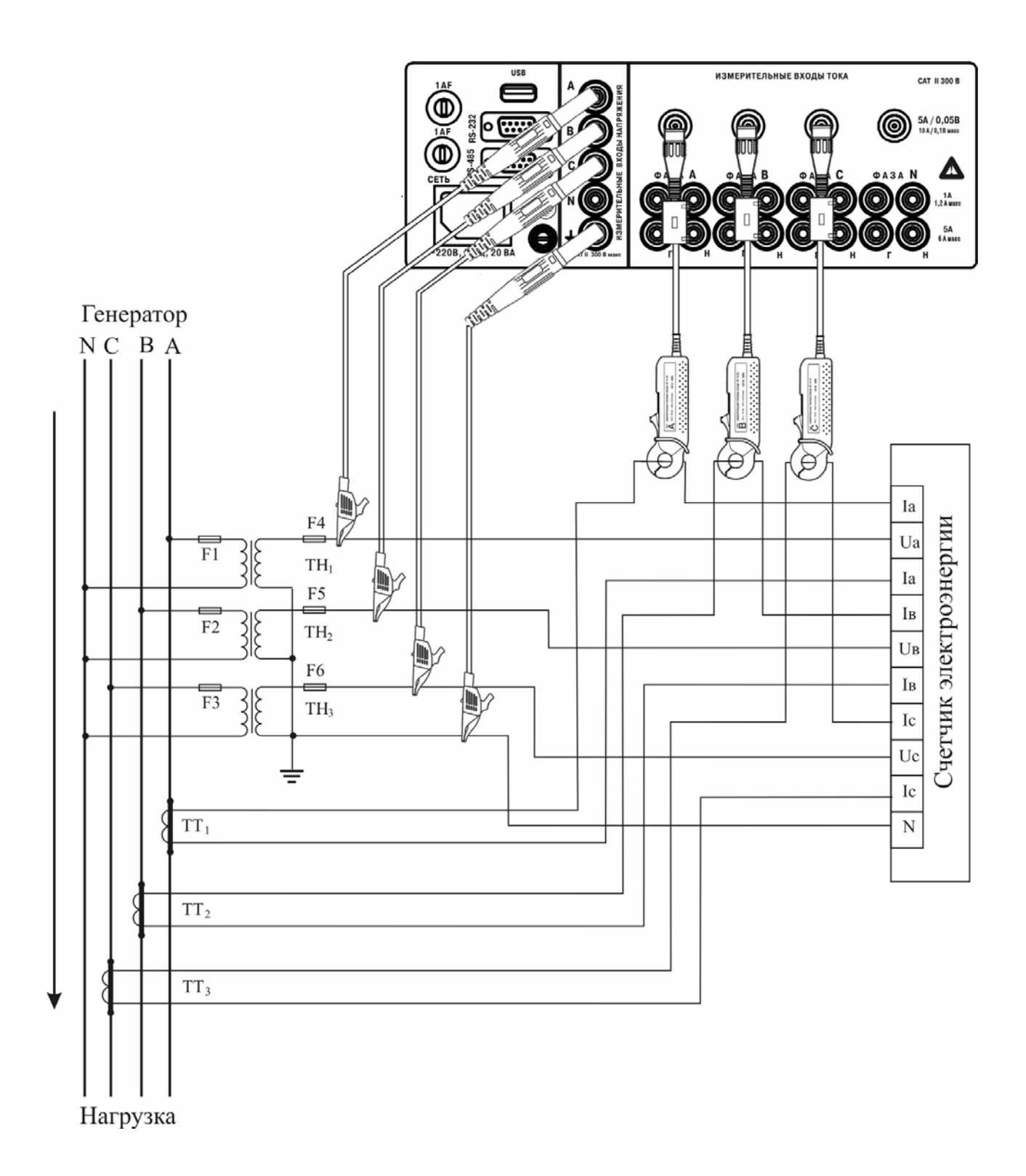

Рисунок Р.6 - Схема подлючений к трехфазной четырехпроводной сети с тремя ТН и тремя ТТ счетчика электрической энергии и измерителя «Ресурс-UF2M-3П15-5» с использованием трех токоизмерительных клещей КП15-5 на пределе 5 А без разрыва вторичной цепи ТТ

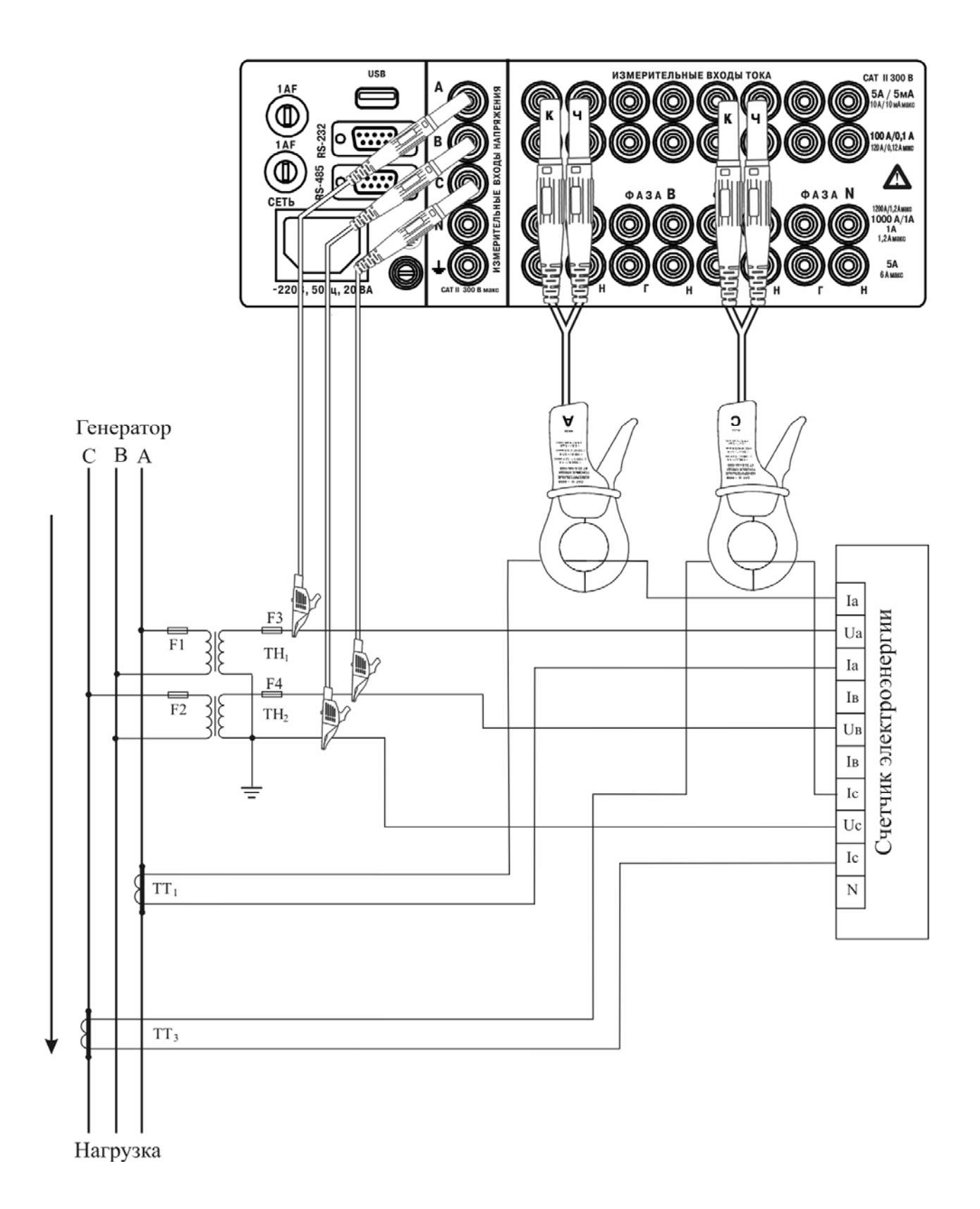

Рисунок Р.7 – Схема подключений к трехфазной трехпроводной сети с двумя ТН и двумя ТТ счетчика электрической энергии и измерителя «Ресурс-UF2М-3Т52-5-100-1000» с использованием двух токоизмерительных клещей КП52-5-100-1000 на пределе 5 А без разрыва вторичной цепи ТТ

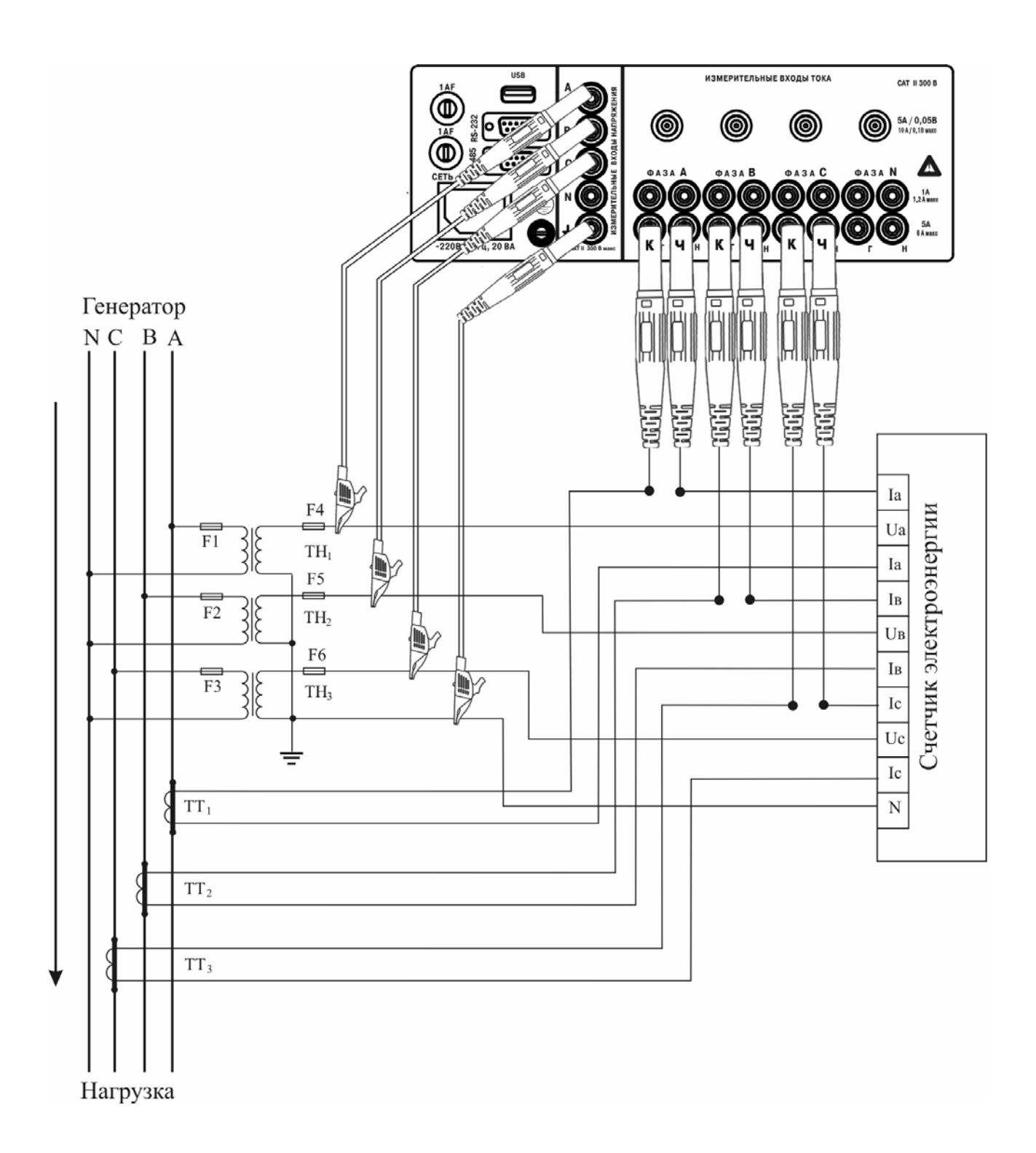

Рисунок Р.8 - Схема подключений к трехфазной четырехпроводной сети с тремя ТН и тремя ТТ счетчика электрической энергии и измерителя «Ресурс-UF2M-3П15-5» в разрыв вторичных цепей ТТ на пределе 5 А

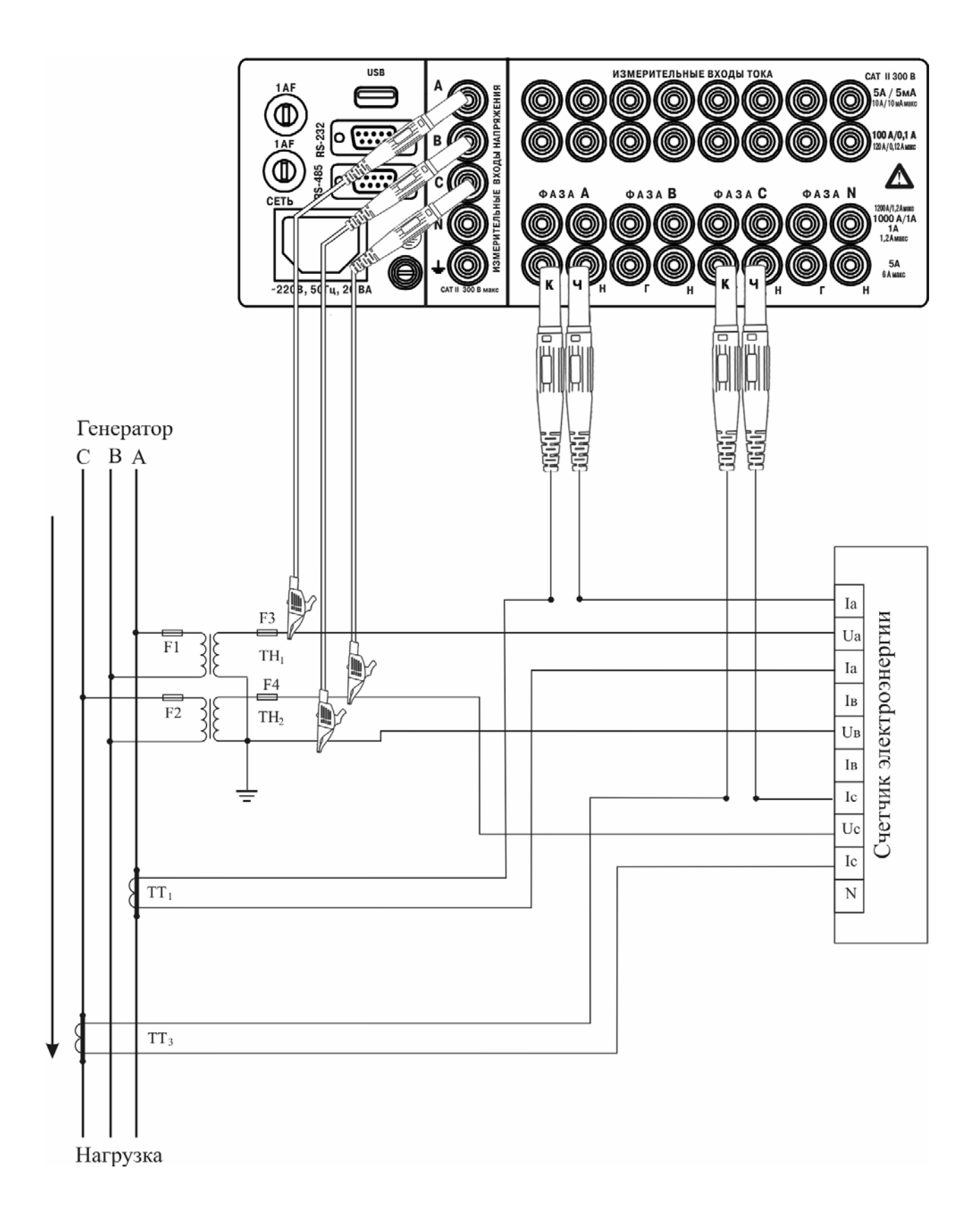

Рисунок Р.9 - Схема подключений к трехфазной трехпроводной сети счетчика лектрической энергии и измерителя «Ресурс-UF2M-3T52-5-100-1000» в разрыв вторичных цепей TT на пределе 5 A.

## **ПРИЛОЖЕНИЕ С РАБОТА ИЗМЕРИТЕЛЯ «РЕСУРС-UF2МВ» В РЕЖИМЕ ИЗМЕРЕНИЯ НАГРУЗКИ ТРАНСФОРМАТОРОВ ТОКА**

С.1 Работа измерителя

С.1.1 «Ресурс-UF2МВ» переводится в режим измерения нагрузки ТТ в разделе меню «ВХОД I» при выборе параметра «Uвх 10 В».

С.1.2 В рассматриваемом режиме меню «ТОК» имеет следующие подпункты:

- «ВХОД I»;

- «ВХОД А»;
- «ВХОД В»;
- «ВХОД С»;
- «ВХОД N»;
- «Iвых.ТТ»;
- $-$  «Shom  $B:A$ ».

С.1.3 Подпункты меню «ВХОД А», «ВХОД В», «ВХОД С», «ВХОД N» предназначены для указания двух используемых входов измерителя, к одному из которых подключаются токоизмерительные клещи КП15-5, на другой подается напряжение с выхода ТТ. Общий вид меню приведен на рисунке

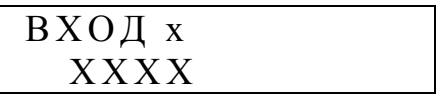

х – наименование входа А, В, С, N

ХХХХ – наименование используемого входа «КП15-5», «10 В», «НЕТ» (не используется).

При настройке измерителя на измерение нагрузки ТТ допускается задание только одного входа для измерения тока с помощью токоизмерительных клещей КП15-5 и одного входа для измерения напряжения по входу 10 В. Оставшиеся два входа не должны использоваться и значение параметра «ВХОД х» должно быть в состоянии «НЕТ». Ввод недопустимого значения параметра (дублирование режима с другим каналом) ограничивается программно, при этом значение параметра возвращается в состояние до редактирования. Для правильного измерения нагрузки ТТ необходимо один вход настроить на режим работы с токоизмерительными клещами КП15-5, например «ВХОД А», другой вход – для измерения напряжения 10 В, например «ВХОД В», и подключить измеряемые сигналы к соответствующим входам.

Для индикации рабочей точки трансформатора должны быть заданы номинальный выходной ток трансформатора и номинальная выходная полная мощность. Для этого предназначены соответствующие разделы меню.

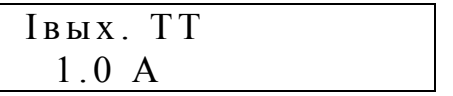

Значение выходного тока ТТ выбирается из двух возможных значений «1.0 А» и «5.0» А.

Значение номинальной выходной мощности вводится в разделе меню

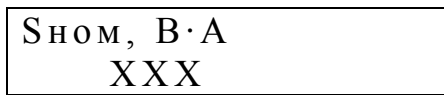

Значение номинальной мощности не может превышать 999 ВА.

С.1.2 В режиме измерения нагрузки ТТ измеритель не может быть переведен в «ПУСК», он только измеряет и индицирует текущие измеряемые значения параметров.

С.1.3 Для просмотра основных значений выходного тока, напряжения и мощности нагрузки ТТ используются клавиши «F1» и «F2».

При нажатии клавиши «F1» данные выводятся в виде

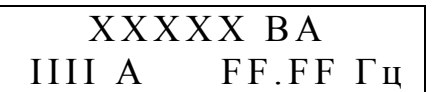

ХХХХХ – значение полной мощности нагрузки ТТ;

IIII – значение действующего значения входного тока ТТ;

FF.FF – значение частоты выходного сигнала.

При повторном нажатии клавиши «F1» данные выводятся в виде

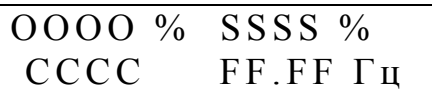

ОООО – значение выходного тока ТТ, выраженное в процентах от значения номинального выходного тока;

SSSS – значение нагрузки ТТ, выраженное в процентах от значения номинальной нагрузки;

СССС – коэффициент мощности нагрузки ТТ.

Значение параметра ОООО, δ*I*, рассчитывается по формуле

$$
\delta I = \frac{I_{\mathcal{U}3\mathcal{M}}}{I_{\mathcal{H} \mathcal{O} \mathcal{M}}} \cdot 100\%,
$$

где *I*изм – измеренный выходной ток трансформатора тока,

 *I*ном – номинальный выходной ток трансформатора тока.

Значение параметра SSSS, δ*S*, рассчитывается по формуле

$$
\delta S = \frac{U_{u3M} \cdot I_{HOM}^2}{I_{u3M} \cdot S_{HOM}} \cdot 100\%,
$$

где *U*изм – измеренное напряжение на выходе трансформатора тока,

 *S*ном – номинальная выходная мощность трансформатора тока.

При нажатии клавиши «F2» данные выводятся в виде

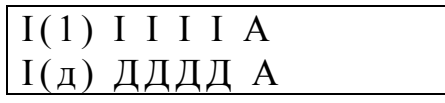

I I I I – действующее значение первой гармоники выходного тока ТТ, измеренное с помощью токоизмерительных клещей КП15-5;

ДДДД - действующее значение выходного тока ТТ, измеренное с помощью токоизмерительных клещей КП15-5.

При повторном нажатии клавиши «F2» данные выводятся в виде

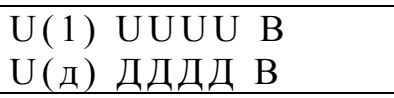

UUUU – действующее значение первой гармоники напряжения на выходе ТТ;

ДДДД - действующее значение напряжения на выходе ТТ.

С.1.4 Раздел меню «Данные» содержит следующие разделы:

- «ТОК/НАПР.»;

- «ИСКАЖЕНИЯ I/U»;

- «МОЩНОСТЬ».

При выборе параметров меню имеет вид

ВЫБОР ПАРАМЕТРА ТОК/НАПР.

ВЫБОР ПАРАМЕТРА ИСКАЖЕНИЯ I/U

ВЫБОР ПАРАМЕТРА МОЩНОСТЬ

С.1.4.1 В меню «ТОК/НАПР.» отображаются действующие значения измеренных токов и напряжений, а также угол фазового сдвига между током и напряжением.

Результаты измерения тока выводятся в виде:

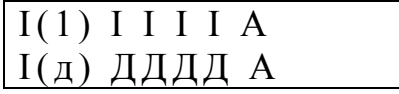

I I I I – действующее значение первой гармоники выходного тока ТТ, измеренное с помощью токоизмерительных клещей КП15-5;

ДДДД - действующее значение выходного тока ТТ, измеренное с помощью токоизмерительных клещей КП15-5.

Результаты измерения напряжения выводятся в виде:

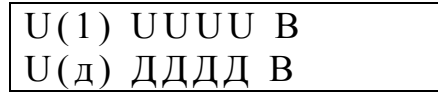

UUUU – действующее значение первой гармоники напряжения на выходе ТТ; ДДДД - действующее значение напряжения на выходе ТТ.

Результаты измерения угла фазового сдвига выводятся в виде:

## φUI FFFF °

FFFF- значение угла фазового сдвига между током и напряжением на выходе ТТ.

С.1.4.2 Для отображения параметров гармонических составляющих тока и напряжения используется раздел меню «ИСКАЖЕНИЯ I/U»

При выборе раздела на индикаторе отображается информация в виде

 $Ki$  KKKK %

КККК – коэффициент искажения синусоидальности выходного тока ТТ.

 $Ku$  KKKK %

КККК – коэффициент искажения синусоидальности напряжения на выходе ТТ.

При выводе результатов измерений параметров гармонических составляющих тока и напряжения информация отображается в виде.

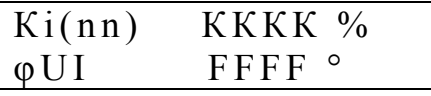

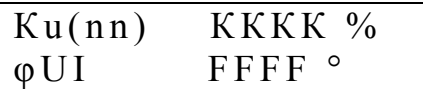

nn – номер *n*-ой гармонической составляющей тока и напряжения;

КККК – значение коэффициента *n*-ой гармонической составляющей тока и напряжения;

FFFF – угол фазового сдвига между *n*-ми гармоническими составляющими тока и напряжения.

Переключение между отображением данных по току и напряжению осуществляется с использованием клавиш разделами меню в режиме измерения нагрузки ТТ производится с использованием клавиш «↑» «↓», переключение между гармоническими составляющими – с использованием клавиш «→» и «←».

С.1.4.3 Значение полной мощности ТТ и коэффициент мощности отображаются в разделе « МОЩНОСТЬ», при этом данные выводятся в виде.

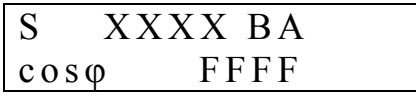

ХХХХ – значение полной мощности нагрузки ТТ;

FFFF – значение коэффициента мощности нагрузки ТТ.

С.2 Подключение измерителя «Ресурс-UF2МВ-П15-5» при измерении нагрузки трансформатора тока

Схема подключений измерителя приведена на рисунке С.1

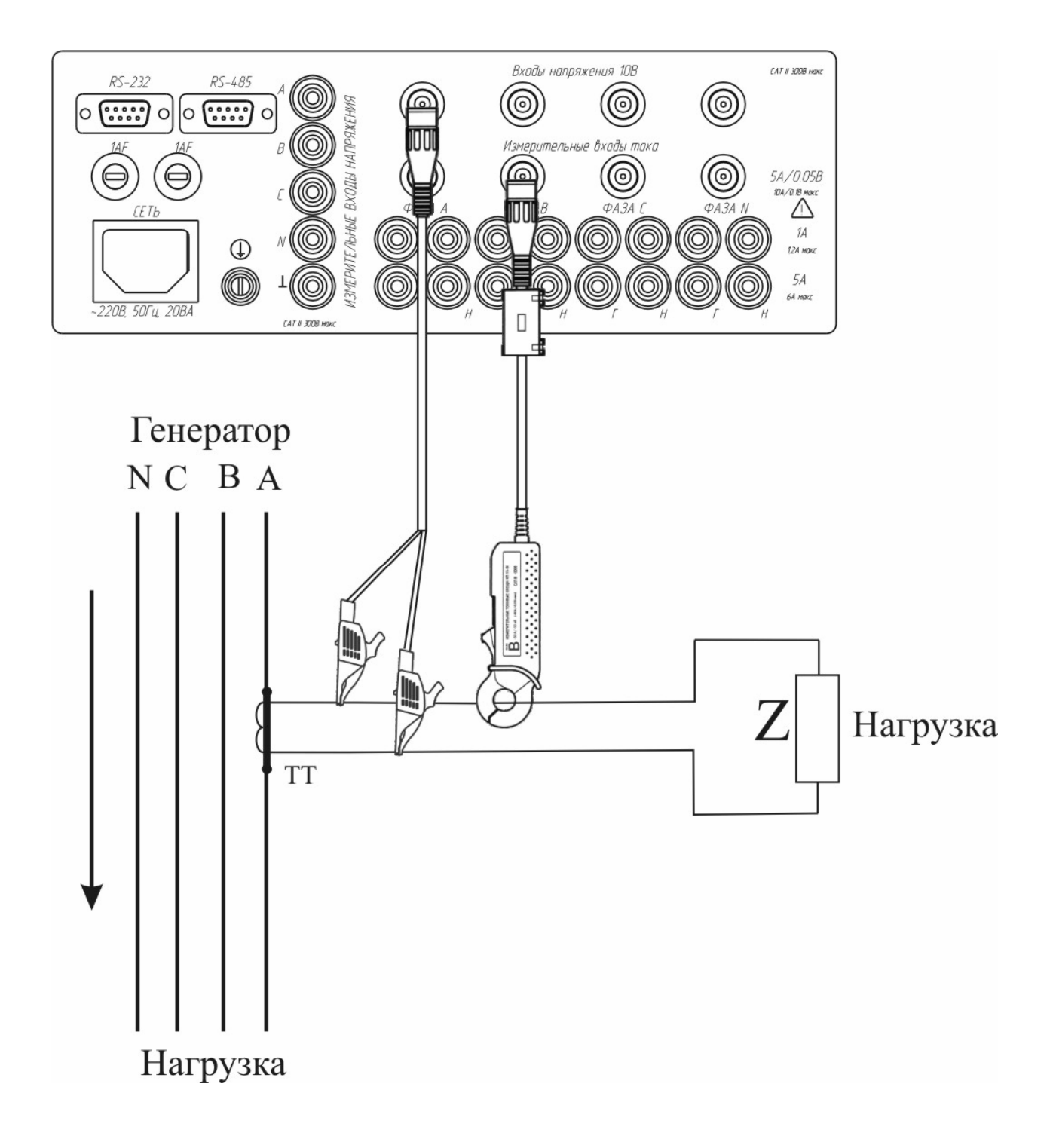

Рисунок С.1 - Схема подключений измерителя Ресурс-UF2МВ-КП15-5 при определении нагрузки ТТ.

## ОСОБЫЕ ОТМЕТКИ